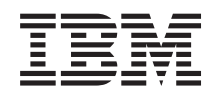

System i Upravljanje sistemima Logičke particije

*Verzija 6 Izdanje 1*

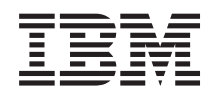

# System i Upravljanje sistemima Logičke particije

*Verzija 6 Izdanje 1*

#### **Napomena**

Prije korištenja ovih informacija i proizvoda koji podržavaju, pročitajte informacije u ["Napomene",](#page-134-0) na stranici [129.](#page-134-0)

Ovo izdanje se odnosi na verziju 6, izdanje 1, modifikaciju 0 od IBM i5/OS (broj proizvoda 5761–SS1) i na sva sljedeća izdanja i modifikacije dok se drukčije ne označi u novim izdanjima. Ova verzija ne radi na svim računalima sa smanjenim skupom instrukcija (RISC), niti ne radi na CISC modelima.

# **Sadržaj**

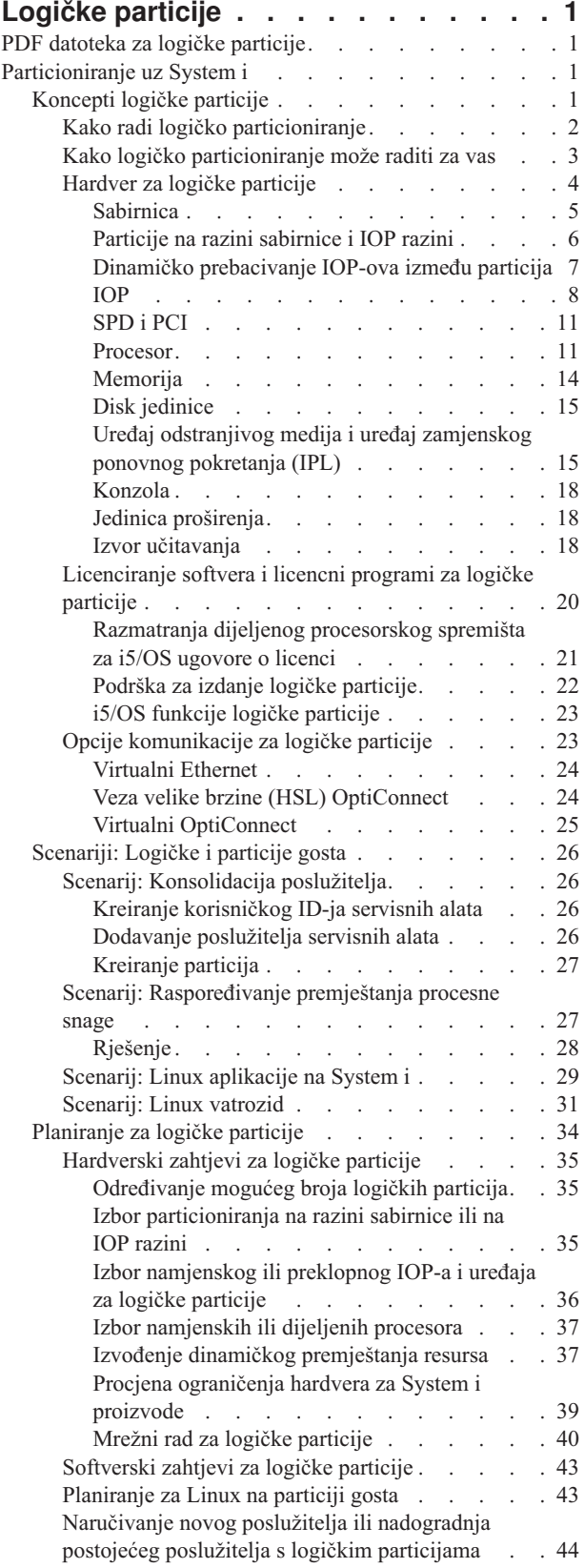

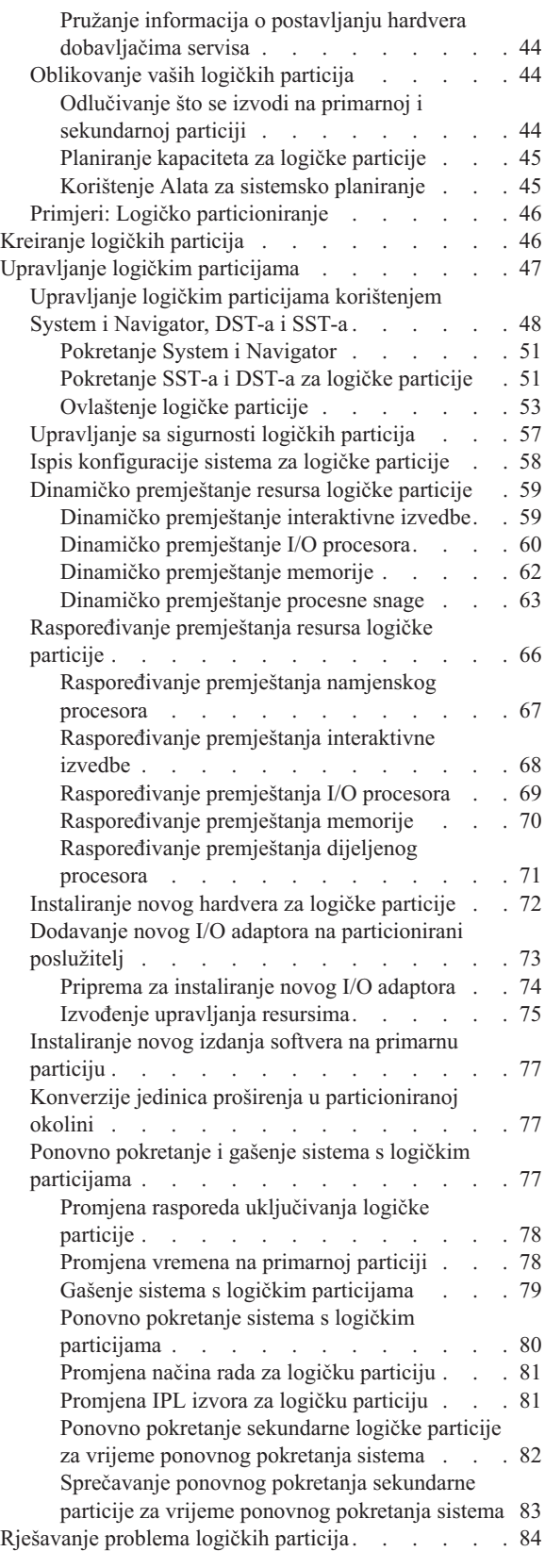

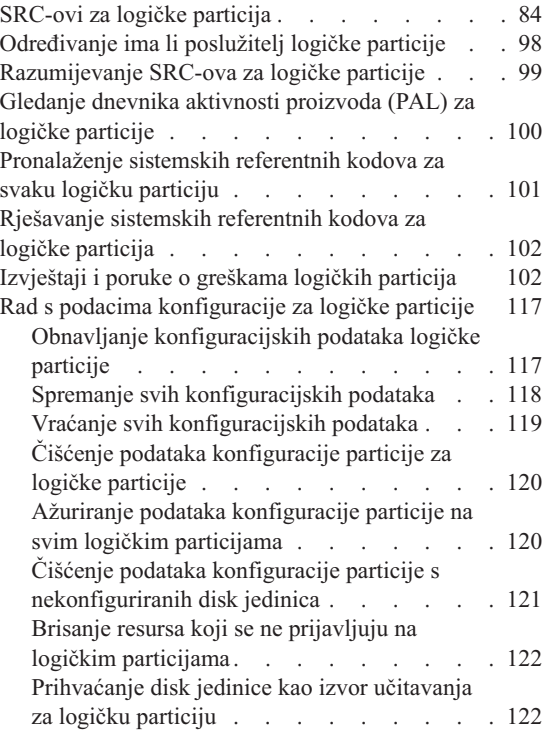

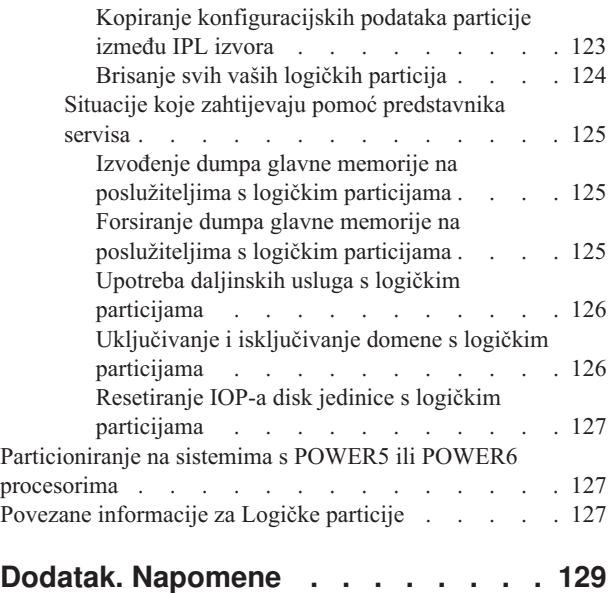

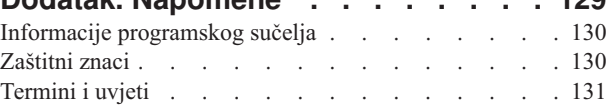

# <span id="page-6-0"></span>**Logičke particije**

S logičkim particijama, možete distribuirati resurse unutar pojedinačnog sistema da bi funkcionirao kao da su dva ili više nezavisnih sistema. Planirajte vašu sljedeću nadogradnju tako da uključuje logičke particije.

Izaberite odgovarajuće informacije o logičkoj particiji na osnovu hardvera koji imate.

## **PDF datoteka za logičke particije**

Možete gledati i ispisati PDF datoteku s ovim informacijama.

Za prikaz ili spuštanje PDF verzije ovog dokumenta, izaberite Logičke particije (oko 180 KB).

## **Spremanje PDF datoteka**

Da spremite PDF na vašu radnu stanicu za gledanje ili ispis:

- 1. Kliknite desnom tipkom na PDF vezu u vašem pretražitelju.
- 2. Kliknite na opciju koja sprema PDF lokalno.
- 3. Otiđite do direktorija u koji želite spremiti PDF.
- 4. Kliknite **Spremi**.

## **Spuštanje Adobe Readera**

Trebate imati instaliran Adobe Reader na vašem sistemu za gledanje ili ispis ovih PDF-ova. Možete učitati besplatnu

kopiju s Adobe Web [stranice](http://www.adobe.com/products/acrobat/readstep.html) (www.adobe.com/products/acrobat/readstep.html) .

#### **Srodne reference**

"Povezane [informacije](#page-132-0) za Logičke particije" na stranici 127

IBM Redbooks, Web stranice i druge zbirke poglavlja informacijskog centra sadrže informacije koje se odnose na zbirku poglavlja Logičke particije. Možete gledati ili ispisati bilo koju PDF datoteku.

## **Particioniranje uz System i**

Možete koristiti System i Navigator za upravljanje i5/OS logičkim particijama.

Ove informacije vas vode kroz obradu logičke particije, od kreiranja do upravljanja.

## **Koncepti logičke particije**

System i okruženje vam nudi sposobnost particioniranja jednog sistema na nekoliko nezavisnih sistema. Prije nego započnete s kreiranjem particija, nužno je da razumijete koncepte iza ovog tipa sistemske konfiguracije.

svrha ovog poglavlja je upoznavanje s hardverom i softverom potrebnim za logičke particije i priprema za planiranje i kreiranje logičkih particija na vašem sistemu.

#### **Srodni koncepti**

["Planiranje](#page-39-0) za logičke particije" na stranici 34

Steknite znanje o zahtjevima hardvera i softvera potrebnog za uspješnu implementaciju logičkih particija. Pročitajte i prodite prije naručivanja kroz zadatke dovršenja radne tablice planiranja.

["Upravljanje](#page-52-0) logičkim particijama" na stranici 47

Ako implemetirate logičke particije na vašem sistemu, morate uzeti u obzir nekoliko faktora kod upravljanja

<span id="page-7-0"></span>logičkim particijama, kao ponovno pokretanje i gašenje pojedinačnih logičkih particija, mijenjanje konfiguracije logičke particije, upravljanje sa sigurnosti i mijenjanje resursa procesora.

## **Kako radi logičko particioniranje**

Pokušajte razumjeti značenje logički particioniranog sistema i kako primarne i sekundarne particije djeluju kao nezavisni poslužitelji.

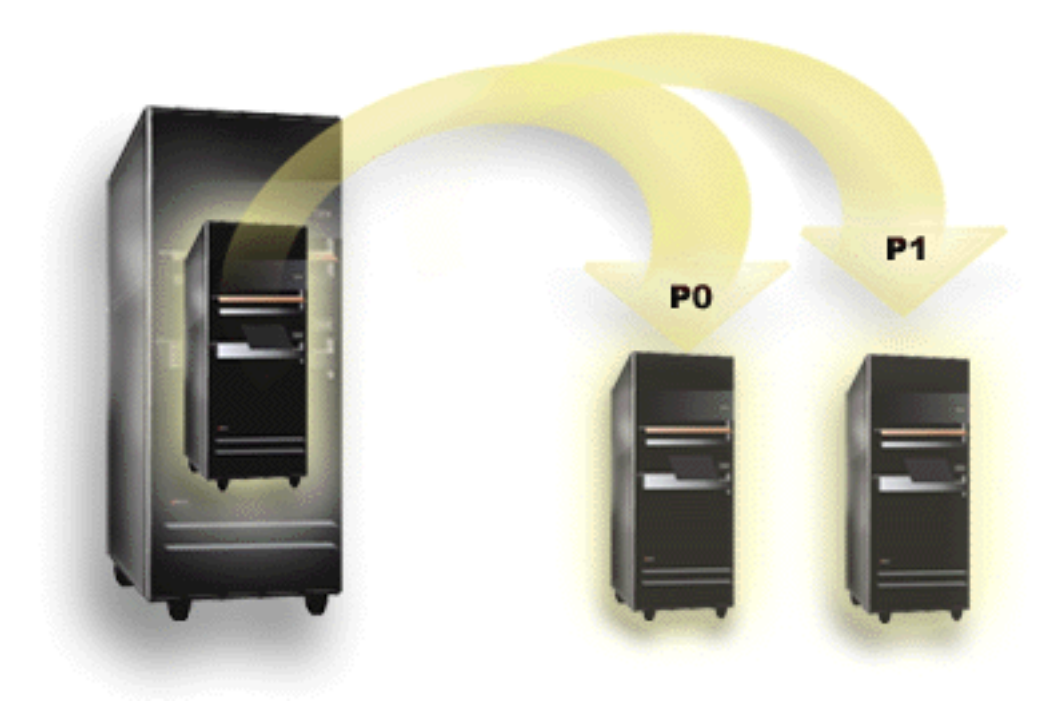

Logičko particioniranje je sposobnost da se sistem izvodi kao da su dva ili više nezavisnih sistema. Svaka logička particija operira kao nezavisan logički poslužitelj. Međutim, svaka particija dijeli nekoliko atributa fizičkog sistema kao što je serijski broj sistema, model sistema i kod dodatka procesora. Svi drugi sistemski atributi mogu varirati između particija.

Logičke particije spadaju u dvije kategorije, primarne ili sekundarne particije. Svaki logički particioniran sistem ima jednu primarnu particiju i jednu ili više sekundarnih particija. Primarna particija je jedina particija prije izvođenja bilo kakvih promjena konfiguracije na sistemu. Prije nego su kreirane sekundarne particije, svi sistemski resursi dodijeljeni su primarnoj particiji. Sekundarne su particije nezavisne jedna od druge. Dok svaka sekundarna particija održava ovisnost o primarnoj, inače operira kao samostalan poslužitelj.

Sve funkcije upravljanja za particije integrirane su u Licencni interni kod primarne particije.

Kada izvedete ponovno pokretanje primarne particije na poslužitelju s više particija, najprije se pokreće primarna particija. Primarna particija posjeduje odreene sistemske resurse (sistemski operaterski panel, servisni procesor i tipku za zaključavanje sistema). Primarna particija može pokrenuti (IPL) sekundarne particije jednom kada sistem provjeri valjanost ovih resursa. Ako se desi greška procesora, memorijske kartice ili sistemske sabirnice, možete naći unose dnevnika grešaka sistema u dnevniku aktivnosti proizvoda primarne particije.

Primarna particija, u biti upravitelj particija za vaš poslužitelj, mora ostati aktivna da bi sekundarne particije bile aktivne. Važno je da pažljivo planirate kako radite s primarnom particijom ili tipovima radnih opterećenja koja izvodite u primarnoj particiji. Na primjer, i5/OS naredbe kao što su Gašenje sistema (PWRDWNSYS), funkcije operatorskog panela kao što su 3, 8 ili 22, primjena popravaka (PTF-ova) koji zahtijevaju ponovno pokretanje, utjecat će na sve sekundarne particije. Možda ćete htjeti ograničiti primarnu particiju samo na jednostavne zadatke upravljanja particijom. Stoga što su sva premještanja resursa logičke particije postignuta upotrebom primarne particije, izolacija

<span id="page-8-0"></span>primarne particije omogućuje sigurnu okolinu, dok korisnici u sekundarnoj particiji nisu u mogućnosti premještati resurse kao što su procesor ili memorija, bez prolaska kroz administratora logičke particije na primarnoj particiji. Tamo gdje izolacija primarne particije nije moguća, možda ćete htjeti razmisliti o primjeni aplikacija koje zahtijevaju malo ili nimalo održavanja, tako što ju nećete koristiti kao testnu particiju.

Svaka logička particija predstavlja dijeljenje resursa na vašem sistemu. Svaka particija je logička, jer je dijeljene resursa virtualno, ne uzduž fizičkih granica. Primarni resursi na vašem sistemu su procesori, memorija, sabirnice i IOP-ovi. Sljedeći dijagram pokazuje dijeljenje sistemskih resursa na sistemu koji ima dvije particije:

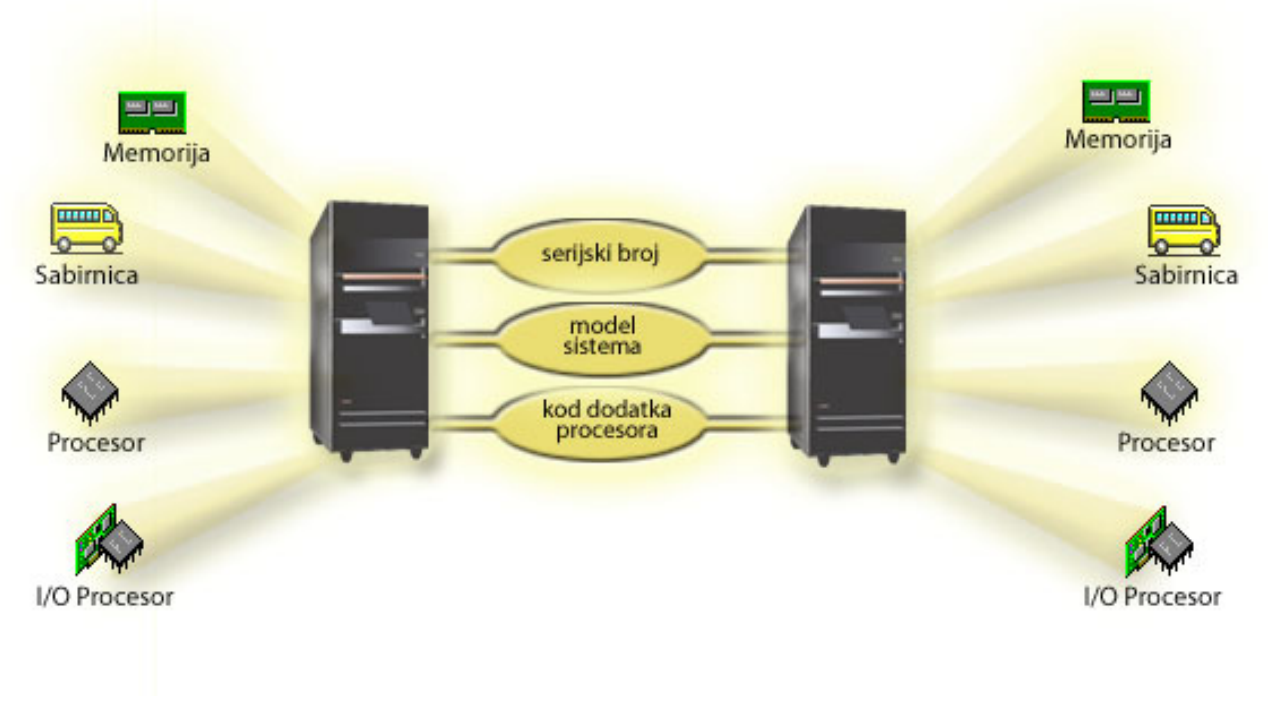

#### **Srodni zadaci**

["Gledanje](#page-105-0) dnevnika aktivnosti proizvoda (PAL) za logičke particije" na stranici 100 Možete koristiti namjenske servisne alate (DST) ili sistemske servisne alate (SST) da naete sistemske referentne kodove za logičke particije.

## **Kako logičko particioniranje može raditi za vas**

Pokušajte razumjeti prednosti particioniranja vašeg poslužitelja i praktične scenarije koje vaše poduzeće može koristiti s ovom naprednom tehnologijom.

Logičke particije na sistemu mogu se pokazati korisnima u sljedećim scenarijima:

#### **Kreiranje miješanog okruženja proizvodnje i testa**

Možete kreirati kombinaciju proizvodne i testne okoline na istom poslužitelju. Možete koristiti logičku particiju kao testnu particiju ili particiju proizvodnje. Particija proizvodnje izvodi vaše glavne poslovne aplikacije. Greška u particiji proizvodnje može značajno smetati poslovnim operacijama i korisnika koštati vremena i novaca. Testna particija testira softver. Ovo može uključivati i5/OS testiranje izdanja. Greška u testnoj particiji, iako nije nužno planirana, neće omesti normalne poslovne operacije.

## **Kreiranje višestrukih proizvodnji particionirane okoline**

Možete kreirati višestruke particije proizvodnje na vašoj sekundarnoj particiji. U ovoj situaciji, namjenjujete primarnu particiju za upravljanje particijom.

## <span id="page-9-0"></span>**Konsolidacija**

Logički particionirani poslužitelj može smanjiti broj poslužitelja potrebnih unutar poduzeća. Možete konsolidirati nekoliko poslužitelja u jedan logički particionirani sistem. Ovo eliminira potrebu i trošak dodatne opreme. Možete premještati resurse s jedne logičke particije na drugu, s promjenom potreba.

### **Vruće kopiranje**

Kada sekundarna particija replicira drugu logičku particiju unutar istog sistema, preklapanje na rezervu za vrijeme kvara particije uzrokovalo bi minimalnu smetnju. Ova konfiguracija takoer minimizira učinak dugih prozora za spremanje. Možete raditi kopiranje particije offline i spremiti ga, dok druga logička particija nastavlja izvoditi rad na proizvodnji. Trebat ćete poseban softver za upotrebu ove strategije vrućeg kopiranja.

#### **Integrirani klaster**

Upotrebom OptiConnecta i aplikacijskog softvera visoke dostupnosti, vaš particionirani poslužitelj može raditi kao integrirani klaster. Možete koristiti integrirani klaster da zaštitite vaš poslužitelj od većine nerasporeenih kvarova unutar sekundarne particije.

### **Održavanje nezavisnih sistema**

Namjenom dijela resursa (jedinice disk spremišta, memorije i I/O ureaja) particiji postiže se logička izolacija softvera. Logičke particije također imaju određenu toleranciju za greške hardvera, ako su ispravno konfigurirane. Interaktivna i batch radna opterećenja koja se možda neće dobro izvoditi zajedno na jednom stroju mogu biti izolirana i djelotvorno izvođena na odijeljenim particijama.

#### **Izvođenje** Linux-a

Možete konsolidirati nekoliko Linux poslužitelja na sistem. Linux poboljšava System i fleksibilnost omogućavanjem drugog okruženja aplikacije. Linux aplikacije mogu pristupiti DB2 za i5/OS kao i i5/OS programima i uslugama korištenjem virtualnog Etherneta.

#### **Srodni koncepti**

["Scenariji:](#page-31-0) Logičke i particije gosta" na stranici 26

Ti scenariji uvode neke uobičajene implementacije logičke i particije gosta, koje vam pomažu da shvatite kako možete konfigurirati i koristiti logičke i particije gosta na vašim System i proizvodima.

"Određivanje mogućeg broja logičkih particija" na stranici 35

Broj procesora koje želite dodati logičkoj particiji ovisi o planiranom radnom opterećenju particije i željenoj razini izvedbe.

## **Hardver za logičke particije**

Za uspješno kreiranje logičke particije, trebate imati određeni potrebni hardver instaliran na vašem poslužitelju.

Sposobnost jednoprocesorskog particioniranja i sposobnost dijeljenog procesorskog spremišta je dostupna na i5/OS V5R3 ili kasnijim izdanjima na System i 800, 810, 820, 825, 830, 840 i nekim 270. (270, 820, 830 i 840 podržavaju samo i5/OS V5R4 ili raniju.) Ostali hardver na logičkim particijama je bilo opcijski ili ga možete preklopiti između dvije ili više particija.

Možete koristiti informacije planiranja da vam pomognu odlučiti koji hardver vam je potreban. Da naučite više o hardveru koji možete koristiti s logičkim particijama, možete pročitati odgovarajuća poglavlja koja objašnjavaju dijelove hadvera na sljedećoj slici.

<span id="page-10-0"></span>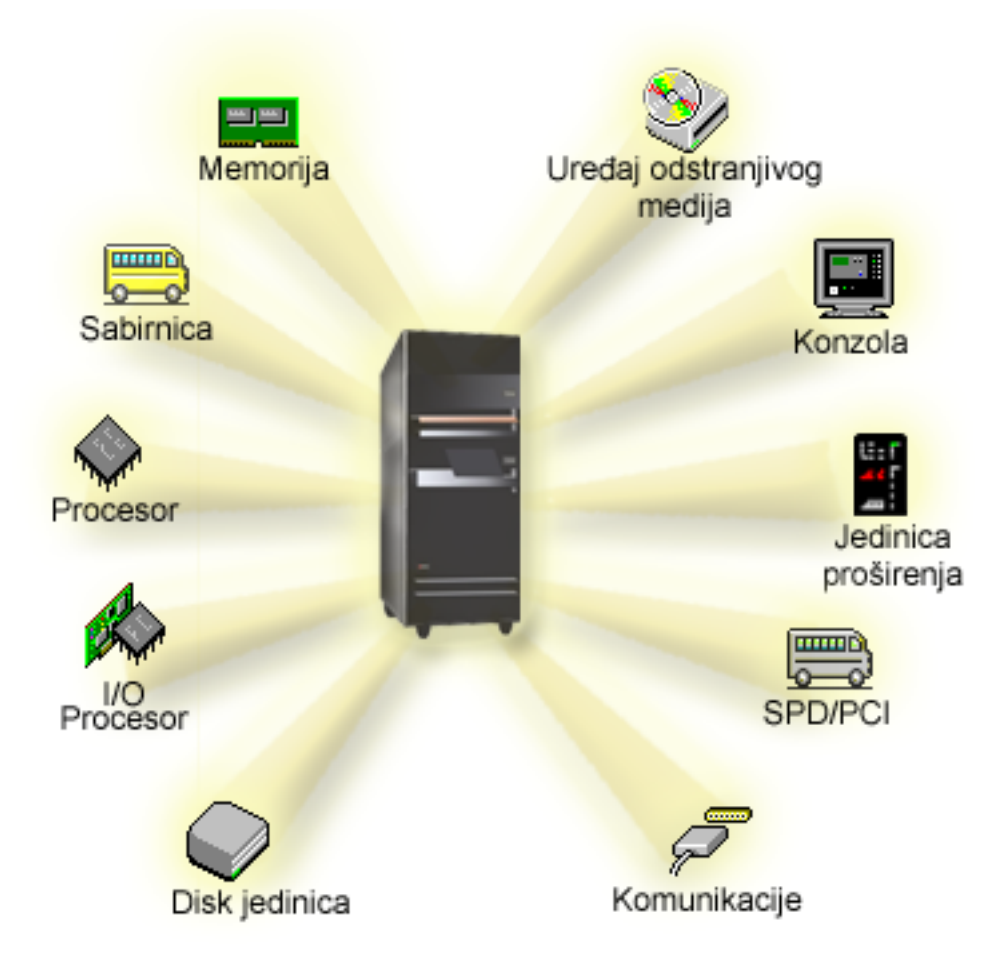

Za prikaz resursa sistemskog hardvera, slijedite ove korake:

- 1. U System i Navigator, proširite **Moje veze** ili vaše aktivno okruženje.
- 2. Izaberite primarnu particiju sistema.
- 3. Proširite **Konfiguracija i usluge** i izaberite **Logičke particije**.
- 4. Desno kliknite **Logička particija** i izaberite **Konfiguriraj particije**. Sada radite u prozoru Konfiguriranje logičkih particija.
- 5. Izaberite **Fizički sistem** za prikaz hardverskih resursa kompletnog sistema.

#### **Srodni koncepti**

["Planiranje](#page-39-0) za logičke particije" na stranici 34

Steknite znanje o zahtjevima hardvera i softvera potrebnog za uspješnu implementaciju logičkih particija. Pročitajte i prodite prije naručivanja kroz zadatke dovršenja radne tablice planiranja.

#### **Sabirnica:**

Sabirnica je upravitelj koji se koristi za prenošenje signala ili snage.

Sistemska I/O sabirnica vodi instrukcije iz memorije na ureaje koji su spojeni na input/output procesore (IOP-e). Sistemska I/O sabirnica također upravlja instrukcijama iz IOP-a natrag do memorije.

Glavna sistemska jedinica sadrži jednu sistemsku I/O sabirnicu. Primarna particija uvijek koristi sabirnicu 1. Sekundarne particije mogu dijeliti ovu sabirnicu. Neke proširene jedinice sadrže barem jednu sabirnicu.

<span id="page-11-0"></span>Svaka logička particija treba sabirnicu koju logička particija može imati u vlasništvu, namjenski ili podijeljeno s drugim logičkim particijama. Svaka logička particija može koristiti (bez vlasništva) sistemsku I/O sabirnicu. Vi možete dinamički promijeniti koja logička particija ima u vlasništvu sabirnicu ili tip vlasništva sabirnice (podijeljeno ili namjensko), omogućujući particiju vlasništvo nad dijeljenom sabirnicom.

Moguće je podijeliti vaše resurse po sistemskoj I/O sabirnici kada kreirate vaše logičke particije. Ovo se zove I/O particioniranje po razini sabirnice. O ovoj situaciji, dodjeljujete sve resurse (IOP-ove, IOA-ove i ureaje) koji su pripojeni na sabirnicu samo jednoj logičkoj particiji.

Također je moguće dijeliti sabirnicu i podijeliti resurse na sabirnici u odnosu IOP-ove. Ovo se zove I/O particioniranje po IOP-razini. U ovoj situaciji dodjeljujete sve resurse (IOA-ove i ureaje) koji su pripojeni na pojedinačni IOP samo jednoj logičkoj particiji istovremeno. Možete dodijeliti druge IOP-ove pripojene ovoj istoj sabirnici bilo kojoj drugoj (ili istoj) logičkoj particiji.

Kada dodate sabirnicu logičkoj particiji, morate izabrati da li dijeliti sabirnicu s drugim logičkim particijama. Imate sljedeće opcije za tip vlasništva nad sabirnicom:

- v Namjensko vlasništvo: dodjeljujete sve IOP-ove, resurse i prazne položaje kartica particiji (I/O particioniranje po razini sabirnice).
- v Vlasništvo nad dijeljenom particijom: Neki IOP-i, zajedno sa svojim praznim mjestima za karticu mogu biti dodijeljeni da idu s vlasnikom sabirnice (I/O particioniranje po IOP-razini).
- v Upotreba podijeljene sabirnice: Druga logička particija popisuje sabirnicu kao vlasništvo nad dijeljenom particijom, ali ova logička particija također koristi sabirnicu. U ovoj situaciji, logička particija vlasnik bi mogla iskusiti neznatno poboljšanu izvedbu. Razmotrite o stavljanju sabirnice u vlasništvo particije koja koristi resurse za visoku brzinu prijenosa podataka.

Morate dodijeliti tip *namjensko vlasništvo* svakoj sabirnici koja sadrži OptiConnect hardver.

Iz prozora Konfiguriranje logičke particije, možete pogledati sve sabirnice na sistemu. Možete izvesti istodobno održavanje s logičke particije u vlasništvu (samo namjenske sabirnice) ili s primarne particije. Međutim, morate izvesti istodobno održavanje za dijeljene sabirnice s primarne particije.

#### **Srodni koncepti**

["Memorija"](#page-19-0) na stranici 14

Procesori koriste memoriju za privremeno zadržavanje informacija. Zahtjevi za memoriju za particije zavise o konfiguraciji particija, dodijeljenim I/O resursima i korištenim aplikacijama.

"IOP" na [stranici](#page-13-0) 8

IOP pripaja se sistemskoj I/O sabirnici i jednom ili više input/output adaptoru (IOA). IOP obrađuje instrukcije s poslužitelja i radi s IOA-ovima da kontrolira I/O uređaje.

"Jedinica [proširenja"](#page-23-0) na stranici 18

Možete dodati jedinicu proširenja mnogim System i modelima za podršku dodatnih funkcija i uređaja.

"Particije na razini sabirnice i IOP razini"

Razina sabirnice i IOP razina su dva načina I/O particije. Ovisno o vašim potrebama, mogu postojati prednosti u postavljanju jednog tipa I/O particije umjesto drugog.

"Dinamičko [prebacivanje](#page-12-0) IOP-ova između particija" na stranici 7

Bitna prednost logičkih particija je sposobnost dinamičkog prebacivanja IOP-a s jedne particije na drugu. Kada dinamički preklopite IOP, uzimate kontrolu IOP-a nad jednom particijom i dajete ju drugoj, bez ponovnog pokretanja poslužitelja.

"Opcije [komunikacije](#page-28-0) za logičke particije" na stranici 23

Logičke particije mogu međudjelovati s drugim particijama ili poslužiteljima korištenjem nekoliko načina komunikacije.

#### **Particije na razini sabirnice i IOP razini:**

Razina sabirnice i IOP razina su dva načina I/O particije. Ovisno o vašim potrebama, mogu postojati prednosti u postavljanju jednog tipa I/O particije umjesto drugog.

<span id="page-12-0"></span>S razinom sabirnice I/O particija, sistem particionira I/O resurse po sabirnici. Na poslužitelju koji je potpuno particioniran na razini sabirnice, svaka sekundarna particija ima vlastiti uklonjivi medij i radnu stanicu.

Logičke particije na razini sabirnice imaju:

- v Bolju izolaciju problema i samim time bolju dostupnost.
- Bolje performanse.
- v Pojednostavljeno upravljanje hardverom.

Pri particioniranju poslužitelja na IOP razini, jedna ili više sabirnica se dijele između I/O resursa IOP-a. Ovaj tip logičkih particija ima:

- v Veću fleksibilnost prilikom particioniranja I/O podsistema.
- v Moguće smanjenje troškova eliminacijom nekih jedinica za proširenje koje poslužitelj zahtijeva za podržavanje dodatnih sabirnica.
- v Optimalizaciju hardverskih resursa za izbjegavanje ograničenja poslužitelja.
- v Sposobnost dinamičkog premještanja kontrole IOP-a s jedne particije na drugu, bez potrebe za ponovnim pokretanjem sistema.
- v Pojednostavljeno planiranje konfiguracije, s obzirom da možete dinamički premještati hardver s jedne particije na drugu.

Možete takoer razmotriti da sistemska konfiguracija ima oboje, particioniranje razine sabirnice i particioniranje IOP-razine. Na primjer, možete staviti sve IOP-ove koje želite preklopiti u podijeljenu sabirnicu i konfigurirati sve druge logičke particije da imaju particioniranje razine sabirnice. Tada podijeljena sabirnica može pripadati test particiji. Ovo vam omogućuje sposobnost preklapanja IOP-ova kao što su pogoni s trakom ili LAN adaptori na particije koje trebaju ove resurse.

#### **Srodni koncepti**

["Sabirnica"](#page-10-0) na stranici 5

Sabirnica je upravitelj koji se koristi za prenošenje signala ili snage.

"IOP" na [stranici](#page-13-0) 8

IOP pripaja se sistemskoj I/O sabirnici i jednom ili više input/output adaptoru (IOA). IOP obrauje instrukcije s poslužitelja i radi s IOA-ovima da kontrolira I/O uređaje.

"Dinamičko prebacivanje IOP-ova između particija"

Bitna prednost logičkih particija je sposobnost dinamičkog prebacivanja IOP-a s jedne particije na drugu. Kada dinamički preklopite IOP, uzimate kontrolu IOP-a nad jednom particijom i dajete ju drugoj, bez ponovnog pokretanja poslužitelja.

"IOP i [prebacivanje](#page-15-0) uređaja" na stranici 10

Ako izaberete particioniranje na IOP razini, možete dinamički prebaciti odreene IOP-ove i sve njima pripojene uređaje između particija koje dijele istu sabirnicu.

#### **Dinamičko prebacivanje IOP-ova izme-u particija:**

Bitna prednost logičkih particija je sposobnost dinamičkog prebacivanja IOP-a s jedne particije na drugu. Kada dinamički preklopite IOP, uzimate kontrolu IOP-a nad jednom particijom i dajete ju drugoj, bez ponovnog pokretanja poslužitelja.

Na podijeljenoj sabirnici, IOP-i i njihovi resursi (svi IOA-ovi i pripojeni ureaji) mogu biti dinamički premještani između particija. Da započnete ovu akciju, desno kliknite na željeni IOP i izaberite **Premjesti**.

Kada dinamički preklopite IOP između particija, postižete da on izgleda kao da particije mogu dijeliti uređaje. Na primjer, ako vaš poslužitelj ima uređaj male upotrebe, više od jedne particije može koristiti taj uređaj preklapanjem IOP-ova. Svaka particija može koristiti uređaj, jer preklapanje IOP-a preklapa sve njemu pripojene uređaje. Međutim, particije ne mogu taj ureaj koristiti istovremeno. Možete samo preklopiti IOP na jednu particiju istovremeno. Prije nego izvedete ovaj zadatak, trebate osloboditi taj ureaj u i5/OS operativnom sistemu na izvornoj particiji. To možete učiniti korištenjem System i Navigator.

<span id="page-13-0"></span>IOP-i koji su kandidati za prebacivanje uključuju:

- IOP-e koji kontroliraju skupe uređaje.
- IOP-e koji kontroliraju uređaje male upotrebe i uređaje malih zahtjeva.
- IOP-e koji kontroliraju isključivo ciljni uređaj ili uređaje.

Prije nego koristite IOP prebacivanje trebate zapamtiti da je IBM preporučeni pristup za logičko particioniranje namjena svog hardvera unutar particije. Trebali biste particionirati poslužitelj na razini sabirnice. Međutim, kada koristite particioniranje na razini sabirnice, ne možete preklapati IOP-ove. Također, particioniranje na razini sabirnice nije uvijek isplativo. Stoga ćete možda smatrati prihvatljivijim dijeljenje nekih uređaja između particija. I dok particije ne mogu istodobno dijeliti uređaje, preklapanje IOP-a može biti učinkovito rješenje za problem troškova.

Prije nego primijenite preklapanje, razmotrite druge moguće alternative. Za dijeljenje uređaja između particija, možete primijeniti iste tehnike koje su korištene za dijeljenje uređaja između odijeljenih fizičkih sistema:

- Koristite višestruke IOP-e, po jedan u svakoj particiji, za uređaje koji podržavaju višestruko povezivanje (neki kvalitetniji tračni uređaji).
- Koristite višestruke IOP-e, jedan u svakoj particiji i kućicu za preklapanje za uređaje koji podržavaju samo jednostruke veze (pisače ili neke uređaje s trakom visoke kvalitete).
- v Koristite višestruke IOP-e i višestruke ureaje u svakoj particiji za zatvoreno rješenje (unutrašnji uklonjivi ureaji).
- v Ako za vas nije izvediva upotreba ovih alternativa, tada biste trebali primijeniti IOP preklapanje.

Dinamičko IOP preklapanje možete implementirati osiguranjem da primarna particija posjeduje svaku sabirnicu s tipom vlasništva *dijeljena vlastita sabirnica*. Sve sekundarne particije mogu zatim jednostavno koristiti svaku sabirnicu koja im je potrebna. S ovakvom konfiguracijom možete dodijeliti svaki IOP na poslužitelju particiji koja ga želi koristiti. Sve particije mogu dinamički dodavati i uklanjati bilo koje IOP-e koji kontroliraju skupe i rijetko korištene uređaje koji su pripojeni na sistem.

Kao dodatak omogućavanju IOP preklapanja, ova konfiguracija ima nekoliko drugih prednosti.

- v Konceptualno, primjena je jednostavna za konfiguraciju i razumijevanje.
- v Primarna particija imat će vlasništvo nad svakim novih hardverom koji se dodaje sistemu.
- v Kako particija s vremenom treba promjene, možete napraviti prilagodbe s optimalnom upotrebom hardvera i većom fleksibilnošću.

#### **Srodni koncepti**

"IOP"

IOP pripaja se sistemskoj I/O sabirnici i jednom ili više input/output adaptoru (IOA). IOP obrauje instrukcije s poslužitelja i radi s IOA-ovima da kontrolira I/O uređaje.

["Particije](#page-11-0) na razini sabirnice i IOP razini" na stranici 6

Razina sabirnice i IOP razina su dva načina I/O particije. Ovisno o vašim potrebama, mogu postojati prednosti u postavljanju jednog tipa I/O particije umjesto drugog.

["Sabirnica"](#page-10-0) na stranici 5

Sabirnica je upravitelj koji se koristi za prenošenje signala ili snage.

"Izbor [particioniranja](#page-40-0) na razini sabirnice ili na IOP razini" na stranici 35

Ovisno o vašim potrebama, postoje prednosti u particioniranju vaših I/O resursa na različite načine.

#### **IOP:**

IOP pripaja se sistemskoj I/O sabirnici i jednom ili više input/output adaptoru (IOA). IOP obrauje instrukcije s poslužitelja i radi s IOA-ovima da kontrolira I/O uređaje.

Postoje različite vrste IOP-ova.

• Neki IOP-i mogu podržavati samo jedan tip I/O uređaja. U ovom slučaju IOA je umetnut u IOP tako da ne možete ukloniti IOA ili ga promijeniti.

- Neki IOP-i mogu podržati više tipova uređaja, ali samo jedan istovremeno. Tip IOA koji je pripojen određuje koji ureaj možete koristiti. IOA-ovi u ovim IOP-ima mogu biti promijenjeni s drugim IOA da se podrži različiti I/O uređaj. IOA i IOP rade zajedno da kontroliraju uređaj.
- Neki IOP-i podržavaju više tipova I/O uređaja istovremeno. Ovi su poznati kao Višefunkcionalni IOP-i (MFIOP) ili IOP-i s kombiniranom funkcijom (CFIOP). Višefunkcionalni IOP-i povezuju se za niz različitih IOA-ova. Na primjer, MFIOP može podržavati disk jedinice, radne stanice, komunikacijsku liniju i uređaje s uklonjivim medijima.
- v IOP s kombiniranom funkcijom može se povezati s nizom različitih IOA-ova. Na primjer, CFIOP može podržavati disk jedinice, konzolu i hardver za komunikaciju. CFIOP sadrži neke od istih sposobnosti kao MFIOP, kao i Ethernet i token-ring kontrolere. IOA-ovi za podržane tipove I/O uređaja pripajaju se na IOP.

Nekoliko je važnih I/O uređaja na poslužitelju. Ovi uključuju disk jedinicu za izvor učitavanja, zamjenski IPL uređaj, sistemsku konzolu i hardver za podršku elektroničkih korisnika. Poslužitelj treba znati gdje locirati ove posebne uređaje na sekundarnim particijama. Kada kreirate logičku particiju, trebate identificirati IOP-ove koji kontroliraju ove važne uređaje:

- v IOP koji kontrolira diskovnu jedinicu koja će učitati izvor.
- v IOP koji kontrolira konzolu.
- IOP koji kontrolira zamjenski IPL uređaj.
- v IOP koji kontrolira liniju za podršku elektroničkih korisnika.

**Bilješka:** Sistem s logičkim particijama treba imati ispravne IOP kodove dodataka za disk jedinicu učitavanja izvora i zamjenske IPL uređaje. Bez ispravnog hardvera, sekundarne particije neće ispravno funkcionirati.

Sistem izvještava sve greške koje uključuju IOP u Dnevnik aktivnosti proizvoda (PAL) u logičkoj particiji koja posjeduje IOP. Međutim, sistem može javiti greške u PAL primarne particije protiv IOP-ova za izvor učitavanja. Ovo se može desiti kada se ponovno pokreće sekundarna particija.

#### **Srodni koncepti**

["Sabirnica"](#page-10-0) na stranici 5

Sabirnica je upravitelj koji se koristi za prenošenje signala ili snage.

["Particije](#page-11-0) na razini sabirnice i IOP razini" na stranici 6

Razina sabirnice i IOP razina su dva načina I/O particije. Ovisno o vašim potrebama, mogu postojati prednosti u postavljanju jednog tipa I/O particije umjesto drugog.

"Dinamičko [prebacivanje](#page-12-0) IOP-ova između particija" na stranici 7

Bitna prednost logičkih particija je sposobnost dinamičkog prebacivanja IOP-a s jedne particije na drugu. Kada dinamički preklopite IOP, uzimate kontrolu IOP-a nad jednom particijom i dajete ju drugoj, bez ponovnog pokretanja poslužitelja.

"Jedinica [proširenja"](#page-23-0) na stranici 18

Možete dodati jedinicu proširenja mnogim System i modelima za podršku dodatnih funkcija i uređaja.

"Disk [jedinice"](#page-20-0) na stranici 15

Disk jedinice pohranjuju podatke. Poslužitelj može u bilo kojem trenutku koristiti i ponovno koristiti ove podatke. Trajniji su od memorije, ali još uvijek ih možete obrisati.

"Uređaj [odstranjivog](#page-20-0) medija i uređaj zamjenskog ponovnog pokretanja (IPL)" na stranici 15 Uređaj s uklonjivim medijem čita i piše na medij (traka, CD-ROM ili DVD).

["Konzola"](#page-23-0) na stranici 18

Svaka logička particija mora imati pripojenu konzolu kroz IOP, koji je prva radna stanica koju sistem aktivira. Sistem pretpostavlja da će ova konzola uvijek biti dostupna za upotrebu. Do ekrana Namjenskih servisnih alata (DST) možete pristupati samo s ove konzole.

"Izvor [učitavanja"](#page-23-0) na stranici 18

Svaka logička particija mora imati jednu disk jedinicu dodijeljenu kao izvor učitavanja koji sadrži Licencni interni kod i konfiguracijske podatke za logičke particije.

#### **Srodni zadaci**

<span id="page-15-0"></span>["Gledanje](#page-105-0) dnevnika aktivnosti proizvoda (PAL) za logičke particije" na stranici 100 Možete koristiti namjenske servisne alate (DST) ili sistemske servisne alate (SST) da naete sistemske referentne kodove za logičke particije.

#### *<i>IOP i prebacivanje uređaja*:

Ako izaberete particioniranje na IOP razini, možete dinamički prebaciti odreene IOP-ove i sve njima pripojene uređaje između particija koje dijele istu sabirnicu.

Particija koja trenutno ima vlasništvo nad IOP-om ne smije biti u upotrebi prije nego preklopite IOP na drugu particiju.

Preklapanje zahtijeva uklanjanje IOP-a s njegove trenutne particije i njegovo dodavanje na drugu particiju. Drugim riječima, dvije particije ne mogu koristiti IOP i njegove uređaje istovremeno.

**Upozorenje:** Prilikom preklapanja IOP-a disk jedinica, osigurajte da su sve disk jedinice koje pripadaju tom specifičnom IOP-u najprije uklonjene iz pomoćnog memorijskog spremišta i da su u ne-konfiguriranom statusu.

#### **Srodni koncepti**

["Particije](#page-11-0) na razini sabirnice i IOP razini" na stranici 6

Razina sabirnice i IOP razina su dva načina I/O particije. Ovisno o vašim potrebama, mogu postojati prednosti u postavljanju jednog tipa I/O particije umjesto drugog.

#### *Označeni resurs:*

Označeni resurs je IOP koji ste izabrali, jer kontrolira ureaj koji izvodi specifičnu funkciju za logičku particiju.

Ureaji koji izvode bitne funkcije su zamjenski IPL ureaj, particijska konzola, IOP za Elektroničku podršku korisniku i resurs za izvor učitavanja.

#### **Zamjenski IPL ure-aj**

Medij u zamjenskom IPL uređaju je ono što sistem koristi za pokretanje kada izvedete IPL D-source izvora. Uređaj može biti pogon s trakom ili optički uređaj. Zamjenski IPL uređaj učitava Licencni interni kod sadržan na uklonjivom mediju, umjesto koda na izvoru učitavanja.

#### **Particijska konzola**

Korištenjem Operacijske konzole, trebao bi biti jednak IOP konzole i ECS-a. Konzola je prva radna stanica koju sistem aktivira u particiji. Sistem pretpostavlja da će ova konzola uvijek biti dostupna za upotrebu.

#### **IOP elektronske korisničke podrške**

IOP za Elektroničku podršku korisnika je komunikacijski IOP koji možete izabrati da podržite Elektroničku podršku korisnika na sistemu ili sekundarnoj particiji. Elektronička podrška korisnika dio je operativnog sistema koji vam dozvoljava da pristupate sljedećem:

- v Funkcija Pitanje-i-odgovor (Q i A).
- v Analiza problema, izvještavanje i upravljanje.
- v Popravci (ili Programski privremeni popravci, PTF-ovi).
- IBM informacije o proizvodu.
- v Razmjena tehničkih informacija.

#### **Resurs učitavanja izvora**

Svaka logička particija mora imati jednu jedinicu diska koja je određena za učitavanje izvora. Resurs izvora učitavanja je IOP s izvorom učitavanja. Izvor učitavanja sadrži Licencni interni kod i podatke o konfiguraciji za logičke particije. Sistem koristi izvor učitavanja za pokretanje logičke particije. Sistem uvijek identificira disk jedinicu kao jedinicu broj 1.

#### **Srodni koncepti**

"Uređaj [odstranjivog](#page-20-0) medija i uređaj zamjenskog ponovnog pokretanja (IPL)" na stranici 15 Uređaj s uklonjivim medijem čita i piše na medij (traka, CD-ROM ili DVD).

<span id="page-16-0"></span>"Izvor [učitavanja"](#page-23-0) na stranici 18

Svaka logička particija mora imati jednu disk jedinicu dodijeljenu kao izvor učitavanja koji sadrži Licencni interni kod i konfiguracijske podatke za logičke particije.

["Konzola"](#page-23-0) na stranici 18

Svaka logička particija mora imati pripojenu konzolu kroz IOP, koji je prva radna stanica koju sistem aktivira. Sistem pretpostavlja da će ova konzola uvijek biti dostupna za upotrebu. Do ekrana Namjenskih servisnih alata (DST) možete pristupati samo s ove konzole.

#### **SPD i PCI:**

Hardverski dodaci su pakirani u dva različita oblika: Odjel sistemskih proizvoda (SPD) ili Sučelje perifernih komponenti (PCI), ovisno o modelu poslužitelja.

SPD I/O adaptori (IOA-i) pakirani su s I/O procesorima (IOP-ima) i ne zahtijevaju odijeljene položaje kartica. Uređaj se povezuje na priključnicu koja sadrži IOA i IOP.

PCI IOA-i pakirani su odijeljeno od IOP-a i zahtijevaju posebnu priključnicu za karticu. IOP u položaju kartice povezan je na IOA u drugoj priključnici za karticu. Uređaj se pripaja na IOA.

i5/OS V5R3 je zadnje izdanje koje podržava SPD. |

#### **Procesor:**

Procesor je uređaj koji šalje i prima informacije s različitih dijelova sistema 8uključujući hardver i softver) i obrađuje programirane upute.

Logičke particije podržavaju namjenske i dijeljene procesore. Što više procesora imate, veći je broj istodobnih operacija koje se izvode u danom vremenu.

Procesori mogu raditi kao grupa da smanje vrijeme računanja koje operacija zahtijeva. Što je manji broj procesora na sistemu, vrijeme potrebno za računanje je duže. Ako je više procesora dodijeljeno particiji, veći je broj istodobnih operacija.

Ukupnu sistemsku izvedbu mjerite u Radnom opterećenju komercijalnog obrađivanja (CPW) koje je jedinstveno za svaki model. Relativna izvedba particije jednaka je CPW-u za cijeli sistem puta broj procesora u logičkoj particiji podijeljeno s ukupnim brojem procesora na sistemu.

Relativna izvedba logičke particije = (CPW) (# procesori u logičkoj particiji/ukupan # procesora).

Iz prozora Konfiguriraj logičku particiju, možete pogledati sve sistemske hardverske procesorske resurse. Iz primarne particije možete također pogledati koje procesore logičke particije imaju u vlasništvu.

Ako procesor ne uspije dok je poslužitelj u izvođenju, tada sve logičke particije na tom poslužitelju (ne samo one s neispravnim procesorima) ne uspijevaju. Ako je kvar procesora otkriven za vrijeme ponovnog pokretanja sistema (IPL), upravitelj konfiguracije logičke particije pokušat će poštivati minimalne postavke procesora za sve particije. Jednom kada je minimum ispunjen, svi preostali resursi su distribuirani proporcionalno namjeravanoj dodjeli između odgovarajućih particija. Ako minimumi particija ne mogu biti ispunjeni, svi su resursi ostavljeni u primarnoj particiji i nije pokrenuta niti jedna sekundarna particija. Unos se postavlja u dnevnik aktivnosti proizvoda (PAL) primarne particije sa sistemskim referentnim kodom (SRC) B6005342 koji označava da nije ispunjen minimum konfiguracije. PAL primarne particije također sadrži jedan ili više unosa da označi neuspjeli hardver. Možete gledati greške procesora u PAL-u na primarnoj particiji.

#### **Srodni koncepti**

["Memorija"](#page-19-0) na stranici 14

Procesori koriste memoriju za privremeno zadržavanje informacija. Zahtjevi za memoriju za particije zavise o konfiguraciji particija, dodijeljenim I/O resursima i korištenim aplikacijama.

#### **Srodni zadaci**

["Gledanje](#page-105-0) dnevnika aktivnosti proizvoda (PAL) za logičke particije" na stranici 100 Možete koristiti namjenske servisne alate (DST) ili sistemske servisne alate (SST) da nađete sistemske referentne kodove za logičke particije.

#### *Namjenski procesor:*

Namjenski procesori su cijeli procesori koje koristi isključivo particija kojoj su dodijeljeni. Namjenski procesor upravlja obrađivanjem za specifičnu logičku particiju.

Ako izaberete dodjelu namjenskih procesora logičkoj particiji, morate dodijeliti najmanje jedan procesor toj particiji. Na taj način, ako odlučite ukloniti resurse procesora s namjenske particije, morate ukloniti najmanje jedan procesor s particije.

Za prilagodbu na promjenjivo radno opterećenje, možete premještati namjenske procesore unutar minimalnih/maksimalnih vrijednosti koje postavljate, bez potrebe da ponovno pokrećete particiju. Ove vrijednosti vam omogućuju uspostavu raspona unutar kojega možete dinamički premještati resurse bez potrebe za ponovnim pokretanjem logičkih particija. Kada promijenite minimalne/maksimalne vrijednosti, od vas se zahtijeva da ponovno pokrenete particiju. Minimalna vrijednost diktira što je potrebno za ponovno pokretanje particije. Ako minimalna vrijednost ne odgovara svim logičkim particijama, samo primarna će se ponovno pokrenuti.

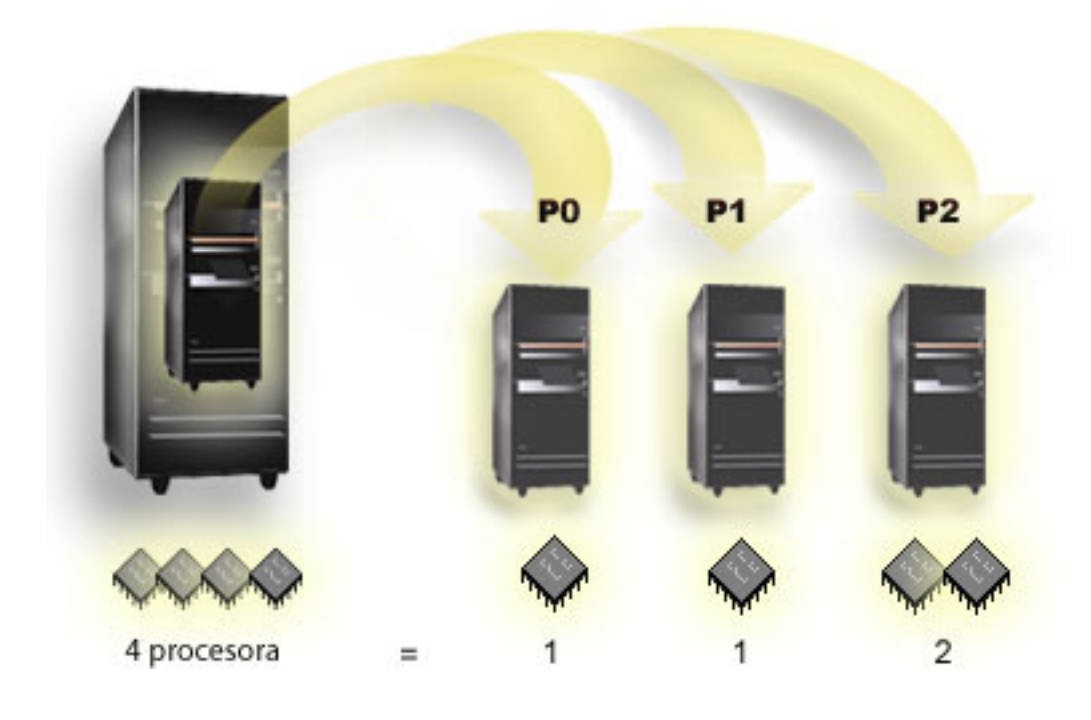

Na primjer, poslužitelj sa 4 fizička procesora može imati 3 logičke particije s dvije particije koje imaju 1 namjenski procesor i jednom particijom koja ima 2 namjenska procesora.

#### **Srodni koncepti**

"Određivanje mogućeg broja logičkih particija" na stranici 35 Broj procesora koje želite dodati logičkoj particiji ovisi o planiranom radnom opterećenju particije i željenoj razini izvedbe.

#### *Dijeljeno procesorsko spremište:*

Dijeljeno procesorsko spremište vam omogućuje da dodijelite djelomične procesore logičkoj particiji.

Fizički procesori se drže u spremištu dijeljenih procesora i dijele se između logičkih particija. Minimum od 0.10 procesnih jedinica može biti konfiguriran za svaku particiju koja koristi dijeljene procesore. Primarna particija može trebati više od 0.10 jedinica obrade pri pokretanju sekundarnih particija, inače se mogu desiti vremenska prekoračenja s resursima koji direktno komuniciraju s primarnom particijom. Kapacitet obrade svakog sistema i konfiguracije particije se mora procijeniti zbog određivanja prihvatljivog broja jedinica obrade za primarnu i sekundarne particije.

Virtualni procesori su cijeli broj istodobnih operacija koje operativni sistem može posluživati. Procesna snaga može biti konceptualizirana kao podjednako raširena preko ovih virtualnih procesora. Izbor optimalnog broja primarnih procesora ovisan je o radnom opterećenju na particiji: neki imaju koristi od veće istodobnosti, neki zahtijevaju veću snagu. Preporuča se da zadržite ravnotežu virtualnih procesora na procesorskim jedinicama. Ako je specificirano manje ili upravo 1.00 procesnih jedinica, trebao bi biti korišten 1 virtualni procesor. Isto tako, ako je specificirano manje ili upravo 2.00 procesnih jedinica, trebala bi biti korištena 2 virtualna procesora. Ako se desi neravnoteža procesnih jedinica i virtualnih procesora, batch izvedba particije može biti degradirana.

Za prilagodbu na promjenjivo radno opterećenje, možete prilagoditi dijeljene procesne jedinice unutar minimalnih/maksimalnih vrijednosti koje postavljate, bez potrebe da ponovno pokrenete particiju. Ove vam vrijednosti omogućuju da postavite raspon unutar kojeg možete dinamički premještati resurse, bez potrebe za ponovnim pokretanjem logičke particije. Kada promijenite minimalne/maksimalne vrijednosti, morate ponovno pokrenuti particiju. Minimalne vrijednosti diktiraju što je potrebno za ponovno pokretanje particije. Ako minimalna vrijednost ne odgovara svim logičkim particijama, samo primarna će se ponovno pokrenuti.

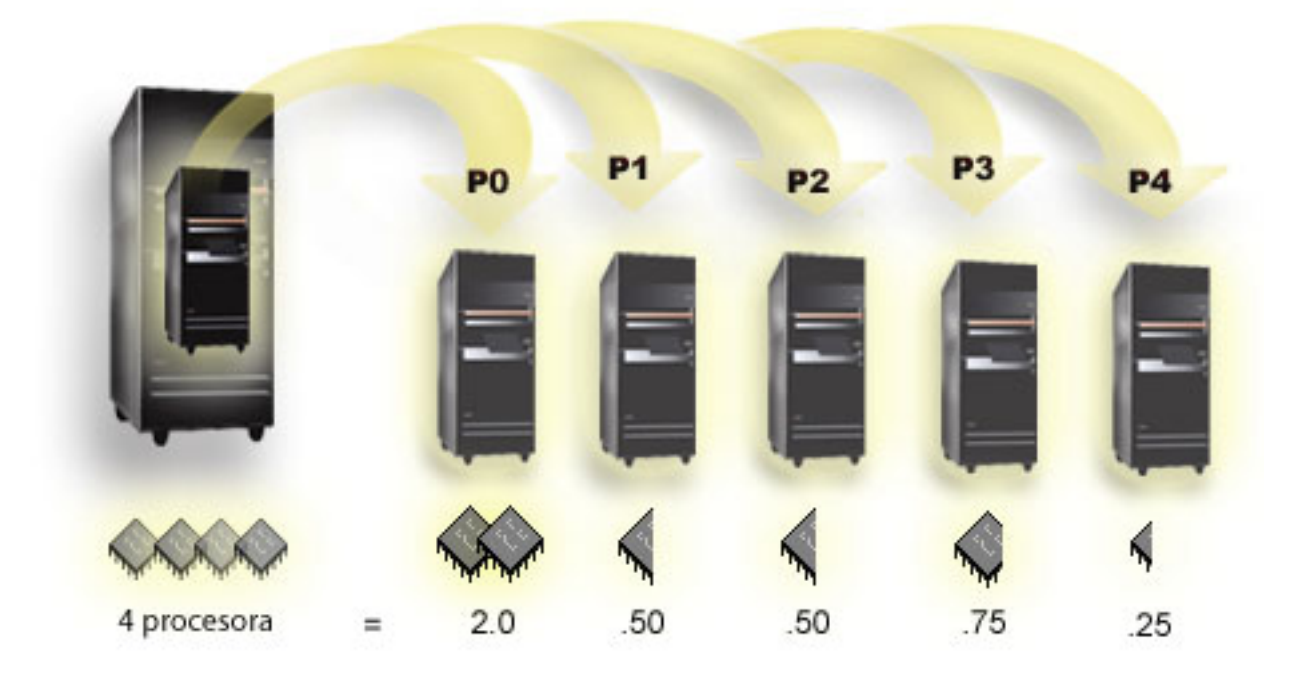

Na primjer, sistem sa 4 procesora u dijeljenom spremištu omogućuje 4.00 procesnih jedinica. Pet logičkih particija mogu distribuirati procesnu snagu na sljedeći način: Particija 0 ima 2.00 procesnih jedinica i 2 virtualna procesora, particija 1 ima 0.50 procesnih jedinica i 1 virtualni procesor, particija 2 ima 0.50 procesnih jedinica i 1 virtualni procesor, particija 3 ima 0.75 procesnih jedinica i 1 virtualni procesor i particija 4 ima 0.25 procesnih jedinica i 1 virtualni procesor. Zbroj 5 procesnih jedinica logičke particije manji je ili jednak ukupnom broju procesnih jedinica u dijeljenom spremištu. Ali, ukupan broj virtualnih procesora je 6.

#### **Srodni koncepti**

"Određivanje mogućeg broja logičkih particija" na stranici 35

Broj procesora koje želite dodati logičkoj particiji ovisi o planiranom radnom opterećenju particije i željenoj razini izvedbe.

#### <span id="page-19-0"></span>**Memorija:**

Procesori koriste memoriju za privremeno zadržavanje informacija. Zahtjevi za memoriju za particije zavise o konfiguraciji particija, dodijeljenim I/O resursima i korištenim aplikacijama.

Kada kreirate particiju, morate joj dodati cijeli broj megabajta memorije (1 MB = 1024 x 1024 bajta). Primarna |

particija treba minimalno 256 MB memorije. Ovisno o konfiguracijskim vrijednostima koje se koriste, primarna |

particija može trebati više od 256 MB. Sekundarne particije koje izvode V5R3 ili kasnije izdanje, zahtijevaju |

minimalno 128 MB memorije. Ovisno o konfiguracijskim vrijednostima koje se koriste, sekundarna particija može |

trebati više od 128 MB. |

Memorija u svakoj logičkoj particiji operira unutar svojih dodijeljenih minimalnih i maksimalnih vrijednosti. Možete dinamički premještati memoriju između logičkih particija bez ponovnog pokretanja particija na koje je tim utjecano, ako je vaš zahtjev za memorijom unutar raspona minimalne i maksimalne vrijednosti specificirane za vrijeme kreiranja particije. Kada zatražite dinamičko premještanje memorije između particija, imajte na umu da je ova memorija premještena i dodana osnovnom memorijskom spremištu svake od particija (\*BASE spremište). Na privatna memorijska spremišta ili dijeljena memorijska spremišta nema utjecaja. Ako zahtjev za premještanjem premašuje količinu dostupne memorije u osnovnom spremištu, sistem će samo osloboditi stranice prekomjerne memorije nakon zadržavanja minimalne količine zahtijevane memorije u osnovnom spremištu. Ova vrijednost odreena je sistemskom vrijednošću za minimalnu veličinu osnovne memorije (QBASPOOL). Da bi spriječio bilo kakav gubitak podataka za vrijeme premještanja memorije, sistem najprije upisuje sve podatke sa stranica memorije prije nego stranice memorije napravi dostupnim drugoj particiji. Ovisno o količini memorije za koju ste zahtijevali premještaj, to može potrajati neko vrijeme.

Svaka particija će prijaviti minimalnu veličinu memorije za vrijeme izvođenja. Ova vrijednost je procjena koliko je memorije u particiji zaključano u tu particiju i ne može biti dinamički premješteno. Smanjenje broja procesa ili niti unutar particije ili promjena \*BASE spremišta utjecat će na minimum vremena izvođenja.

Puna količina memorije koju dodijelite logičkoj particiji možda neće biti dostupna za upotrebu particije. Statičko memorijsko opterećenje koje je potrebno za podršku dodijeljene maksimalne memorije, utjecat će na rezerviranu ili skrivenu količinu memorije. Statičko memorijsko opterećenje će takoer utjecati na minimalnu veličinu memorije particije.

Minimalna veličina memorije dodijeljena particiji može biti promijenjena samo ponovnim pokretanjem particije. Ipak, promjene maksimalne količine memorije zahtijevaju ponovno pokretanje cijelog sistema i mogu trebati veću minimalnu vrijednost memorije.

Ako dođe do greške u memoriji, sistem će pokušati prilagoditi minimume za sve particije. Ako su svi minimumi zadovoljeni, sekundarna će particija biti ponovno pokrenuta sa svim dodatnim resursima proporcionalno distribuiranim njenoj alokaciji. Ako nisu zadovoljeni svi minimumi, sistem će primarno staviti sve resurse, neće uspjeti s ponovnim pokretanjem zaštićene konfiguracije particije i pojavit će se greška B6005343 u Dnevniku aktivnosti proizvoda. Greške memorije možete pogledati u PAL-u na primarnoj particiji.

#### **Srodni koncepti**

["Sabirnica"](#page-10-0) na stranici 5

Sabirnica je upravitelj koji se koristi za prenošenje signala ili snage.

["Procesor"](#page-16-0) na stranici 11

Procesor je uređaj koji šalje i prima informacije s različitih dijelova sistema 8uključujući hardver i softver) i obrađuje programirane upute.

"Ponovno pokretanje i gašenje sistema s logičkim [particijama"](#page-82-0) na stranici 77

Povremeno ćete trebati izvesti punjenje početnog programa (IPL) ili isključiti cijeli sistem ili pojedinu particiju. Važno je zapamtiti da kada izvodite IPL na primarnoj particiji, takoer izvodite IPL na svim sekundarnim particijama.

**Srodni zadaci**

<span id="page-20-0"></span>["Gledanje](#page-105-0) dnevnika aktivnosti proizvoda (PAL) za logičke particije" na stranici 100 Možete koristiti namjenske servisne alate (DST) ili sistemske servisne alate (SST) da naete sistemske referentne kodove za logičke particije.

#### **Disk jedinice:**

Disk jedinice pohranjuju podatke. Poslužitelj može u bilo kojem trenutku koristiti i ponovno koristiti ove podatke. Trajniji su od memorije, ali još uvijek ih možete obrisati.

Ne možete odijeliti jedinice diska na IOP u različite logičke particije. Možete kreirati pomoćna memorijska spremišta za korisnika (ASP-ovi) na bilo kojoj logičkoj particiji. Međutim, ne možete kreirati međuparticijski ASP. Sve disk jedinice koje dodijelite ASP-u moraju biti od iste logičke particije.

Možete takoer kreirati nezavisno pomoćno memorijsko spremište (ASP). Nezavisni ASP je zbirka disk jedinica koje mogu biti stavljene offline ili napravljene neraspoloživim, neovisno o drugim disk jedinicama, jer su podaci u nezavisnom ASP-u samodostatni. Nezavisni ASP može također biti stavljen online ili napravljen dostupnim dok je sistem aktivan, bez potrebe izvođenja ponovnog pokretanja.

Poslužitelj zadržava konfiguracijske podatke logičke particije na jedinici diska koje ste odredili kao izvor učitavanja za svaku logičku particiju.

Kad premještate jedinice diska, trebali bi brisati konfiguracijske podatke logičke particije koji se na njima nalaze.

#### **Srodni koncepti**

"Izvor [učitavanja"](#page-23-0) na stranici 18

Svaka logička particija mora imati jednu disk jedinicu dodijeljenu kao izvor učitavanja koji sadrži Licencni interni kod i konfiguracijske podatke za logičke particije.

#### "IOP" na [stranici](#page-13-0) 8

IOP pripaja se sistemskoj I/O sabirnici i jednom ili više input/output adaptoru (IOA). IOP obrauje instrukcije s poslužitelja i radi s IOA-ovima da kontrolira I/O uređaje.

Spremišta diskova

Primjeri nezavisnih spremišta diskova

#### **Srodni zadaci**

"Čišćenje podataka konfiguracije particije s [nekonfiguriranih](#page-126-0) disk jedinica" na stranici 121 Kada premještate disk jedinice između logičkih particija ili poslužitelja, možda ćete trebati pobrisati sve podatke konfiguracije s jedinica diska prije nego poslužitelj može opet koristiti logičku particiju.

#### **Ure-aj odstranjivog medija i ure-aj zamjenskog ponovnog pokretanja (IPL):**

Uređaj s uklonjivim medijem čita i piše na medij (traka, CD-ROM ili DVD).

Morate imati traku ili optički uređaj (CD-ROM ili DVD) dostupan za svaku logičku particiju. Sistem također koristi neke od ovih uređaja kao uređaj za zamjensko ponovno pokretanje ili IPL uređaj i zamjenski uređaj za instalaciju.

Logičke particije mogu (ovisno o postavu vašeg hardvera) traku ili optički uređaj i njemu pripojene IOP-ove dijeliti međusobno. Međutim, samo jedna logička particija može koristiti uređaj u bilo kojem trenutku. Za preklapanje uređaja između particija, morate premjestiti IOP, zajedno s dijeljenim uređajem, na željenu logičku particiju. Za dodatne informacije o premještanju IOP, uputite se na IOP koncept logičke particije.

#### **Zamjenski IPL ure-aj**

Medij u uređaju je ono što sistem koristi za pokretanje kada izvedete IPL D izvora. Zamjenski IPL uređaj učitava Licencni interni kod sadržan na uklonjivom mediju, umjesto koda na izvoru učitavanja. On može također instalirati sistem.

#### **Srodni koncepti**

["Označeni](#page-15-0) resurs" na stranici 10

Označeni resurs je IOP koji ste izabrali, jer kontrolira ureaj koji izvodi specifičnu funkciju za logičku particiju.

"IOP" na [stranici](#page-13-0) 8

IOP pripaja se sistemskoj I/O sabirnici i jednom ili više input/output adaptoru (IOA). IOP obrauje instrukcije s poslužitelja i radi s IOA-ovima da kontrolira I/O uređaje.

"Izvor [učitavanja"](#page-23-0) na stranici 18

Svaka logička particija mora imati jednu disk jedinicu dodijeljenu kao izvor učitavanja koji sadrži Licencni interni kod i konfiguracijske podatke za logičke particije.

*Zahtjevi logičke particije za alternativne IPL ureaje:*

Nakon definiranih particija, mora se učitati licencni interni kod i operativni sistem bilo s optičkog diska ili trake na izvorni disk za učitavanje logičke particije.

Za vrijeme postava particije, morate izabrati koji se I/O procesor (IOP) povezuje na zamjenski uređaj Učitavanja početnog programa (IPL) (ili uređaj s trakom ili optički uređaj).

l IBM vanjski uređaj trake ili ekvivalentan, koji je pripojen na IOA koji podržava zamjenski IPL, i može biti pripojen na

sistem na kojem možete kreirati particije, može se koristiti kao zamjenski IPL ureaj. Za 8xx poslužitelje, možete | pripojiti 7210 vanjski CD-ROM na 2768. |

**Bilješka:** Pri spajanju vanjske CD-ROM jedinice kao zamjenski IPL ureaj, mora biti na jediničnoj adresi hardvera 5, jediničnoj adresi 6 ili jediničnoj adresi 7. Sljedeća tablica prikazuje prijevod SCSI na jedinične adrese hardvera.

*Tablica 1. Konverzija SCSI na jedinične adrese*

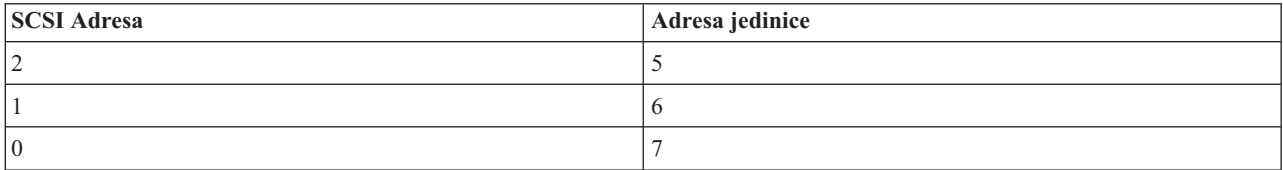

#### **IOP razmatranja**

IOP razmatranja su sljedeća:

- v Ako želite podržati oboje, ureaje s trakom i optičke ureaje s jednostrukim SPD IOP, to mora biti 2624, koji podržava samo 6380 i 6390 uređaje s internom trakom.
- 2624 IOP ne podržava optičke uređaje ili uređaje s trakom u SPD Integriranoj jedinici za proširenje 9364 i 9331 (poslužitelji 620 i 720) ili 5064 i 9331 (poslužitelji S20 i 720).
- v Samo poslužitelji 650, 740, S40 podržavaju prekidanje zamjenskih IPL ureaja interne primarne particije (optički uređaji i uređaji s trakom) na sekundarne particije.

Sljedeće su zahtjevi za zamjenske IPL uređaje:

- v Pravila za [zamjenski](#page-22-0) IPL IOP na sekundarnoj particiji
- Pravila za interni [zamjenski](#page-22-0) IPL uređaj na sekundarnoj particiji
- Druga [pravila](#page-22-0) koja se odnose na zamjenski IPL uređaj

| Alat za [planiranje](http://www-304.ibm.com/jct01004c/systems/support/tools/systemplanningtool/) sistema (SPT)  $\blacktriangleright$ , kao i Priručnik sistema, pokazuju zamjenske IPL uređaje interne trake koji su podržani od logičkih particija na temelju naručenog poslužitelja. |

<span id="page-22-0"></span>Sljedeća tablica pokazuje zamjenske IPL ureaje internog CD-ROM-a koji su podržani od strane logičkih particija.

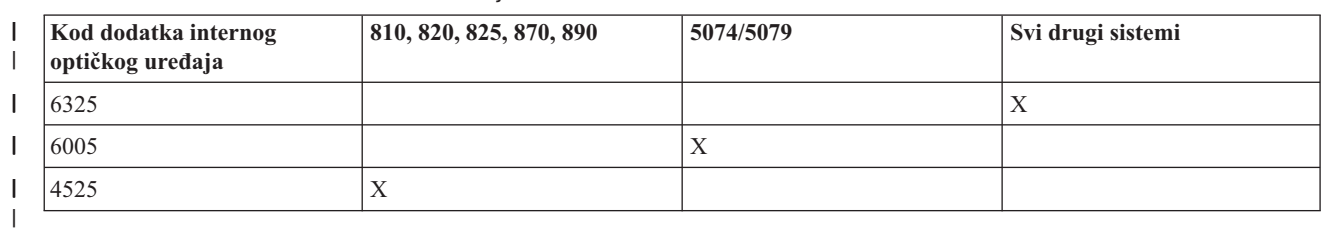

*Tablica 2. Podržani interni CD-ROM ure-aji* |

#### **Pravila za zamjenske IPL IOP sekundarnih particija**

Zahtjevi za hardverom dozvoljavaju samo upotrebu određenih IOP-ova kao zamjenskih IPL IOP-ova na sekundarnoj particiji. Neki od ovih IOP-ova moraju biti u određenim položajima kartica u njihovim jedinicama za proširenje. IOP, specificiran za vrijeme postava particije, mora biti jedan od sljedećih:

*Tablica 3. Mjesto za PCI zamjenski IPL IOP u 8xx, 5074, 5075, 5079* |

| <b>PCI IOP</b>               | Opis                             |                                                                                                    |  |  |
|------------------------------|----------------------------------|----------------------------------------------------------------------------------------------------|--|--|
| 2843, 2844, 284C, 284B, 9943 | koriste ili 2843, 2844 ili 9943. | PCI WAN/LAN Radna stanica IOP<br>Bilješka: 284B je podržan samo na 5075. Svi drugi poslužitelji i jedinice za proširenje |  |  |
|                              | PCI IOA                          | 8xx, 5074, 5075, 5079 položaji kartica                                                                                   |  |  |
|                              | 2749                             | Bilo koja IOA priključnica                                                                                               |  |  |
|                              | 2757                             | Bilo koja IOA priključnica                                                                                               |  |  |
|                              | 2768                             | Bilo koja IOA priključnica                                                                                               |  |  |
|                              | 2778                             | Bilo koja IOA priključnica                                                                                               |  |  |
|                              | 2782                             | Bilo koja IOA priključnica                                                                                               |  |  |
|                              | 4748                             | Bilo koja IOA priključnica                                                                                               |  |  |
|                              | 4778                             | Bilo koja IOA priključnica                                                                                               |  |  |
|                              | 5702                             | Bilo koja IOA priključnica                                                                                               |  |  |
|                              | 5703                             | Bilo koja IOA priključnica                                                                                               |  |  |

#### **Pravila za interne zamjenske IPL ure-aje sekundarnih particija**

Zamjenski IPL uređaj ista je jedinica za proširenje kao i njen kontrolni IOP. Mora biti smještena na sljedeći način:

*Tablica 4. Mjesto za interni zamjenski IPL ure-aj* |

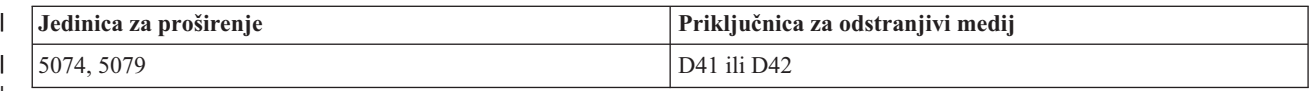

|

Interni odstranjivi mediji su:

- v Četvrt-inčna kazeta (QIC) 1/4-inčna traka
- 8 mm traka
- v CD-ROM

#### **Ostala pravila za zamjenski IPL sekundarne particije**

- | Zamjenski IPL uređaj mora biti povezan na SCSI sabirnicu 0.
- | Zamjenski IPL IOP je specificiran za vrijeme postava particije.

<span id="page-23-0"></span>v 2726, 2741, 2757, 2782, 5702 i 5703 također podržavaju disk uređaje. Ovi IOA-ovi ne bi trebali biti korišteni za pripajanje odstranjivih medija koji će biti preklapani između particija ako su disk uređaji također pripojeni. |

Informacije o svim podržanim dodacima interne trake i CD-ROM-a i IOP-a na koji moraju biti pripojeni se mogu naći | na SPT-u i u Priručniku sistema. |

#### **Konzola:**

Svaka logička particija mora imati pripojenu konzolu kroz IOP, koji je prva radna stanica koju sistem aktivira. Sistem pretpostavlja da će ova konzola uvijek biti dostupna za upotrebu. Do ekrana Namjenskih servisnih alata (DST) možete pristupati samo s ove konzole.

Konzola sekundarne particije može biti twinax radna stanica, lokalna konzola na mreži ili lokalna konzola direktno pripojena poslužitelju.

**Upozorenje:** Ako na mreži planirate koristiti lokalnu konzolu Operacijske konzole i imate twinax IOA na istom IOP-u, moguće je da twinax radna stanica naie prva i postane konzola. Moguća rješenja bi bila da imate twinax IOA na različitom IOP-u, da konfigurirate terminal na adresi različitoj od 0 ili da iskopčate ureaj iz twinax kabela.

Za lokalnu konzolu Operacijske konzole direktno pripojenu konfiguraciji poslužitelja, IOP konzole treba biti označen kao oboje, IOP konzole i podrške elektroničkog korisnika (ECS).

Za bilo koji drugi tip konzole, uključujući lokalnu konzolu Operacijske konzole na mrežnoj konfiguraciji, Operacijska konzola koristi Token-Ring ili Ethernet komunikacijsku karticu, jednostavno označite preferirani IOP i izaberite željeni na panelu konzole Nova logička particija.

#### **Srodni koncepti**

["Označeni](#page-15-0) resurs" na stranici 10

Označeni resurs je IOP koji ste izabrali, jer kontrolira ureaj koji izvodi specifičnu funkciju za logičku particiju.

"IOP" na [stranici](#page-13-0) 8

IOP pripaja se sistemskoj I/O sabirnici i jednom ili više input/output adaptoru (IOA). IOP obrauje instrukcije s poslužitelja i radi s IOA-ovima da kontrolira I/O uređaje.

#### **Jedinica proširenja:**

Možete dodati jedinicu proširenja mnogim System i modelima za podršku dodatnih funkcija i uređaja.

Ako želite kreirati logičke particije na vašem sistemu, vjerojatno trebate dodati jedinicu proširenja. Ovo će sadržavati dodatni hardver koje trebate za svaku logičku particiju.

Postoje različiti tipovi jedinica za proširenje. Neke jedinice za proširenje mogu podržavati samo disk jedinice (jedinice za proširenje memorije), dok druge mogu podržavati raznoliki hardver (jedinice za proširenje sistema). Ovo ovisi o vrstama sabirnica i IOP-a koji su instalirani u jedinici.

Jedinice proširenja općenito sadrže jednu ili dvije sistemske I/O sabirnice s višestrukim IOP-ovima koji kontroliraju raznolike I/O uređaje.

#### **Srodni koncepti**

["Sabirnica"](#page-10-0) na stranici 5

Sabirnica je upravitelj koji se koristi za prenošenje signala ili snage.

"IOP" na [stranici](#page-13-0) 8

IOP pripaja se sistemskoj I/O sabirnici i jednom ili više input/output adaptoru (IOA). IOP obrauje instrukcije s poslužitelja i radi s IOA-ovima da kontrolira I/O uređaje.

#### **Izvor učitavanja:**

Svaka logička particija mora imati jednu disk jedinicu dodijeljenu kao izvor učitavanja koji sadrži Licencni interni kod i konfiguracijske podatke za logičke particije.

Poslužitelj koristi izvor učitavanja za pokretanje logičke particije. Poslužitelj uvijek identificira ovu disk jedinicu kao jedinicu broj 1.

Podaci o konfiguraciji logičke jedinice na izvoru učitavanja primarne particije su glavna kopija. Poslužitelj koristi ovu kopiju da provjeri integritet podataka o konfiguraciji koje održava na izvoru učitavanja svake logičke particije.

Svaki put kada je izvor učitavanja logičke particije obrisan, podaci o konfiguraciji logičke particije moraju biti obnovljeni. Na sekundarnoj particiji poslužitelj automatski prepisuje podatke upotrebom glavne kopije s primarne particije. Na primarnoj particiji, morate ručno obnoviti konfiguracijske podatke.

Kada premještate izvor učitavanja za logičku particiju na različiti poslužitelj ili različitu logičku particiju kao nekonfiguriranu disk jedinicu, trebate očistiti njegove konfiguracijske podatke. Ova akcija obnavljanja ispravlja probleme podataka o konfiguraciji.

#### **Srodni koncepti**

["Označeni](#page-15-0) resurs" na stranici 10

Označeni resurs je IOP koji ste izabrali, jer kontrolira ureaj koji izvodi specifičnu funkciju za logičku particiju.

"Disk [jedinice"](#page-20-0) na stranici 15

Disk jedinice pohranjuju podatke. Poslužitelj može u bilo kojem trenutku koristiti i ponovno koristiti ove podatke. Trajniji su od memorije, ali još uvijek ih možete obrisati.

"Uređaj [odstranjivog](#page-20-0) medija i uređaj zamjenskog ponovnog pokretanja (IPL)" na stranici 15 Uređaj s uklonjivim medijem čita i piše na medij (traka, CD-ROM ili DVD).

#### "IOP" na [stranici](#page-13-0) 8

IOP pripaja se sistemskoj I/O sabirnici i jednom ili više input/output adaptoru (IOA). IOP obrauje instrukcije s poslužitelja i radi s IOA-ovima da kontrolira I/O uređaje.

#### **Srodni zadaci**

| | "Obnavljanje [konfiguracijskih](#page-122-0) podataka logičke particije" na stranici 117

Ovu opciju možete koristiti za obnavljanje konfiguracijskih podataka logičke particije ako jedna od sekundarnih particija izvodi i5/OS operativni sistem. Ova procedura je dio punog obnavljanja poslužitelja.

"Čišćenje podataka konfiguracije particije s [nekonfiguriranih](#page-126-0) disk jedinica" na stranici 121

Kada premještate disk jedinice između logičkih particija ili poslužitelja, možda ćete trebati pobrisati sve podatke konfiguracije s jedinica diska prije nego poslužitelj može opet koristiti logičku particiju.

*Pravila smještaja izvora učitavanja za sekundarne particije:*

Svaka sekundarna particija ima specifičnu priključnicu za svoj izvor učitavanja ovisno o tipu sistemske jedinice ili jedinice proširenja gdje je instalirana. Zatim je zahtijevan IOP i IOA za kontrolu disk jedinice za izvor učitavanja za svaku particiju.

**Bilješka:** Sadržane informacije ne zamjenjuju Alat za planiranje sistema (SPT). Ove informacije treba koristiti kao resurs u SPT izlazu. Svrha je pomoć pri smještanju izvora učitavanja za vaše sekundarne particije.

Disk izvora učitavanja za sekundarnu particiju se mora smjestiti na sljedeći način:

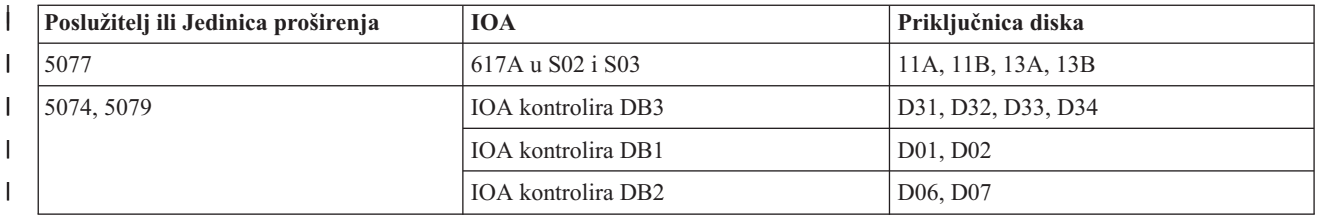

<span id="page-25-0"></span>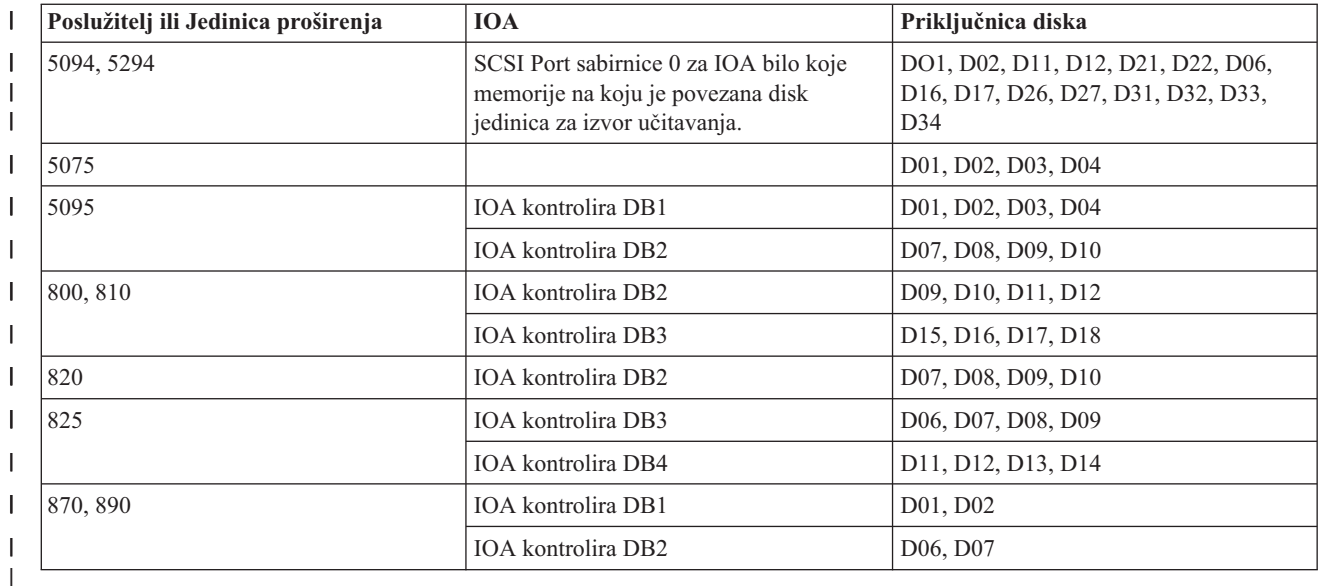

Morate biti svjesni ovih pravila za smještanje izvora učitavanja sekundarne particije:

- Navedite IOP izvor učitavanja kada kreirate vašu particiju.
- v Komprimiranje diska mora biti isključeno za disk izvora učitavanja.
- v Disk jedinice moraju imati barem 1GB upotrebljivog kapaciteta.

**Upozorenje:** Paritetno zaštićena 1GB datoteka (6602 ili 6605) ne može biti korištena.

- Zrcaljenje diska zahtijeva dva disk uređaja izvora učitavanja u ispravnim pozicijama izvora učitavanja.
- Ne mogu se koristiti vanjske disk jedinice.
- v Bilo koji IOP ili IOA diska koji se mogu pripojiti sistemu sposobnom za korištenje logičkih particija se mogu koristiti kao dodatan spremišni prostor jednom kada se dostignu posebni zahtjevi za disk izvora učitavanja.
- v Svaka particija ima svoje vlastito jednorazinsko spremište i u skladu s tim vlastitu ASP konfiguraciju. Ista pravila za ASP konfiguraciju vrijede unutar particije kao što vrijede na sistemu bez logičkih particija.
- v Zaštita diska se može definirati za particiju na isti način kao za ne-particioniran sistem: paritetna zaštita (RAID), zrcaljenje ili miješano. Zrcaljenje na razini sabirnice zahtijeva dvije sabirnice u particiji. Particioniranje na IOP razini zahtijeva dva IOP diska u particiji.
- v disk jedinice koje već koristi logička particija se ne mogu dodati drugoj logičkoj particiji. Morate ih prvo ukloniti iz konfiguracije particije koja koristi disk jedinice prije nego ih dodate drugoj particiji. Na ovaj način, sistem automatski premjesti sve korisničke ili sistemske podatke na druge disk jedinice u istom ASP-u.
- v Za 5094 ili 5294, možete pripojiti diskovne jedinice učitavanja izvora na maksimalno 9 IOA memorija. Takoer, 5094 ili 5924 mogu imati diskovne jedinice učitavanja izvora za do šest sekundarnih particija.

## **Licenciranje softvera i licencni programi za logičke particije**

Postoji nekoliko metoda licenciranja softvera i odreivanja cijena za IBM proizvode na sistemu s logičkim particijama.

Jedinstveni softverski resursi postoje i rade na hardveru koji je dodijeljen svakoj particiji. Ovi softverski resursi uključuju odijeljene kopije Licencnog internog koda, i5/OS i svih drugih proizvoda za licenciranje proizvoda. Dodatno, kodovi jezičnih dodataka, sigurnost, podaci o korisniku, većina sistemskih vrijednosti i izdanje i popravci softvera (ili privremenih programskih popravaka, PTF-ova) ostaju jednoznačni za svaku logičku particiju.

Ponašanje softverske licence mijenja se po softverskim proizvodima. Svaki dobavljač rješenja ima vlastitu strategiju za licenciranje. Možete koristiti IBM softverske proizvode, koje je licencirala grupa procesora, u bilo kojoj particiji. Sve što trebate je kupiti jednu licencu za sistem. Zatim možete instalirati proizvod na svaku particiju koju izaberete. IBM korisnički temeljeni proizvodi imaju cijenu koja se temelji na ukupnom broju korisnika koji se izvode na svim particijama sistema.

<span id="page-26-0"></span>Licenciranje softvera i određivanje cijena za IBM softverske proizvode na sistemima koji izvode višestruke particije ostaje većinom nepromijenjeno od trenutne politike licenciranja i odreivanja cijena. Za proizvode temeljene na procesoru koji se izvode u okruženju s logičkim particijama se odreuje cijena prema grupi stroja softvera System i modela hardvera. IBM softverski proizvodi koji se naplaćuju jednom i temeljeni su na procesoru se licenciraju za istodobno izvoenje na svim particijama na poslužitelju. IBM korisnički temeljeni proizvodi imaju cijenu koja se temelji na ukupnom broju korisnika koji se izvode na svim particijama sistema.

Funkcije upravljanja licencom softvera koje trenutno postoje u i5/OS dostupne su u okruženju s logičkim particijama. Upravljanje softverskom licencom podržava razne modele odreivanja cijena koje System i nezavisni prodavači softvera tipično koriste za licenciranje svojih proizvoda u System i okruženju.

Upravljanje softverskom licencom ima tri tipa upotrebe: registrirani korisnici, istodobni korisnici i procesori. Sva tri se broje kao upotreba na sistemu. To može odrediti i primijeniti broj korisnika za licencni proizvod na višestrukim logičkim particijama sistema.

#### **Razmatranja dijeljenog procesorskog spremišta za i5/OS ugovore o licenci:**

Ako koristite spremište dijeljenih procesora, trebate biti svjesni maksimalnog broja virtualnih procesora koje dodjeljujete svakoj particiji na vašem poslužitelju. Ovisno o konfiguraciji vaše logičke particije, možda ćete trebati kupiti više i5/OS licenca kako bi udovoljili zahtjevima u i5/OS ugovoru o licenci.

IBM zaokružuje na najbliži cijeli broj kod računanja broja licenci softvera koje trebate kupiti. Ipak, IBM vam nikad ne naplaćuje više licenci softvera od broja fizičkih procesora koji postoje na vašem poslužitelju.

Na primjer, Poduzeće Y je kupilo 2 i5/OS licence. Poduzeće Y ima poslužitelj s 3 procesora i 4 logičke particije. Sve 4 particije koriste dijeljeno spremište procesora. Konfiguracija particija je sljedeća:

| Ime particije | <b>Operativni</b> sistem | Jedinice za obrađivanje koje<br>koristi svaka particija | Ukupno jedinica za<br>obrađivanje |
|---------------|--------------------------|---------------------------------------------------------|-----------------------------------|
| Particija A   | i5/OS                    | 0.25                                                    | 2.0                               |
| Particija B   | i5/OS                    | 1.75                                                    |                                   |
| Particija C   | Linux                    | 0.25                                                    | 1.0                               |
| Particija D   | Linux                    | 0.75                                                    |                                   |

*Tablica 5. Konfiguracija logičke particije na osnovi ugovora o licenci*

Konfiguracija u prethodnoj tablici u skladu je s ugovorom o licenci Poduzeća Y, jer i5/OS particije koriste ukupno 2 procesorske jedinice u dijeljenom procesorskom spremištu. Međutim, Poduzeće Y s ovom konfiguracijom može kršiti i5/OS ugovor o licenci.

Na primjer, sistemski administrator ugasi Particiju C i premjesti procesorske jedinice u Particiju A. Ukupne procesorske jedinice koje koriste i5/OS particije povećavaju se na 2.25. Sljedeća tablica pokazuje novu particijsku konfiguraciju.

*Tablica 6. Konfiguracija logičke particije nije u skladu s ugovorom o licenci*

| Ime particije            | <b>Operativni</b> sistem | Jedinice za obrađivanje koje<br>koristi svaka particija | Ukupno jedinica za<br>obrađivanje |
|--------------------------|--------------------------|---------------------------------------------------------|-----------------------------------|
| Particija A              | i5/OS                    | 0.50                                                    | 2.25                              |
| Particija B              | i5/OS                    | 1.75                                                    |                                   |
| Particija C (isključena) | Linux                    | 0.00                                                    | 0.75                              |
| Particija D              | Linux                    | 0.75                                                    |                                   |

<span id="page-27-0"></span>Pri odreivanju ukupnog broja particija za i5/OS licence, bilo koje djelomične procesorske jedinice koje koristi i5/OS zaokružene su na sljedeći cijeli broj. Zato, ako Poduzeće Y koristi konfiguraciju u prethodnoj tablici, treba tri i5/OS licence. Zbog toga što je Poduzeće Y nabavilo dvije i5/OS licence, time se krši ugovor o licenci. Da bi osiguralo usklaenost s ugovorom o licenci, Poduzeće Y mora ili smanjiti maksimalni broj procesorskih jedinica koje koristi Particija A ili kupiti još jednu i5/OS licencu.

Morate imati dovoljno i5/OS licenci za izjednačavanje maksimalnog procesorskog kapaciteta vaših particija. Ako procesorski kapaciteti nadmašuju broj i5/OS licenci koje ste kupili, primit ćete poruku o kršenju ugovora. Da prestanete primati te poruke, možete kontaktirati IBM da kupite više licenci ili možete rekonfigurirati dodjeljivanje vašeg procesora.

#### **Podrška za izdanje logičke particije:**

Sistemi s logičkim particijama imaju sposobnost podrške više od jedne verzije OS/400 ili i5/OS.

Logičke particije podržavaju do četiri različita izdanja na istom sistemu, pod uvjetom da su ta izdanja podržana na modelu. Izdanja koja možete instalirati na određenom modelu ovise o tome koja izdanja su podržana na modelu i koje izdanje instalirate na primarnoj particiji (izdanje instalirano na primarnoj particiji se označava u ovom poglavlju kao referentno izdanje, ili P).

Ako primarna particija izvodi V5R3 ili kasniju, možete instalirati i izvoditi sljedeća izdanja na sekundarnim | particijama, pod uvjetom da je svako izdanje podržano modelom poslužitelja: |

- v Izdanje ispred izdanja na primarnoj particiji (P 1)
- Izdanje primarne particije (P)
- Izdanje nakon izdanja na primarnoj particiji  $(P + 1)$
- Drugo izdanje nakon izdanja na primarnoj particiji  $(P + 2)$

Na primjer, ako se V5R4 izvodi na primarnoj particiji poslužitelja, možete instalirati V5R3, V5R4, V6R1 ili sljedeće | izdanje nakon V6R1 koja u budućnosti dolaze na sekundarne particije, pod uvjetom da poslužitelj podržava ta izdanja. |

Funkcionalnost logičke particije koju će vaš poslužitelj podržavati ovisi o modelu poslužitelja i izdanjima OS/400 i i5/OS koje ste instalirali na poslužitelju.

#### **Srodni koncepti**

"Procjena [ograničenja](#page-44-0) hardvera za System i proizvode" na stranici 39

Za korisnike nadogradnje, trenutno fizičko mjesto hardvera može ograničavati vaše izbore konfiguracije. Trebate procijeniti ograničenja hardvera prije particioniranja vašeg sistema.

"i5/OS funkcije logičke [particije"](#page-28-0) na stranici 23

Ova tablica ispisuje funkcije logičke particije za i5/OS V5R3 ili kasnije izdanje.

["Softverski](#page-48-0) zahtjevi za logičke particije" na stranici 43

Možete naučiti koje razine izdanja su podržane i kako možete particionirati vaš sistem da podržava nove funkcije.

"Izvođenje dinamičkog [premještanja](#page-42-0) resursa" na stranici 37

Dinamičko premještanje resursa pruža korisnicima mogućnost premještanja resursa između particija bez potrebe za ponovnim pokretanjem sistema ili particije.

*OS/400 i i5/OS podrška izdanja za 820, 830, 840, i 270 modele:* V5R4 je konačno izdanje koje podržava modele 820, | 830, 840 i 270. |

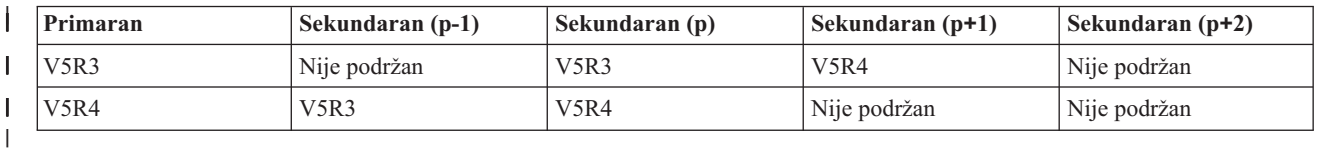

*OS/400 i i5/OS podrška izdanja za 810, 825, 870, i 890 modele:* Hardveri 810, 825, 870 i 890 mogu podržavati V5R3 ili kasnije na svim particijama.

<span id="page-28-0"></span>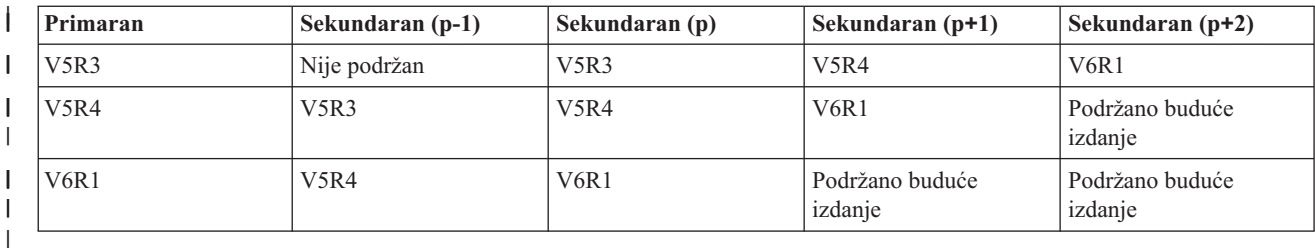

#### **i5/OS funkcije logičke particije:**

|||

|

Ova tablica ispisuje funkcije logičke particije za i5/OS V5R3 ili kasnije izdanje.

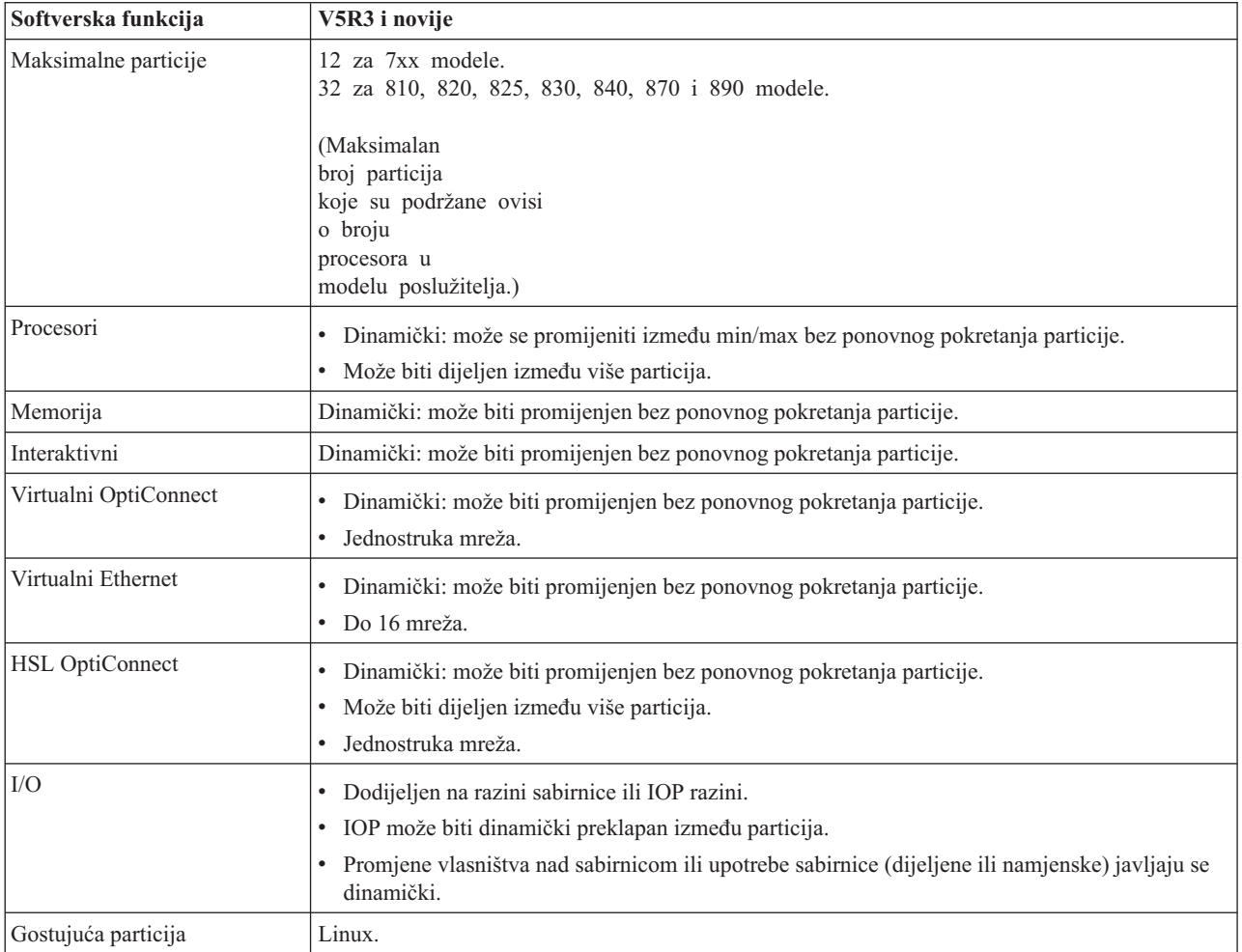

Kada ste odredili sposobnosti softvera, osigurajte da određeni hardverski model podržava sve zahtijevane sposobnosti logičke particije.

#### **Srodni koncepti**

"Procjena [ograničenja](#page-44-0) hardvera za System i proizvode" na stranici 39

Za korisnike nadogradnje, trenutno fizičko mjesto hardvera može ograničavati vaše izbore konfiguracije. Trebate procijeniti ograničenja hardvera prije particioniranja vašeg sistema.

## **Opcije komunikacije za logičke particije**

Logičke particije mogu međudjelovati s drugim particijama ili poslužiteljima korištenjem nekoliko načina komunikacije.

#### <span id="page-29-0"></span>**Srodni koncepti**

["Sabirnica"](#page-10-0) na stranici 5

Sabirnica je upravitelj koji se koristi za prenošenje signala ili snage.

"Mrežni rad za logičke [particije"](#page-45-0) na stranici 40

Logičke particije mogu koristiti bilo koju od sljedećih komunikacijskih metoda za interakciju s ostalim particijama ili poslužiteljima.

"HSL [OptiConnect"](#page-46-0) na stranici 41

Veza velike brzine (HSL) OptiConnect pruža sistem-sistem komunikaciju velike brzine.

#### **Virtualni Ethernet:**

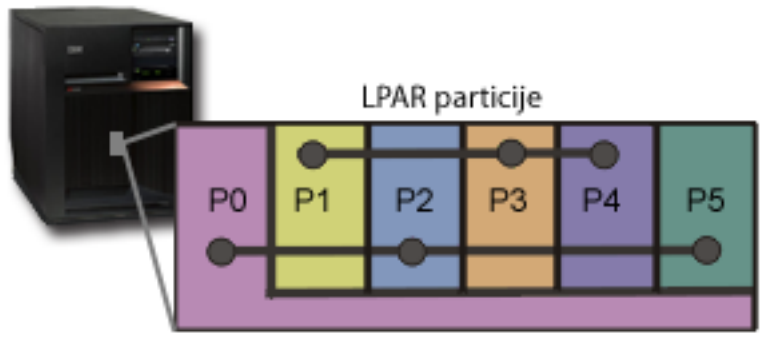

Virtualni Ethernet

Virtualni Ethernet omogućuje vam uspostavu komunikacije preko TCP/IP između logičkih particija. Za svaki od 16 omogućenih portova, sistem će kreirati port za komunikaciju virtualnog Etherneta, kao što je CMNxx s tipom resursa 268C. Tada logičke particije dodijeljene istom virtualnom Ethernetu postaju dostupne za komunikaciju putem te veze. Fizički sistem vam dozvoljava da konfigurirate do 16 različitih virtualnih mreža lokalnog područja. Virtualni Ethernet daje istu funkciju kao i korištenje 1 Gb Ethernet adaptora. Token Ring ili Ethernet 10 Mb/s i 100 Mb/s mreže lokalnog područja nisu podržani s virtualnim Ethernetom. Virtualni Ethernet se može koristiti bez bilo kakvog dodatnog hardvera ili softvera.

Za scenarij prikaza postavljanja Virtualnog Etherneta na vašem poslužitelju, pogledajte Kreiranje Virtualnog Etherneta za vezu među particijama.

#### **Veza velike brzine (HSL) OptiConnect:**

<span id="page-30-0"></span>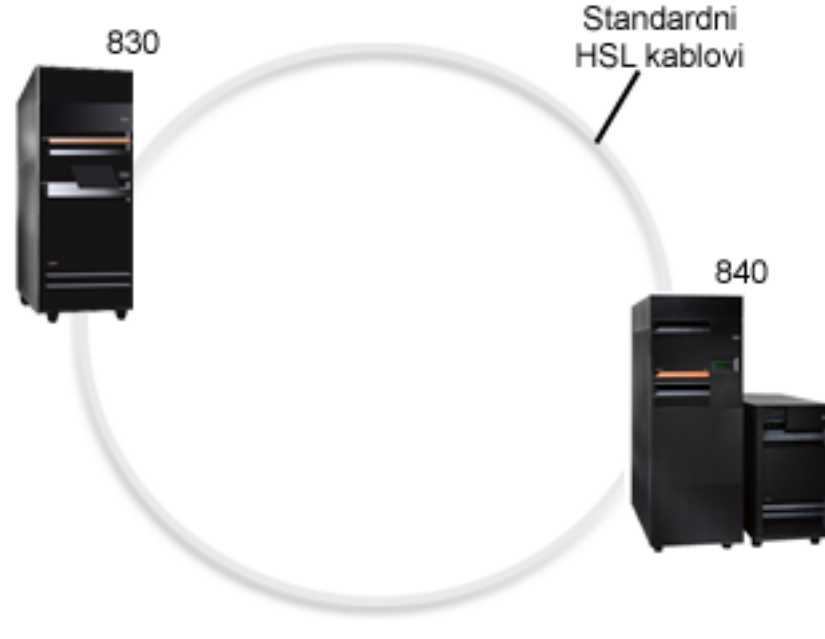

**HSL OptiConnect** 

Veza velike brzine (HSL) OptiConnect pruža sistem-sistem komunikaciju velike brzine za PCI-temeljene modele. On zahtijeva standardne HSL kabele, ali nije potreban dodatan hardver. Za korištenje HSL OptiConnect, trebate kupiti OptiConnect za i5/OS softver (opcijski dodatak koji se naplaćuje). OptiConnect softver će izabrati Virtual OptiConnect stazu preko HSL ili SPD OptiConnect vanjske staze, ako su dostupne višestruke staze.

Možete omogućiti HSL OptiConnect za druge sisteme u bilo kojem trenutku za bilo koju particiju unutar sistema. Međutim, prvo morate instalirati OptiConnect za i5/OS softver prije nego možete koristiti ovaj dodatak. Kada omogućite ili onemogućite HSL OptiConnect, promjene odmah stupaju na snagu.

#### **Virtualni OptiConnect:**

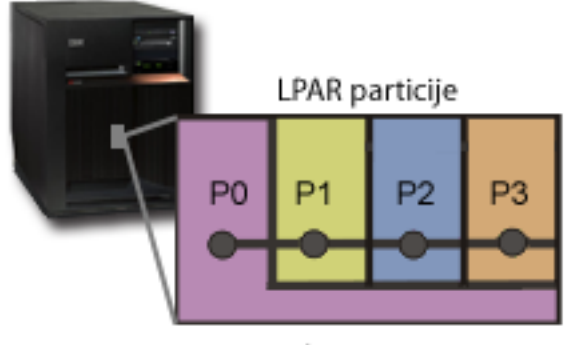

Virtualni OptiConnect

Virtualni OptiConnect emulira vanjski OptiConnect hardver osiguravajući virtualnu sabirnicu između logičkih particija. Možete koristiti virtualni OptiConnect bez dodatnih hardverskih zahtjeva. Za korištenje virtual OptiConnect, trebate kupiti OptiConnect za i5/OS (opcijski dodatak koji se naplaćuje).

OptiConnect softver će izabrati virtualnu OptiConnect stazu preko HSL ili SPD OptiConnect vanjske staze, ako su dostupne višestruke staze.

<span id="page-31-0"></span>U bilo kojem trenutku možete omogućiti Virtualni OptiConnect za logičku particiju. Međutim, prvo morate instalirati OptiConnect za i5/OS softver prije nego možete koristiti ovaj dodatak. Kada omogućite ili onemogućite Virtualni OptiConnect, promjene odmah stupaju na snagu.

## **Scenariji: Logičke i particije gosta**

Ti scenariji uvode neke uobičajene implementacije logičke i particije gosta, koje vam pomažu da shvatite kako možete konfigurirati i koristiti logičke i particije gosta na vašim System i proizvodima.

#### **Srodni koncepti**

"Kako logičko [particioniranje](#page-8-0) može raditi za vas" na stranici 3 Pokušajte razumjeti prednosti particioniranja vašeg poslužitelja i praktične scenarije koje vaše poduzeće može koristiti s ovom naprednom tehnologijom.

## **Scenarij: Konsolidacija poslužitelja**

Ovaj scenarij pokazuje kako se može postići konsolidacija radnog opterećenja na sistemu upotrebom logičkih particija.

## **Situacija**

Vi ste sistem administrator za malo tehnološko poduzeće. Vi ste odgovorni za održavanje tri poslužitelja. Trenutno, poslužitelj 1 održava platni spisak i tehničke podatke za poduzeće. Poslužitelj 2 održava razvojne projekte, dok poslužitelj 3 poslužuje proizvodnju. Uprava želi smanjiti troškove i pita vas za prijedlog rješenja. Vi vjerujete da će particioniranje ubrzati tok operacija Informacijske tehnologije (IT) poduzeća i poboljšati dostupnost poslužitelja. Predlažete da konsolidiraju poslužitelje i particioniraju jedan System i model. Konzultirali ste se s IBM Business Partnerom i uvjerili se da će System i 840 odgovarati potrebama vašeg poduzeća. Poslužitelj je stigao i hardver vam je dodijeljen. Što napraviti?

## **Ciljevi**

Ciljevi ovog scenarija su sljedeći:

- v Kreirajte ili koristite korisnički ID servisnih alata s LPAR ovlaštenjem administratora.
- v Konfigurirajte poslužitelj servisnih alata.
- v Kreirajte četiri particije na System i modelu.

## **Rješenje**

Morate dovršiti svaki od ovih zadataka da biste kreirali 3 sekundarne particije opisane ovim scenarijem.

#### **Kreiranje korisničkog ID-ja servisnih alata:**

Preporučuje se da koristite profil korisničkog ID-ja servisnih alata s LPAR ovlaštenjem administratora drugačijim od QSECOFR.

Za kreiranje profila administratorskog ovlaštenja logičke particije (koje omogućuje sve operativne zadatke također), obavite sljedeće korake:

- 1. Pokrenite DST kao QSECOFR ili s bilo kojim drugim ID-om sa sigurnosnim ovlaštenjem Servisnih alata.
- 2. S ekrana Koristi namjenske servisne alate, izaberite opciju 5 (Rad s DST okruženjem).
- 3. Na ekranu Rad s DST okolinom, izaberite opciju 3 (Korisnički profili servisnih alata).
- 4. Na ekranu Rad s korisničkim profilima, izaberite opciju 1 (Kreiraj) za kreiranje novog korisničkog profila i lozinke.
- 5. Osigurajte da je dodijeljeno ovlaštenje **Sistemska particija-Administracija**.

#### **Dodavanje poslužitelja servisnih alata:**

Za korištenje System i Navigator za rad s logičkim particijama, morate dodati poslužitelj servisnih alata sistemu.

<span id="page-32-0"></span>Za konfiguraciju poslužitelja servisnih alata, slijedite ove korake:

1. U i5/OS redu za naredbe, upišite ADDSRVTBLE (dodaj unos servisne tablice) i pritisnite Enter. Pojavljuje se ekran Unos u servisnu tablicu. Unesite sljedeće informacije:

**Bilješka:** Sljedeće su informacije osjetljive na velika i mala slova.

- Usluga: 'as-sts'
- PORT: 3000
- PROTOKOL: 'tcp'
- v TEKST: 'Poslužitelj servisnih alata'
- v PSEUDONIM: 'AS-STS'
- 2. Pritisnite Enter za dodavanje unosa tablice.
- 3. Za izlaz iz prikaza Dodaj unos u servisnu tablicu usluge pritisnite F3.
- 4. Unesite ENDTCP za zaustavljanje TCP aplikacijskih poslužitelja.
- 5. Unesite STRTCP za pokretanje TCP aplikacijskih poslužitelja.
- 6. Jednom aktivan, poslužitelj servisnih alata se pokreće kada se pokrene TCP/IP sve dok se ne ukloni unos iz tablice.

#### **Kreiranje particija:**

Koristite čarobnjak Nova logička particija da vam pomogne postaviti tri logičke particije.

Za kreiranje nove logičke particije koristeći prozor servisnih alata, slijedite ove korake:

- 1. U System i Navigator, izaberite **Moje veze** ili vaše aktivno okruženje.
- 2. Izaberite **Otvori System i Navigator prozor servisnih alata** u Taskpad prozoru. Ako Taskpad prozor nije još prikazan, izaberite **Pogled** i izaberite **Taskpad**.
- 3. Unesite **IP adresu** mrežnog sučelja servisnih alata na koje se želite spojiti. Kliknite **OK**.
- 4. Bit ćete upitani za vaš **Korisnički ID i lozinku Poslužiteljskih alata**.
- 5. Desno kliknite na **Logičku particiju** i izaberite **Konfiguriraj particije**. Sada radite u prozoru Konfiguriranje logičkih particija.
- 6. Desno kliknite na **Fizički sistem** i izaberite **Nove logičke particije** za pokretanje čarobnjaka.
- 7. Slijedite upute u čarobnjaku za dovršenje zadatka.

Vaše nove particije će biti dostupne nakon što ponovno pokrenete cijeli sistem. Sada možete početi konfigurirati vašu konzolu za vaše particije i instalirati operativni sistem, licencne programe, popravke i aplikativne proizvode.

Vaš pojedinačni multiprocesni sistem se izvodi kao da su četiri nezavisna sistema. Dijagram pokazuje različite sisteme koji se izvode na novoj System i platformi.

## **Scenarij: Rasporeivanje premještanja procesne snage**

Ovaj scenarij pokazuje kako možete dinamički premjestiti resurse koji se temelje na vršnim radnim opterećenjima korištenjem logičkih particija.

## **Situacija**

Vi ste sistem administrator poduzeća koje ima particionirani System i 270. Vaše poduzeće ima četiri particije gdje svaka particija posjeduje .50 procesnih jedinica. Na kraju mjeseca, particija 2 treba 0.40 dodatnih procesnih jedinica zbog povećanog radnog opterećenja. Radno opterećenje na particiji 3 je minimalno na kraju mjeseca. Vaš 270 podržava samo dva procesora. Što napraviti?

## <span id="page-33-0"></span>**Ciljevi**

Ciljevi ovog scenarija su sljedeći:

- v Koristite dinamičko premještanje resursa za dodjelu procesne snage drugoj particiji.
- Mjesečno rasporedite premještanje procesne snage.

### **Rješenje:**

Morate izvesti svaki od ovih zadataka za premještanje procesne snage i za podešavanje mjesečnog premještanja.

Za raspoređivanje premještanja dijeljenog procesora pomoću prozora servisni alati, slijedite ove korake.

- 1. U System i Navigator, izaberite **Moje veze** ili vaše aktivno okruženje.
- 2. Izaberite **Otvori System i Navigator prozor servisnih alata** u Taskpad prozoru. Ako Taskpad prozor nije još prikazan, izaberite **Pogled** i izaberite **Taskpad**.
- 3. Unesite **IP adresu** mrežnog sučelja servisnih alata na koje se želite spojiti. Kliknite **OK**.
- 4. Bit ćete upitani za vaš **ID i lozinku korisnika Servisnih alata**.
- 5. Proširite sistemsko ime izaberite **Logičke particije**.
- 6. Desno kliknite na logičku particiju i izaberite **Konfiguriraj particije**. Sada radite u prozoru Konfiguriranje logičkih particija.
- 7. Desno kliknite na dijeljeni skup procesora koje želite premjestiti i izaberite **Premjesti**.
- 8. Navedite broj procesnih jedinica u dijeljenom skupu procesora koje želite premjestiti u **Količina za premjestiti**.
- 9. Kliknite **Raspored** i navedite kada želite da nastupi promjena.
- 10. U prozoru **Raspored Središnjeg upravljanja**, izaberite koliko često želite da se procesna snaga premješta i u koje vrijeme želite da nastupi promjena. Vaš izbor će se prikazati u **Sažetku** pri dnu prozora.
- 11. Kliknite **OK**.

Željet ćete podesiti procesnu snagu natrag na originalnu konfiguraciju jednom kada završi potreba s povećanim radnim opterećenjem.

<span id="page-34-0"></span>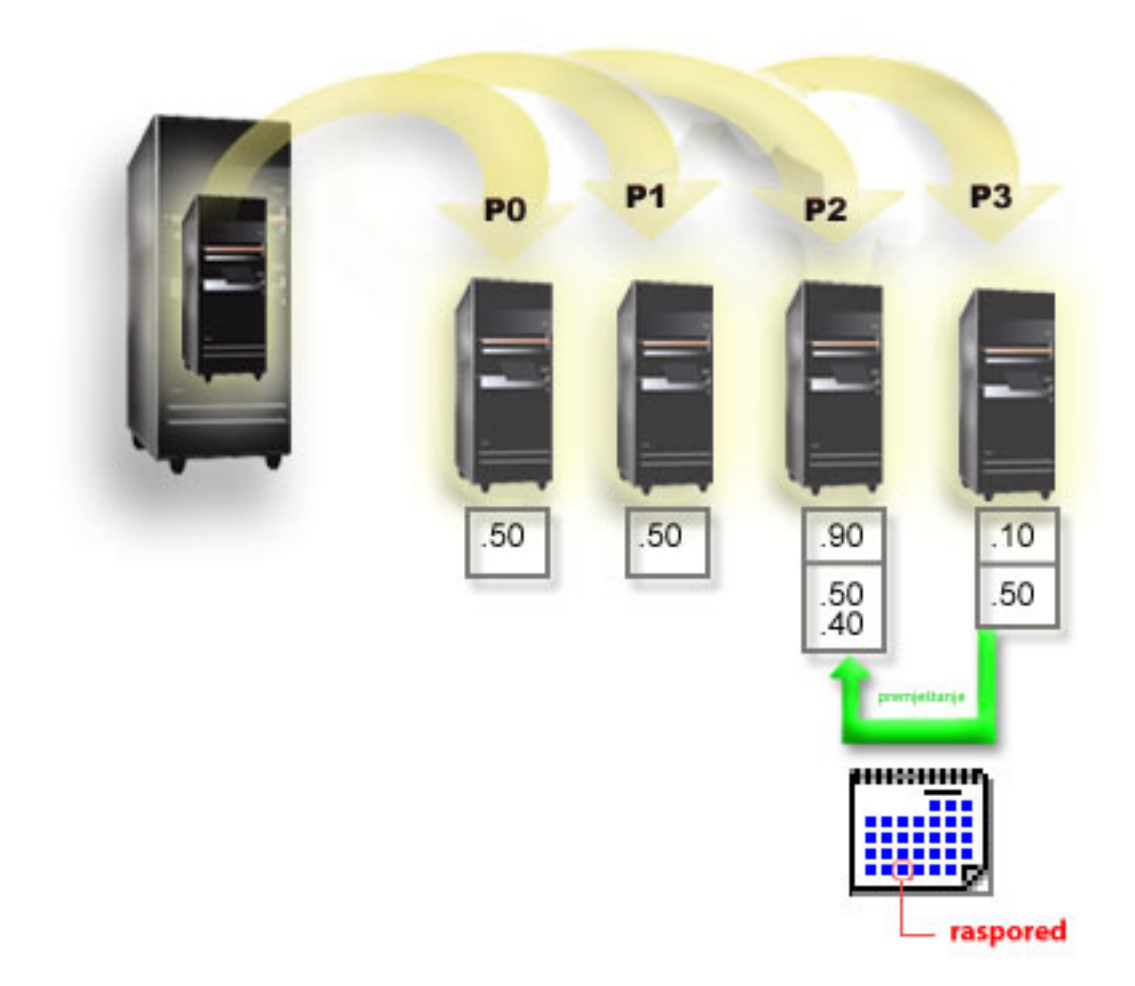

## **Scenarij: Linux aplikacije na System i**

Ovaj scenarij pokazuje kako možete koristiti pouzdanost System i platforme za izvođenje Linux aplikacije.

## **Situacija**

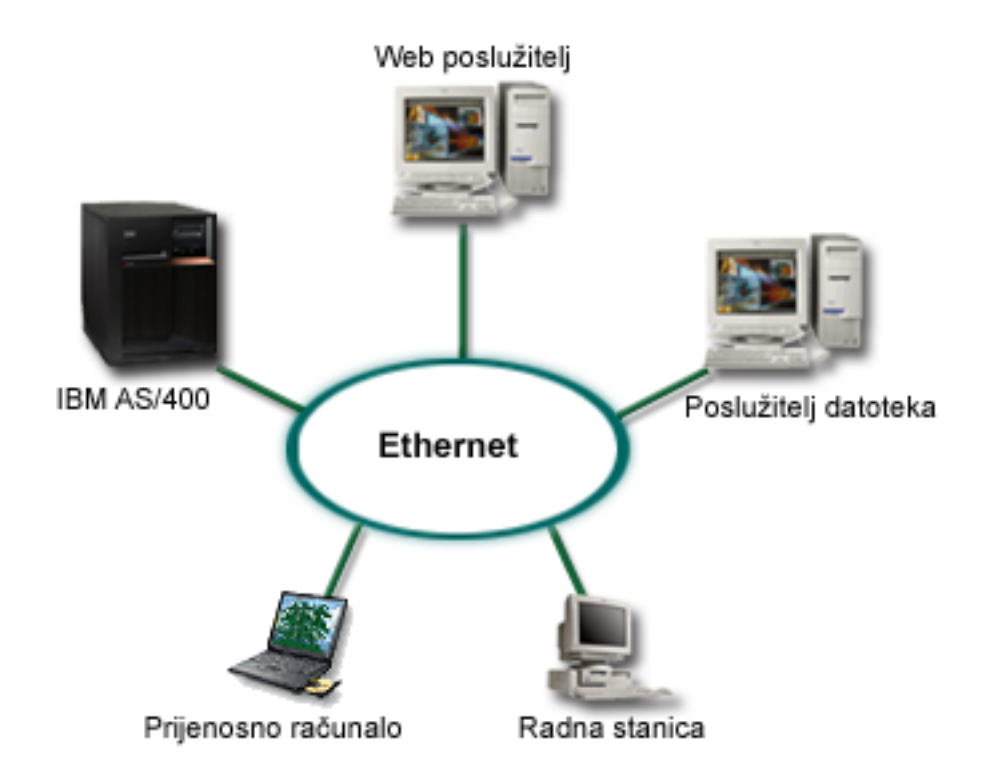

Vi ste sistem administrator poduzeća s tri uređaja poslužitelja. Svaki poslužitelj izvodi jedinstvene zadatke za vaše poduzeće. Poslužitelji su kao što slijedi:

- v IBM sistem izvodi naručeni sistem koji je core business aplikacija.
- v UNIX Web poslužitelja je vaš korporativni intranet Web poslužitelj.
- v Microsoft baziran poslužitelj s podacima koristi se za dijeljenje i backup datoteka.

Ovi poslužitelji daju usluge računalima u mreži vašeg poduzeća. Vaše poduzeće želi konsolidirati zastarjelu opremu i ubrzati tok operacija Informacijske tehnologije (IT) i poboljšati dostupnost poslužitelja. Poduzeće također želi da povećate fleksibilnost aplikacija koristeći open-source operativni sistem. Što napraviti?
# **Rješenje**

Sljedeća slika pokazuje konsolidirani sistem koji izvodi logičku i particije gosta.

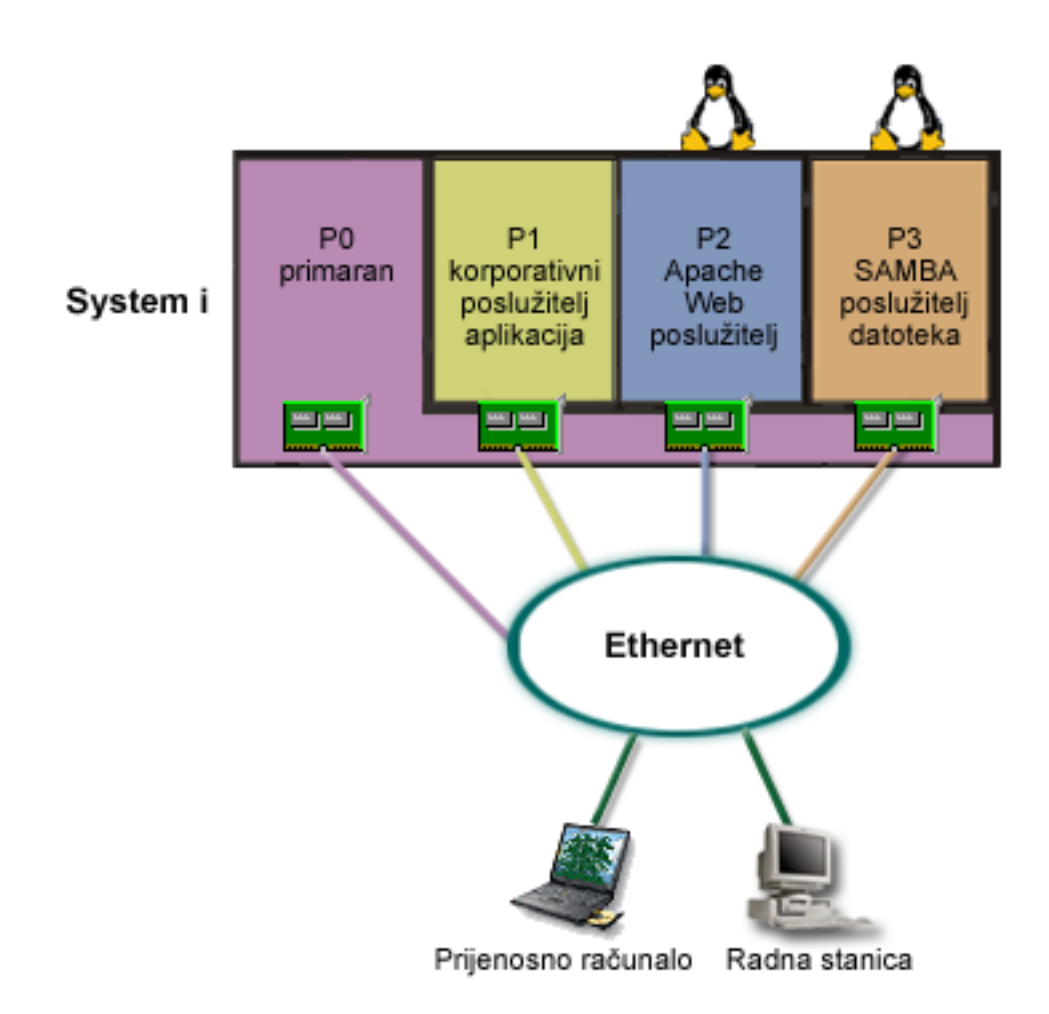

Nakon istraživanja i planiranja vaše particionirane okoline, kreirali ste četiri particije na vašem novom poslužitelju |

korištenjem System i Navigator. Alocirate minimalnu količinu hardverskih resursa za primarnu particiju. Sve |

informacije na vašem starijem AS/400 su migrirane na particiju P1 koja izvodi i5/OS V5R3, ili kasniju verziju. i5/OS |

l V5R3, ili kasnija verzija pruža fleksibilnost dinamičkog premještanja resursa logičkih particija među particijama bez

ponovnog pokretanja sistema. Instalirali ste Linux operativni sistem na particiji P2 i P3. Particija P2 izvodi Apache i predstavlja vaš HTTP poslužitelj. Instalirate Samba softver na particiju P3. Ova particija daje usluge ispisa i dijeljenja |  $\vert$ 

datoteka Server Message Block (SMB) klijentima. |

Sve ove particije posjeduju direktno priključene LAN mrežne adaptore. Svaki od ovih LAN adaptora su spojeni na korporativnu mrežu. Vaši zaposlenici su i dalje u mogućnosti pristupiti podacima iz svake particije koristeći svoja prijenosna računala ili radne stanice.

Sada kada imate novu konfiguraciju, još ste zabrinuti zbog zaštite vaše korporativne mreže. Vjerujete da je vaše trenutno rješenje vatrozida nedovoljno i želite bolje prilagođenu aplikaciju vatrozida.

## **Srodni koncepti**

"Scenarij: Linux vatrozid" Ovaj scenarij prikazuje primjenu vatrozida korištenjem particije gosta na koju se izvodi Linux.

# **Scenarij: Linux vatrozid**

Ovaj scenarij prikazuje primjenu vatrozida korištenjem particije gosta na koju se izvodi Linux.

# **Situacija**

Vi ste sistem administrator poduzeća koji je upravo konsolidirao radno opterećenje vaše kompanije na System i platformi. Vaša System i konfiguracija ima četiri particije. Izvodite u podržanom miješanom okruženju s i5/OS particijama i particijama gosta na kojima se izvodi Linux. Imate poseban sistem s instaliranim vatrozidom da štiti korporativnu mrežu od nepoželjnih podataka. Pa ipak, taj sistem je zastario i vrlo je skup za održavanje. Još uvijek želite zaštititi vašu mrežu. Što napraviti?

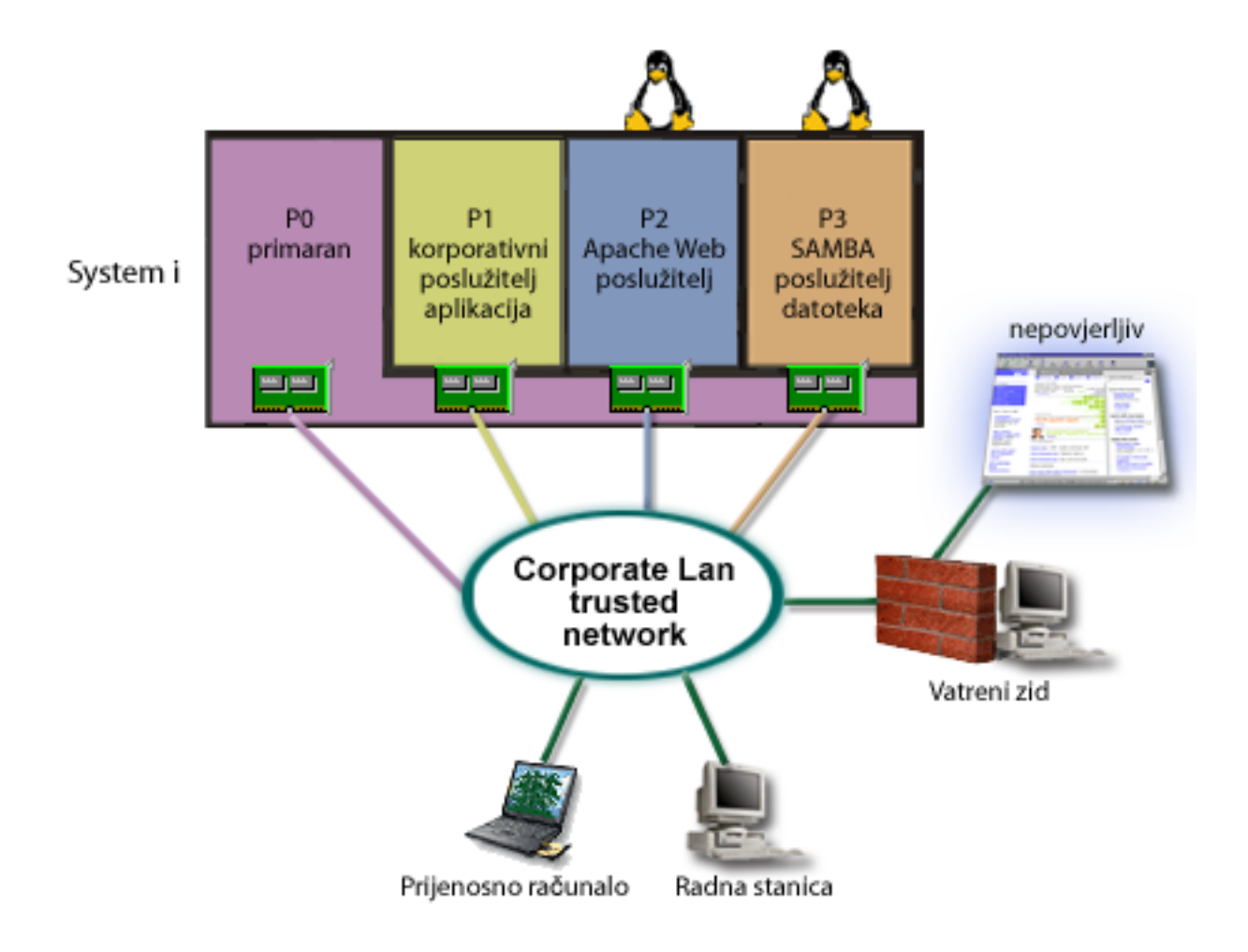

# **Rješenje koje koristi direktno pripojene LAN adaptore.**

**Upozorenje:** Direktno pripojeni I/O resursi su pod kontrolom Linux operativnog sistema.

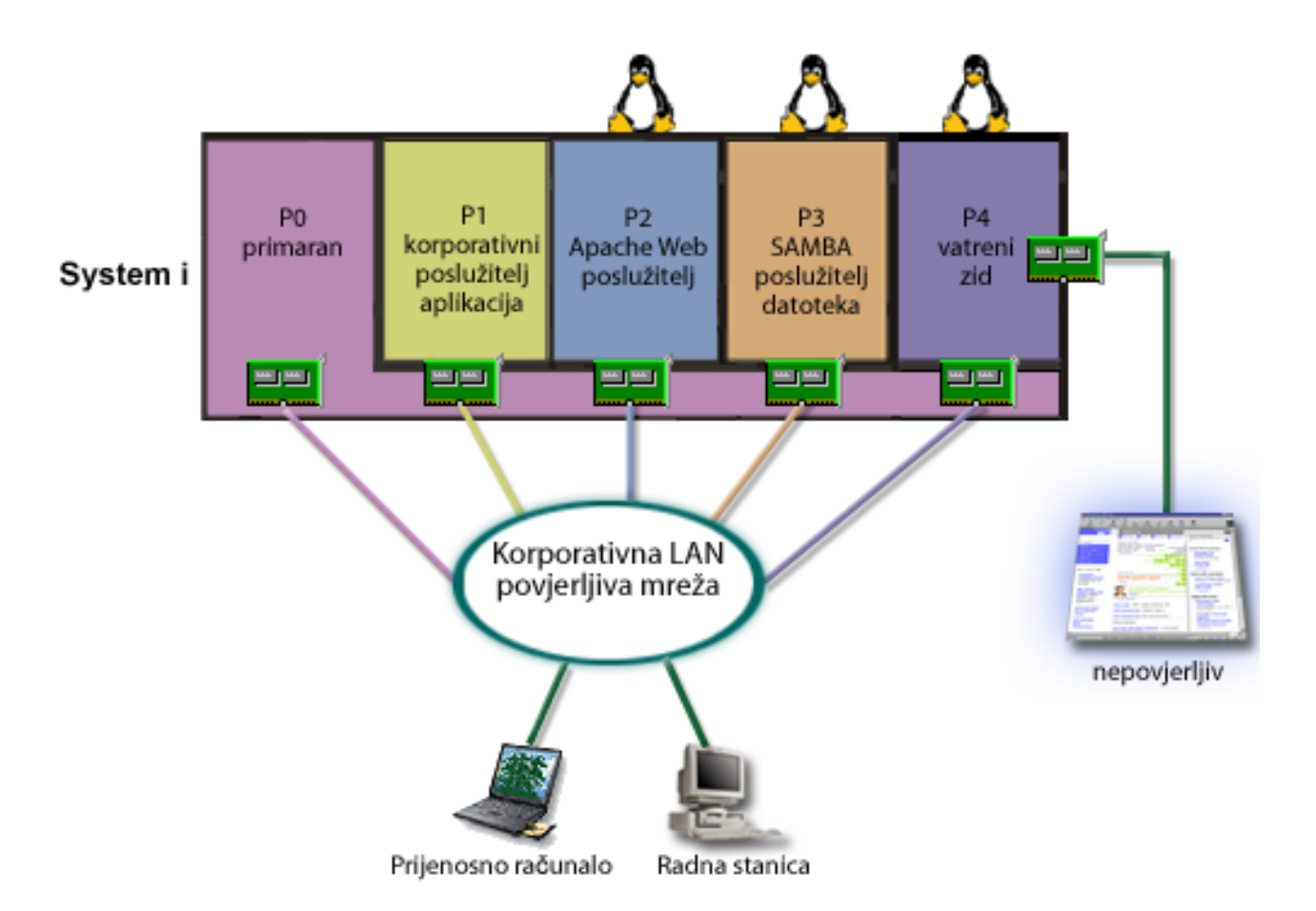

Imali ste resurse hardvera na vašem poslužitelju za kreiranje druge particije gosta korištenjem System i Navigator. Instalirali ste Linux na particiji P4. Vatrozid je ugrađen u jezgru operativnog sistema kojeg koristite. Vaša Linux particija vatrozida posjeduje izravno pripojen LAN adaptor koji štiti cijeli sistem od nepovjerljivih podataka.

Dok vaši zaposlenici mogu koristiti svoja laptop računala i radne stanice za povezivanje na povjerljivu mrežu poduzeća, imate dodatno osiguranje da je čitav vaš LAN poduzeća zaštićen sa Linux particijom vatrozida na vašoj System i platformi.

# **Rješenje za korištenje virtualnih Ethernet adaptora**

**Upozorenje:** Virtualni I/O resursi su ureaji koje posjeduju particije i5/OS hosta koje sadržavaju I/O funkciju particije gosta.

<span id="page-39-0"></span>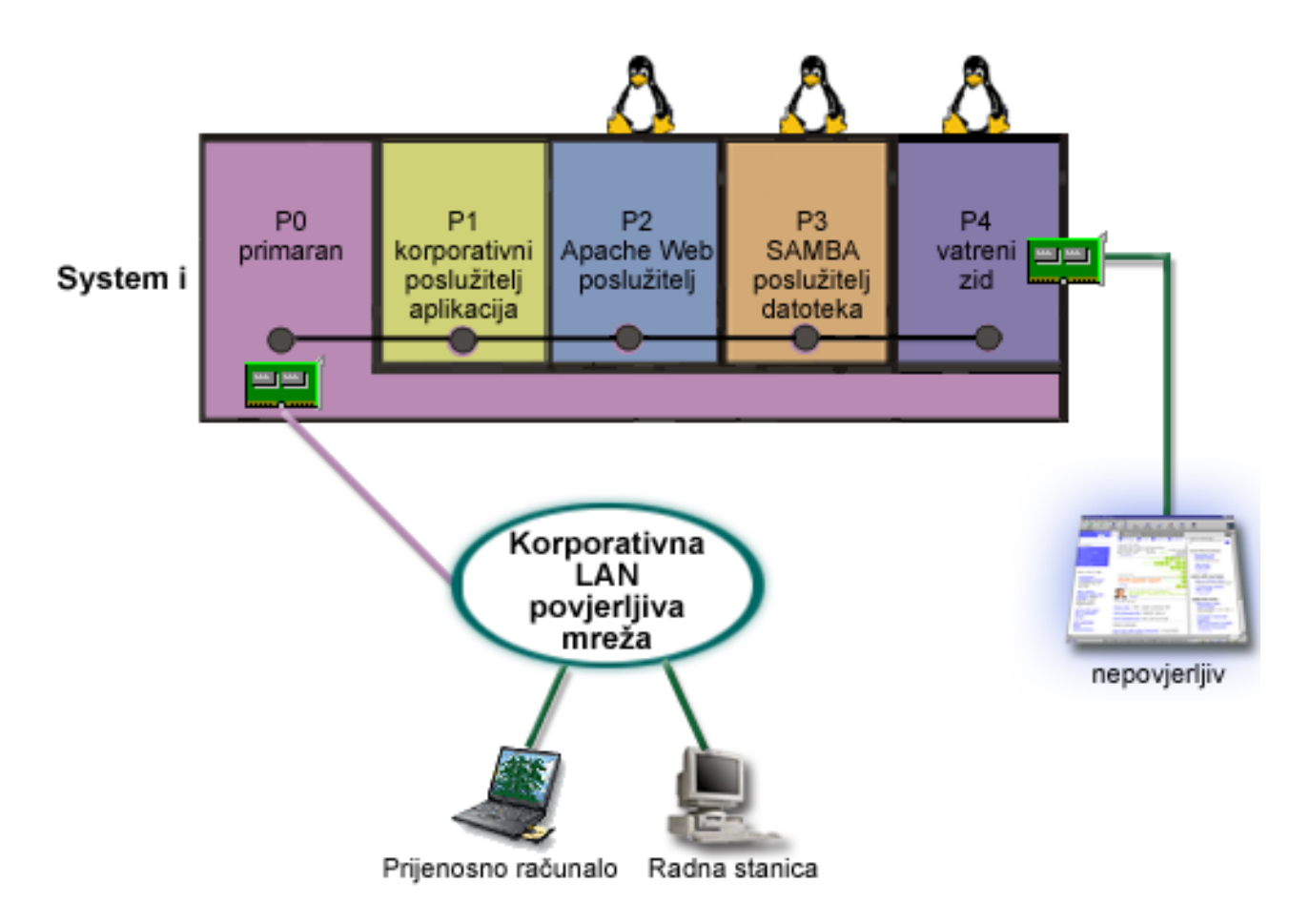

Kreirali ste i instalirali Linux na particiji gosta na vašoj System i platformi. Ipak, ne želite koristiti zaseban fizički Ethernet adaptor za svaku particiju, tako da odlučujete koristiti upotrebu virtualnog Etherneta za povezivanje vaših particija na mrežu. Vaša Linux particija ima izravno pripojen LAN adaptor koji povezuje vaš vatrozid na nepovjerljivu mrežu. Vaša primarna particija posjeduje izravno pripojeni LAN adaptor tako da vaš sistem može biti povezan na povjerljivu mrežu. Sve vaše particije mogu komunicirati međusobno i korporativnim LAN-om jer koriste virtualni Ethernet.

Iako ste smanjili broj direktno pripojenih LAN adaptora u ovoj konfiguraciji, cijelu mrežu i dalje štiti Linux particija vatrozida.

#### **Srodni koncepti**

["Scenarij:](#page-34-0) Linux aplikacije na System i" na stranici 29

Ovaj scenarij pokazuje kako možete koristiti pouzdanost System i platforme za izvođenje Linux aplikacije.

# **Planiranje za logičke particije**

Steknite znanje o zahtjevima hardvera i softvera potrebnog za uspješnu implementaciju logičkih particija. Pročitajte i prodite prije naručivanja kroz zadatke dovršenja radne tablice planiranja.

Nakon što shvatite koncepte logičke particije, spremni ste za razvoj plana koji procjenjuje vaše resurse hardvera, razine izdanja softvera i trenutne i buduće zahtjeve radnog opterećenja vašeg poduzeća. Ovo poglavlje vas vodi kroz potrebne korake u procesu planiranja prije nego kreirate particije na vašem sistemu.

#### **Srodni koncepti**

["Koncepti](#page-6-0) logičke particije" na stranici 1

System i okruženje vam nudi sposobnost particioniranja jednog sistema na nekoliko nezavisnih sistema. Prije nego započnete s kreiranjem particija, nužno je da razumijete koncepte iza ovog tipa sistemske konfiguracije.

#### <span id="page-40-0"></span>**Srodni zadaci**

"Hardver za logičke [particije"](#page-9-0) na stranici 4

Za uspješno kreiranje logičke particije, trebate imati određeni potrebni hardver instaliran na vašem poslužitelju.

["Kreiranje](#page-51-0) logičkih particija" na stranici 46 Možete koristiti System i Navigator čarobnjaka za kreiranje logičkih particija na vašem poslužitelju.

# **Hardverski zahtjevi za logičke particije**

Za uspješno implementiranje logičkih particija, trebate osigurati da vaši resursi hardvera odgovaraju minimalnim zahtjevima. Procijenite svaki System i model da odredite kako će vaš hardver funkcionirati nakon što particionirate vaš sistem.

U toku procesa planiranja za logičke particije, morate odlučiti kako želite konfigurirati hardverske resurse. Svaki poslužitelj možete različito konfigurirati s logičkim particijama, bazirano na sljedećim poglavljima.

## **Srodni koncepti**

["Oblikovanje](#page-49-0) vaših logičkih particija" na stranici 44

Izvedite planiranje kapaciteta i dovršite radne tablice planiranja koje su potrebne za uspješno kreiranje particija na vašem poslužitelju. Primjeri radnih tablica planiranja kapaciteta i radnih tablica planiranja hardvera vas mogu voditi kroz proces.

#### **Odre-ivanje mogućeg broja logičkih particija:**

Broj procesora koje želite dodati logičkoj particiji ovisi o planiranom radnom opterećenju particije i željenoj razini izvedbe.

Broj procesora koje želite dodati logičkoj particiji ovisi o planiranom radnom opterećenju particije i željenoj razini izvedbe. Broj podržanih particija ovisi o broju procesora u modelu poslužitelja. Modeli 820, 830 i 840 mogu imati do 32 logičke particije korištenjem dijeljenog procesorskog spremišta. 820, 830, i 840 modeli takoer su dizajnirani da mogu imati do 24 logičke particije korištenjem namjenskih procesora. 890 model podržava do 32 logičke particije koje koriste namjenske procesore.

Za potrebe procjene, približno svaki procesor poslužitelja nudi 1/(ukupan broj procesora na poslužitelju) od ukupnog Radnog opterećenja komercijalnog procesiranja (CPW) dostupnog preko tog procesorskog dodatka.

#### **Srodni koncepti**

"Dijeljeno [procesorsko](#page-17-0) spremište" na stranici 12

Dijeljeno procesorsko spremište vam omogućuje da dodijelite djelomične procesore logičkoj particiji.

["Namjenski](#page-17-0) procesor" na stranici 12

Namjenski procesori su cijeli procesori koje koristi isključivo particija kojoj su dodijeljeni. Namjenski procesor upravlja obrađivanjem za specifičnu logičku particiju.

"Kako logičko [particioniranje](#page-8-0) može raditi za vas" na stranici 3

Pokušajte razumjeti prednosti particioniranja vašeg poslužitelja i praktične scenarije koje vaše poduzeće može koristiti s ovom naprednom tehnologijom.

#### **Srodne reference**

Planiranje kapaciteta za logičko [particioniranje](http://publib-b.boulder.ibm.com/abstracts/sg246209.html)

#### **Izbor particioniranja na razini sabirnice ili na IOP razini:**

Ovisno o vašim potrebama, postoje prednosti u particioniranju vaših I/O resursa na različite načine.

#### **Particioniranje na razini sabirnice**

S I/O particijom na razini sabirnice, dodjeljujete I/O sabirnicu i sve resurse na sabirnici istoj particiji. Na particiji koja koristi konfiguraciju razine sabirnice, svi I/O resursi (uključujući zamjenski IPL uređaj, konzolu i uređaj elektroničke

korisničke podrške) su namjenski i nikakvi resursi se ne premještaju dinamički na ili sa particije. Na poslužitelju koji ima particije na razini sabirnice, sve sabirnice su namjenski u posjedu odgovarajućih particija i nema prebacivanja uređaja.

Logičke particije na razini sabirnice imaju:

- v Bolju izolaciju problema i samim time bolju dostupnost.
- Bolje performanse.
- v Pojednostavljeno upravljanje hardverom.

#### **Particioniranje na IOP razini**

Kada particionirate sabirnicu na IOP razini, dijelite sabirnicu i dijelite I/O resurse od IOP-a. Ovaj tip logičkih particija ima:

- Bolju fleksibilnost s particijom I/O podsistema.
- Moguće smanjenje troškova eliminiranjem određenih jedinica proširenja kojima bi morali podržati dodatne sabirnice.
- v Mogućnost dinamičkog preklopnika IOP-a s jedne particije na drugu bez potrebe za ponovnim pokretanjem poslužitelja.
- v Pojednostavljeno planiranje konfiguracije budući da nema potrebe za preseljenjem opreme.

Dodatno, moguće je konfigurirati particiju da koristi i namjenske sabirnice i namjenske IOP-e na dijeljenim sabirnicama.

#### **Srodni koncepti**

"Dinamičko [prebacivanje](#page-12-0) IOP-ova između particija" na stranici 7

Bitna prednost logičkih particija je sposobnost dinamičkog prebacivanja IOP-a s jedne particije na drugu. Kada dinamički preklopite IOP, uzimate kontrolu IOP-a nad jednom particijom i dajete ju drugoj, bez ponovnog pokretanja poslužitelja.

"Izbor namjenskog ili preklopnog IOP-a i uređaja za logičke particije"

Iako je preporučeni pristup zatvoriti sav hardver unutar particije, to nije uvijek isplativo rješenje. S nekim ureajima može biti bolje dijeliti ih među particijama.

#### **Izbor namjenskog ili preklopnog IOP-a i ure-aja za logičke particije:**

Iako je preporučeni pristup zatvoriti sav hardver unutar particije, to nije uvijek isplativo rješenje. S nekim ureajima može biti bolje dijeliti ih među particijama.

IOP-i koji su kandidati za prebacivanje uključuju:

- IOP-e koji kontroliraju skupe uređaje.
- IOP-e koji kontroliraju uređaje niske iskoristivosti i smanjene upotrebe.
- IOP-e koji kontroliraju isključivo ciljni uređaj ili uređaje.

Iako particije ne podržavaju istodobno dijeljenje uređaja, prebacivanje na razini IOP-a može biti učinkovito rješenje.

## v **Prednosti preklapanja IOP-a i ure-aja**

- Smanjeni troškovi.
- Potrebno je manje položaja kartica. U nekim slučajevima ovo može značiti da trebate manje ureaja za proširenje.
- v **Nedostaci preklapanja IOP-a i ure-aja**
	- $-$  Neugodnost rasporeda korištenja preklopnih IOP-a i uređaja.

**Upozorenje:** Za vanjske trake (na primjer, 3590), moguće je imati samo jedan tračni ureaj, ali posebne IOP-e za svaku particiju koja će ga koristiti. Particija koja zatraži korištenje uređaja dobiva oznaku "zauzeto" ako uređaj koristi neka druga particija.

Prije implementacije preklopnih IOP-a i drugih uređaja, možete razmotriti i ostale moguće alternative. Za dijeljenje uređaja među particijama, možete koristiti iste tehnike koje se koriste za dijeljenje između odvojenih poslužitelja:

- v Koristite višestruke IOP-e, po jedan u svakoj particiji, za ureaje koji podržavaju višestruko povezivanje (neki kvalitetniji tračni uređaji).
- v Koristite višestruke IOP-e, po jedan u svakoj particiji i prekidač za ureaje koji podržavaju samo jednostruko povezivanje (pisači ili neki kvalitetniji tračni uređaji).
- v Koristite višestruke IOP-e i višestruke ureaje u svakoj particiji za zatvoreno rješenje (unutrašnji uklonjivi ureaji).

## **Srodni koncepti**

"Izbor [particioniranja](#page-40-0) na razini sabirnice ili na IOP razini" na stranici 35 Ovisno o vašim potrebama, postoje prednosti u particioniranju vaših I/O resursa na različite načine.

#### **Izbor namjenskih ili dijeljenih procesora:**

Particije mogu koristiti jedan od dva načina procesora na System i platformi. Rezultati vašeg planiranja kapaciteta i konfiguracije hardvera sistema vam mogu pomoći da odlučite koristiti namjenske procesore ili spremište dijeljenih procesora za svaku particiju.

Ovisno o radnom opterećenju za svaku particiju, jedna particija može koristiti namjenske procesore, a druga dijeljeni skup procesora.

Namjenski procesori vam omogućuju da dodijelite procesor particiji. Možete dodijeliti namjenske procesore particiji dok god su procesori dostupni ili nedodijeljeni.

Skup dijeljenih procesora vam omogućuje dodjelu dijela procesora particiji. Procesori se drže u skupu dijeljenih procesora i dijele se između logičkih particija. Koristeći dijeljene procesore moguće je konfigurirati minimalno 0.10 jedinica obrade po virtualnom procesoru. Primarna particija može trebati više od 0.10 jedinica obrade pri pokretanju sekundarnih particija, inače se mogu desiti vremenska prekoračenja s resursima koji direktno komuniciraju s primarnom particijom. Kapacitet obrade svakog sistema i konfiguracije particije se mora procijeniti zbog određivanja prihvatljivog broja jedinica obrade za primarnu i sekundarne particije.

Za prilagođenje zahtjeva za radnim opterećenjem, možete premjestiti dijeljene procesorske resurse bez potrebe za ponovnim pokretanjem particije. Korištenje skupa dijeljenih procesora se preferira za male (manje od jednog procesora) particije ili tamo gdje je korištenje cijelog procesora previše za particiju.

#### **Izvo-enje dinamičkog premještanja resursa:**

Dinamičko premještanje resursa pruža korisnicima mogućnost premještanja resursa između particija bez potrebe za ponovnim pokretanjem sistema ili particije.

#### **Srodni koncepti**

"Podrška za izdanje logičke [particije"](#page-27-0) na stranici 22 Sistemi s logičkim particijama imaju sposobnost podrške više od jedne verzije OS/400 ili i5/OS.

#### *Izbor interaktivne izvedbe:*

Interaktivne performanse vam omogućuju pokretanje poslova koji zahtijevaju korisničku interakciju u suprotnosti s batch poslovima koji je ne trebaju. Svaka particija ima jedinstveni zahtjev za količinom interaktivnih performansi.

Svaki fizički sistem je kupljen s određenom količinom interaktivnog izvođenja koje je dodijeljeno particiji kao postotak ukupnog interaktivnog izvođenja sistema.

Za premještanje interaktivnih performansi, morate uspostaviti minimalan i maksimalan raspon unutar kojega možete premještati resurse bez potrebe za ponovnim pokretanjem logičke particije. Ako promijenite bilo minimalnu ili maksimalnu vrijednost bit će potrebno ponovo pokrenuti particiju.

<span id="page-43-0"></span>Možete navesti minimalnu vrijednost interaktivnog izvođenja jednaku minimalnoj veličini interaktivnog izvođenja potrebnog za podršku logičke particije. Maksimalna vrijednost mora biti manja od dostupne količine interaktivnog izvođenja na sistemu. Maksimalno interaktivno izvođenje je ograničeno s brojem procesora u particiji.

### **Odnos izme-u 5250 interaktivnog kapaciteta, logičkog particioniranja i kapaciteta na zahtjev**

Dodijelili ste 5250 interaktivni kapacitet preko logičkih particija, specificirajući postotak ukupno dostupnog kapaciteta. Metoda koju koristite za dodjelu 5250 interaktivnog kapaciteta logičkoj particiji radi jednako na svim System i modelima, bez obzira na to imaju li modeli procesore u stanju pripravnosti ili ne:

- v Za poslužitelje s interaktivnim funkcijama, možete dodijeliti postotak kapaciteta interaktivne funkcije da bude dostupan za 5250 interaktivno obrađivanje.
- v Za poslužitelje s Poduzetničkim izdanjem, možete dodijeliti postotak kapaciteta aktivnog procesora koji treba biti dostupan za 5250 interaktivno obrađivanje.
- Za poslužitelje Standardnog izdanja, nema kapaciteta 5250 interaktivnog obrađivanja za dodjelu. Međutim, do 100% kapaciteta aktivnog procesora dostupno je bilo kojoj particiji s pojedinim poslom koji radi 5250 interaktivno obrađivanje.

Pravila za dodjelu interaktivnog kapaciteta su sljedeća.

## **Poslužitelj vas ograničava od dodjele dodatnog 5250 interaktivnog kapaciteta particiji nego dodijeljeni procesorski kapacitet na istoj particiji.**

Ovo ograničenje sprečava vas u gubitku 5250 interaktivnog kapaciteta. Na primjer, za poslužitelj sa šest instaliranih i aktiviranih procesora, svaki procesor ima prosječno 16.7% od ukupnog kapaciteta poslužitelja. Za jednoprocesorsku particiju na ovom poslužitelju s Poduzetničkim izdanjem, maksimalna 5250 interaktivna dodjela može biti 17% od ukupnog 5250 interaktivnog kapaciteta, koji vam dozvoljava da dodijelite neznatno više 5250 interaktivnog kapaciteta od particijskog procesorskog kapaciteta. Međutim, ne možete dodijeliti 17% na svih šest jednoprocesorskih particija, jer to ukupno premašuje 100%.

## **Postotak interaktivnog kapaciteta koji dodjeljujete baziran je na ukupnom broju instaliranih procesora, bez obzira da li su aktivirani ili ne.**

Međutim, interaktivni kapacitet možete koristiti samo za aktivirane procesore. Na primjer, za poslužitelj sa šest instaliranih procesora i tri aktivirana procesora s tri jednoprocesorske particije, ne možete dodijeliti više od 50% interaktivnog kapaciteta na sva tri procesora. Ovo je stoga što vi imate pristup samo na interaktivni kapacitet za tri aktivirana procesora. Stoga, ako kreirate tri jednoprocesorske particije, možete dodijeliti 16.7% interaktivnog kapaciteta za svaku particiju. Ali ako pokušate dodijeliti 16.7% interaktivnog kapaciteta za dvije particije i 30% interaktivnog za treću particiju, treća particija neće uspjeti.

#### *Odreivanje količine memorije za premještaj:*

Za dinamički premještaj memorije, morate postaviti minimalni i maksimalni raspon unutar kojeg ćete premještati resurse bez potrebe za ponovnim pokretanjem logičke particije. Mijenjanje maksimalne vrijednosti zahtijeva da ponovno pokrenete sistem, dok mijenjanje minimalne vrijednosti samo zahtijeva da ponovno pokrenete particiju.

Primarne particije trebaju minimalno 256 MB memorije. Sekundarne particije koje izvode V5R3 ili kasnije izdanje, |

zahtijevaju minimalno 128 MB memorije. Ovisno o broju sekundarnih particija na poslužitelju, primarna particija može |

trebati više memorije za uspješno upravljanje particijama na poslužitelju. |

Zbog razloga izvedbe, preporuča se da specificirate maksimalnu vrijednost koja je blizu količini memorije koju će particija koristiti na redovitoj bazi. Ako odredite maksimalnu vrijednost veću od one koja je potrebna particiji, uzalud trošite memorijske resurse. Minimalna vrijednost diktira što je potrebno za ponovno pokretanje particije. Ako minimalna vrijednost ne odgovara svim logičkim particijama, samo primarna će se ponovno pokrenuti. Minimalnu vrijednost memorije možete navesti i 0. Vrijednost 0 na bilo kojoj particiji kreira particiju koja ne funkcionira. Ako se ponovno pokrene primarna particija (sistemsko pokretanje) nakon što je sekundarna particija postavljena na 0, tada je

potrebno još jedno sistemsko pokretanje kada se promjeni sekundarna memorijska vrijednost. Ako su promjene memorije obavljene u sklopu primarnog ponovnog pokretanja, sistemsko pokretanje nije potrebno za promjene dodjele memorije.

Puna količina memorije koju dodijelite logičkoj particiji možda neće biti dostupna za upotrebu particije. Statičko memorijsko opterećenje koje je potrebno za podršku dodijeljene maksimalne memorije, utjecat će na rezerviranu ili skrivenu količinu memorije. Statičko memorijsko opterećenje će takoer utjecati na minimalnu veličinu memorije particije.

Dinamičkim uklanjanjem memorije iz logičke particije, trenutno dodijeljena količina se neće smanjiti na novu specificiranu vrijednost sve dok se particija ponovno ne pokrene. Ovo ovisi o faktorima operativnog sistema na toj particiji. Vrijednosti vremena izvođenja bazirane su na memoriji koja je potrebna particiji za dovršavanje dodijeljenog zadatka.

#### **Srodni zadaci**

"Dinamičko [premještanje](#page-67-0) memorije" na stranici 62

Memorija u svakoj logičkoj particiji operira unutar svojih dodijeljenih minimalnih i maksimalnih vrijednosti. Možete dinamički premještati memoriju između logičkih particija bez ponovnog pokretanja particija na koje je tim utjecano, ako je vaš zahtjev za memorijom unutar raspona minimalne i maksimalne vrijednosti specificirane za vrijeme kreiranja particije.

#### *Dodjela procesne snage:*

Sposobnost dinamičkog premještanja procesorske snage postaje važno kada se trebate prilagoditi mijenjajućim radnim opterećenjem.

Procesori imaju pridjeljene minimalne i maksimalne vrijednosti. Ove vrijednosti vam omogućuju uspostavu raspona unutar kojega možete dinamički premještati resurse bez potrebe za ponovnim pokretanjem logičkih particija. Minimalne vrijednosti diktiraju što je potrebno za ponovno pokretanje particije. Minimalna vrijednost nula je važeća. Particija s nula procesora ili procesnih jedinica nije funkcionalna. Na primjer, test particija može osloboditi vrijednu procesnu snagu i primijeniti je na proizvodnu particiju ako je potrebno. Jednom kada je potražnja na proizvodnoj particiji prestala, procesna snaga se može vratiti natrag test particiji.

Za dijeljene ili namjenske procesore možete navesti minimalnu vrijednost koja je jednaka minimalnoj vrijednosti procesne snage potrebne za podršku logičkih particija. Maksimalna vrijednost ne može biti veća ili jednaka ukupnoj količini procesne snage koju ima sistem. Ako promijenite bilo minimalnu ili maksimalnu vrijednost bit će potrebno ponovo pokrenuti particiju. Ako minimalna vrijednost ne odgovara svim logičkim particijama, samo primarna će se ponovno pokrenuti.

**Napomena za Particije koje ne koriste DB2 za i5/OS simetrično multiprocesiranje (SMP):** Dinamičko mijenjanje resursa ne utječe na broj zadataka koji se koriste za ponovnu izgradnju pristupa bazi podataka. Za primjenu promjene resursa procesora na staze za pristup bazi podataka, trebate ponovno pokrenuti particiju. Ako ste omogućili SMP, ponovno pokretanje nije potrebno.

#### **Procjena ograničenja hardvera za System i proizvode:**

Za korisnike nadogradnje, trenutno fizičko mjesto hardvera može ograničavati vaše izbore konfiguracije. Trebate procijeniti ograničenja hardvera prije particioniranja vašeg sistema.

Za informacije specifične za poslužitelj, konzultirajte odjeljak Tehničke informacije na Web stranici [Dinamičko](http://www.ibm.com/eserver/iseries/lpar) logičko

[particioniranje](http://www.ibm.com/eserver/iseries/lpar) i kontaktirajte vašeg IBM poslovnog partnera, trgovinskog predstavnika ili servisnog specijalista.

Uvjerite se da imate ispravan hardver i softver za vaš sistem. Sljedeća tablica popisuje funkciju LPAR hardvera po modelu.

## **Dostupne hardverske funkcije, izlistane po modelu:**

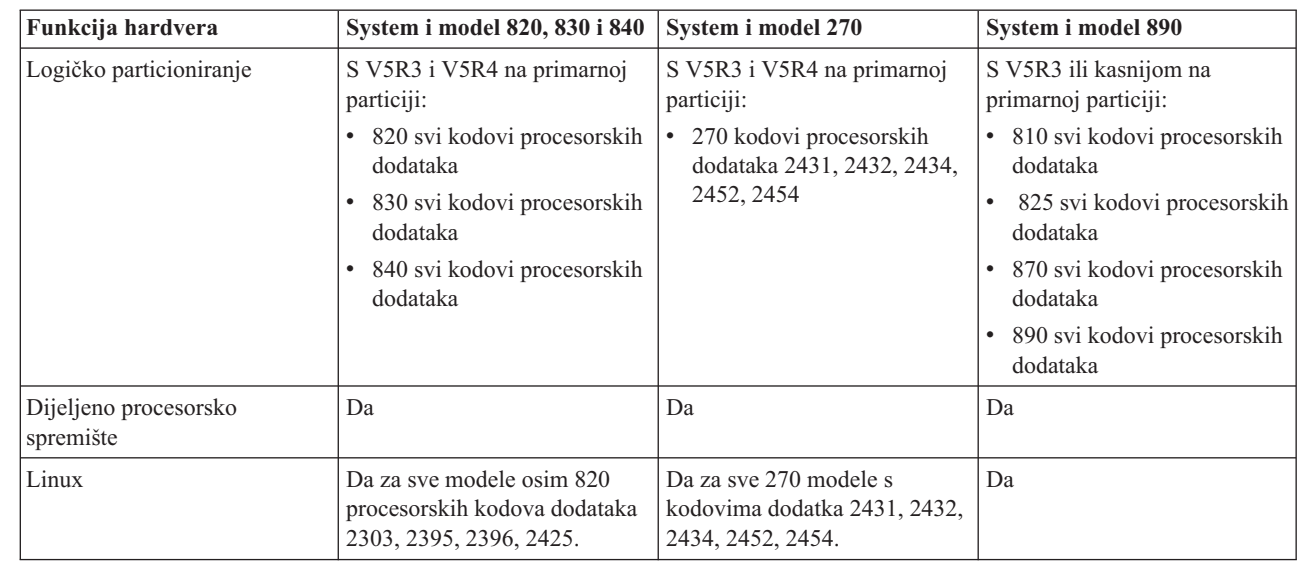

Možete kreirati maksimalno jednu logičku particiju za svaki instalirani procesor korištenjem namjenskih procesora. Ili možete koristiti spremište dijeljenih procesora i odrediti djelomičan broj procesora za particiju.

## **Srodni koncepti**

| || | | | | | | |

 $\mathsf{I}$ 

|<br>|<br>|<br>|

| | | | |<br>|<br>|

| | |<br>|<br>|<br>|

 $\overline{1}$ 

H

"i5/OS funkcije logičke [particije"](#page-28-0) na stranici 23

Ova tablica ispisuje funkcije logičke particije za i5/OS V5R3 ili kasnije izdanje.

"Podrška za izdanje logičke [particije"](#page-27-0) na stranici 22

Sistemi s logičkim particijama imaju sposobnost podrške više od jedne verzije OS/400 ili i5/OS.

## **Mrežni rad za logičke particije:**

Logičke particije mogu koristiti bilo koju od sljedećih komunikacijskih metoda za interakciju s ostalim particijama ili poslužiteljima.

Tip komunikacijskih opcija koje koristite će ovisiti o vašim poslovnim potrebama. Možete koristiti bilo koju kombinaciju (ili nijednu) ovih metoda unutar particije.

#### **Srodni koncepti**

"Opcije [komunikacije](#page-28-0) za logičke particije" na stranici 23

Logičke particije mogu međudjelovati s drugim particijama ili poslužiteljima korištenjem nekoliko načina komunikacije.

#### *Virtualni Ethernet:*

Virtualni Ethernet omogućuje vam uspostavu komunikacije preko TCP/IP između logičkih particija.

Svaka particija može definirati do 16 virtualnih LAN-ova. Particije definirane da koriste iste portove mogu komunicirati preko te veze.

Virtualni Ethernet se može koristiti bez bilo kakvog dodatnog hardvera ili softvera.

# **Srodni zadaci**

Konfiguriranje TCP/IP-a korištenjem sučelja baziranog na znakovima

*Konfiguriranje opisa Ethernet linije za virtualni Ethernet:*

Za konfiguraciju i5/OS za korištenje virtualnog Etherneta, morate konfigurirati virtualni IOA s primarne particije i potom kreirajte Ethernet opis linije.

Sistem će kreirati virtualni Ethernet komunikacijski port, poput CMNxx s tipom resursa 268C. Tada logičke particije dodijeljene istom virtualnom Ethernetu postaju dostupne za komunikaciju putem te veze.

Za konfiguraciju novog opisa Ethernet linije za podršku za virtualan Ethernet dovršite sljedeće korake:

- 1. U redu za naredbe, upišite WRKHDWRSC \*CMN i pritisnite Enter.
- 2. Na ekranu Rad s komunikacijskim resursima, izaberite opciju 7 (Prikaz detalja o resursima) pokraj odgovarajućeg virtualnog Ethernet porta. Ethernet port identificiran kao 268C je resurs virtualnog Etherneta. Postojat će jedan za svaki virtualni Ethernet koji je povezan s particijom.
- 3. Na ekranu Prikaz detalja o resursima, otkližite prema dolje i pronađite adresu porta. Adresa porta podudara se s virtualnim Ethernetom koji ste izabrali prilikom konfiguracije particije.
- 4. S ekrana Rad s komunikacijskim resursima, izaberite opciju 5 (Rad s opisima konfiguracija) pored odgovarajućeg virtualnog Ethernet porta i pritisnite Enter.
- 5. Iz prikaza Rad s opisima konfiguracija, izaberite opciju 1 (Kreiraj); upišite ime opisa linije i pritisnite Enter.
- 6. Na ekranu Kreiranje opisa Ethernet linije (CRTLINETH), unesite sljedeće informacije:

LINESPEED (1G) DUPLEX (\*FULL) FRAMESIZE (8096) Pritisnite Enter Pritisnite Enter

Na ekranu Rad s opisima konfiguracija, vidjet ćete poruku koja pokazuje da je opis linije kreiran.

*Konfiguriranje TCP/IP-a za virtualni Ethernet:*

Za dodjelu adrese Ethernet opisu linije, morate konfigurirati TCP/IP.

#### **Srodni zadaci**

Konfiguriranje TCP/IP-a korištenjem sučelja baziranog na znakovima

#### *HSL OptiConnect:*

Veza velike brzine (HSL) OptiConnect pruža sistem-sistem komunikaciju velike brzine.

Ovo se ne može koristiti za komunikaciju od particije do particije. HSL OptiConnect zahtjeva standardne HSL kablove, ali bez dodatnog hardvera. Prije korištenja ove opcije morate nabaviti OptiConnect (opcijski dodatak koji se naplaćuje) za operativni sistem.

#### **Srodni koncepti**

"Opcije [komunikacije](#page-28-0) za logičke particije" na stranici 23 Logičke particije mogu međudjelovati s drugim particijama ili poslužiteljima korištenjem nekoliko načina komunikacije.

#### *Virtualni OptiConnect:*

Virtualni OptiConnect omogućuje da jedna particija komunicira s drugom particijom ako obje particije imaju omogućen virtualni OptiConnect.

Bilo koja particija može koristiti virtualni OptiConnect. Možete omogućiti virtualni OptiConnect u bilo koje vrijeme. Kada omogućite ili onemogućite virtualni OptiConnect, promjene nastupaju odmah. Nije potreban dodatan hardver za korištenje virtualnog OptiConnecta. Međutim, morate nabaviti OptiConnect (opcijski dodatak koji se naplaćuje) i5/OS softver za korištenje ovog dodatka.

#### *Konfiguriranje TCP/IP-a za virtualni OptiConnect:*

Virtualni OptiConnect emulira vanjski OptiConnect hardver osiguravajući virtualnu sabirnicu između logičkih particija.

Možete koristiti virtualni OptiConnect bez dodatnih hardverskih zahtjeva. Za korištenje virtual OptiConnect, trebate kupiti OptiConnect za i5/OS (opcijski dodatak koji se naplaćuje).

Da omogućite virtualni OptiConnect, slijedite ove korake:

- 1. U System i Navigator, proširite **Moje veze** ili vaše aktivno okruženje.
- 2. Izaberite primarnu particiju sistema.
- 3. Proširite **Konfiguracija i Servisi** i izaberite **Logičke particije**.
- 4. Desno kliknite na logičku particiju i izaberite **Svojstva**.
- 5. Izaberite stranicu **Opcije**.
- 6. Izaberite **Virtualni (interni) OptiConnect** Kliknite **Pomoć** ako trebate više informacija o ovom polju.
- 7. Kliknite **OK**.

**Bilješka:** Internet adresa dodijeljena je \*OPC opisu linije.

#### **Srodni zadaci**

Konfiguriranje TCP/IP-a korištenjem sučelja baziranog na znakovima

#### *Konfiguriranje SNA za virtualni OptiConnect:*

U IBM mrežama, Systems Network Architecture (SNA) je slojevita logička struktura, formati, protokoli i redoslijedi operacija koji se koriste za prijenos jedinica informacija preko mreža. SNA takoer kontrolira konfiguraciju i rad mreža.

Možete koristiti SNA komunikaciju u particijskoj okolini. SNA komunikacija je ograničena na APPC koji koristi virtualni OptiConnect. Možete komunicirati direktno samo između dva poslužitelja. Da bi komunicirali s particijama koje nisu dio vašeg poslužitelja morate imati pristup poslužitelju koji ima pristup mreži.

Za postavljanje APPC veze iz primarne particije na sekundarnu particiju, slijedite ove korake:

- 1. U redu za naredbe, upišite naredbu CRTCTLAPPC (Kreiraj opis kontrolera (APPC)).
- 2. Na ekranu Kreiranje opisa kontrolera (APPC), unesite sljedeće informacije:

Opis kontrolera (Ime) Tip veze (\*OPC) Ime udaljenog sistema (Ime sistema) Uloga veze podataka (\*pri) Tekstualni opis

- 3. U redu za naredbe, upišite naredbu CRTDEVAPPC (Kreiraj opis uređaja (APPC)).
- 4. Na ekranu Kreiranje opisa uređaja (APPC), unesite sljedeće informacije:

Opis uređaja (Ime) Opcija (\*BASIC) Kategorija uređaja (\*APPC) Udaljena lokacija (upišite isto sistemsko ime koje se nalazi na ekranu Prikaz mrežnih atributa (DSPNETA).) Online na IPL (\*YES) Lokalna lokacija (Ime) Identifikator udaljene mreže (\*None) Pripojen kontroler (Ime) APPN-sposoban (\*NO)

<span id="page-48-0"></span>Za uspostavljanje APPC veze iz sekundarne particije, slijedite ove korake:

- 1. U redu za naredbe, upišite naredbu CRTCTLAPPC (Kreiraj opis kontrolera (APPC)).
- 2. Na ekranu Kreiranje opisa kontrolera (APPC), unesite sljedeće informacije:

Opis kontrolera (Ime) Tip veze (\*OPC) Ime udaljenog sistema (Ime sistema) Uloga veze podataka (\*SEC) Tekstualni opis

- 3. U redu za naredbe, upišite naredbu CRTDEVAPPC (Kreiraj opis uređaja (APPC)).
- 4. Na ekranu Kreiranje opisa uređaja (APPC), unesite sljedeće informacije:

Opis uređaja (Ime) Opcija (\*BASIC) Kategorija uređaja (\*APPC) Udaljena lokacija (Ime) Online na IPL (\*YES) Lokalna lokacija (Ime) Identifikator udaljene mreže (\*None) Pripojen kontroler (Ime) APPN-sposoban (\*NO)

# **Softverski zahtjevi za logičke particije**

Možete naučiti koje razine izdanja su podržane i kako možete particionirati vaš sistem da podržava nove funkcije.

Možete instalirati do četiri različita izdanja na jedan poslužitelj. Izdanja koja možete instalirati na odreenom poslužitelju zavise od tome koja izdanja su podržana na modelu poslužitelja i o tome koje izdanje izaberete za instaliranje na primarnoj particiji.

Možete instalirati izvoditi sljedeća izdanja na sekundarnim particijama, pod uvjetom da je svako izdanje podržano od modela poslužitelja:

- v Izdanje ispred izdanja na primarnoj particiji
- v Izdanje na primarnoj particiji
- v Izdanje nakon izdanja na primarnoj particiji
- v Drugo izdanje nakon izdanja na primarnoj particiji

i5/OS V5R4 je konačno izdanje koje podržava modele 820, 830, 840 i 270. |

810, 825, 870 i 890 podržavaju i5/OS V5R3 ili kasniji, na svim particijama. |

#### **Srodni koncepti**

"Podrška za izdanje logičke [particije"](#page-27-0) na stranici 22

Sistemi s logičkim particijama imaju sposobnost podrške više od jedne verzije OS/400 ili i5/OS.

["Oblikovanje](#page-49-0) vaših logičkih particija" na stranici 44

Izvedite planiranje kapaciteta i dovršite radne tablice planiranja koje su potrebne za uspješno kreiranje particija na vašem poslužitelju. Primjeri radnih tablica planiranja kapaciteta i radnih tablica planiranja hardvera vas mogu voditi kroz proces.

## **Planiranje za Linux na particiji gosta**

Pripremite vaš poslužitelj za izvođenje operativnog sistema koji nije i5/OS na particiji. Naučite o hardverskim resursima koji se trebaju za instalaciju Linuxa na particiju.

Možete izvoditi Linux na particiji gosta.

**Srodne informacije**

<span id="page-49-0"></span>Linux na particiji gosta

# **Naručivanje novog poslužitelja ili nadogradnja postojećeg poslužitelja s logičkim particijama**

Odredite da li trebate kupiti novi ili nadograditi postojeći hardver za vaše poduzeće. IBM vam može pomoći napraviti ispravnu narudžbu koja odgovara zahtjevima vaše particije.

Kontaktirajte vašeg trgovinskog predstavnika ili IBM poslovnog partnera da unesete narudžbu za vaš novi poslužitelj. Možete unijeti narudžbu koristeći konfigurator. Pri naručivanju poslužitelja s logičkim particijama, navedite 0140 kod dodatka za svaku particiju.

Obavite detaljno planiranje prije nadogradnje postojećeg sistema s logičkim particijama. Jako je preporučljivo da sve akcije konfiguracije logičke particije izvede LPAR-obučen predstavnik servisa.

#### **Srodni zadaci**

Konvertiranje jedinica proširenja za particionirani poslužitelj

#### **Pružanje informacija o postavljanju hardvera dobavljačima servisa:**

Logičke particije zahtijevaju da određeni resursi za sekundarne particije zauzimaju specifične položaje kartica u Sistemskim jedinicama proširenja i Memorijskim jedinicama proširenja na System i modelima.

Izlaz Alata za planiranje sistema (SPT) ili Radne tablice planiranja konfiguracije će pružiti potrebne informacije | smještaja kartice da zadovolji vaše specifične zahtjeve particije. |

IBM proizvodnja stavlja dodatke u poslužitelje radi optimiziranja izvedbe kao da se radi o jednom poslužitelju. Ako planirate naručiti novi poslužitelj za podršku logičkim particijama, možda će biti potrebno premjestiti određene kartice nakon korisničke instalacije. Premještaj kartica se može naplatiti korisniku. Ako planirate nadograditi postojeći poslužitelj da podržava logičke particije, upute o smještaju kartica koje obično prate nadogradnju mogu biti neispravne. Dodatno, neke već instalirane kartice će možda biti potrebno premjestiti.

# **Oblikovanje vaših logičkih particija**

Izvedite planiranje kapaciteta i dovršite radne tablice planiranja koje su potrebne za uspješno kreiranje particija na vašem poslužitelju. Primjeri radnih tablica planiranja kapaciteta i radnih tablica planiranja hardvera vas mogu voditi kroz proces.

Nakon što ste razumjeli zahtjeve za hardverom i softverom logičkih particija, vrijeme je za razvoj detaljnog obrisa trenutnih i budućih potreba radnog opterećenja svake particije vašeg poduzeća. Trebate razmotriti kako će ti zahtjevi promijeniti sistemske resurse. Usredotočite se na potražnju radnog opterećenja svake particije i potom odredite hardverske resurse koji su potrebni za postizanje željenih poslužiteljskih performansi

Proces planiranja za svaku particiju na poslužitelju možete početi dovršavanjem ovih predmeta.

Uputite se na Web stranicu dinamičko logičko [particioniranje](http://www.ibm.com/eserver/iseries/lpar/) za dodatne informacije o planiranju za logičke particije.

#### **Srodni koncepti**

["Hardverski](#page-40-0) zahtjevi za logičke particije" na stranici 35

Za uspješno implementiranje logičkih particija, trebate osigurati da vaši resursi hardvera odgovaraju minimalnim zahtjevima. Procijenite svaki System i model da odredite kako će vaš hardver funkcionirati nakon što particionirate vaš sistem.

["Softverski](#page-48-0) zahtjevi za logičke particije" na stranici 43 Možete naučiti koje razine izdanja su podržane i kako možete particionirati vaš sistem da podržava nove funkcije.

#### **Odlučivanje što se izvodi na primarnoj i sekundarnoj particiji:**

<span id="page-50-0"></span>Svaka sekundarna particija na sistemu se ponaša kao nezavisan sistem. Ipak, te particije održavaju ovisnost o primarnoj particiji koja se mora izvoditi da bi svaka sekundarna particija na sistemu bila dostupna. S tim na umu, odluka o tome što će se izvoditi na primarnoj particiji je važna za održanje stabilnosti kroz cijeli sistem.

Ako imate višestruke proizvodne okoline na istom poslužitelju, preporučljivo je konfigurirati primarnu particiju s minimalnom količinom hardverskih resursa i ako je nužno, koristite primarnu samo za aplikacije koje su stabilne.

Sekundarne particije mogu rukovati različitim tipovima zahtjeva za radnim opterećenjem bez povećanja vremena stajanja na poslužitelju. Možete testirati zakrpe ili nova izdanja na sekundarnim particijama prije instalacije tih paketa na primarnu particiju. Aplikacije koje zahtijevaju veliku dostupnost se trebaju izvoditi na sekundarnoj particiji zbog minimizacije problema s aplikacijama. Također možete koristiti sekundarnu particiju za izradu sigurnosnih kopija neke druge particije na poslužitelju. Ovako, ako nastupi gubitak podataka, sekundarna particija odgovorna za sigurnosnu kopiju se može koristiti bez odgoda u vašem poslovnom rasporedu.

#### *Nametanje sigurnosti na sekundarnim particijama:*

Sekundarne particije se ponašaju kao nezavisni sistemi na vašoj System i platformi. Kod donošenja odluka o sigurnosti i izvođenja sigurnosnih akcija, ne smijete zaboraviti planiranje i izvođenje zadataka za svaku logičku particiju.

Da bi mogli pristupiti funkcijama logičke particije, morate prvo konfigurirati poslužitelj servisnih alata. Za više informacija o poslužitelju servisnih alata, uputite se na Konfiguriranje poslužitelja servisnih alata.

#### **Srodni koncepti**

["Upravljanje](#page-62-0) sa sigurnosti logičkih particija" na stranici 57

Većina zadataka koja se odnosi na sigurnost, a koje izvodite na particioniranom sistemu su isti kao na sistemu bez logičkih particija. Međutim, kada kreirate logičke particije, radite s više od jednog nezavisnog sistema. Zato, trebate izvesti iste zadatke na svakoj logičkoj particiji umjesto jednom na sistemu bez logičkih particija.

#### **Planiranje kapaciteta za logičke particije:**

Planiranje kapaciteta ili procjena vam mogu pomoći odrediti koliko hardvera vam je potrebno na svakoj particiji i na vašem sistemu kao cjelini. Ove informacije vam mogu pomoći odrediti potrebne resurse za postizanje željene razine izvedbe.

Koristite IBM Systems Procjenitelj radnog opterećenja da vam pomogne s mjerenjem rješenja vaše Logičke particije.

#### **Korištenje Alata za sistemsko planiranje:**

Alat za sistemsko planiranje (SPT) emulira LPAR konfiguraciju i provjerava da su planirane particije važeće. Dodatno, | možete koristiti SPT za testiranje smještaja za i5/OS i Linux hardver unutar sistema da osigurate da je smještaj važeći. |

| Pogledajte Web stranicu IBM Alat za [planiranje](http://www-304.ibm.com/jct01004c/systems/support/tools/systemplanningtool/) sistema **za više informacija o SPT-u**.

#### *Popunjavanje radne tablice planiranja konfiguracije:*

Potrebno je pažljivo planiranje za kreiranje logičkih particija na sistemu. Ovo uključuje planiranje za sav potreban hardver.

Vodič za popunjavanje radne tablice planiranja konfiguracije na Web stranici Dinamičko logičko [particioniranje](http://www.ibm.com/eserver/iseries/lpar/)  $\blacktriangleright$ , daje okosnicu za pružanje potrebnih informacija za izgradnju poslužitelja koji može podržati logičke particije. Na Web stranici, možete također učitati radnu tablicu kao Lotus Smartmaster, Microsoft Word ili HTML dokument (kada se pojavi prompt, spremite dokument na vaše računalo).

- <span id="page-51-0"></span>Ova radna tablica planiranja vam može pomoći u pripremi potrebnih informacija za dovršenje Radne tablice planiranja |
- konfiguracije. Radna tablica za planiranje konfiguracije je dostupna na Web stranici IBM alat za [planiranje](http://www-304.ibm.com/jct01004c/systems/support/tools/systemplanningtool/) sistema. |

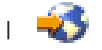

# **Primjeri: Logičko particioniranje**

Pregledajte primjere različitih System i modela koji izvode varijacije koncepta logičke particije. Kreirajte te postave particija korištenjem konfiguracija na razini sabirnice ili na razini IOP-a.

Da biste izbjegli pogreške prilikom postavki particije, preporučuje se planiranje. Sljedeći detaljni primjeri particioniranja vam mogu u tome pomoći:

[Particioniranje](http://www.ibm.com/eserver/iseries/lpar) na razini sabirnice upotrebom 840 poslužitelja V Uputite se na Web stranicu Logičke particije za više informacija o particioniranju na razini sabirnice upotrebom 840 poslužitelja.

[Particioniranje](http://www.ibm.com/eserver/iseries/lpar) na IOP razini upotrebom 840 poslužitelja V Uputite se na Web stranicu Logičke particije za više informacija o particioniranju na IOP razini upotrebom 840 poslužitelja.

# **Kreiranje logičkih particija**

Možete koristiti System i Navigator čarobnjaka za kreiranje logičkih particija na vašem poslužitelju.

Prije nego počnete kreirati logičke particije na vašem sistemu, pogledajte informacije planiranja logičke particije za pomoć. Za upute kako izvesti sigurnosno kopiranje cijelog sistema, pogledajte Sigurnosno kopiranje vašeg sistema,

**Bilješka:** Ako planirate particionirati System i model s Konzolom za upravljanje hardverom (HMC), pogledajte informacije Particioniranje poslužitelja u IBM Systems Hardware Informacijskom Centru.

Za pristup funkcijama logičke particije na System i Navigator, morate prvo konfigurirati poslužitelj servisnih alata. Potreban vam je korisnički ID servisnih alata s ovlaštenjem za administriranje LPAR-a.

Ovisno o broju sekundarnih particija koje planirate kreirati, moguće je povećanje zahtjeva za memorijom primarne particije. Ako ste dodijelili minimalne memorijske resurse vašoj primarnoj particiji za njenu konfiguraciju s maksimalnom memorijom, morate dodati 8MB memorije minimalnoj veličini memorije primarne particije prije nego možete kreirati sekundarne particije na vašem poslužitelju. Ovo je povećanje zbog internog obraivanja potrebnog za podršku nove particije.

Ako nemate dovoljno minimuma memorije za pokretanje Primarne particije, možda ćete primiti sistemski referentni kod (SRC) 1 B600 5390. Za povećanje minimuma memorije za Primarnu particiju, morate rekonfigurirati memoriju Primarne particije. U sučelju baziranom na znakovima, sistem će omogućiti predložene memorijske minimume u ekranu za prikaz konfiguracije particije. Kada kreirate particiju korištenjem System i Navigator, System i Navigator provjerava zahtjeve memorije i traži da ih popravite prije ponovnog pokretanja sistema.

**Upozorenje:** Preporučuje se da ispišete konfiguraciju sistema za sve vaše I/O resurse koji su dodijeljeni svim logičkim particijama, kada je vaš postav gotov.

Ako ste već dodali vaš poslužitelj folderu **Sistemi s particijama** i želite kreirati novu logičku particiju na vašem sistemu, slijedite ove korake:

Za kreiranje nove logičke particije pomoću stavke Moje veze, slijedite ove korake:

- 1. U System i Navigator, proširite **Moje veze** ili vaše aktivno okruženje.
- 2. Izaberite primarnu particiju sistema.
- 3. Proširite **Konfiguracija i usluge** i izaberite **Logičke particije**.
- 4. Desno kliknite na fizički sistem i izaberite **Konfiguriraj particije**. Sada radite u prozoru Konfiguriranje logičkih particija.

5. Desno kliknite na **Fizički sistem** i izaberite **Nove logičke particije** za pokretanje čarobnjaka.

Za kreiranje nove logičke particije koristeći prozor servisnih alata, slijedite ove korake:

- 1. U System i Navigator, izaberite **Moje veze** ili vaše aktivno okruženje.
- 2. Izaberite **Otvori System i Navigator prozor servisnih alata** u Taskpad prozoru. Ako Taskpad prozor nije još prikazan, izaberite **Pogled** i izaberite **Taskpad**.
- 3. Unesite **IP adresu** mrežnog sučelja servisnih alata na koje se želite spojiti. Kliknite **OK**.
- 4. Bit ćete upitani za vaš **Korisnički ID i lozinku Poslužiteljskih alata**.
- 5. Desno kliknite na **Logičku particiju** i izaberite **Konfiguriraj particije**. Sada radite u prozoru Konfiguriranje logičkih particija.
- 6. Desno kliknite na **Fizički sistem** i izaberite **Nove logičke particije** za pokretanje čarobnjaka.

Ako je ovo prvi put da koristite System i Navigator za kreiranje logičke particije na ovom sistemu, prvo trebate dodati vaš sistem folderu Sistemi s particijama upotrebom sljedećih koraka:

- 1. U System i Navigator, proširite **Središnje upravljanje**.
- 2. Desno kliknite na **Sistemi s particijama** i izaberite **Dodaj sistem**. Morate omogućiti IP adresu ili ime sistema za sistemsku primarnu particiju koju želite dodati.
- 3. Prozor Prijava uređaja za servis će tražiti korisnički ID i lozinku za servisne alate.
- 4. Kliknite **Završetak** na panelu **Dodavanje sistema**.

Kada je sistem dodan, slijedite ove korake za upotrebu Središnjeg upravljanja:

- 1. U System i Navigator, proširite **Središnje upravljanje**.
- 2. Proširite **Sistemi s particijama**.
- 3. Izaberite fizički sistem gdje želite kreirati novu logičku particiju.
- 4. Desno kliknite na fizički sistem i izaberite **Konfiguriraj particije**. Sada radite u prozoru Konfiguriranje logičkih particija.
- 5. Desno kliknite na **Fizički sistem** i izaberite **Nove logičke particije** za pokretanje čarobnjaka.

Pronaći ćete detaljne upute i objašnjenja u System i Navigator poglavljima pomoći.

#### **Srodni koncepti**

["Planiranje](#page-39-0) za logičke particije" na stranici 34

Steknite znanje o zahtjevima hardvera i softvera potrebnog za uspješnu implementaciju logičkih particija. Pročitajte i prodite prije naručivanja kroz zadatke dovršenja radne tablice planiranja.

#### **Srodni zadaci**

["Ovlaštenje](#page-58-0) logičke particije" na stranici 53

Ovlaštenja koja dodjeljujete korisnicima uslužnih alata određuju kojim informacijama o logičkoj particiji mogu pristupati i koje zadatke mogu izvoditi. Posebna briga bi se trebala posvetiti dodjeli povlastica za korisnički profil servisnih alata za upravljanje sigurnošću particije.

"Ispis [konfiguracije](#page-63-0) sistema za logičke particije" na stranici 58

Preporučuje se da ispišete konfiguraciju sistema za sve vaše I/O resurse koji su dodijeljeni svim logičkim particijama, kada je vaš postav gotov. Možete koristiti DST ili SST za ispis kopija konfiguracije hardvera vašeg sistema.

#### **Srodne reference**

Konfiguriranje poslužitelja servisnih alata

# **Upravljanje logičkim particijama**

Ako implemetirate logičke particije na vašem sistemu, morate uzeti u obzir nekoliko faktora kod upravljanja logičkim particijama, kao ponovno pokretanje i gašenje pojedinačnih logičkih particija, mijenjanje konfiguracije logičke particije, upravljanje sa sigurnosti i mijenjanje resursa procesora.

<span id="page-53-0"></span>Kada kreirate jednu ili više logičkih particija na sistemu, kreirate particije koje su međusobno nezavisne. Svaka logička particija ima nezavisnu konfiguraciju procesora, memorije, ulazno/izlaznih (I/O) uređaja, Licencnog internog koda, operativnog sistema (i5/OS ) i opcijskih aplikacija softvera.

Možete koristiti System i Navigator za upravljanje vašim logičkim particijama. Većina zadataka koje izvodite su neovisni o drugim logičkim particijama na poslužitelju . Morate pristupiti svakoj logičkoj particiji kao nezavisnom sistemu.

## **Srodni koncepti**

["Koncepti](#page-6-0) logičke particije" na stranici 1

System i okruženje vam nudi sposobnost particioniranja jednog sistema na nekoliko nezavisnih sistema. Prije nego započnete s kreiranjem particija, nužno je da razumijete koncepte iza ovog tipa sistemske konfiguracije.

System i Navigator

Sigurnosno kopiranje i obnavljanje

Osnovne sistemske operacije

## **Srodni zadaci**

Instaliranje popravaka na sisteme s logičkim particijama

# **Upravljanje logičkim particijama korištenjem System i Navigator, DST-a i SST-a**

Na sistemu bez logičkih particija, možete koristiti kontrolni panel za izvođenje mnogih zadataka. Međutim, za sisteme s logičkim particijama, sekundarne particije nemaju fizičke kontrolne panele. Za kontroliranje vaših sekundarnih particija možete koristiti grafičko korisničko sučelje daljinskog kontrolnog panela (GUI).

Za više informacija o tome kako koristiti udaljeni kontrolni panel za logičke particije, pogledajte Pristup funkcijama kontrolnog panela.

## **Sigurnosna razmatranja**

Za korisnike koji žele pristupiti informacijama logičke particije u System i Navigator, namjenski servisni alati (DST) i sistemski servisni alati (SST) zahtijevaju ovlaštenje za rad ili administraciju za funkcije logičke particije. dodatno, za korisnike koji žele koristiti kontrolni panel Operacijske konzole za sekundarne particije sa svog PC-a, potrebno je ovlaštenje udaljenog panela.

Posebne se mjere opreza trebaju poduzeti kod administriranja odgovarajućeg ovlaštenja za servisne alate za kontrolu particije. Pogledajte Korisnički ID-ovi Servisnih alata za više informacija o administriranju sigurnosti servisnih alata.

# **System i Navigator**

System i Navigator je grafičko sučelje koje se koristi za konfiguriranje, nadgledanje i upravljanje System i platformom. System i Navigator dolazi u paketu s IBM System i Access za Windows i ne zahtijeva System i Access licencu za upotrebu.

System i Navigator sadrži grafički čarobnjak koji možete koristiti za kreiranje logičkih particija; jednostavno konfiguriranje i upravljanje logičkim particijama; dinamičko premještanje procesora, memorije, interaktivnu izvedbu i neke I/O procesore; i dijeljenje procesora s novim spremištem dijeljenih procesora. Dodatno, možete takoer koristiti System i Navigator za omogućavanje ili onemogućavanje virtualnog OptiConnecta, virtualnog Etherneta ili HSL OptiConnecta ili promijeniti status sistemske sabirnice u namjenski ili dijeljeni način bez ponovnog pokretanja sistema. Sa svakom funkcijom logičke particije, System i Navigator vam pruža detaljni tekst pomoći koji odgovara svakom zadatku.

# **System i Navigator protiv DST/SST funkcija**

Postoje neke funkcije logičkih particija koje još uvijek zahtijevaju od vas da koristite DST ili SST preko ekrana sučelja baziranog na znakovima. Na primjer, neke akcije obnavljanja logičkih particija i zadaci ispisa sistemskih konfiguracija

imaju pristup samo preko DST i SST funkcija. Međutim, stoga što je SST-u lakše pristupiti nego DST-u, preporučujemo da koristite SST kad god je to moguće za pristup ovim zadacima.

Za pokretanje SST ili DST na ekranu sučelja baziranog na znakovima, otiđite na Pokretanje SST i DST.

Sljedeća tablica ilustrira konfiguracije koje možete napraviti na logičkim particijama korištenjem System i Navigator ili DST-a i SST-a.

Tablica 7. Konfiguracije koje možete napraviti na logičkim particijama korištenjem System i Navigator ili DST-a i SST-a

| Funkcija                                                                                   | <b>System i Navigator</b> | <b>DST</b> i SST |
|--------------------------------------------------------------------------------------------|---------------------------|------------------|
| Prihvat disk jedinice kao izvora učitavanja<br>za logičku particiju                        |                           | $\mathbf X$      |
| Promjena tipa vlasništva sabirnice                                                         | $\mathbf X$               | $\mathbf X$      |
| Promjena defaultnih resursa za podršku<br>elektroničkog korisnika                          | $\mathbf X$               | $\mathbf X$      |
| Promjena imena particije                                                                   | $\mathbf X$               | X                |
| Promjena opcija komunikacije                                                               | $\mathbf X$               | $\mathbf X$      |
| Promjena I/O konfiguracije primarnih i<br>sekundarnih particija                            | $\mathbf X$               | $\mathbf X$      |
| Promjena načina rada za logičku particiju                                                  | $\mathbf X$               | $\mathbf X$      |
| Promjena alternativnog uređaja za<br>ponovno pokretanje                                    | $\mathbf X$               | X                |
| Promjena informacija o hostu gostujuće<br>particije                                        | $\mathbf X$               | $\mathbf X$      |
| Promjena tipa particije                                                                    | $\mathbf X$               | $\mathbf X$      |
| Promjena parametara linije za naredbe<br>izvora ponovnog pokretanja gostujuće<br>particije | $\mathbf X$               | $\mathbf X$      |
| Promjena IPL izvora za logičku particiju                                                   | $\mathbf X$               | $\mathbf X$      |
| Brisanje resursa koji ne izvještavaju na<br>logičkim particijama                           | $\mathbf X$               | $\mathbf X$      |
| Brisanje svih podataka o konfiguraciji<br>particije za logičke particije                   | $\mathbf X$               | $\mathbf X$      |
| Brisanje konfiguracije particije s<br>nekonfiguriranih disk jedinica                       |                           | $\mathbf X$      |
| Kreiranje nove i5/OS logičke particije                                                     | $\mathbf X$               | $\mathbf X$      |
| Kreiranje gostujuće particije                                                              | $\mathbf X$               | $\mathbf X$      |
| Kopiranje podataka o konfiguraciji<br>particije između IPL izvora                          |                           | $\mathbf X$      |
| Brisanje logičke particije                                                                 | $\mathbf X$               | $\mathbf X$      |
| Brisanje svih podataka o konfiguraciji<br>logičkih particija                               | $\overline{X}$            | $\mathbf X$      |
| Prikaz dostupnih hardverskih resursa                                                       | $\mathbf X$               | X                |
| Prikaz sistemskih resursa                                                                  | $\mathbf X$               | $\mathbf X$      |
| Prikaz opcija komunikacije logičkih<br>particija                                           | $\mathbf X$               | $\mathbf X$      |
| Prikaz konzole za particiju                                                                | $\mathbf X$               | $\mathbf X$      |

| Funkcija                                                                                                  | <b>System i Navigator</b> | <b>DST i SST</b> |
|----------------------------------------------------------------------------------------------------|---------------------------|------------------|
| Prikaz razine izdanja logičke particije<br>operativnog sistema                                            | $\mathbf X$               | X                |
| Prikaz tipa operativnog sistema za<br>particiju                                                           | $\mathbf X$               | X                |
| Prikaz ID-a particije                                                                                     | X                         | X                |
| Prikaz PCI informacija                                                                                    | $\mathbf X$               | $\mathbf X$      |
| Prikaz panela za daljinsko upravljanje<br>logičkom particijom                                             | $\mathbf X$               | $\mathbf X$      |
| Prikaz povijesti sistemskog referentnog<br>koda za primarnu particiju                                     | $\mathbf X$               |                  |
| Prikaz povijesti sistemskog referentnog<br>koda za sekundarne particije                                   | $\mathbf X$               | $\mathbf X$      |
| Dinamičko premještanje interaktivne<br>izvedbe                                                            | X                         | X                |
| Dinamičko premještanje I/O procesora                                                                      | $\mathbf X$               | X                |
| Dinamičko premještanje memorije                                                                           | $\mathbf X$               | X                |
| Dinamičko premještanje procesora                                                                          | $\mathbf X$               | $\mathbf X$      |
| Omogućavanje veze velike brzine (HSL)<br>OptiConnect                                                      | $\mathbf X$               | X                |
| Omogućavanje virtualne Ethernet<br>komunikacije                                                           | X                         | $\mathbf X$      |
| Omogućavanje virtualne OptiConnect<br>komunikacije                                                        | $\mathbf X$               | $\mathbf X$      |
| Nalaženje logičke adrese za resurs                                                                        | X                         | X                |
| Premještanje namjenskog procesora                                                                         | $\mathbf X$               | $\mathbf X$      |
| Premještanje namjenskog procesora u<br>spremište dijeljenih procesora                                     | $\mathbf X$               | X                |
| Premještanje I/O procesora                                                                                | $\mathbf X$               | $\mathbf X$      |
| Premještanje interaktivne izvedbe,<br>memorije ili snage podijeljene obrade                               | $\mathbf X$               | X                |
| Premještanje IOA dodijeljenog IOP-u na<br>gostujuću particiju                                             | $\mathbf X$               | X                |
| Premještanje IOA na gostujuću particiju                                                                   | $\mathbf X$               | $\mathbf X$      |
| Premjestite IOA dodijeljen i5/OS particiji                                                                | $\mathbf X$               | $\mathbf X$      |
| Izvođenje dumpova glavne memorije na<br>poslužiteljima s logičkim particijama                             | $\mathbf X$               | $\mathbf X$      |
| Sprečavanje ponovnog pokretanja<br>sekundarne logičke particije za vrijeme<br>ponovnog pokretanja sistema | $\mathbf X$               | $\mathbf X$      |
| Ispis konfiguracije sistema za logičke<br>particije                                                       |                           | $\mathbf X$      |
| Obnavljanje konfiguracijskih podataka<br>logičke particije                                                | $\mathbf X$               | $\mathbf X$      |
| Resetiranje I/O procesora disk jedinice s<br>logičkim particijama                                         |                           | $\mathbf X$      |

Tablica 7. Konfiguracije koje možete napraviti na logičkim particijama korištenjem System i Navigator ili DST-a i *SST-a (nastavak)*

| Funkcija                                                                                     | <b>System i Navigator</b> | <b>DST i SST</b> |
|----------------------------------------------------------------------------------------------|---------------------------|------------------|
| Ponovno pokretanje sekundarne logičke<br>particije za vrijeme ponovnog pokretanja<br>sistema |                           | X                |
| Ponovno pokretanje sistema s logičkim<br>particijama                                         | X                         | X                |
| Vraćanje svih podataka o konfiguraciji<br>logičkih particija                                 | X                         |                  |
| Spremanje svih podataka o konfiguraciji<br>logičke particije                                 | X                         |                  |
| Raspored premještanja namjenskog<br>procesora                                                | X                         |                  |
| Raspored premještanja interaktivne<br>izvedbe                                                | X                         |                  |
| Raspored premještaja I/O procesora                                                           | X                         |                  |
| Raspored premještanja memorije                                                               | X                         |                  |
| Raspored premještanja podijeljenog<br>procesora                                              | X                         |                  |
| Ažuriranja podataka o konfiguraciji                                                          | X                         | X                |
| Upotreba daljinskog servisa s logičkim<br>particijama                                        | X                         | X                |
| Pogled na status logičke particije                                                           | X                         | X                |

<span id="page-56-0"></span>Tablica 7. Konfiguracije koje možete napraviti na logičkim particijama korištenjem System i Navigator ili DST-a i *SST-a (nastavak)*

#### **Srodni koncepti**

System i Navigator

#### **Srodni zadaci**

["Ovlaštenje](#page-58-0) logičke particije" na stranici 53

Ovlaštenja koja dodjeljujete korisnicima uslužnih alata određuju kojim informacijama o logičkoj particiji mogu pristupati i koje zadatke mogu izvoditi. Posebna briga bi se trebala posvetiti dodjeli povlastica za korisnički profil servisnih alata za upravljanje sigurnošću particije.

## **Pokretanje System i Navigator:**

System i Navigator je uključen kao dio System i Access za Windows.

Da provjerite da vaš PC ispunjava System i Navigator zahtjeve, pogledajte Zahtjevi za instaliranje System i Navigator. Za više informacija o instaliranju System i Navigator na vaš PC, pogledajte System i Navigator.

Uz System i Navigator, možda ćete htjeti instalirati Operacijsku konzolu System i Access. Možete koristiti Operacijsku konzolu uz korištenje izravno kabeliranog, LAN-pripojenog PC-a ili udaljenog PC-a za pristup i kontrolu System i konzole i udaljeni kontrolni panel za logičke particije.

Možete pokrenuti System i Navigator tako da dva puta kliknete na System i Navigator ikonu na vašem Windows desktopu. Kada ste upitani želite li kreirati System i vezu, kliknite **Da** i slijedite upute u čarobnjaku Veze. Morate imati ovlaštenje za rad ili administraciju za korištenje System i Navigator.

#### **Pokretanje SST-a i DST-a za logičke particije:**

Morate konfigurirati korisničke ID-ove Servisnih alata prije pokretanja sistemskih servisnih alata (SST) ili namjenskih servisnih alata (DST).

Za dodatne informacije o konfiguriranju korisničkog ID-a, uputite se na ovlaštenje logičke particije.

### **Pokretanje SST na primarnoj ili sekundarnoj particiji**

Možete pokrenuti sistemske servisne alate (SST) upisivanjem naredbe Pokreni servisne alate (STRSST) i pritiskom na Enter u i5/OS redu za naredbe. Možete pokrenuti SST na bilo kojoj radnoj stanici primarne ili sekundarne particije.

### **Srodni koncepti**

["Promjena](#page-86-0) načina rada za logičku particiju" na stranici 81

Način rada za logičke particije radi isto kao način rada na sistemu bez logičkih particija.

## **Srodni zadaci**

["Ovlaštenje](#page-58-0) logičke particije" na stranici 53

Ovlaštenja koja dodjeljujete korisnicima uslužnih alata određuju kojim informacijama o logičkoj particiji mogu pristupati i koje zadatke mogu izvoditi. Posebna briga bi se trebala posvetiti dodjeli povlastica za korisnički profil servisnih alata za upravljanje sigurnošću particije.

"Ponovno pokretanje sistema s logičkim [particijama"](#page-85-0) na stranici 80

Za ponovno pokretanje cijelog sistema (izvedite gašenje i punjenje početnog programa (IPL)), sekundarne particije se moraju ugasiti s primarnom particijom.

*Pokretanje DST na primarnoj particiji:*

Kada pokrenete namjenske servisne alate (DST), provjerite da je konzola primarne particije na prikazu prijave da spriječi da se poslovi zaustave abnormalno. Kao alternativa, možete izvesti sljedeće korake na logičkoj particiji. Ove korake trebate izvesti samo jednom, jer sistem održava promjene preko punjenja početnih programa (IPL-a):

- 1. U System i Navigator, proširite **Moja veza**.
- 2. Izaberite fizički sistem s kojim želite raditi.
- 3. Proširite **Konfiguracija i usluge** i izaberite **Sistemske vrijednosti**.
- 4. Izaberite kartice Uređaji i Obnavljanje.
- 5. Izaberite **Zaustavi posao i pošalji poruku u QHST dnevnik (\*ENDJOBNOLIST)**. Izaberite **Proizvedi dnevnik posla** ako želite da se poruka pošalje i dnevniku posla i **QHST dnevniku (\*ENDJOB)**.

*Dovršenje intervala isteka vremena (QDSCJOBITV):*

Da dovršite **Interval isteka vremena** (QDSCJOBITV, slijedite ove korake:

- 1. U System i Navigator, proširite **Moja veza**.
- 2. Izaberite fizički sistem s kojim želite raditi.
- 3. Proširite **Konfiguracija i usluge** i izaberite **Sistemske vrijednosti**.
- 4. Izaberite kartice **Poslovi** i **Interaktivni poslovi**.
- 5. Izaberite **Prekid poslova** i postavite sistemsku vrijednost na 5 minuta.

Za više informacija kako koristiti sistemske vrijednosti System i Navigator, uputite se na i5/OS sistemske vrijednosti.

Da pokrenete DST na primarnoj particiji, koristite kontrolni panel da stavite sistem u ručni način i izaberite opciju 21. Sistem će od vas tražiti ID i lozinku korisnika. Za više informacija o dobivanju korisničkog ID-ja i lozinke, uputite se na Konfiguriranje korisničkih ID-ova servisnih alata.

*Pokretanje DST na sekundarnoj particiji s DST-a na primarnoj particiji:*

Slijedite ove korake da pokrenete DST na sekundarnoj particiji:

- 1. Pokrenite DST na primarnoj particiji.
- 2. Izaberite opciju 11 (Rad sa sistemskim particijama).
- 3. Izaberite opciju 2 (Rad sa statusom particije).
- <span id="page-58-0"></span>4. Koristite vaš kursor da izaberete sekundarnu particiju za koju želite DST.
- 5. Izaberite opciju 10 (Ručni način) ako sekundarna particija već nije u ručnom načinu.
- 6. Pritisnite F23 za više opcija.
- 7. Izaberite opciju 21 (Forsiranje namjenskih servisnih alata). Konzoli sekundarne particije dogodit će se I/O greška za uređaj i završit će nepravilno. Ovo je normalno.
- 8. DST ekran će se pojaviti na radnoj stanici koja se ponaša kao konzola za sekundarnu particiju. Prijavite se na DST.
- 9. Prije napuštanja DST-a, sekundarnu particiju postavite na normalan način ako želite da sljedeći IPL bude nenadziran.

#### *Forsiranje DST iz SST:*

Možete forsirati pokretanje DST-a iz SST-a ako logička particija nije u sigurnom načinu. Na primarnoj particiji možete forsirati DST za njega samog ili za bilo koju od sekundarnih particija. Na sekundarnoj particiji možete forsirati pokretanje DST-a na njemu samom.

Kada forsirate DST iz sistemskog kontrolnog panela na ekranu Rad sa statusom particije, opozivate trenutni posao na konzoli za particiju.

**Upozorenje:** Ako izvedete IPL na logičkoj particiji prije nego što izaete iz DST-a, sljedeći IPL neće biti normalan. Da izbjegnete nenormalni IPL, izadite iz DST-a prije izvođenja IPL-a. Tada se prijavite na tu logičku particiju i izvedite IPL.

Ovi koraci utječu na to kako sistem zaustavlja aktivne poslove kada pokrenete DST, uključujući funkciju usluge sistemskih particija. Možda ćete morati pričekati pet minuta prije pokretanja funkcija usluge u DST-u koje su bile aktivne u SST-u kada ste upisali opciju 21.

Da forsirate DST iz SST-a, slijedite ove korake:

- 1. Koristite naredbu STRSST za pokretanje SST.
- 2. Izaberite opciju 5 (Rad sa sistemskim particijama).
- 3. Izaberite opciju 2 (Rad sa statusom particije).
- 4. Koristite kursor da izaberete logičku particiju na kojoj želite DST.
- 5. Ako particija nije u ručnom načinu, izaberite opciju 10 (Ručni način).
- 6. Izaberite opciju 21 (Forsiraj DST). Ako forsirate DST s radne stanice logičke particije gdje želite DST, radna stanica će iskusiti I/O grešku za uređaj i završiti nepravilno. Ovo je normalno.
- 7. Prijavite se na DST.
- 8. Prije nego izaete iz DST-a, postavite logičku particiju natrag na normalan način ako želite da sljedeći IPL bude bez nadzora.

#### **Ovlaštenje logičke particije:**

Ovlaštenja koja dodjeljujete korisnicima uslužnih alata odreuju kojim informacijama o logičkoj particiji mogu pristupati i koje zadatke mogu izvoditi. Posebna briga bi se trebala posvetiti dodjeli povlastica za korisnički profil servisnih alata za upravljanje sigurnošću particije.

Dvije funkcionalne povlastice servisnih alata se odnose na logičke particije. Ove povlastice podržavaju osnovne operacije ili naprednu administraciju.

Da korisniku dodijelite ovlaštenje za **operacije** logičke particije, izvedite sljedeće korake:

- 1. Pokrenite DST kao QSECOFR ili s bilo kojim drugim ID-om sa sigurnosnim ovlaštenjem Servisnih alata.
- 2. Izaberite opciju 5 (Rad s DST okolinom).
- 3. Izaberite opciju 3 (Korisnički profili servisnih alata).
- 4. Izaberite opciju 1 (Kreiraj) da kreirate novi korisnički profil ili opciju 7 (Promjena atributa) da prilagodite postojećeg korisnika.
- 5. Osigurajte da je dodijeljena povlastica **Sistemske particije-operacije**.

Da korisniku dodijelite ovlaštenje za administraciju logičke particije (koja također omogućuje sve operativne zadatke), izvedite sljedeće korake:

- 1. Pokrenite DST kao QSECOFR ili s bilo kojim drugim ID-om sa sigurnosnim ovlaštenjem Servisnih alata.
- 2. Izaberite opciju 5 (Rad s DST okolinom).
- 3. Izaberite opciju 3 (Korisnički profili servisnih alata).
- 4. Izaberite opciju 1 (Kreiraj) da kreirate novi korisnički profil ili opciju 7 (Promjena atributa) da prilagodite postojećeg korisnika.
- 5. Osigurajte da je dodijeljeno ovlaštenje **Sistemska particija-Administracija**.

Sljedeća tablica opisuje koje ovlaštenje je potrebno za dovršetak zadatka logičke particije:

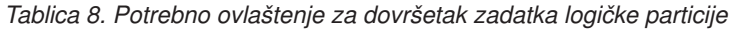

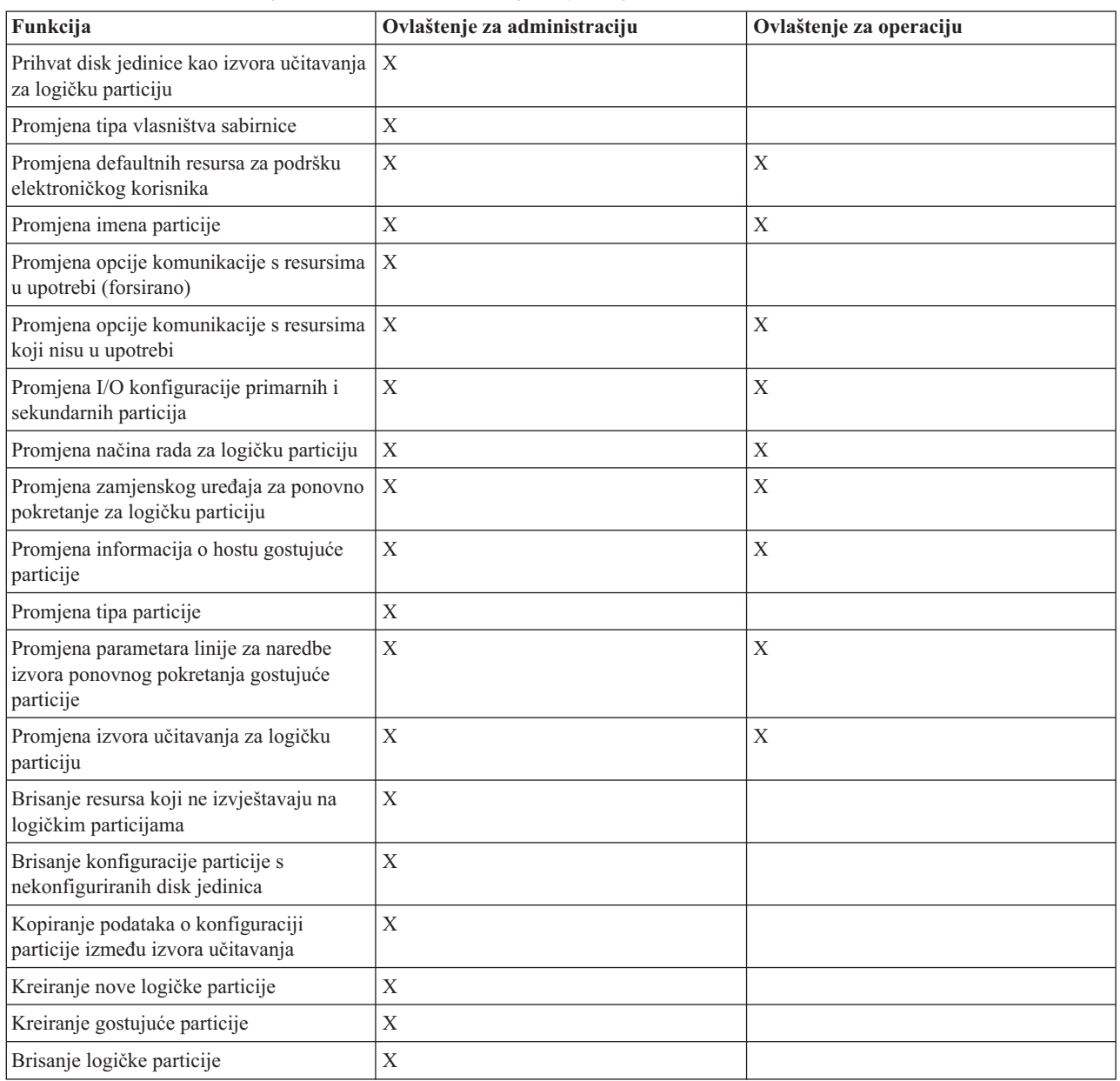

| Funkcija                                                                                                  | Ovlaštenje za administraciju | Ovlaštenje za operaciju |
|----------------------------------------------------------------------------------------------------|------------------------------|-------------------------|
| Brisanje svih podataka o konfiguraciji<br>logičkih particija                                              | $\mathbf X$                  |                         |
| Prikaz dostupnih hardverskih resursa                                                                      | $\mathbf X$                  | $\mathbf X$             |
| Prikaz opcija komunikacije logičkih<br>particija                                                          | $\mathbf X$                  | $\mathbf X$             |
| Prikaz konzole za particiju                                                                               | $\mathbf X$                  | X                       |
| Prikaz razine izdanja logičke particije<br>operativnog sistema                                            | $\mathbf X$                  | $\mathbf X$             |
| Prikaz tipa operativnog sistema za<br>particiju                                                           | $\mathbf X$                  | $\mathbf X$             |
| Prikaz ID-a particije                                                                                     | $\mathbf X$                  | $\mathbf X$             |
| Prikaz PCI informacija                                                                                    | $\mathbf X$                  | $\mathbf X$             |
| Prikaz panela za daljinsko upravljanje<br>logičkom particijom                                             | $\mathbf X$                  | X                       |
| Prikaz povijesti sistemskog referentnog<br>koda za logičke particije                                      | $\mathbf X$                  | X                       |
| Prikaz sistemskih resursa                                                                                 | $\mathbf X$                  | X                       |
| Dinamičko premještanje interaktivne<br>izvedbe                                                            | $\mathbf X$                  | $\mathbf X$             |
| Dinamičko premještanje I/O procesora                                                                      | $\mathbf X$                  | $\mathbf X$             |
| Dinamičko premještanje memorije                                                                           | $\mathbf X$                  | $\mathbf X$             |
| Dinamičko premještanje procesora                                                                          | $\mathbf X$                  | $\mathbf X$             |
| Omogućavanje komunikacije virtualnog<br>Etherneta za logičku particiju                                    | $\mathbf X$                  | $\mathbf X$             |
| Nalaženje logičke adrese za resurs                                                                        | $\mathbf X$                  | $\mathbf X$             |
| Premještanje namjenskog procesora                                                                         | $\mathbf X$                  | X                       |
| Premještanje namjenskog procesora u<br>spremište dijeljenih procesora                                     | $\mathbf X$                  | $\mathbf X$             |
| Premještanje I/O procesora s resursima u<br>upotrebi (forsirano)                                          | $\bar{X}$                    | $\mathbf X$             |
| Premještanje I/O procesora s resursima<br>koji nisu u upotrebi                                            | X                            | X                       |
| Premještanje interaktivne izvedbe,<br>memorije ili snage podijeljene obrade                               | $\mathbf X$                  | $\mathbf X$             |
| Premještanje I/O adaptora dodijeljenog<br>I/O procesoru na gostujuću particiju                            | $\mathbf X$                  | $\mathbf X$             |
| Premještanje I/O adaptora na gostujuću<br>particiju                                                       | $\mathbf X$                  | $\mathbf X$             |
| Premjestite I/O adaptor dodijeljen i5/OS<br>particiji                                                     | $\mathbf X$                  | $\mathbf X$             |
| Izvođenje dumpova glavne memorije na<br>poslužiteljima s logičkim particijama                             | $\mathbf X$                  | $\mathbf X$             |
| Sprečavanje ponovnog pokretanja<br>sekundarne logičke particije za vrijeme<br>ponovnog pokretanja sistema | $\mathbf X$                  | $\mathbf X$             |

*Tablica 8. Potrebno ovlaštenje za dovršetak zadatka logičke particije (nastavak)*

| Funkcija                                                                                     | Ovlaštenje za administraciju | Ovlaštenje za operaciju |
|----------------------------------------------------------------------------------------------|------------------------------|-------------------------|
| Ispis konfiguracije sistema za logičke<br>particije                                          | X                            | X                       |
| Obnavljanje konfiguracijskih podataka<br>logičke particije                                   | $\mathbf X$                  |                         |
| Resetiranje I/O procesora disk jedinice s<br>logičkim particijama                            | $\mathbf X$                  | $\mathbf X$             |
| Ponovno pokretanje sekundarne logičke<br>particije za vrijeme ponovnog pokretanja<br>sistema |                              | X                       |
| Ponovno pokretanje sistema s logičkim<br>particijama                                         | $\mathbf X$                  | $\mathbf X$             |
| Vraćanje svih podataka o konfiguraciji<br>logičkih particija                                 | $\mathbf X$                  | X                       |
| Spremanje svih podataka o konfiguraciji<br>logičke particije                                 | $\mathbf X$                  | $\mathbf X$             |
| Raspored premještanja namjenskog<br>procesora                                                | $\mathbf X$                  | $\mathbf X$             |
| Raspored premještanja interaktivne<br>izvedbe                                                | $\mathbf X$                  | $\mathbf X$             |
| Raspored premještaja I/O procesora                                                           | $\mathbf X$                  | $\mathbf X$             |
| Raspored premještanja memorije                                                               | $\mathbf X$                  | X                       |
| Raspored premještanja podijeljenog<br>procesora                                              | $\mathbf X$                  | X                       |
| Ažuriranje podataka o konfiguraciji<br>particije na svim logičkim particijama                | $\mathbf X$                  |                         |
| Upotreba daljinskog servisa s logičkim<br>particijama                                        | $\mathbf X$                  | $\mathbf X$             |
| Pogled na status logičke particije                                                           | $\mathbf X$                  | $\mathbf X$             |

*Tablica 8. Potrebno ovlaštenje za dovršetak zadatka logičke particije (nastavak)*

Za upotrebu **daljinskog panela Operacijska konzola** preko LAN-a, PC treba profil ureaja u primarnoj particiji s atributom **Daljinski panel particije XXXXXXXX nnn**, gdje je XXXXXXXX ime ciljne particije i nnn numerički identifikator particije. Za dodjelu korisniku sposobnosti upotrebe daljinskog panela, izvedite sljedeće korake:

- 1. Pokrenite DST kao QSECOFR ili s bilo kojim drugim ID-om sa sigurnosnim ovlaštenjem Servisnih alata.
- 2. Izaberite opciju 5 (Rad s DST okolinom).
- 3. Izaberite opciju 5 (Profili uređaja Servisnih alata).
- 4. Izaberite opciju 1 (Kreiraj) da kreirate novi korisnički profil ili opciju 7 (Promijeni atribute) da prilagodite postojeći uređaj.
- 5. Osigurajte da je dodijeljen atribut **Daljinski panel za particiju** za odgovarajuću particiju.

Ovaj profil ureaja omogućuje funkcije panela iz grafičkog korisničkog sučelja daljinske konzole na PC-u. Svi korisnici će trebati važeći korisnički profil servisnih alata. Za većinu funkcija nisu potrebne posebne povlastice za upotrebu panela. Ipak, za promjenu smještaja tipke panela (Ručno, Normalno, Automatski ili Sigurno), korisnik će zahtijevati korisnički profil servisnih alata na primarnoj particiji s Udaljenim ključem panela particije XXXXXXXXnnn gdje je XXXXXXXX ime ciljne particije i nnn je identifikator numeričke particije.

#### **Udaljeni ključ panela particije XXXXXXXX nnn gdje XXXXXXXX**

<span id="page-62-0"></span>je ime particije cilja i nnn je brojčani identifikator particije. Za dodjelu korisniku sposobnosti promjene ključa, izvedite sljedeće korake:

- 1. Pokrenite DST kao QSECOFR ili s bilo kojim drugim ID-om sa sigurnosnim ovlaštenjem Servisnih alata.
- 2. Izaberite opciju 5 (Rad s DST okolinom).
- 3. Izaberite opciju 3 (Korisnički profili servisnih alata).
- 4. Izaberite opciju 1 (Kreiraj) da kreirate novi korisnički profil ili opciju 7 (Promjena atributa) da prilagodite postojećeg korisnika.
- 5. Osigurajte da je dodijeljena povlastica **Ključ daljinskog panela za particiju** za odgovarajuću particiju.

## **Srodni koncepti**

["Upravljanje](#page-53-0) logičkim particijama korištenjem System i Navigator, DST-a i SST-a" na stranici 48 Na sistemu bez logičkih particija, možete koristiti kontrolni panel za izvođenje mnogih zadataka. Međutim, za sisteme s logičkim particijama, sekundarne particije nemaju fizičke kontrolne panele. Za kontroliranje vaših sekundarnih particija možete koristiti grafičko korisničko sučelje daljinskog kontrolnog panela (GUI).

#### "Upravljanje sa sigurnosti logičkih particija"

Većina zadataka koja se odnosi na sigurnost, a koje izvodite na particioniranom sistemu su isti kao na sistemu bez logičkih particija. Međutim, kada kreirate logičke particije, radite s više od jednog nezavisnog sistema. Zato, trebate izvesti iste zadatke na svakoj logičkoj particiji umjesto jednom na sistemu bez logičkih particija.

#### **Srodni zadaci**

["Kreiranje](#page-51-0) logičkih particija" na stranici 46

Možete koristiti System i Navigator čarobnjaka za kreiranje logičkih particija na vašem poslužitelju.

["Pokretanje](#page-56-0) SST-a i DST-a za logičke particije" na stranici 51

Morate konfigurirati korisničke ID-ove Servisnih alata prije pokretanja sistemskih servisnih alata (SST) ili namjenskih servisnih alata (DST).

#### **Srodne reference**

Korisnički ID-ovi servisnih alata

# **Upravljanje sa sigurnosti logičkih particija**

Većina zadataka koja se odnosi na sigurnost, a koje izvodite na particioniranom sistemu su isti kao na sistemu bez logičkih particija. Međutim, kada kreirate logičke particije, radite s više od jednog nezavisnog sistema. Zato, trebate izvesti iste zadatke na svakoj logičkoj particiji umjesto jednom na sistemu bez logičkih particija.

Ovdje su neka osnovna pravila koja treba zapamtiti prilikom rada sa sigurnošću na logičkim particijama:

- v Morate prvo konfigurirati poslužitelj servisnih alata za pristup System i Navigator funkcijama logičke particije. Za više informacija o poslužitelju servisnih alata, pogledajte Konfiguriranje poslužitelja servisnih alata.
- v Korisnici koji izvode operacije logičke particije ili ovlaštenje administracije trebat će korisnički profil Servisnih alata u primarnoj particiji.
- v Dodajete korisnike sistemu na jednu po jednu logičku particiju. Trebate dodati vaše korisnike na svaku logičku particiju za koju želite da imaju pristup.
- v Particije ne mogu vidjeti ili koristite memoriju i disk jedinice druge logičke particije.
- v Particije mogu vidjeti samo njihove vlastite hardverske resurse.
- v Kod korištenja System i Navigator funkcije logičke particije, možete vidjeti sve sistemske resurse hardvera u prozoru Konfiguracija particija izabiranjem Sav hardver. Kod korištenja System i Navigator funkcije logičke particije sa sekundarne particije, možete gledati samo resurse dodijeljene sekundarnoj particiji. I na primarnoj i na sekundarnoj particiji potrebno vam je ovlaštenje za rad ili administraciju particije za gledanje resursa dodijeljenih particiji.
- v Sistemski kontrolni panel kontrolira primarnu particiju. Daljinski kontrolni panel kontrolira sve particije na poslužitelju. Kada je bilo koja particija postavljena na sigurno, niti jedna akcija ne može biti izvedena sa sistemskog panela, daljinskog kontrolnog panela ili s ekrana Rad sa statusom particije sa SST-a. Za forsiranje DST-a iz sistemskog kontrolnog panela ili daljinskog kontrolnog panela, morate promijeniti način na Ručno.
	- Možete koristiti daljinski kontrolni panel za uključivanje i isključivanje particije.

<span id="page-63-0"></span>– Možete koristiti daljinski kontrolni panel za postav načina sekundarne particije sa siguran na neku drugu vrijednost.

Jednom kada način sekundarne particije nije više siguran, možete koristiti daljinski kontrolni panel da promijenite status particije.

#### **Srodni koncepti**

["SRC-ovi](#page-89-0) za logičke particija" na stranici 84

Ova tablica sadrži uobičajene sistemske referentne kodove (SRC-ove) za logičke particije koje dnevnik aktivnosti proizvoda (PAL) izvještava.

"Nametanje sigurnosti na [sekundarnim](#page-50-0) particijama" na stranici 45

Sekundarne particije se ponašaju kao nezavisni sistemi na vašoj System i platformi. Kod donošenja odluka o sigurnosti i izvođenja sigurnosnih akcija, ne smijete zaboraviti planiranje i izvođenje zadataka za svaku logičku particiju.

#### **Srodni zadaci**

["Ovlaštenje](#page-58-0) logičke particije" na stranici 53

Ovlaštenja koja dodjeljujete korisnicima uslužnih alata određuju kojim informacijama o logičkoj particiji mogu pristupati i koje zadatke mogu izvoditi. Posebna briga bi se trebala posvetiti dodjeli povlastica za korisnički profil servisnih alata za upravljanje sigurnošću particije.

Planiranje i postavljanje sistemske sigurnosti

#### **Srodne reference**

Upute za sigurnost

## **Ispis konfiguracije sistema za logičke particije**

Preporučuje se da ispišete konfiguraciju sistema za sve vaše I/O resurse koji su dodijeljeni svim logičkim particijama, kada je vaš postav gotov. Možete koristiti DST ili SST za ispis kopija konfiguracije hardvera vašeg sistema.

Konfiguracijske informacije logičke particije nisu spremljene za vrijeme procesa spremanja; zato će biti potreban ispis za dodjelu odgovarajućih resursa koje trebate imati za obnavljanje vašeg sistema u scenariju obnavljanja od katastrofe.

Također ćete trebati ispisati izvještaj o sistemskoj konfiguraciji za sve logičke particije u slučaju da trebate izvesti MES (Mješovite specifikacije opreme), takoer poznato kao nadogradnja hardvera na vaš sistem s logičkim particijama. Ove informacije će pomoći vašem IBM Business Partneru ili IBM trgovinskog predstavnika da bi razumjeli kako se I/O resursi vašeg sistema dodjeljuju logičkim particijama.

**Upozorenje:** Ispisivanje liste konfiguracije sistema kroz upravitelj hardverskog servisa (HSM) unutar SST-a će vam pružiti samo ispis konfiguracije resursa koji su dodijeljeni toj specifičnoj particiji. Ovaj izvještaj neće vam dobaviti detalje za cijeli sistem. Iz tog razloga trebate koristiti niže označene korake upotrebom primarne particije.

Slijedite ove korake da ispišete sistemsku konfiguraciju:

- 1. Iz primarne particije pokrenite SST ili [DST.](#page-56-0)
- 2. Sa SST-a izaberite opciju 5 (Rad s particijama sistema); s DST-a izaberite opciju 11 (Rad s particijama sistema) i pritisnite Enter.
- 3. Izaberite opciju 1 (Prikaz informacije o particiji) i pritisnite F6 za pribavljanje sljedećih informacija. Ili možete nastaviti na sljedeće korake.
- 4. Izaberite opciju 5 (Prikaz sistemskih I/O resursa).
- 5. U polju Razina detalja za prikaz, upišite \*ALL da postavite razinu detalja na ALL.
- 6. Pritisnite F6 za ispis sistemske I/O konfiguracije.
- 7. Izaberite opciju 1 i pritisnite Enter za ispis u spooliranu datoteku.
- 8. Pritisnite F12 za povratak na ekran Prikaz informacija o particiji.
- 9. Izaberite opciju 2 (Prikaz konfiguracije za obrađivanje particije).
- 10. Pritisnite F6 za ispis konfiguracije za obradu.
- 11. Pritisnite F12 za povratak na ekran Prikaz informacija o particiji.
- 12. Izaberite opciju 7 (Prikaz opcija komunikacije).
- 13. Pritisnite F11, i nakon toga F6 za ispis konfiguracije komunikacija.
- 14. Izaberite opciju 1 i pritisnite Enter za ispis u spooliranu datoteku.
- 15. Vratite se na i5/OS red za naredbe i ispišite te tri spool datoteke.

#### **Srodni zadaci**

["Kreiranje](#page-51-0) logičkih particija" na stranici 46

Možete koristiti System i Navigator čarobnjaka za kreiranje logičkih particija na vašem poslužitelju.

# **Dinamičko premještanje resursa logičke particije**

Dinamičko premještanje resursa pruža korisnicima mogućnost da premještaju procesore, memoriju i interaktivnu izvedbu među particijama bez potrebe ponovnog pokretanja particije na sistemu.

#### **Dinamičko premještanje interaktivne izvedbe:**

Možete postaviti interaktivnu izvedbu tako da možete mijenjati vrijednosti između logičkih particija, bez potrebe za ponovnim pokretanjem cijelog sistema.

Minimum i maksimum specificiraju raspon vrijednosti koje možete unijeti, bez potrebe za ponovnim pokretanjem sistema. Promjenom granica interaktivnih performansi logičke particije, morate ponovno pokrenuti particiju.

Možete navesti minimalnu vrijednost interaktivnog izvođenja jednaku minimalnoj veličini interaktivnog izvođenja potrebnog za podršku logičke particije. Maksimalna vrijednost mora biti manja od dostupne količine interaktivnog izvođenja na sistemu.

Vaš sistem ima odreenu količinu interaktivne izvedbe baziranu na tipu sistema i broju procesora. Interaktivna izvedba upućuje na to koliko korisnik mora međudjelovati s (odgovarati na promptove) računalom. Interaktivno možete suprotstaviti batchu (intervencija korisnika nije potrebna).

S danom količinom interaktivne izvedbe na vašem sistemu (CPW), trebate odrediti koji postotak će biti dostupan za svaku logičku particiju. Kombinirani zbroj za interaktivnu izvedbu svake logičke particije ne smije premašiti 100%.

Za premještanje interaktivnih performansi iz jedne logičke particije na drugu pomoću stavke Moje veze, slijedite ove korake:

- 1. U System i Navigator, proširite **Moje veze** ili vaše aktivno okruženje.
- 2. Izaberite primarnu particiju sistema.
- 3. Proširite **Konfiguracija i Servisi** i izaberite **Logičke particije**.
- 4. Desno kliknite **Logička particija** i izaberite **Konfiguriraj particije**. Sada radite u prozoru Konfiguriranje logičkih particija.
- 5. Izaberite particiju s koje biste željeli premjestiti interaktivne performanse.
- 6. Desno kliknite **Interaktivne performanse** i izaberite **Premjesti**.
- 7. Navedite količinu interaktivnih performansi za premještanje u **Količina za premještanje**. Ova vrijednost mora biti manja od trenutne količine interaktivne izvedbe dostupne logičkoj particiji. Vrijednosti **Nakon premještanja** za izvornu i primajuću particiju moraju biti unutar minimalnih/maksimalnih vrijednosti navedenih za interaktivne performanse obaju particija.
- 8. Izaberite particiju za primanje interaktivnih performansi u **Premjesti na -- Logička particija**.
- 9. Kliknite **OK** za premještanje navedene količine interaktivnih performansi.

Za premještanje interaktivnih performansi iz jedne logičke particije na drugu pomoću prozora servisnih alata, slijedite ove korake:

- 1. U System i Navigator, izaberite **Moje veze** ili vaše aktivno okruženje.
- 2. Izaberite **Otvori System i Navigator prozor servisnih alata** u Taskpad prozoru. Ako Taskpad prozor nije još prikazan, izaberite **Pogled** i izaberite **Taskpad**.
- 3. Unesite **IP adresu** mrežnog sučelja servisnih alata na koje se želite spojiti. Kliknite **OK**.
- 4. Bit ćete upitani za vaš **ID i lozinku korisnika Servisnih alata**.
- 5. Proširite sistemsko ime izaberite **Logičke particije**.
- 6. Desno kliknite na logičku particiju i izaberite **Konfiguriraj particije**. Sada radite u prozoru Konfiguriranje logičkih particija.
- 7. Izaberite particiju s koje biste željeli premjestiti interaktivne performanse.
- 8. Desno kliknite **Interaktivne performanse** i izaberite **Premjesti**.
- 9. Navedite količinu interaktivnih performansi za premještanje u **Količina za premještanje**. Ova vrijednost mora biti manja od trenutne količine interaktivne izvedbe dostupne logičkoj particiji. Vrijednosti **Nakon premještanja** za izvornu i primajuću particiju moraju biti unutar minimalnih/maksimalnih vrijednosti navedenih za interaktivne performanse obaju particija.
- 10. Izaberite particiju za primanje interaktivnih performansi u **Premjesti na -- Logička particija**.
- 11. Kliknite **OK** za premještanje navedene količine interaktivnih performansi.

Za premještanje interaktivnih performansi iz jedne logičke particije na drugu pomoću Središnjeg upravljanja, slijedite ove korake:

- 1. U System i Navigator, proširite **Središnje upravljanje**.
- 2. Proširite **Sistemi s particijama**.
- 3. Izaberite fizički sistem koji ima logičku particiju s kojom želite raditi.
- 4. Desno kliknite na logičku particiju i izaberite **Konfiguriraj particije**. Sada radite u prozoru Konfiguriranje logičkih particija.
- 5. Izaberite particiju s koje biste željeli premjestiti interaktivne performanse.
- 6. Desno kliknite **Interaktivne performanse** i izaberite **Premjesti**.
- 7. Navedite količinu interaktivnih performansi za premještanje u **Količina za premještanje**. Ova vrijednost mora biti manja od trenutne količine interaktivne izvedbe dostupne logičkoj particiji. Vrijednosti **Nakon premještanja** za izvornu i primajuću particiju moraju biti unutar minimalnih/maksimalnih vrijednosti navedenih za interaktivne performanse obaju particija.
- 8. Izaberite particiju za primanje interaktivnih performansi u **Premjesti na -- Logička particija**.
- 9. Kliknite **OK** za premještanje navedene količine interaktivnih performansi.

#### **Srodni koncepti**

"Ponovno pokretanje i gašenje sistema s logičkim [particijama"](#page-82-0) na stranici 77 Povremeno ćete trebati izvesti punjenje početnog programa (IPL) ili isključiti cijeli sistem ili pojedinu particiju. Važno je zapamtiti da kada izvodite IPL na primarnoj particiji, takoer izvodite IPL na svim sekundarnim particijama.

### **Dinamičko premještanje I/O procesora:**

Logička particija kontrolira sve uređaje povezane na IOP. Ne možete preklopiti I/O uređaj na drugu logičku particiju bez premještanja vlasništva nad IOP-om.

Na dijeljenoj sabirnici, možete premjestiti IOP-ove s logičke particije bez ponovnog pokretanja poslužitelja. Svi resursi (IOA-i i ureaji) koji su pripojeni na IOP ne mogu biti u upotrebi kada premjestite IOP s logičke particije.

Za premještanje I/O procesora s jedne logičke particije na drugu pomoću stavke Moje veze, slijedite ove korake:

- 1. Osigurajte da svaki uređaj pripojen na I/O procesor koji želite premjestiti nije zauzet. Uređaji bi trebali biti u stanju varied off i izlistani kao neraspoloživ hardver.
- 2. U System i Navigator, proširite **Moje veze** ili vaše aktivno okruženje.
- 3. Izaberite primarnu particiju sistema.
- 4. Proširite **Konfiguracija i Servisi** i izaberite **Logičke particije**.
- 5. Desno kliknite **Logička particija** i izaberite **Konfiguriraj particije**. Sada radite u prozoru Konfiguriranje logičkih particija.
- 6. Izaberite particiju koja ima I/O procesor koje biste željeli premjestiti.
- 7. Desno kliknite I/O procesor koji želite premjestiti i izaberite **Premjesti**.

Za premještanje I/O procesora s jedne logičke particije na drugu pomoću prozora servisnih alata, slijedite ove korake:

- 1. Osigurajte da svaki ureaj pripojen na I/O procesor koji želite premjestiti nije zauzet. Ureaji bi trebali biti u stanju varied off i izlistani kao neraspoloživ hardver.
- 2. U System i Navigator, izaberite **Moje veze** ili vaše aktivno okruženje.
- 3. Izaberite **Otvori System i Navigator prozor servisnih alata** u Taskpad prozoru. Ako Taskpad prozor nije još prikazan, izaberite **Pogled** i izaberite **Taskpad**.
- 4. Unesite **IP adresu** mrežnog sučelja servisnih alata na koje se želite spojiti. Kliknite **OK**.
- 5. Bit ćete upitani za vaš **Korisnički ID i lozinku Servisnih alata**.
- 6. Proširite sistemsko ime izaberite **Logičke particije**.
- 7. Desno kliknite na logičku particiju i izaberite **Konfiguriraj particije**. Sada radite u prozoru Konfiguriranje logičkih particija.
- 8. Izaberite particiju koja ima I/O procesor koje biste željeli premjestiti.
- 9. Desno kliknite I/O procesor koji želite premjestiti i izaberite **Premjesti**.

Za premještanje I/O procesora s jedne logičke particije na drugu pomoću Središnjeg upravljanja, slijedite ove korake:

- 1. Osigurajte da svaki ureaj pripojen na I/O procesor koji želite premjestiti nije zauzet. Ureaji bi trebali biti u stanju varied off i izlistani kao neraspoloživ hardver.
- 2. U System i Navigator, proširite **Središnje upravljanje**.
- 3. Proširite **Sistemi s particijama**.
- 4. Izaberite fizički sistem koji ima logičku particiju s kojom želite raditi.
- 5. Desno kliknite na logičku particiju i izaberite **Konfiguriraj particije**. Sada radite u prozoru Konfiguriranje logičkih particija.
- 6. Izaberite particiju koja ima I/O procesor koje biste željeli premjestiti.
- 7. Desno kliknite I/O procesor koji želite premjestiti i izaberite **Premjesti**.

#### *Promjena tipa vlasništva sabirnice:*

Logička particija može posjedovati sistemsku ulazno/izlaznu (I/O) sabirnicu na jedan od dva načina. Može namjenski posjedovati sabirnicu ili može dijeljeno posjedovati sabirnicu.

Kada logička particija posjeduje sabirnicu sa statusom posjedovanja sabirnice, niti jedna druga logička particija ne može dijeliti sabirnicu.

Kada logička particija posjeduje sabirnicu sa statusom dijeljenja sabirnice, particija može dijeliti sabirnicu s drugom logičkom particijom. Međutim, ta druga logička particija mora dodati tu sabirnicu sa statusom upotrebe podijeljene sabirnice.

Prije nego promijenite tip vlasništva nad sabirnicom na vlasništvo nad podijeljenom sabirnicom, najprije morate dodati sve resurse pod tom sabirnicom toj particiji. Kada promijenite tip vlasništva nad sabirnicom na vlasništvo nad podijeljenom sabirnicom, resursi pod tom sabirnicom sada mogu biti uklonjeni. Druge logičke particije (primarna particija i sve sekundarne particije) sada mogu koristiti ove resurse.

Za promjenu tipa vlasništva za sabirnicu upotrebom Moje veze, slijedite ove korake:

- 1. U System i Navigator, proširite **Moje veze** ili vaše aktivno okruženje.
- 2. Izaberite primarnu particiju sistema.
- 3. Proširite **Konfiguracija i usluge** i izaberite **Logičke particije**.
- <span id="page-67-0"></span>4. Desno kliknite **Logička particija** i izaberite **Konfiguriraj particije**. Sada radite u prozoru Konfiguriranje logičkih particija.
- 5. Desno kliknite sabirnicu kojoj želite promijeniti vlasništvo i izaberite **Svojstva**.
- 6. Izaberite stranicu **Particije**.
- 7. Izaberite particiju koja posjeduje sabirnicu u **Posjedovanje logičke particije**, i potom izaberite tip vlasništva u **Dijeljenje**. Ako je tip vlasništva podijeljen, particije koje dijele sabirnicu pojavljuju se na listi. Kliknite **Pomoć** ako trebate više informacija o ovim opcijama.
- 8. Kliknite **OK**.

## **Dinamičko premještanje memorije:**

Memorija u svakoj logičkoj particiji operira unutar svojih dodijeljenih minimalnih i maksimalnih vrijednosti. Možete dinamički premještati memoriju između logičkih particija bez ponovnog pokretanja particija na koje je tim utjecano, ako je vaš zahtjev za memorijom unutar raspona minimalne i maksimalne vrijednosti specificirane za vrijeme kreiranja particije.

Kada zatražite dinamičko premještanje memorije između particija, trebate imati na umu da se ta memorija premješta i dodaje osnovnom memorijskom spremištu svake od particija (\*BASE spremište). Na privatna memorijska spremišta ili dijeljena memorijska spremišta nema utjecaja. Ako zahtjev za premještanjem premašuje količinu dostupne memorije u osnovnom spremištu, sistem će samo osloboditi stranice prekomjerne memorije nakon zadržavanja minimalne količine zahtijevane memorije u osnovnom spremištu. Ova vrijednost odreena je sistemskom vrijednošću za minimalnu veličinu osnovne memorije (QBASPOOL). Da bi spriječio bilo kakav gubitak podataka za vrijeme premještanja memorije, sistem najprije upisuje sve podatke sa stranica memorije prije nego stranice memorije napravi dostupnim drugoj particiji. Ovisno o količini memorije za koju ste zahtijevali premještaj, to može potrajati neko vrijeme.

Svaka particija će prijaviti minimalnu veličinu memorije za vrijeme izvođenja. Ova vrijednost je procjena koliko je memorije u particiji zaključano u tu particiju i ne može biti dinamički premješteno. Smanjenje broja procesa ili niti unutar particije ili promjena \*BASE spremišta utjecat će na minimum vremena izvođenja.

Puna količina memorije koju dodijelite logičkoj particiji možda neće biti dostupna za upotrebu particije. Statičko memorijsko opterećenje koje je potrebno za podršku dodijeljene maksimalne memorije, utjecat će na rezerviranu ili skrivenu količinu memorije. Statičko memorijsko opterećenje će također utjecati na minimalnu veličinu memorije particije.

Minimalna veličina memorije dodijeljena particiji može biti promijenjena samo ponovnim pokretanjem particije. Ipak, promjene maksimalne količine memorije zahtijevaju ponovno pokretanje cijelog sistema i mogu trebati veću minimalnu vrijednost memorije.

Za premještanje memorije iz jedne logičke particije na drugu pomoću stavke Moje veze, slijedite ove korake:

- 1. U System i Navigator, proširite **Moje veze** ili vaše aktivno okruženje.
- 2. Izaberite primarnu particiju sistema.
- 3. Proširite **Konfiguracija i Servisi** i izaberite **Logičke particije**.
- 4. Desno kliknite **Logička particija** i izaberite **Konfiguriraj particije**. Sada radite u prozoru Konfiguriranje logičkih particija.
- 5. Izaberite particiju s koje biste željeli premjestiti memoriju.
- 6. Desno kliknite na **Memorija** i izaberite **Premjesti**.
- 7. Specificirajte količinu memorije za premještaj u **Memorija za premještaj**. Ova vrijednost mora biti manja od trenutne količine memorije dostupne logičkoj particiji. Vrijednosti **Nakon premještanja** za izvornu i primajuću particiju moraju biti unutar minimalnih/maksimalnih vrijednosti navedenih za memoriju.
- 8. Izaberite particiju za primanje memorije u **Na logičku particiju**.
- 9. Kliknite **OK** da premjestite specificiranu memoriju.

Za premještanje memorije iz jedne logičke particije na drugu pomoću prozora servisnih alata, slijedite ove korake:

- 1. U System i Navigator, izaberite **Moje veze** ili vaše aktivno okruženje.
- 2. Izaberite **Otvori System i Navigator prozor servisnih alata** u Taskpad prozoru. Ako Taskpad prozor nije još prikazan, izaberite **Pogled** i izaberite **Taskpad**.
- 3. Unesite **IP adresu** mrežnog sučelja servisnih alata na koje se želite spojiti. Kliknite **OK**.
- 4. Bit ćete upitani za vaš **ID i lozinku korisnika Servisnih alata**.
- 5. Proširite sistemsko ime izaberite **Logičke particije**.
- 6. Desno kliknite na logičku particiju i izaberite **Konfiguriraj particije**. Sada radite u prozoru Konfiguriranje logičkih particija.
- 7. Izaberite particiju s koje biste željeli premjestiti memoriju.
- 8. Desno kliknite na **Memorija** i izaberite **Premjesti**.
- 9. Specificirajte količinu memorije za premještaj u **Memorija za premještaj**. Ova vrijednost mora biti manja od trenutne količine memorije dostupne logičkoj particiji. Vrijednosti **Nakon premještanja** za izvornu i primajuću particiju moraju biti unutar minimalnih/maksimalnih vrijednosti navedenih za memoriju.
- 10. Izaberite particiju za primanje memorije u **Na logičku particiju**.
- 11. Kliknite **OK** da premjestite specificiranu memoriju.

Za premještanje memorije iz jedne logičke particije na drugu pomoću Središnjeg upravljanja, slijedite ove korake:

- 1. U System i Navigator, proširite **Središnje upravljanje**.
- 2. Proširite **Sistemi s particijama**.
- 3. Izaberite fizički sistem koji ima logičku particiju s kojom želite raditi.
- 4. Desno kliknite na logičku particiju i izaberite **Konfiguriraj particije**. Sada radite u prozoru Konfiguriranje logičkih particija.
- 5. Izaberite particiju s koje biste željeli premjestiti memoriju.
- 6. Desno kliknite na **Memorija** i izaberite **Premjesti**.
- 7. Specificirajte količinu memorije za premještaj u **Memorija za premještaj**. Ova vrijednost mora biti manja od trenutne količine memorije dostupne logičkoj particiji. Vrijednosti **Nakon premještanja** za izvornu i primajuću particiju moraju biti unutar minimalnih/maksimalnih vrijednosti navedenih za memoriju.
- 8. Izaberite particiju za primanje memorije u **Na logičku particiju**.
- 9. Kliknite **OK** da premjestite specificiranu memoriju.

#### **Srodni koncepti**

"Određivanje količine memorije za premještaj" na stranici 38

Za dinamički premještaj memorije, morate postaviti minimalni i maksimalni raspon unutar kojeg ćete premještati resurse bez potrebe za ponovnim pokretanjem logičke particije. Mijenjanje maksimalne vrijednosti zahtijeva da ponovno pokrenete sistem, dok mijenjanje minimalne vrijednosti samo zahtijeva da ponovno pokrenete particiju.

"Ponovno pokretanje i gašenje sistema s logičkim [particijama"](#page-82-0) na stranici 77

Povremeno ćete trebati izvesti punjenje početnog programa (IPL) ili isključiti cijeli sistem ili pojedinu particiju. Važno je zapamtiti da kada izvodite IPL na primarnoj particiji, takoer izvodite IPL na svim sekundarnim particijama.

#### **Dinamičko premještanje procesne snage:**

Sposobnost dinamičkog premještanja procesorske snage postaje važno kada se trebate prilagoditi mijenjajućim radnim opterećenjem. Procesori imaju pridjeljene minimalne i maksimalne vrijednosti. Ove vrijednosti vam omogućuju uspostavu raspona unutar kojega možete dinamički premještati resurse bez potrebe za ponovnim pokretanjem logičkih particija.

Minimalne vrijednosti diktiraju što je potrebno za ponovno pokretanje particije. Minimalna vrijednost nula je važeća. Particija s nula procesora ili procesnih jedinica nije funkcionalna.

Za dijeljene ili namjenske procesore možete navesti minimalnu vrijednost koja je jednaka minimalnoj vrijednosti procesne snage potrebne za podršku logičkih particija. Maksimalna vrijednost mora biti manja od količine procesne snage dostupne na sistemu. Ako promijenite bilo minimalnu ili maksimalnu vrijednost bit će potrebno ponovo pokrenuti particiju. Ako minimalna vrijednost ne odgovara svim logičkim particijama, samo primarna će se ponovno pokrenuti.

**Napomena za Particije koje ne koriste DB2 za i5/OS simetrično multiprocesiranje (SMP):** Dinamičko mijenjanje resursa ne utječe na broj zadataka koji se koriste za ponovnu izgradnju pristupa bazi podataka. Za primjenu promjene resursa procesora na staze za pristup bazi podataka, trebate ponovno pokrenuti particiju. Ako ste omogućili SMP, ponovno pokretanje nije potrebno.

Za premještanje namjenskih procesora s jedne logičke particije na drugu pomoću stavke Moje veze, slijedite ove korake:

- 1. U System i Navigator, proširite **Moje veze** ili vaše aktivno okruženje.
- 2. Izaberite primarnu particiju sistema.
- 3. Proširite **Konfiguracija i Servisi** i izaberite **Logičke particije**.
- 4. Desno kliknite **Logička particija** i izaberite **Konfiguriraj particije**. Sada radite u prozoru Konfiguriranje logičkih particija.
- 5. Izaberite particiju s koje biste željeli premjestiti namjenske procesore.
- 6. Desno kliknite **Namjenski procesori** i izaberite **Premjesti**.
- 7. Navedite broj namjenskih procesora za premještanje u **Količina za premještanje**. Ova vrijednost mora biti manja od broja procesora koje logička particija ima trenutno. Vrijednosti **Nakon premještanja** za izvornu i primajuću particiju moraju biti unutar minimalnih/maksimalnih vrijednosti navedenih za namjenske procesore. Takoer, bilo koja logička particija koja koristi namjenske procesore, mora imati barem 1 namjenski procesor.
- 8. Izaberite particiju za primanje namjenskih procesora u **Premjesti na -- Logička particija**
- 9. Kliknite **OK** da premjestite namjenske procesore koje ste specificirali.

Za premještanje namjenskih procesora iz jedne logičke particije na drugu pomoću prozora servisni alati, slijedite ove korake:

- 1. U System i Navigator, izaberite **Moje veze** ili vaše aktivno okruženje.
- 2. Izaberite **Otvori System i Navigator prozor servisnih alata** u Taskpad prozoru. Ako Taskpad prozor nije još prikazan, izaberite **Pogled** i izaberite **Taskpad**.
- 3. Unesite **IP adresu** mrežnog sučelja servisnih alata na koje se želite spojiti. Kliknite **OK**.
- 4. Bit ćete upitani za vaš **Korisnički ID i lozinku Servisnih alata**.
- 5. Proširite sistemsko ime izaberite **Logičke particije**.
- 6. Desno kliknite na logičku particiju i izaberite **Konfiguriraj particije**. Sada radite u prozoru Konfiguriranje logičkih particija.
- 7. Izaberite particiju s koje biste željeli premjestiti namjenske procesore.
- 8. Desno kliknite **Namjenski procesori** i izaberite **Premjesti**.
- 9. Navedite broj namjenskih procesora za premještanje u **Količina za premještanje**. Ova vrijednost mora biti manja od broja procesora koje logička particija ima trenutno. Vrijednosti **Nakon premještanja** za izvornu i primajuću particiju moraju biti unutar minimalnih/maksimalnih vrijednosti navedenih za namjenske procesore. Takoer, bilo koja logička particija koja koristi namjenske procesore, mora imati barem 1 namjenski procesor.
- 10. Izaberite particiju za primanje namjenskih procesora u **Premjesti na -- Logička particija**
- 11. Kliknite **OK** da premjestite namjenske procesore koje ste specificirali.

Za premještanje namjenskih procesora iz jedne logičke particije na drugu pomoću Središnjeg upravljanja, slijedite ove korake:

- 1. U System i Navigator, proširite **Središnje upravljanje**.
- 2. Proširite **Sistemi s particijama**.
- 3. Izaberite fizički sistem koji ima logičku particiju s kojom želite raditi.
- 4. Desno kliknite na logičku particiju i izaberite **Konfiguriraj particije**. Sada radite u prozoru Konfiguriranje logičkih particija.
- 5. Izaberite particiju s koje biste željeli premjestiti namjenske procesore.
- 6. Desno kliknite **Namjenski procesori** i izaberite **Premjesti**.
- 7. Navedite broj namjenskih procesora za premještanje u **Količina za premještanje**. Ova vrijednost mora biti manja od broja procesora koje logička particija ima trenutno. Vrijednosti **Nakon premještanja** za izvornu i primajuću particiju moraju biti unutar minimalnih/maksimalnih vrijednosti navedenih za namjenske procesore. Takoer, bilo koja logička particija koja koristi namjenske procesore, mora imati barem 1 namjenski procesor.
- 8. Izaberite particiju za primanje namjenskih procesora u **Premjesti na -- Logička particija**
- 9. Kliknite **OK** da premjestite namjenske procesore koje ste specificirali.

Za premještanje dijeljene procesorske snage iz jedne particije na drugu pomoću stavke Moje veze, slijedite ove korake:

- 1. U System i Navigator, proširite **Moje veze** ili vaše aktivno okruženje.
- 2. Izaberite primarnu particiju sistema.
- 3. Proširite **Konfiguracija i Servisi** i izaberite **Logičke particije**.
- 4. Desno kliknite **Logička particija** i izaberite **Konfiguriraj particije**. Sada radite u prozoru Konfiguriranje logičkih particija.
- 5. Izaberite particiju s koje biste željeli premjestiti dijeljenu procesorsku snagu.
- 6. Desno kliknite **Dijeljeno procesorsko spremište** i izaberite **Premjesti**.
- 7. Izaberite jedinice s kojima želite raditi u **Prikaži jedinice u -- Procesorsko spremište**. Ako trebate više informacija o ovom polju, kliknite **Pomoć**.
- 8. Navedite količinu dijeljene procesorske snage za premještanje u **Količina za premještanje**. Ova vrijednost mora biti manja od trenutne količine dijeljene procesne snage dostupne logičkoj particiji. Vrijednosti **Nakon premještanja** za izvornu i primajuću particiju moraju biti unutar minimalnih/maksimalnih vrijednosti navedenih za dijeljenu procesorsku snagu obaju particija.
- 9. Izaberite particiju za primanje namjenskih procesora u **Premjesti na -- Logička particija**
- 10. Kliknite **OK** da premjestite navedenu dijeljenu procesorsku snagu.

Za premještanje dijeljene procesorske snage iz jedne logičke particije na drugu pomoću prozora servisni alati, slijedite ove korake:

- 1. U System i Navigator, izaberite **Moje veze** ili vaše aktivno okruženje.
- 2. Izaberite **Otvori System i Navigator prozor servisnih alata** u Taskpad prozoru. Ako Taskpad prozor nije još prikazan, izaberite **Pogled** i izaberite **Taskpad**.
- 3. Unesite **IP adresu** mrežnog sučelja servisnih alata na koje se želite spojiti. Kliknite **OK**.
- 4. Bit ćete upitani za vaš **ID i lozinku korisnika Servisnih alata**.
- 5. Proširite sistemsko ime izaberite **Logičke particije**.
- 6. Desno kliknite na logičku particiju i izaberite **Konfiguriraj particije**. Sada radite u prozoru Konfiguriranje logičkih particija.
- 7. Izaberite particiju s koje biste željeli premjestiti dijeljenu procesorsku snagu.
- 8. Desno kliknite **Dijeljeno procesorsko spremište** i izaberite **Premjesti**.
- 9. Izaberite jedinice s kojima želite raditi u **Prikaži jedinice u -- Procesorsko spremište**. Ako trebate više informacija o ovom polju, kliknite **Pomoć**.
- 10. Navedite količinu dijeljene procesorske snage za premještanje u **Količina za premještanje**. Ova vrijednost mora biti manja od trenutne količine dijeljene procesne snage dostupne logičkoj particiji. Vrijednosti **Nakon premještanja** za izvornu i primajuću particiju moraju biti unutar minimalnih/maksimalnih vrijednosti navedenih za dijeljenu procesorsku snagu obaju particija.
- 11. Izaberite particiju za primanje namjenskih procesora u **Premjesti na -- Logička particija**
- 12. Kliknite **OK** da premjestite navedenu dijeljenu procesorsku snagu.

Za premještanje dijeljene procesorske snage iz jedne particije na drugu pomoću Središnjeg upravljanja, slijedite ove korake:

- 1. U System i Navigator, proširite **Središnje upravljanje**.
- 2. Proširite **Sistemi s particijama**.
- 3. Izaberite fizički sistem koji ima logičku particiju s kojom želite raditi.
- 4. Desno kliknite na logičku particiju i izaberite **Konfiguriraj particije**. Sada radite u prozoru Konfiguriranje logičkih particija.
- 5. Izaberite particiju s koje biste željeli premjestiti dijeljenu procesorsku snagu.
- 6. Desno kliknite **Dijeljeno procesorsko spremište** i izaberite **Premjesti**.
- 7. Izaberite jedinice s kojima želite raditi u **Prikaži jedinice u -- Procesorsko spremište**. Ako trebate više informacija o ovom polju, kliknite **Pomoć**.
- 8. Navedite količinu dijeljene procesorske snage za premještanje u **Količina za premještanje**. Ova vrijednost mora biti manja od trenutne količine dijeljene procesne snage dostupne logičkoj particiji. Vrijednosti **Nakon premještanja** za izvornu i primajuću particiju moraju biti unutar minimalnih/maksimalnih vrijednosti navedenih za dijeljenu procesorsku snagu obaju particija.
- 9. Izaberite particiju za primanje namjenskih procesora u **Premjesti na -- Logička particija**
- 10. Kliknite **OK** da premjestite navedenu dijeljenu procesorsku snagu.

# **Rasporeivanje premještanja resursa logičke particije**

Možete rasporediti premještanje memorije, procesora, interaktivne izvedbe i I/O procesora. Imate opciju izbora izvedbe zadatka odmah ili izbor kasnijeg izvođenja. Funkcije raspoređivanja logičke particije daju vam fleksibilnost za prilagođavanje promjena radnih opterećenja i zahtjeva na uređaje.

Da osigurate da se raspoređeni logički resursi uspješno premještaju, morate ispuniti zahtjeve sigurnosti namjenskih servisnih alata (DST) i i5/OS.

Primarna particija za sistem gdje će se premještaj resursa desiti mora imati DST razinu lozinke postavljenu za upotrebu podrške lozinke. Za promjenu DST razine lozinke, slijedite ove korake:

- 1. Iz DST, izaberite opciju 5 (Rad s DST okruženjem).
- 2. Izaberite opciju 6 (Podaci o sigurnosti servisnih alata).
- 3. Izaberite opciju 6 (Razina lozinke).
- 4. Pritisnite Enter za potvrdu promjene razine lozinke.

Lozinka korisničkog ID-a za DST mora biti promijenjena NAKON što je DST razina lozinke postavljena za primjenu nove razine šifriranja korisničkog ID-a DST-a. Ovaj ID je ekvivalent s velikim slovima istog korisničkog profila. Na primjer, OS/400korisnik/lozinka= 'BOB'/'mojalozinka' treba DST korisnik='BOB'/'MOJLOZINKA'. DST korisnički profil treba sljedeće ovlaštenje:

- 1. Sistemske particije Operacije ili
- 2. Sistemske particije Administracija

Korisnički profil treba sljedeća posebna ovlaštenja:

- 1. \*ALLOBJ Ovlaštenje nad svim objektima
- 2. \*SERVICE Servis

korisnički profil mora postojati na središnjem sistemu gdje se dešava operacija premještanja resursa. Po defaultu, Središnje upravljanje zahtijeva da korisnički profil koji se koristi za prijavu na središnji sistem ima istu lozinku kao i krajnji sistem. Za više informacija, pogledajte System i Navigator pomoć za polje **Zahtijevaj lozinku na krajnjim sistemima** na kartici **Sigurnost** stranice Svojstva Središnjeg upravljanja.
Premještanja LPAR resursa su raspoređena i izvode se preko korisničkog profila koji se koristi za pristup središnjem sistemu.

Poslužitelj servisnih alata mora biti omogućen na ciljnom sistemu. Da omogućite poslužitelj servisnih alata, slijedite ove korake:

- 1. S reda za naredbe, upišite ADDSRVTBLE (Dodavanje unosa u servisnu tablicu) i pritisnite Enter. Pojavljuje se ekran Unos u servisnu tablicu.
- 2. Unesite sljedeće informacije:

**Bilješka:** Sljedeće informacije su osjetljive na veličinu slova.

- Usluga: 'as-sts'
- $\cdot$  PORT: 3000
- PROTOKOL: 'tcn'
- v TEKST: 'Poslužitelj servisnih alata'

Ovo polje je opcijsko, ali se preporuča da upišete opis unosa u tablicu.

- Pritisnite F10 (Dodatni parametri).
- v PSEUDONIM: 'AS-STS'

Zamjensko ime mora imati sva velika slova jer su neka pretraživanja tablice osjetljiva na veličinu slova.

- 3. Pritisnite Enter da dodate unos u tablicu.
- 4. Za izlaz iz ekrana Dodavanje unosa u servisnu tablicu pritisnite F3.
- 5. Upišite ENDTCP (Završi TCP).
- 6. Upišite STRTCP (Pokreni TCP)
- 7. Jednom aktivan, poslužitelj servisnih alata se pokreće kada se pokrene TCP/IP sve dok se ne ukloni unos iz tablice.
- **Bilješka:** Ovaj poslužitelj je onemogućen prilikom otpremanja iz sigurnosnih razloga. Ne smijete omogućiti ovaj poslužitelj na stroju koji još uvijek ima defaultne Korisničke ID-ove i lozinke za DST (QSECOFR, QSRV, 11111111 ili 22222222). Ovi DST profili dobro su poznati i mogu kreirati moguću sigurnosnu ranjivost, jer ova mrežna usluga koristi DST sigurnost za provjeru autentičnosti.

Podrška raspoređivanja koristi QYHCHCOP API.

#### **Raspore-ivanje premještanja namjenskog procesora:**

Namjenski procesor upravlja obraivanjem za specifičnu logičku particiju. Za prilagodbu na promjenjivo radno opterećenje, možete rasporediti premještanje namjenskih procesora.

Za raspoređivanje premještanja namjenskog procesora pomoću stavke Moje veze, slijedite ove korake:

- 1. U System i Navigator, proširite **Moje veze** ili vaše aktivno okruženje.
- 2. Izaberite primarnu particiju sistema.
- 3. Proširite **Konfiguracija i Servisi** i izaberite **Logičke particije**.
- 4. Desno kliknite na **Logička particija** i izaberite **Konfiguriraj particije**. Sada radite u prozoru Konfiguriranje logičkih particija.
- 5. Izaberite particiju s koje biste željeli premjestiti namjenski procesor.
- 6. Desno kliknite na namjenske procesore koje želite premjestiti i izaberite **Premjesti**.
- 7. Specificirajte namjenski procesor za premještaj u **Procesori za premještaj**.
- 8. Kliknite **Raspored** i navedite kada želite da nastupi promjena.
- 9. Kliknite **Pomoć** ako trebate više informacija o ovom polju.
- 10. Kliknite **OK**.

Za raspoređivanje premještanja namjenskog procesora pomoću prozora servisni alati, slijedite ove korake:

- 1. U System i Navigator, izaberite **Moje veze** ili vaše aktivno okruženje.
- 2. Izaberite **Otvori System i Navigator prozor servisnih alata** u Taskpad prozoru. Ako Taskpad prozor nije još prikazan, izaberite **Pogled** i izaberite **Taskpad**.
- 3. Unesite **IP adresu** mrežnog sučelja servisnih alata na koje se želite spojiti. Kliknite **OK**.
- 4. Bit ćete upitani za vaš **ID i lozinku korisnika Servisnih alata**.
- 5. Proširite sistemsko ime izaberite **Logičke particije**.
- 6. Desno kliknite na logičku particiju i izaberite **Konfiguriraj particije**. Sada radite u prozoru Konfiguriranje logičkih particija.
- 7. Izaberite particiju s koje želite premjestiti namjenski procesor.
- 8. Desno kliknite na namjenske procesore koje želite premjestiti i izaberite **Premjesti**.
- 9. Specificirajte namjenski procesor za premještaj u **Procesori za premještaj**.
- 10. Kliknite **Raspored** i navedite kada želite da nastupi promjena.
- 11. Kliknite **Pomoć** ako trebate više informacija o ovom polju.
- 12. Kliknite **OK**.

Da rasporedite premještaj namjenskog procesora upotrebom Središnjeg upravljanja, slijedite ove korake:

- 1. U System i Navigator, proširite **Središnje upravljanje**.
- 2. Proširite **Sistemi s particijama**.
- 3. Izaberite fizički sistem koji ima logičku particiju s kojom želite raditi.
- 4. Desno kliknite na logičku particiju i izaberite **Konfiguriraj particije**. Sada radite u prozoru Konfiguriranje logičkih particija.
- 5. Izaberite particiju s koje želite premjestiti namjenski procesor.
- 6. Desno kliknite na namjenske procesore koje želite premjestiti i izaberite **Premjesti**.
- 7. Specificirajte broj namjenskih procesora za premještaj u **Procesori za premještaj**.
- 8. Kliknite **Raspored** i navedite kada želite da nastupi promjena.
- 9. Kliknite **Pomoć** ako trebate više informacija o ovom polju.
- 10. Kliknite **OK**.

### **Raspore-ivanje premještanja interaktivne izvedbe:**

Možete navesti minimalnu vrijednost interaktivnog izvođenja jednaku minimalnoj veličini interaktivnog izvođenja potrebnog za podršku logičke particije.

Maksimalna vrijednost mora biti manja od dostupne količine interaktivnog izvoenja na sistemu. Možete koristiti funkciju za raspored premještanja interaktivne izvedbe da prilagodite interaktivne zahtjeve za particije.

Za raspoređivanje premještanja interaktivnih performansi pomoću stavke Moje veze, slijedite ove korake:

- 1. U System i Navigator, proširite **Moje veze** ili vaše aktivno okruženje.
- 2. Izaberite primarnu particiju sistema.
- 3. Proširite **Konfiguracija i Servisi** i izaberite **Logičke particije**.
- 4. Desno kliknite na **Logička particija** i izaberite **Konfiguriraj particije**. Sada radite u prozoru Konfiguriranje logičkih particija.
- 5. Izaberite particiju s koje biste željeli premjestiti interaktivne performanse.
- 6. Desno kliknite na interaktivnu izvedbu koju želite premjestiti i izaberite **Premjesti**.
- 7. Kliknite **Raspored** i navedite kada želite da nastupi promjena.
- 8. Kliknite **Pomoć** ako trebate više informacija o ovom polju.
- 9. Kliknite **OK**.

Da rasporedite premještaj interaktivne izvedbe upotrebom prozora servisnih alata, slijedite ove korake:

- 1. U System i Navigator, izaberite **Moje veze** ili vaše aktivno okruženje.
- 2. Izaberite **Otvori System i Navigator prozor servisnih alata** u Taskpad prozoru. Ako Taskpad prozor nije još prikazan, izaberite **Pogled** i izaberite **Taskpad**.
- 3. Unesite **IP adresu** mrežnog sučelja servisnih alata na koje se želite spojiti. Kliknite **OK**.
- 4. Bit ćete upitani za vaš **ID i lozinku korisnika Servisnih alata**.
- 5. Proširite sistemsko ime izaberite **Logičke particije**.
- 6. Desno kliknite na logičku particiju i izaberite **Konfiguriraj particije**. Sada radite u prozoru Konfiguriranje logičkih particija.
- 7. Izaberite particiju s koje biste željeli premjestiti interaktivne performanse.
- 8. Desno kliknite na interaktivnu izvedbu koju želite premjestiti i izaberite **Premjesti**.
- 9. Kliknite **Raspored** i navedite kada želite da nastupi promjena.
- 10. Kliknite **Pomoć** ako trebate više informacija o ovom polju.
- 11. Kliknite **OK**.

Da rasporedite premještaj interaktivne izvedbe upotrebom Središnjeg upravljanja, slijedite ove korake:

- 1. U System i Navigator, proširite **Središnje upravljanje**.
- 2. Proširite **Sistemi s particijama**.
- 3. Izaberite fizički sistem koji ima logičku particiju s kojom želite raditi.
- 4. Desno kliknite na logičku particiju i izaberite **Konfiguriraj particije**. Sada radite u prozoru Konfiguriranje logičkih particija.
- 5. Izaberite particiju s koje biste željeli premjestiti interaktivne performanse.
- 6. Desno kliknite na interaktivnu izvedbu koju želite premjestiti i izaberite **Premjesti**.
- 7. Kliknite **Raspored** i navedite kada želite da nastupi promjena.
- 8. Kliknite **Pomoć** ako trebate više informacija o ovom polju.
- 9. Kliknite **OK**.

### **Raspore-ivanje premještanja I/O procesora:**

Raspoređeni pomaci I/O procesora uspješni su samo ako LPAR konfiguracija za I/O procesor ne kreira upozorenja "Pri korištenju″ ili ″Stanje nepoznato″.

Morate se uvjeriti da su svi I/O adaptori pod ovim I/O procesorom stavljeni u stanje varied off prije izvođenja raspoređenog zadatka. Možete također rasporediti vary off I/O adaptora kreiranjem i raspoređivanjem Definicije naredbe u folderu Središnjeg upravljanja.

Svi raspoređeni IOP premještaji ne moraju biti važeći prilikom ponovnog pokretanja primarne particije. Svaki IOP premještaj koristi LPAR ID Sistemskog resursa da identificira koji IOP želite premjestiti. LPAR ID resursa je važeći sve dok primarna particija nije ponovno pokrenuta. Ova primjena se odnosi samo na funkciju IOP rasporeda i ne primjenjuje se na raspored interaktivne izvedbe, memorije ili procesne snage.

**Upozorenje:** Budite oprezni prilikom izbora ″Ukloni informacije o hardverskim resursima s izvorne particije″ za raspoređeni premještaj I/O procesora, jer ovo uklanja informacije o hardverskim resursima s particije koja ima vlasništvo nad I/O procesorom prilikom izvođenja premještanja.

Za raspoređivanje premještanja I/O procesora pomoću stavke Moje veze, slijedite ove korake:

- 1. Osigurajte da svaki uređaj pripojen na I/O procesor koji želite premjestiti nije zauzet. Uređaji bi trebali biti u stanju varied off i izlistani kao neraspoloživ hardver.
- 2. U System i Navigator, proširite **Moje veze** ili vaše aktivno okruženje.
- 3. Izaberite primarnu particiju sistema.
- 4. Proširite **Konfiguracija i Servisi** i izaberite **Logičke particije**.
- 5. Desno kliknite na **Logička particija** i izaberite **Konfiguriraj particije**. Sada radite u prozoru Konfiguriranje logičkih particija.
- 6. Izaberite particiju s koje želite premjestiti I/O procesore.
- 7. Desno kliknite na I/O procesor koji želite premjestiti i izaberite **Premjesti**.
- 8. Kliknite **Raspored** i navedite kada želite da nastupi promjena.
- 9. Kliknite **Pomoć** ako trebate više informacija o ovom polju.
- 10. Kliknite **OK**.

Da rasporedite premještaj I/O procesora upotrebom prozora servisnih alata, slijedite ove korake:

- 1. Osigurajte da svaki uređaj pripojen na I/O procesor koji želite premjestiti nije zauzet. Uređaji bi trebali biti u stanju varied off i izlistani kao neraspoloživ hardver.
- 2. U System i Navigator, izaberite **Moje veze** ili vaše aktivno okruženje.
- 3. Izaberite **Otvori System i Navigator prozor servisnih alata** u Taskpad prozoru. Ako Taskpad prozor nije još prikazan, izaberite **Pogled** i izaberite **Taskpad**.
- 4. Unesite **IP adresu** mrežnog sučelja servisnih alata na koje se želite spojiti. Kliknite **OK**.
- 5. Bit ćete upitani za vaš **ID i lozinku korisnika Servisnih alata**.
- 6. Proširite sistemsko ime izaberite **Logičke particije**.
- 7. Desno kliknite na logičku particiju i izaberite **Konfiguriraj particije**. Sada radite u prozoru Konfiguriranje logičkih particija.
- 8. Izaberite particiju s koje želite premjestiti I/O procesore.
- 9. Desno kliknite na I/O procesor koji želite premjestiti i izaberite **Premjesti**.
- 10. Kliknite **Raspored** i navedite kada želite da nastupi promjena.
- 11. Kliknite **Pomoć** ako trebate više informacija o ovom polju.
- 12. Kliknite **OK**.

Da rasporedite premještaj I/O procesora upotrebom Središnjeg upravljanja, slijedite ove korake:

- 1. Osigurajte da svaki uređaj pripojen na I/O procesor koji želite premjestiti nije zauzet. Uređaji bi trebali biti u stanju varied off i izlistani kao neraspoloživ hardver.
- 2. U System i Navigator, proširite **Središnje upravljanje**.
- 3. Proširite **Sistemi s particijama**.
- 4. Izaberite fizički sistem koji ima logičku particiju s kojom želite raditi.
- 5. Desno kliknite na logičku particiju i izaberite **Konfiguriraj particije**. Sada radite u prozoru Konfiguriranje logičkih particija.
- 6. Izaberite particiju s koje želite premjestiti I/O procesore.
- 7. Desno kliknite na I/O procesor koji želite premjestiti i izaberite **Premjesti**.
- 8. Kliknite **Raspored** i navedite kada želite da nastupi promjena.
- 9. Kliknite **Pomoć** ako trebate više informacija o ovom polju.
- 10. Kliknite **OK**.

#### **Raspore-ivanje premještanja memorije:**

Primarna particija treba minimalno 256 MB memorije, dok sekundarna particija treba minimalno 128 MB. Zahtjevi radnog opterećenja mogu zahtijevati da dodate više megabajta memorije particiji u odreeno vrijeme. Možete koristiti funkciju rasporeda premještanja memorije da prilagodite zahtjeve za memorijom za particije.

Da rasporedite premještaj memorije upotrebom Mojih veza, slijedite ove korake:

- 1. U System i Navigator, proširite **Moje veze** ili vaše aktivno okruženje.
- 2. Izaberite primarnu particiju sistema.
- 3. Proširite **Konfiguracija i Servisi** i izaberite **Logičke particije**.
- **70** System i: Upravljanje sistemima Logičke particije
- 4. Desno kliknite na **Logička particija** i izaberite **Konfiguriraj particije**. Sada radite u prozoru Konfiguriranje logičkih particija.
- 5. Izaberite particiju s koje biste željeli premjestiti memoriju.
- 6. Desno kliknite na **Memorija** i izaberite **Premjesti**.
- 7. Specificirajte količinu memorije koju želite premjestiti u **Memorija za premještaj**.
- 8. Kliknite **Raspored** i navedite kada želite da nastupi promjena.
- 9. Kliknite **Pomoć** ako trebate više informacija o ovom polju.
- 10. Kliknite **OK**.

Za raspoređivanje premještanja memorije pomoću prozora servisni alati, slijedite ove korake:

- 1. U System i Navigator, izaberite **Moje veze** ili vaše aktivno okruženje.
- 2. Izaberite **Otvori System i Navigator prozor servisnih alata** u Taskpad prozoru. Ako Taskpad prozor nije još prikazan, izaberite **Pogled** i izaberite **Taskpad**.
- 3. Unesite **IP adresu** mrežnog sučelja servisnih alata na koje se želite spojiti. Kliknite **OK**.
- 4. Bit ćete upitani za vaš **ID i lozinku korisnika Servisnih alata**.
- 5. Proširite sistemsko ime izaberite **Logičke particije**.
- 6. Desno kliknite na logičku particiju i izaberite **Konfiguriraj particije**. Sada radite u prozoru Konfiguriranje logičkih particija.
- 7. Izaberite particiju s koje biste željeli premjestiti memoriju.
- 8. Desno kliknite na **Memorija** i izaberite **Premjesti**.
- 9. Specificirajte količinu memorije koju želite premjestiti u **Memorija za premještaj**.
- 10. Kliknite **Raspored** i navedite kada želite da nastupi promjena.
- 11. Kliknite **Pomoć** ako trebate više informacija o ovom polju.
- 12. Kliknite **OK**.

Da rasporedite premještaj memorije upotrebom Središnjeg upravljanja, slijedite ove korake:

- 1. U System i Navigator, proširite **Središnje upravljanje**.
- 2. Proširite **Sistemi s particijama**.
- 3. Izaberite fizički sistem koji ima logičku particiju s kojom želite raditi.
- 4. Desno kliknite na logičku particiju i izaberite **Konfiguriraj particije**. Sada radite u prozoru Konfiguriranje logičkih particija.
- 5. Izaberite particiju s koje biste željeli premjestiti memoriju.
- 6. Desno kliknite na **Memorija** i izaberite **Premjesti**.
- 7. Specificirajte količinu memorije koju želite premjestiti u **Memorija za premještaj**.
- 8. Kliknite **Raspored** i navedite kada želite da nastupi promjena.
- 9. Kliknite **Pomoć** ako trebate više informacija o ovom polju.
- 10. Kliknite **OK**.

#### **Raspore-ivanje premještanja dijeljenog procesora:**

Fizički procesori se drže u spremištu dijeljenih procesora i dijele se između logičkih particija. Za prilagođavanje promjenama radnog opterećenja, možete rasporediti premještanje dijeljenih procesnih jedinica.

Za raspoređivanje premještanja dijeljenog procesora pomoću stavke Moje veze, slijedite ove korake:

- 1. U System i Navigator, proširite **Moje veze** ili vaše aktivno okruženje.
- 2. Izaberite primarnu particiju sistema.
- 3. Proširite **Konfiguracija i Servisi** i izaberite **Logičke particije**.
- 4. Desno kliknite na **Logička particija** i izaberite **Konfiguriraj particije**. Sada radite u prozoru Konfiguriranje logičkih particija.
- 5. Izaberite particiju s koje premještate dijeljeni procesor.
- 6. Desno kliknite na dijeljeni skup procesora koje želite premjestiti i izaberite **Premjesti**.
- 7. Navedite broj procesnih jedinica u dijeljenom skupu procesora koje želite premjestiti u **Količina za premjestiti**.
- 8. Kliknite **Raspored** i navedite kada želite da nastupi promjena.
- 9. Kliknite **Pomoć** ako trebate više informacija o ovom polju.
- 10. Kliknite **OK**.

Za raspoređenje premještaja dijeljenog procesora koristeći prozor poslužiteljskih alata, slijedite ove korake:

- 1. U System i Navigator, izaberite **Moje veze** ili vaše aktivno okruženje.
- 2. Izaberite **Otvori System i Navigator prozor servisnih alata** u Taskpad prozoru. Ako Taskpad prozor nije još prikazan, izaberite **Pogled** i izaberite **Taskpad**.
- 3. Unesite **IP adresu** mrežnog sučelja servisnih alata na koje se želite spojiti. Kliknite **OK**.
- 4. Bit ćete upitani za vaš **Korisnički ID i lozinku Poslužiteljskih alata**.
- 5. Proširite sistemsko ime izaberite **Logičke particije**.
- 6. Desno kliknite na logičku particiju i izaberite **Konfiguriraj particije**. Sada radite u prozoru Konfiguriranje logičkih particija.
- 7. Izaberite particiju s koje premještate dijeljeni procesor.
- 8. Desno kliknite na dijeljeni skup procesora koje želite premjestiti i izaberite **Premjesti**.
- 9. Navedite broj procesnih jedinica u dijeljenom skupu procesora koje želite premjestiti u **Količina za premjestiti**.
- 10. Kliknite **Raspored** i navedite kada želite da nastupi promjena.
- 11. Kliknite **Pomoć** ako trebate više informacija o ovom polju.
- 12. Kliknite **OK**.

Da rasporedite premještaj dijeljenog procesora upotrebom Središnjeg upravljanja, slijedite ove korake:

- 1. U System i Navigator, proširite **Središnje upravljanje**.
- 2. Proširite **Sistemi s particijama**.
- 3. Izaberite fizički sistem koji ima logičku particiju s kojom želite raditi.
- 4. Desno kliknite na logičku particiju i izaberite **Konfiguriraj particije**. Sada radite u prozoru Konfiguriranje logičkih particija.
- 5. Izaberite particiju s koje premještate dijeljeni procesor.
- 6. Desno kliknite na dijeljeni skup procesora koje želite premjestiti i izaberite **Premjesti**.
- 7. Navedite broj procesnih jedinica u dijeljenom skupu procesora koje želite premjestiti u **Količina za premjestiti**.
- 8. Kliknite **Raspored** i navedite kada želite da nastupi promjena.
- 9. Kliknite **Pomoć** ako trebate više informacija o ovom polju.
- 10. Kliknite **OK**.

# **Instaliranje novog hardvera za logičke particije**

Kada instalirate novi hardver u particioniranom okruženju, budite svjesni ovih stavki:

- v Provjerite da je trenutna vaša konfiguracija logičke particije. Možda ćete trebati očistiti resurse koji ne izvještavaju s vaše LPAR konfiguracije.
- v Prazni položaji na dijeljenoj sabirnici možda nisu u vlasništvu particije. Prije instaliranja novih adaptora, trebali bi se dodijeliti particiji koju želite.
- Novi uređaj u vlasništvu je logičke particije, koja ima vlasništvo nad I/O procesorom (IOP) na koji je uređaj pripojen.
- v Novi IOP ili IOA u vlasništvu je particije koja ima vlasništvo nad namjenskom sabirnicom.
- v Novi IOP ili IOA u vlasništvu je particije koja ima vlasništvo nad praznim položajem na dijeljenoj sabirnici.
- v Primarna particija ima vlasništvo nad novom sistemskom sabirnicom.
- v Novi procesori i memorija dostupni su (nedodijeljeni) za dodjelu bilo kojoj particiji.
- v Pri dodavanju i uklanjanju novih diskovnih jedinica u sistemu, možda ćete trebati brisati konfiguracijske podatke particija na uređaju.
- v Novi 5250 interaktivni CPW dodijeljen je preko particija postotkom specificiranim u čarobnjaku za kreiranje. Nakon nadogradnje, osigurajte da particijama nije dodijeljeno više 5250 interaktivnih CPW-ova nego ih mogu koristiti.

Preporučeni pristup za instaliranje IOP-a ili IOA je izvođenje sljedećih koraka:

- 1. Koristite opciju brisanja resursa logičkih particija koji ne šalju izvještaj da uklonite resurse koji više nisu dostupni, koji su dvaput izlistani ili koji više nisu na poslužitelju.
- 2. Dodijelite prazne položaje particiji kojoj želite.
- 3. Instalirajte novi hardver korištenjem informacija Instaliranje hardvera.

**Napomena - SRC greška B600 5390:** Preporučena procedura za nadogradnju je uključivanje sistema na DSR nakon dodavanja novih resursa (posebno memorije i I/O jedinica proširenja) i prilagođavanje minimalne, trenutne i maksimalne memorije za memoriju particije po potrebi. Greška konfiguracije logičke particije obično označava da particija na koju instalirate novi hardver nema minimalno dovoljnu memoriju za ponovno pokretanje. Za povećanje minimalne memorije za particiju, ponovno konfigurirajte memoriju particije korištenjem System i Navigator ili sučelja baziranog na znakovima. Kada ponovno konfigurirate memoriju particije, sistem osigurava predloženi minimum memorije.

#### **Srodni zadaci**

"Brisanje resursa koji se ne prijavljuju na logičkim [particijama"](#page-127-0) na stranici 122

Nakon što dodate, uklonite ili premjestite hardver na poslužitelju koji ima logičke particije, možda imate resurse koji nisu više dostupni, koji su ispisani dva puta ili nisu više na poslužitelju. Trebate obrisati sve resurse koji se ne prijavljuju iz konfiguracijskih podataka za logičku particiju.

"Čišćenje podataka konfiguracije particije s [nekonfiguriranih](#page-126-0) disk jedinica" na stranici 121 Kada premještate disk jedinice između logičkih particija ili poslužitelja, možda ćete trebati pobrisati sve podatke konfiguracije s jedinica diska prije nego poslužitelj može opet koristiti logičku particiju.

# **Dodavanje novog I/O adaptora na particionirani poslužitelj**

Kod dodavanje novog I/O adaptora u particioniranom okruženu, napravite detaljne pripreme prije pokretanja instalacije novih I/O adaptora. Koristite ove informacije da vam pomognu pripremiti instalaciju novih I/O adaptora i izvođenju upravljanja resursima.

Instalacija novog I/O adaptora uzrokuje promjene na resursima poslužitelja. Ako ova instalacija novog I/O adaptora zahtijeva dodavanje nove jedinice proširenja, novi brojevi sabirnica se dodjeljuju primarnoj particiji po defaultu i treba ih preddodijeliti na ispravnu particiju prije nego se particija uključi.

Mogu se kreirati neka nova imena resursa. Nova imena resursa trebaju se ponovno dodijeliti ili preimenovati.

**Preporuka:** Jako je preporučljivo da sve akcije konfiguracije logičke particije (LPAR) izvede LPAR-obučen predstavnik servisa.

Usluge LPAR planiranja i implementacije pružaju sesiju planiranja za raspravu o zahtjevima korisnika i pružanje plana konačne konfiguracije i implementacije za hardver i softver. LPAR predstavnik servisa može također instalirati i konfigurirati novu LPAR konfiguraciju. Za više informacija o Integriranim tehnološkim servisima (ITS), servisima LPAR planiranja i implementacije, kontaktirajte vašeg IBM trgovinskog predstavnika, ili IBM Business Partnera ili pogledajte Servise tehničke podrške.

**Bilješka:** Postoje potencijalno naplative aktivnosti za premještanje postojećih funkcija povezanih s instaliranjem novog I/O adaptora. Bilo kakvo drugo premještanje ili pomicanje komponenti ili funkcija poslužitelja je naplativa usluga, koja zahtijeva ugovor za usluge s IBM-om. Na primjer, ako se hardver ili funkcije trebaju fizički razmjestiti unutar vašeg sistema za instaliranje memorije pomoćne predmemorije, premještanje i pomicanje hardvera ili funkcija je naplativa usluga.

#### <span id="page-79-0"></span>**Srodni koncepti**

Prilagodba vaših zadataka nadogradnje

# **Srodne reference**

Nadogradnje

**Srodne informacije**

[Održavanje](http://www.ibm.com/services/us/index.wss/itservice/its/a1000418) i tehnička podrška

# **Priprema za instaliranje novog I/O adaptora:**

Prije nego počnete instalirati novi I/O adaptor, osigurajte da ste izveli sljedeće zadatke.

- 1. **Dohvatite važeći izlaz s Alata za planiranje sistema (SPT).** Koristite SPT s vašim IBM trgovinskim predstavnikom ili IBM poslovnim partnerom za vrijeme procesa narudžbe. Ispišite SPT izlaz prije nego započnete procedure konverzije jedinice proširenja. | | |
	- 2. **Izvedite sigurnosno kopiranje trenutnih podataka na svim particijama na poslužitelju.** Koristite proceduru GO SAVE opcija 21 za sigurnosno kopiranje svih particija poslužitelja. Ova akcija je neophodna za obnavljanje ako naiđete na greške za vrijeme konverzije jedinice proširenja.
	- 3. **Dokumentirajte i pripremite sistem.** Provjerite da su trenutno instalirani sistem i logičke particije potpuno dokumentirani prije instaliranja novog I/O adaptora. Provjerite da ti dokumenti predstavljaju zadnju konfiguraciju sistema i da nisu napravljene nikakve hardverske promjene nakon ispisa dokumentacije.

Nakon dokumentiranja i pripreme sistema, možete instalirati novi I/O adaptor, i napraviti odgovarajuće napomene na dokumentaciji. Nakon instaliranja novog I/O adaptora, uključite sistem na namjenske servisne alate (DST).

### **Dokumentiranje i priprema sistema**

### Dovršite korake 1 do 5 prvo za primarnu particiju; tada ponovite korake 2 do 5 za svaku sekundarnu particiju. **Korak 1 treba dovršiti samo za primarnu particiju.**

- 1. Na **primarnoj particiji**, dodijelite sve nedodijeljene I/O resurse aktivnim particijama.
- 2. Ispišite status konfiguracije diska sa svake particije sistema.
- 3. Ispišite konfiguraciju paritetnog skupa i status sa svake particije sistema. Svakako označite svaki ispis za particiju koju on predstavlja.
- 4. Prikažite, provjerite i ispišite informacije hardverskog resursa za svaku particiju sistema.
- 5. Uklonite neuspjele ili resurse koji ne izvještavaju korištenjem upravitelja hardverskog servisa (HSM) na particiji.
- 6. Ponovite korake 2 do 5 za svaku sekundarnu particiju koja je konfigurirana.
- 7. Obrišite neprijavljene resurse logičkog particioniranja na primarnoj particiji.
- 8. Ispišite sistemsku konfiguraciju za logičke particije.
- 9. Koristite ispise iz koraka 8 za odreivanje hoće li bilo koji resursi izvora učitavanja na sabirnici mijenjati brojeve sabirnica; na primjer, kada je sabirnica konvertirana ili ponovno kablirana. Za svaku particiju s pogonom izvora učitavanja u konvertiranoj ili dekabliranoj sabirnici, računajte **jedan** pogon ukoliko particija ima RAID ili nezaštićene pogone. Računajte **dva** pogona ukoliko particija ima zrcalne pogone. Zabilježite ukupan broj pogona izvora čitanja. Također, zapišite serijske brojeve diska izvora učitavanja (jedinica 1) za svaku konvertiranu ili ponovno kabeliranu sabirnicu. Ove informacije će vam biti potrebne kada rekonfigurirate vlasništvo sabirnice ili ulazno/izlaznog procesora.
	- **Primjer:** P3 ima redundantnu matricu izvora učitavanja nezavisnih diskova (RAID) jednaku 1. P4 ima zrcaljeni izvor učitavanja jednak 2. Vrijednost P3 dodana vrijednosti P4 je jednako 3. Zapišite 3 kao ukupan broj pogona izvora učitavanja.
- 10. Koristite ispise iz koraka 8 za odreivanje ID-ova okvira i brojeva sabirnica koji su pridruženi svom hardveru koji se mijenja. Ove informacije se trebaju dati predstavniku servisa.
- 11. Za svaku sekundarnu particiju, zabilježite IPL sistemsku akciju i onda postavite IPL sistemsku akciju na HOLD na sljedeći način:
	- a. Iz primarne particije upišite STRSST da pokrenete sistemske servisne alate (SST) i prijavite se na SST.

**Bilješka:** Za upotrebu sistemskih servisnih alata, trebate važeći ID korisnika servisnih alata.

- b. Iz glavnog SST izbornika, izaberite opciju 5 (Rad sa sistemskim particijama) i pritisnite Enter. Prikazuje se prikaz Rad s particijama sistema.
- c. Koristite ekran Rad sa sistemskim particijama za izbor svake sekundarne particije. Za svaku sekundarnu particiju, zabilježite IPL sistemsku akciju i onda postavite IPL sistemsku akciju na HOLD.
- 12. Koristite odgovarajući postupak za vašu okolinu da isključite sekundarne particije.
- 13. Koristite odgovarajući postupak za vašu okolinu da isključite primarnu particiju.
- 14. Pripremite sljedeće dokumente za predstavnika servisa:
- v Izlaz Alata za planiranje sistema. |
	- **Bilješka:** Ovaj dokument se ne smije mijenjati kao rezultat promjena hardvera.
		- v Ispise konfiguracije diska za svaku particiju.

**Bilješka:** Ovi dokumenti se ne smiju mijenjati kao rezultat promjena hardvera.

v Ispis konfiguracije paritetnog skupa za svaku particiju.

**Bilješka:** Ovi dokumenti se ne smiju mijenjati kao rezultat promjena hardvera.

v Ispis smještaja labela s opisom za svaku particiju.

**Bilješka:** Ovi dokumenti se ne smiju mijenjati kao rezultat promjena hardvera.

- v Ispise popisa konfiguracije sistema (za HSM) za svaku particiju.
- v Ispise informacija particije iz primarne particije.

# **Srodni zadaci**

|

Konvertiranje jedinica proširenja za particionirani poslužitelj

Izvođenje potpunog spremanja korištenjem GO SAVE kontrolne liste

"Ponovno [dodjeljivanje](#page-81-0) sabirnica i IOP-a" na stranici 76

Ovi koraci ponovno dodjeljuju nove sabirnice i IOP-ove na potrebnu particiju ili particije, koje zauzvrat ispravljaju greške konfiguracije particije.

# **Srodne reference**

Rješavanje problema nadogradnje Upravljanje korisničkim ID-ovima servisnih alata korištenjem DST-a i SST-a **Srodne informacije**

IBM Alat za sistemsko [planiranje](http://www.ibm.com/servers/eserver/iseries/lpar/systemdesign.htm)

#### Izvođenje upravljanja resursima:

Nakon instaliranja novog I/O adaptora, koristite sljedeće informacije za rješavanje grešaka LPAR konfiguracije, i za ponovno dodjeljivanje ili preimenovanje resursa po potrebi.

Za izvođenje upravljanja resursima, dovršite sljedeće zadatke:

*Rješavanje grešaka LPAR konfiguracije:*

<span id="page-81-0"></span>Sve nove sabirnice su u vlasništvu primarne particije sa statusom dijeljenja. Ako je određeno u [koraku](#page-79-0) 9 u zadatku dokumentiranja i pripreme poslužitelja da će disk jedinice učitavanja izvora sekundarne particije biti premještene, mogu se desiti greške LPAR konfiguracije.

Ako se otkrije greška konfiguracije logičke particije kada uključite sistem nakon instaliranja novog I/O adaptora, možete riješiti grešku konfiguracije brisanjem podataka konfiguracije particije s premještenih disk jedinica.

Za identificiranje disk jedinice učitavanja izvora za sekundarnu particiju koja posjeduje konvertiranu jedinicu proširenja, pogledajte u detalje greške konfiguracije u Dnevniku aktivnosti proizvoda (PAL).

### **Srodni zadaci**

"Čišćenje podataka konfiguracije particije s [nekonfiguriranih](#page-126-0) disk jedinica" na stranici 121 Kada premještate disk jedinice između logičkih particija ili poslužitelja, možda ćete trebati pobrisati sve podatke konfiguracije s jedinica diska prije nego poslužitelj može opet koristiti logičku particiju.

["Izvještaji](#page-107-0) i poruke o greškama logičkih particija" na stranici 102

Možete dobiti listu poruka o greškama specifičnih za logičke particije.

#### *Ponovno dodjeljivanje sabirnica i IOP-a:*

Ovi koraci ponovno dodjeljuju nove sabirnice i IOP-ove na potrebnu particiju ili particije, koje zauzvrat ispravljaju greške konfiguracije particije.

- 1. Identificirajte nove brojeve sabirnica za bilo koju novu jedinicu proširenja. Koristite namjenske servisne alate (DST) i upravitelj hardverskog servisa (HSM) za gledanje trenutnih resursa particije i odreivanje novih ili ponovno dodijeljenih brojeva sabirnica.
	- a. Pristupite DST-u i prijavite se.
	- b. Iz glavnog izbornika DST-a, izaberite opciju 7 (Pokretanje servisnih alata) i pritisnite Enter.
	- c. Izaberite opciju 4 (upravitelj hardverskog servisa (HSM)) i pritisnite Enter.
	- d. Izaberite opciju 1 (Pakiranje hardverskih resursa) i pritisnite Enter.
	- e. Pronaite ID okvira (s prednje strane konvertirane ili rekablirane jedinice proširenja), upišite opciju 8 (Pridruženi logički resursi) pored nje i pritisnite Enter. Za nove jedinice proširenja, identificirane su dvije sabirnice na rezultirajućem prikazu.
	- f. Upišite opciju 5 (Prikaz detalja) pored svake sabirnice i pritisnite Enter za identificiranje i snimanje brojeva sabirnica za ta proširenja.
	- g. Izadite iz HSM-a i vratite se na glavni DST izbornik.
	- h. Sa DST-a, izaberite opciju 11 (Rad s particijama sistema) i pritisnite Enter. Otvara se prikaz Rad s particijama sistema.
	- i. Izaberite opciju 1 (Prikaz informacija particije) i pritisnite Enter. Otvara se prikaz Prikaz informacija particije.
	- j. Izaberite opciju 5 (Prikaz sistemskih I/O resursa) da vidite trenutne resurse particije. Ovaj pogled pokazuje stare sabirnice i ulazno/izlazne procesora (IOP-ove) kao i nove i promijenjene sabirnice i IOP-ove. Usporedite serijske brojeve ulazno/izlaznog adaptora (IOA) na sabirnici identificiranoj u koraku 1 s originalnim ispisom da provjerite da se podudaraju.
- 2. Ispravite vlasništvo sabirnice za nove sabirnice. Stare sabirnice su i dalje dodijeljene istim particijama. **U tom trenutku ne poduzimajte ništa na starim I/O resursima.** Iz ekrana Rad s particijama, izaberite opciju 3 (Rad s konfiguracijom particije) i pritisnite Enter.
	- v Ukoliko nove sabirnice trebaju biti u vlasništvu sekundarne particije, unesite opciju 4 (Uklanjanje I/O resursa), te ih uklonite i uklonite sve I/O na njima, iz primarne particije.
	- v Ukoliko sabirnice trebaju biti u vlasništvu primarne particije, izaberite opciju 5 (Promjena tipa vlasništva sabirnice) pokraj primarne particije da ispravite vlasništvo sabirnice novih sabirnica.
- 3. Dodijelite nove sabirnice i IOP-ove ispravnoj particiji korištenjem izlaza s Alata za planiranje sistema (SPT) i ispisa System I/O resursa. Dodajte sabirnicu i I/O resurse potrebnoj particiji ili particijama korištenjem opcije 3 (Dodaj I/O resurse) na prikazu Rad s konfiguracijom particije. | | |
- <span id="page-82-0"></span>4. Ako su resursi izvora punjenja particije, konzole, zamjenskog IPL-a ili Elektroničke korisničke podrške instalirani na novoj jedinici proširenja, ponovno izaberite te resurse za svaku particiju na koju utječe nadogradnja. Koristite ekran Rad s konfiguracijom particije (opcije 6, 7, 8 i 9) po potrebi, za dodjelu kritičnih resursa particije.
- 5. Uključite sekundarne particije na namjenske servisne alate (DST).
- 6. **Stanite. Ne nastavljajte sve dok se sve sekundarne particije uspješno ne uključe.** Ako se sekundarna particija ne uključi uspješno, prethodni korak možda nije ispravno izveden. Provjerite da je sav hardver dodijeljen ispravnim particijama. Ako hardver nije dodijeljen ispravnoj particiji ili particijama, ponovite korake [1](#page-81-0) do 5. Ako se sekundarna particija i dalje ne uključi uspješno, kontaktirajte IBM podršku softvera za pomoć.
- 7. Provjerite da se sav hardver sistema javlja ispravno. U ovom trenutku, sav hardver bi trebao biti operativan i dodijeljen željenim particijama.

## **Srodni zadaci**

"Dinamičko [premještanje](#page-65-0) I/O procesora" na stranici 60

Logička particija kontrolira sve uređaje povezane na IOP. Ne možete preklopiti I/O uređaj na drugu logičku particiju bez premještanja vlasništva nad IOP-om.

# **Instaliranje novog izdanja softvera na primarnu particiju**

Minimalna potrebna memorija za primarnu particiju se može promijeniti ako instalirate novo i5/OS izdanje softvera. Može se desiti greška konfiguracije logičke particije ako je vrijednost minimalne memorije nedovoljna. Koristite System i Navigator da promijenite vrijednost minimalne i maksimalne memorije za svaku particiju.

**Napomena - SRC greška B600 5390:** Preporučena procedura za nadogradnju je uključivanje sistema na DSR nakon dodavanja novih resursa (posebno memorije i I/O jedinica proširenja) i prilagođavanje minimalne, trenutne i maksimalne memorije za memoriju particije po potrebi. Greška konfiguracije logičke particije obično označava da particija na koju instalirate novi hardver nema minimalnu dovoljnu memoriju za ponovno pokretanje. Za povećanje minimalne memorije za particiju, ponovno konfigurirajte memoriju particije korištenjem System i Navigator ili sučelja baziranog na znakovima. Kada ponovno konfigurirate memoriju particije, sistem osigurava predloženi minimum memorije.

#### **Srodni koncepti**

Instaliranje, nadogradnja ili brisanje i5/OS i povezanog softvera

# **Konverzije jedinica proširenja u particioniranoj okolini**

Potrebno je detaljno planiranje prije nego započnete konverziju jedinice proširenja particioniranog poslužitelja. Jako je preporučljivo da sve akcije konfiguracije logičke particije izvede LPAR-obučen predstavnik servisa.

Pogledajte Konvertiranje jedinica proširenja za particionirani poslužitelj za detaljne upute o sljedećim konverzijama dodataka:

- v Konverzija dodatka 5065 na 5074
- Konverzija dodatka 5066 na 5079
- v Konverzija dodatka 5075 na 5074

#### **Srodni zadaci**

Instaliranje popravaka na sisteme s logičkim particijama

# **Ponovno pokretanje i gašenje sistema s logičkim particijama**

Povremeno ćete trebati izvesti punjenje početnog programa (IPL) ili isključiti cijeli sistem ili pojedinu particiju. Važno je zapamtiti da kada izvodite IPL na primarnoj particiji, takoer izvodite IPL na svim sekundarnim particijama.

Ako isključite primarnu particiju, također ćete isključiti svaku sekundarnu particiju koja je u izvođenju. Osim ako ne isključite sekundarne particije prije primarne particije, svaka sekundarna particija koja je još u izvođenju može imati nepravilan IPL.

Pogledajte Osnovne sistemske operacije za više informacija o nepravilnim IPL-ovima.

Neki od IPL zadataka koje možete izvoditi su sljedeći:

- v Promjena rasporeda uključenja logičke particije.
- v Promjena vremena na primarnoj particiji.
- Isključivanje sistema.
- Ponovno pokretanje sistema.
- v Promjena načina rada za logičku particiju.
- v Promjena IPL izvora za logičku particiju.
- v Ponovno pokretanje sekundarne logičke particije za vrijeme ponovnog pokretanja sistema.
- v Sprečavanje ponovnog pokretanja sekundarne logičke particije za vrijeme ponovnog pokretanja sistema.

### **Srodni koncepti**

["Rješavanje](#page-107-0) sistemskih referentnih kodova za logičke particija" na stranici 102

Također, možete koristiti SRC pretražitelj logičke particije da bi našli odgovore na probleme logičkih particija koje se izvještavaju kao SRC.

["Memorija"](#page-19-0) na stranici 14

Procesori koriste memoriju za privremeno zadržavanje informacija. Zahtjevi za memoriju za particije zavise o konfiguraciji particija, dodijeljenim I/O resursima i korištenim aplikacijama.

### **Srodni zadaci**

"Dinamičko [premještanje](#page-64-0) interaktivne izvedbe" na stranici 59

Možete postaviti interaktivnu izvedbu tako da možete mijenjati vrijednosti između logičkih particija, bez potrebe za ponovnim pokretanjem cijelog sistema.

"Dinamičko [premještanje](#page-67-0) memorije" na stranici 62

Memorija u svakoj logičkoj particiji operira unutar svojih dodijeljenih minimalnih i maksimalnih vrijednosti. Možete dinamički premještati memoriju između logičkih particija bez ponovnog pokretanja particija na koje je tim utjecano, ako je vaš zahtjev za memorijom unutar raspona minimalne i maksimalne vrijednosti specificirane za vrijeme kreiranja particije.

"Ponovno pokretanje [sekundarne](#page-87-0) logičke particije za vrijeme ponovnog pokretanja sistema" na stranici 82 Kada izaberete ovu opciju, možete postaviti da se sekundarna logička particija pokreće automatski kada izvedete ponovno pokretanje sistema (primarne particije) ili punjenje početnog programa (IPL).

["Sprečavanje](#page-88-0) ponovnog pokretanja sekundarne particije za vrijeme ponovnog pokretanja sistema" na stranici 83 Kada izaberete ovu opciju, logička particija se neće pokrenuti kada izvedete ponovno pokretanje sistema (primarne particije) ili punjenje početnog programa (IPL).

### **Promjena rasporeda uključivanja logičke particije:**

Možete rasporediti kada se sekundarna particija uključuje i isključuje promjenom IPL sistemske vrijednosti datuma i vremena (QIPLDATTIM)u folderu **Središnje upravljanje** na System i Navigator sučelju.

Na liniji za naredbe u radnoj stanici sekundarne particije, koristite naredbu GO POWER ili CHGPWRSCD da promijenite raspored uključivanja sekundarne particije.

Kada rasporedite uključenje sekundarne particije, osigurajte da je to samo u vrijeme kada je primarna particija već uključena. Morate uključiti primarnu particiju prije nego možete uključiti bilo koju sekundarnu particiju.

#### **Srodni koncepti**

Osnovne sistemske operacije

#### **Promjena vremena na primarnoj particiji:**

Prilikom promjene vremena na primarnoj particiji, provjerite da su sve sekundarne particije uključene. Ovo će osigurati da su podaci o konfiguraciji za svaki sekundarni izvor učitavanja odgovarajuće ažurirani.

Sljedeće informacije odnose se samo na **primarne particije**.

<span id="page-84-0"></span>Ako je sekundarna particija isključena prilikom promjene vremena na primarnoj particiji, može se pojaviti sistemski referentni kod A6005090 800140A.

Da riješite tu grešku, izvedite IPL poslužitelja u ručnom načinu da prihvatite podatke izvora učitavanja.

#### **Gašenje sistema s logičkim particijama:**

Ispravan način za gašenje sekundarne particije je korištenje naredbe i5/OS gašenje sistema (PWRDWNSYS).

#### **Gašenje sekundarne particije**

Iz linije za naredbe na radnoj stanici na toj sekundarnoj particiji upišite PWRDWNSYS OPTION (\*CNTRLD) DELAY (600) i pritisnite Enter.

Ako isključite sekundarnu particiju, nećete utjecati na bilo koju drugu logičku particiju. Ova naredba je preferirani način za isključivanje sekundarne particije.

#### **Gašenje primarne particije**

Prije nego isključite primarnu particiju, koristite naredbu PWRDWNSYS da isključite svaku od sekundarnih particija. Zatim, koristite naredbu PWRDWNSYS da isključite primarnu particiju.

Možete postaviti podršku potvrde u naredbi PWRDWNSYS. Ovaj ekran za potvrdu pitat će vas da li želite isključiti primarnu particiju dok je sekundarna particija još aktivna. Da promijenite primarni default PWRDWNSYS naredbe s linije za naredbe, upišite ADDENVVAR i pritisnite Enter. Varijabla okoline je QIBM\_PWRDWNSYS\_CONFIRM.

Iz linije za naredbe na radnoj stanici na primarnoj particiji upišite PWRDWNSYS OPTION (\*CNTRLD) DELAY (600) i pritisnite Enter.

Ako ne isključite sekundarne particije prije primarne particije, sve aktivne sekundarne particije isključit će se nepravilno.

Upravitelj particija dozvolit će sekundarnim particijama da pokušaju upisati promijenjene podatke s memorije na disk jedinice. Međutim, operativni sistem možda neće dosegnuti normalan završetak posla. Sljedeći IPL za utjecanu sekundarnu particiju bit će tretiran kao nepravilan IPL i može mu trebati puno duže za dovršetak.

#### **Odgo-eno isključivanje**

Koristite odgođeno isključivanje (tipka za isključivanje na daljinskom kontrolnom panelu) samo kada morate isključiti logičku particiju, a naredba PWRDWNSYS ne radi.

Kada koristite opciju odgođenog isključivanja, particija čeka unaprijed određenu količinu vremena za isključivanje. Ovo particiji omogućuje vrijeme za dovršetak poslova i upis podataka na diskove. Ako particija nije u mogućnosti isključiti se u unaprijed određenoj količini vremena, nepravilno će završiti i sljedeće ponovno pokretanje može dugo trajati.

#### **Neposredno isključivanje**

Koristite neposredno isključivanje (funkcija 8 na daljinskom kontrolnom panelu) samo kada se logička particija ne može isključiti upotrebom PWRDWNSYS ili odgođenog isključivanja.

Kada koristite opciju neposrednog isključivanja s daljinskog kontrolnog panela, sistem se isključuje bez bilo kakve unaprijed postavljene odgode. Ovo može uzrokovati nepravilan IPL logičke particije i uzrokovati mogući gubitak podataka.

<span id="page-85-0"></span>Za izvedbu odgođenog isključivanja ili neposrednog isključivanja, trebate raditi s daljinskim kontrolnim panelom. **Tipka za isključivanje** će pokrenuti odgođeno isključivanje i **funkcija 8** će pokrenuti neposredno isključivanje sistema. Potreban vam je korisnički ID servisnih alata s ovlaštenjem za rad ili administriranje funkcije Particije sistema u Namjenskim servisnim alatima (DST) za prikaz udaljenog kontrolnog panela.

#### **Srodni koncepti**

Pokretanje sistema

### **Srodni zadaci**

"Ponovno pokretanje sistema s logičkim particijama" Za ponovno pokretanje cijelog sistema (izvedite gašenje i punjenje početnog programa (IPL)), sekundarne particije se moraju ugasiti s primarnom particijom.

Funkcije kontrolnog panela

### **Ponovno pokretanje sistema s logičkim particijama:**

Za ponovno pokretanje cijelog sistema (izvedite gašenje i punjenje početnog programa (IPL)), sekundarne particije se moraju ugasiti s primarnom particijom.

Ako planirate ponovno pokrenuti primarnu particiju, prvo ugasite sve sekundarne particije.

Možete ponovno pokrenuti sekundarnu particiju bez utjecaja na druge sekundarne particije. Ako je sekundarna particija uključena, možete ju ponovno pokrenuti upotrebom PWRDWNSYS OPTION \*CNTRLD DELAY (600) RESTART (\*YES). Možete koristiti ovu naredbu s reda za naredbe na jednoj od radnih stanica ili koristite Izvedi naredbu u System i Navigator.

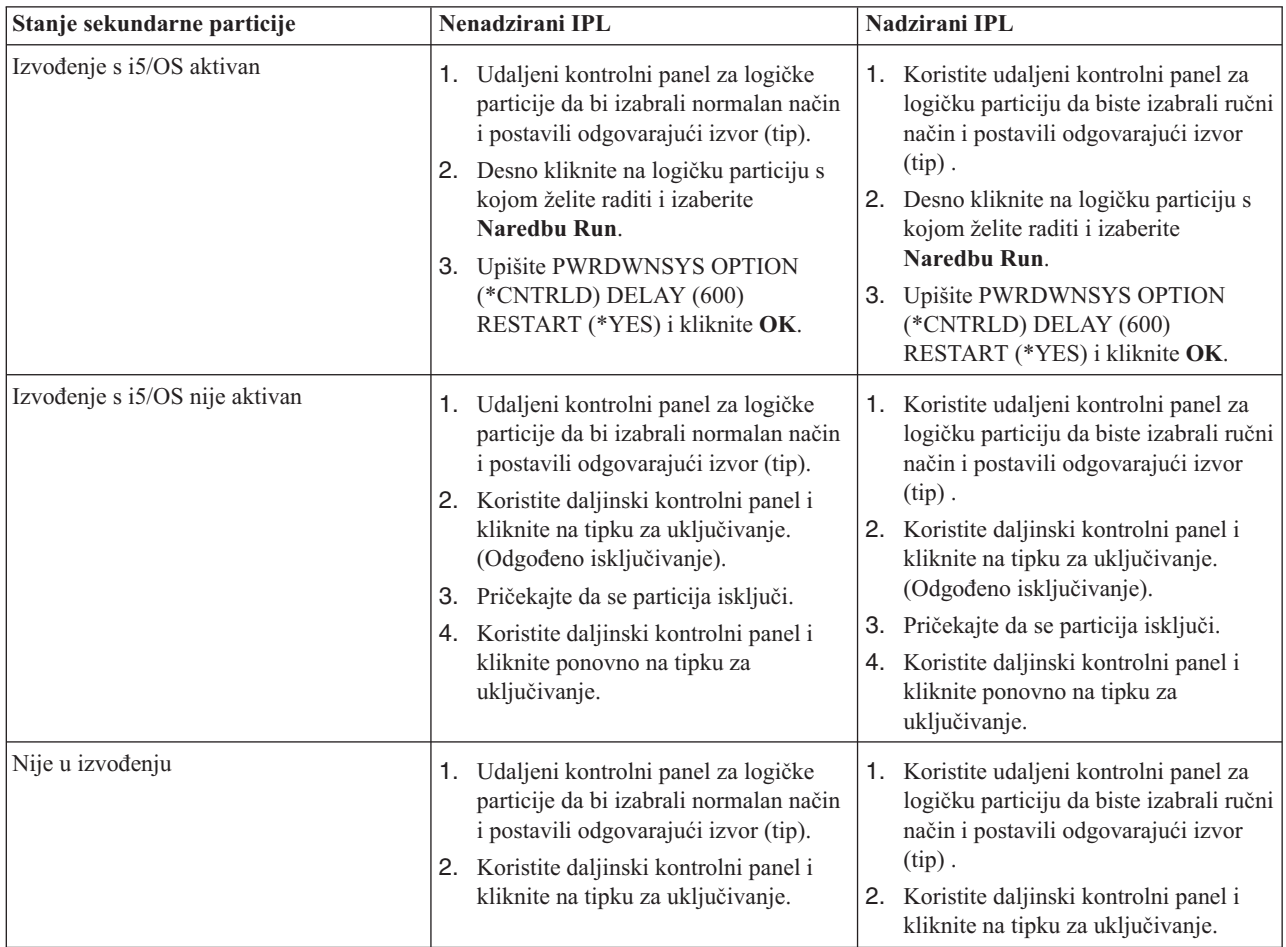

Pogledajte Osnovne sistemske operacije za više informacija o izvođenju nadziranih ili nenadziranih IPL-ova. Operacijska konzola daje vam dodatne informacije o daljinskom kontrolnom panelu.

#### **Srodni koncepti**

"Gašenje sistema s logičkim [particijama"](#page-84-0) na stranici 79

Ispravan način za gašenje sekundarne particije je korištenje naredbe i5/OS gašenje sistema (PWRDWNSYS). "Promjena IPL izvora za logičku particiju"

Možete izabrati odijeljeni izvor (tip) za punjenje početnog programa (IPL) za svaku logičku particiju. Svaki IPL izvor (A, B, C ili D) na sistemu s logičkim particijama radi isto kako bi radio na sistemu bez logičkih particija.

#### **Srodni zadaci**

"Ponovno pokretanje [sekundarne](#page-87-0) logičke particije za vrijeme ponovnog pokretanja sistema" na stranici 82 Kada izaberete ovu opciju, možete postaviti da se sekundarna logička particija pokreće automatski kada izvedete ponovno pokretanje sistema (primarne particije) ili punjenje početnog programa (IPL).

["Pokretanje](#page-56-0) SST-a i DST-a za logičke particije" na stranici 51

Morate konfigurirati korisničke ID-ove Servisnih alata prije pokretanja sistemskih servisnih alata (SST) ili namjenskih servisnih alata (DST).

#### **Promjena načina rada za logičku particiju:**

Način rada za logičke particije radi isto kao način rada na sistemu bez logičkih particija.

Za više informacija kako funkcionira način rada i zašto bi ga trebali mijenjati, uputite se na Način rada IPL-a.

Da promijenite način rada za particiju, trebate raditi s panelom za daljinsku kontrolu. Potreban vam je korisnički ID servisnih alata s ovlaštenjem za rad ili administriranje funkcije Particije sistema u Namjenskim servisnim alatima (DST).

#### **Srodni koncepti**

Promjena načina rada i IPL tipova

#### **Srodni zadaci**

["Pokretanje](#page-56-0) SST-a i DST-a za logičke particije" na stranici 51 Morate konfigurirati korisničke ID-ove Servisnih alata prije pokretanja sistemskih servisnih alata (SST) ili namjenskih servisnih alata (DST).

#### **Promjena IPL izvora za logičku particiju:**

Možete izabrati odijeljeni izvor (tip) za punjenje početnog programa (IPL) za svaku logičku particiju. Svaki IPL izvor (A, B, C ili D) na sistemu s logičkim particijama radi isto kako bi radio na sistemu bez logičkih particija.

Za informacije kako svaki IPL izvor radi i zašto bi ga trebali promijeniti, uputite se na IPL tip.

**Upozorenje:** Samo predstavnik hardverskog servisa treba koristiti IPL izvor C. Koristite IPL izvor C samo pod direktivom vašeg predstavnika servisa. Može doći do značajnog gubitka podataka kod nepravilne upotrebe ove funkcije.

Da promijenite IPL izvor za particiju, trebate raditi s panelom za daljinsku kontrolu. Potreban vam je korisnički ID servisnih alata s ovlaštenjem za rad ili administriranje funkcije Particije sistema u Namjenskim servisnim alatima (DST) za rad s udaljenim kontrolnim panelom.

#### **Srodni koncepti**

Promjena načina rada i IPL tipova

#### **Srodni zadaci**

"Ponovno pokretanje sistema s logičkim [particijama"](#page-85-0) na stranici 80

Za ponovno pokretanje cijelog sistema (izvedite gašenje i punjenje početnog programa (IPL)), sekundarne particije se moraju ugasiti s primarnom particijom.

<span id="page-87-0"></span>Funkcije kontrolnog panela

#### **Ponovno pokretanje sekundarne logičke particije za vrijeme ponovnog pokretanja sistema:**

Kada izaberete ovu opciju, možete postaviti da se sekundarna logička particija pokreće automatski kada izvedete ponovno pokretanje sistema (primarne particije) ili punjenje početnog programa (IPL).

Možete izvesti ovu proceduru sa System i Navigator. Potreban vam je korisnički ID servisnih alata s ovlaštenjem za administriranje funkcije particije sistema u namjenskim servisnim alatima (DST).

Za ponovno pokretanje sekundarne logičke particije za vrijeme ponovnog pokretanja sistema korištenjem stavke Moje veze, slijedite ove korake:

- 1. U System i Navigator, proširite **Moje veze** ili vaše aktivno okruženje.
- 2. Izaberite primarnu particiju sistema.
- 3. Proširite **Konfiguracija i Servisi** i izaberite **Logičke particije**.
- 4. Desno kliknite na logičku particiju i izaberite **Svojstva**.
- 5. Izaberite stranicu **Opcije**.
- 6. Selektirajte kućicu **Automatsko ponovno pokretanje pri ponovnom pokretanju primarne particije** da biste ponovno pokrenuli logičku particiju prilikom ponovnog pokretanja sistema. Kliknite **Pomoć** ako trebate više informacija o ovom polju.
- 7. Kliknite **OK**.

Za ponovno pokretanje sekundarne logičke particije za vrijeme ponovnog pokretanja sistema korištenjem stavke korištenjem prozora servisni alati, slijedite ove korake:

- 1. U System i Navigator, izaberite **Moje veze** ili vaše aktivno okruženje.
- 2. Izaberite **Otvori System i Navigator prozor servisnih alata** u Taskpad prozoru. Ako Taskpad prozor nije još prikazan, izaberite **Pogled** i izaberite **Taskpad**.
- 3. Unesite **IP adresu** mrežnog sučelja servisnih alata na koje se želite spojiti. Kliknite **OK**.
- 4. Bit ćete upitani za vaš **Korisnički ID i lozinku Poslužiteljskih alata**.
- 5. Proširite sistemsko ime izaberite **Logičke particije**.
- 6. Desno kliknite na logičku particiju i izaberite **Svojstva**.
- 7. Izaberite stranicu **Opcije**.
- 8. Selektirajte kućicu **Automatsko ponovno pokretanje pri ponovnom pokretanju primarne particije** da biste ponovno pokrenuli logičku particiju prilikom ponovnog pokretanja sistema. Kliknite **Pomoć** ako trebate više informacija o ovom polju.
- 9. Kliknite **OK**.

Za ponovno pokretanje sekundarne logičke particije za vrijeme ponovnog pokretanja sistema pomoću Središnjeg upravljanja, slijedite ove korake:

- 1. U System i Navigator, proširite **Središnje upravljanje**.
- 2. Proširite **Sistemi s particijama**.
- 3. Izaberite fizički sistem koji ima logičku particiju s kojom želite raditi.
- 4. Desno kliknite na logičku particiju i izaberite **Svojstva**.
- 5. Izaberite stranicu **Opcije**.
- 6. Selektirajte kućicu **Automatsko ponovno pokretanje pri ponovnom pokretanju primarne particije** da biste ponovno pokrenuli logičku particiju prilikom ponovnog pokretanja sistema. Kliknite **Pomoć** ako trebate više informacija o ovom polju.
- 7. Kliknite **OK**.

#### **Srodni koncepti**

<span id="page-88-0"></span>"Ponovno pokretanje i gašenje sistema s logičkim [particijama"](#page-82-0) na stranici 77

Povremeno ćete trebati izvesti punjenje početnog programa (IPL) ili isključiti cijeli sistem ili pojedinu particiju. Važno je zapamtiti da kada izvodite IPL na primarnoj particiji, također izvodite IPL na svim sekundarnim particijama.

## **Srodni zadaci**

"Ponovno pokretanje sistema s logičkim [particijama"](#page-85-0) na stranici 80

Za ponovno pokretanje cijelog sistema (izvedite gašenje i punjenje početnog programa (IPL)), sekundarne particije se moraju ugasiti s primarnom particijom.

#### **Sprečavanje ponovnog pokretanja sekundarne particije za vrijeme ponovnog pokretanja sistema:**

Kada izaberete ovu opciju, logička particija se neće pokrenuti kada izvedete ponovno pokretanje sistema (primarne particije) ili punjenje početnog programa (IPL).

Možete izvoditi ovu proceduru s System i Navigator. Potreban vam je korisnički profil servisnih alata s ovlaštenjem za administriranje funkcije particije sistema u namjenskim servisnim alatima (DST).

Za sprečavanje ponovnog pokretanja sekundarne logičke particije za vrijeme ponovnog pokretanja sistema korištenjem stavke Moje veze, slijedite ove korake:

- 1. U System i Navigator, proširite **Moje veze** ili vaše aktivno okruženje.
- 2. Izaberite primarnu particiju sistema.
- 3. Proširite **Konfiguracija i usluge** i izaberite **Logičke particije**.
- 4. Desno kliknite na logičku particiju i izaberite **Svojstva**.
- 5. Izaberite stranicu **Opcije**.
- 6. Deselektirajte kućicu **Automatsko ponovno pokretanje pri ponovnom pokretanju primarne particije** da biste zadržali logičku particiju od ponovnog pokretanja prilikom ponovnog pokretanja sistema. Kliknite **Pomoć** ako trebate više informacija o ovom polju.
- 7. Kliknite **OK**.

Za sprečavanje ponovnog pokretanja sekundarne logičke particije za vrijeme ponovnog pokretanja sistema korištenjem prozora servisni alati, slijedite ove korake:

- 1. U System i Navigator, izaberite **Moje veze** ili vaše aktivno okruženje.
- 2. Izaberite **Otvori System i Navigator prozor servisnih alata** u Taskpad prozoru. Ako Taskpad prozor nije još prikazan, izaberite **Pogled** i izaberite **Taskpad**.
- 3. Unesite **IP adresu** mrežnog sučelja servisnih alata na koje se želite spojiti. Kliknite **OK**.
- 4. Bit ćete upitani za vaš **Korisnički ID i lozinku Poslužiteljskih alata**.
- 5. Proširite sistemsko ime izaberite **Logičke particije**.
- 6. Desno kliknite na logičku particiju i izaberite **Svojstva**.
- 7. Izaberite stranicu **Opcije**.
- 8. Deselektirajte kućicu **Automatsko ponovno pokretanje pri ponovnom pokretanju primarne particije** da biste zadržali logičku particiju od ponovnog pokretanja prilikom ponovnog pokretanja sistema. Kliknite **Pomoć** ako trebate više informacija o ovom polju.
- 9. Kliknite **OK**.

Za sprečavanje ponovnog pokretanja sekundarne logičke particije za vrijeme ponovnog pokretanja sistema pomoću Središnjeg upravljanja, slijedite ove korake:

- 1. U System i Navigator, proširite **Središnje upravljanje**.
- 2. Proširite **Sistemi s particijama**.
- 3. Izaberite fizički sistem koji ima logičku particiju s kojom želite raditi.
- 4. Desno kliknite na logičku particiju i izaberite **Svojstva**.
- <span id="page-89-0"></span>5. Izaberite stranicu **Opcije**.
- 6. Deselektirajte kućicu **Automatsko ponovno pokretanje pri ponovnom pokretanju primarne particije** da biste zadržali logičku particiju od ponovnog pokretanja prilikom ponovnog pokretanja sistema. Kliknite **Pomoć** ako trebate više informacija o ovom polju.
- 7. Kliknite **OK**.

# **Srodni koncepti**

"Ponovno pokretanje i gašenje sistema s logičkim [particijama"](#page-82-0) na stranici 77

Povremeno ćete trebati izvesti punjenje početnog programa (IPL) ili isključiti cijeli sistem ili pojedinu particiju. Važno je zapamtiti da kada izvodite IPL na primarnoj particiji, takoer izvodite IPL na svim sekundarnim particijama.

# **Rješavanje problema logičkih particija**

Djelotvorno riješite greške na logičkoj particiji upotrebom savjetnika za rješavanje problema. Također možete odrediti da li poslužitelj koji ima problema ima logičke particije, tako da možete brže pronaći rješenje.

Ako imate problema s particioniranim sistemom, odredite da li je problem specifičan za logičke particije ili je općeniti sistemski problem. Ako je vaš problem specifičan za sistemske particije, koristite ovaj odlomak zajedno sa SRC pronalazačem da shvatite sistemske referentne kodove (SRC-ove) i akcije obnavljanja potrebne za rješavanje greške. Međutim, specifične akcije obnavljanja i zadaci mogu zahtijevati pomoć Centra za tehničku podršku.

**Srodne informacije**

Servis i podrška

Linux na particiji gosta

# **SRC-ovi za logičke particija**

Ova tablica sadrži uobičajene sistemske referentne kodove (SRC-ove) za logičke particije koje dnevnik aktivnosti proizvoda (PAL) izvještava.

**Bilješka:** U sljedećoj tablici, xx brojevi u SRC kodovima odgovaraju ID-u particije.

*Tablica 9. Zajednički SRC koje PAL može izvijestiti*

| <b>SRC</b>               | Informacije                                                                                                    |
|--------------------------|----------------------------------------------------------------------------------------------------|
| 1 B <sub>2</sub> xx 1230 | Uzrok: Sekundarna particija nije mogla izvesti IPL. IPL je<br>završen. Primjer onog što uzrokuje pojavu ovog SRC-a je<br>ne-dodjeljivanje ispravne količine procesora ili memorije<br>sekundarnoj particiji.                                        |
|                          | <b>Obnavljanje:</b> Iz ekrana Rad sa sistemskim particijama, ispravite<br>problem u konfiguraciji na osnovu šifre razloga, zatim ponovno<br>pokušajte IPL sekundarne particije. Ako se neuspjeh nastavi,<br>kontaktirajte vašeg dobavljača servisa. |
|                          | Postupak analize problema: Identificirajte šifru razloga iz<br>riječi 3 SRC-a. Moguće šifre razloga su sljedeće:                                                                                                    |
|                          | 000000A2: Nedovoljna količina interaktivne izvedbe                                                                                                    |
|                          | 000000A3: Nedovoljan broj procesora                                                                                                    |
|                          | 000000A4: Nedovoljna veličina glavne memorije                                                                                                    |
|                          | Za svaku drugu šifru razloga kontaktirajte vašeg dobavljača<br>servisa.                                                                                                    |

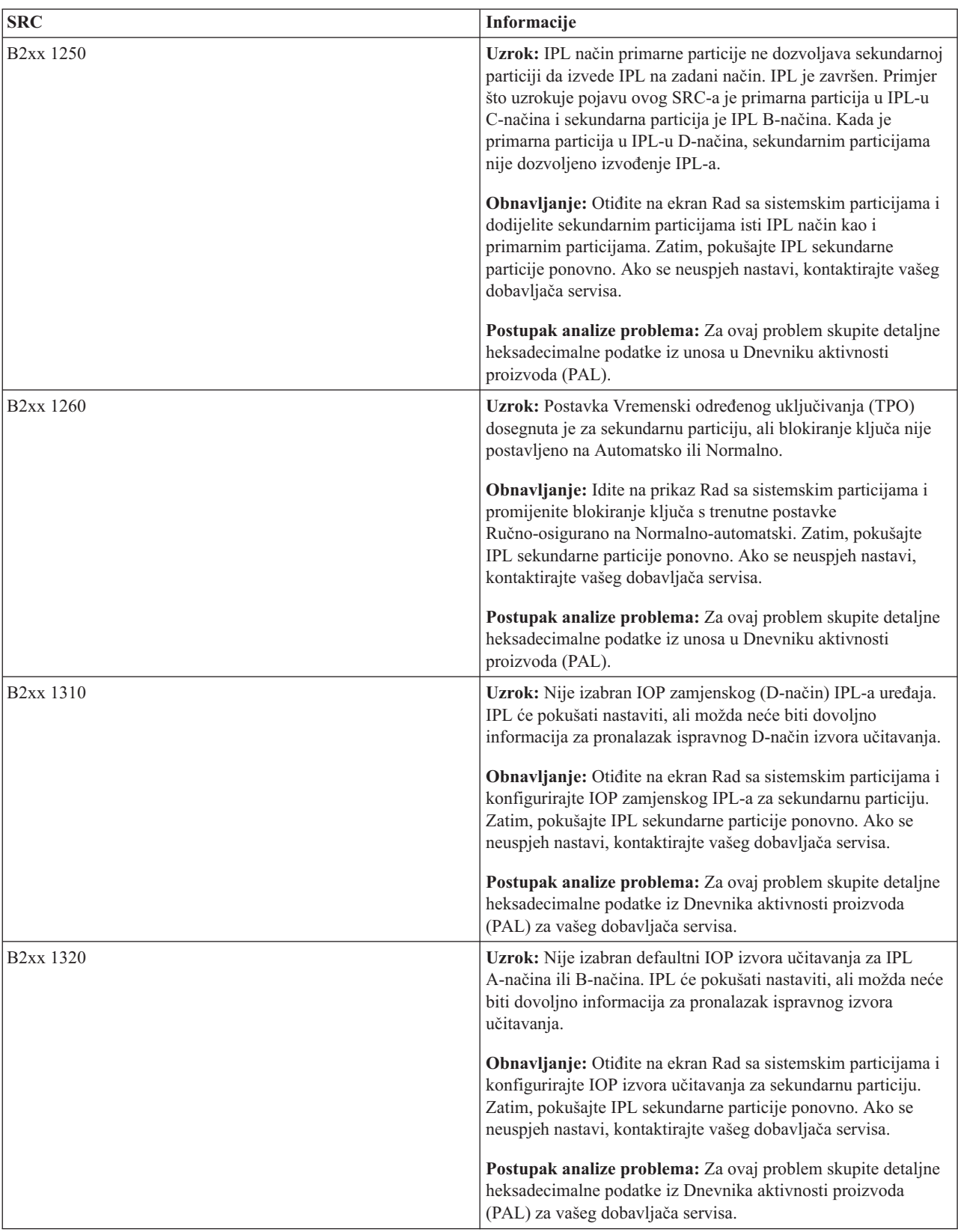

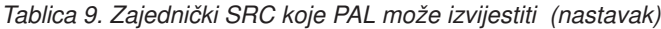

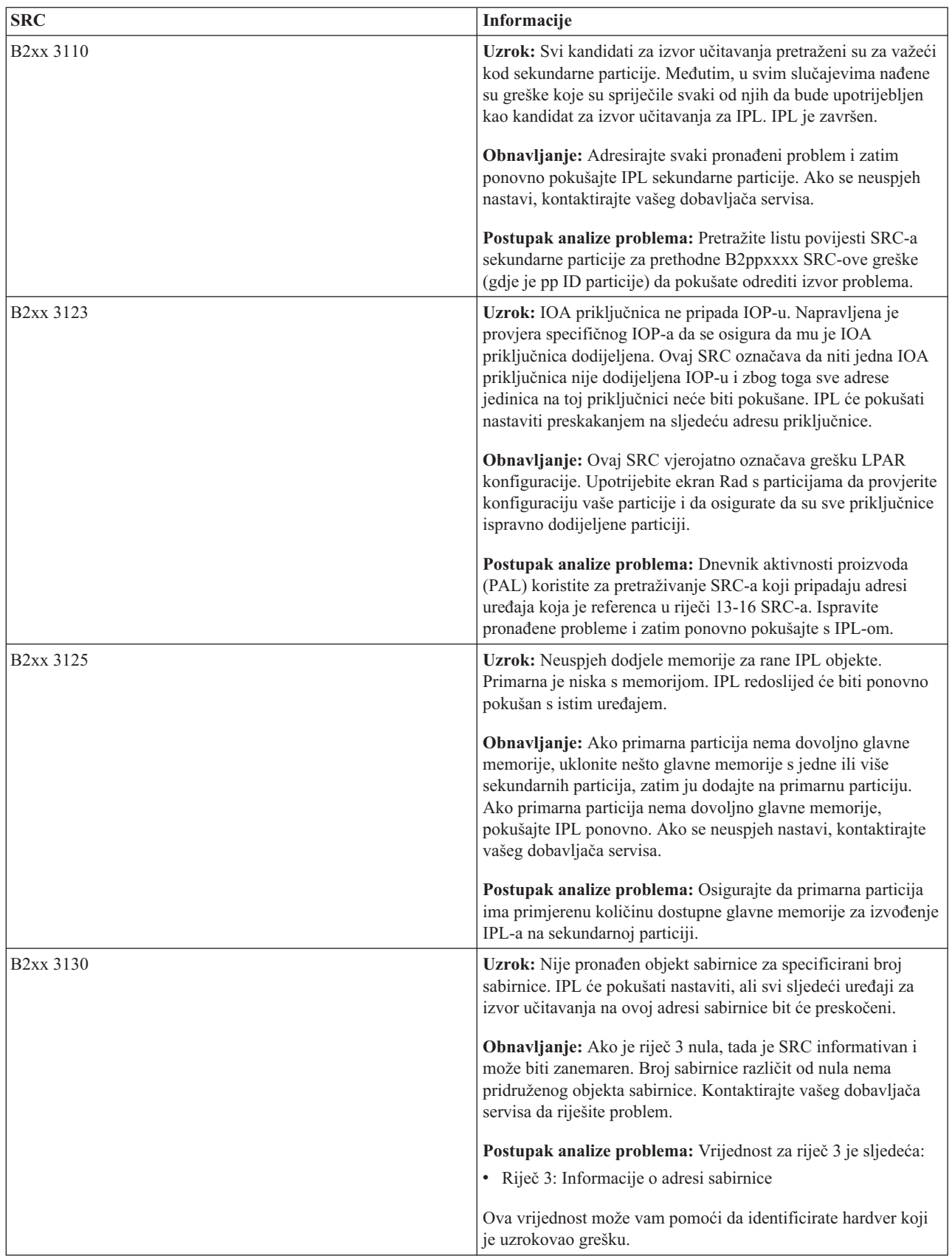

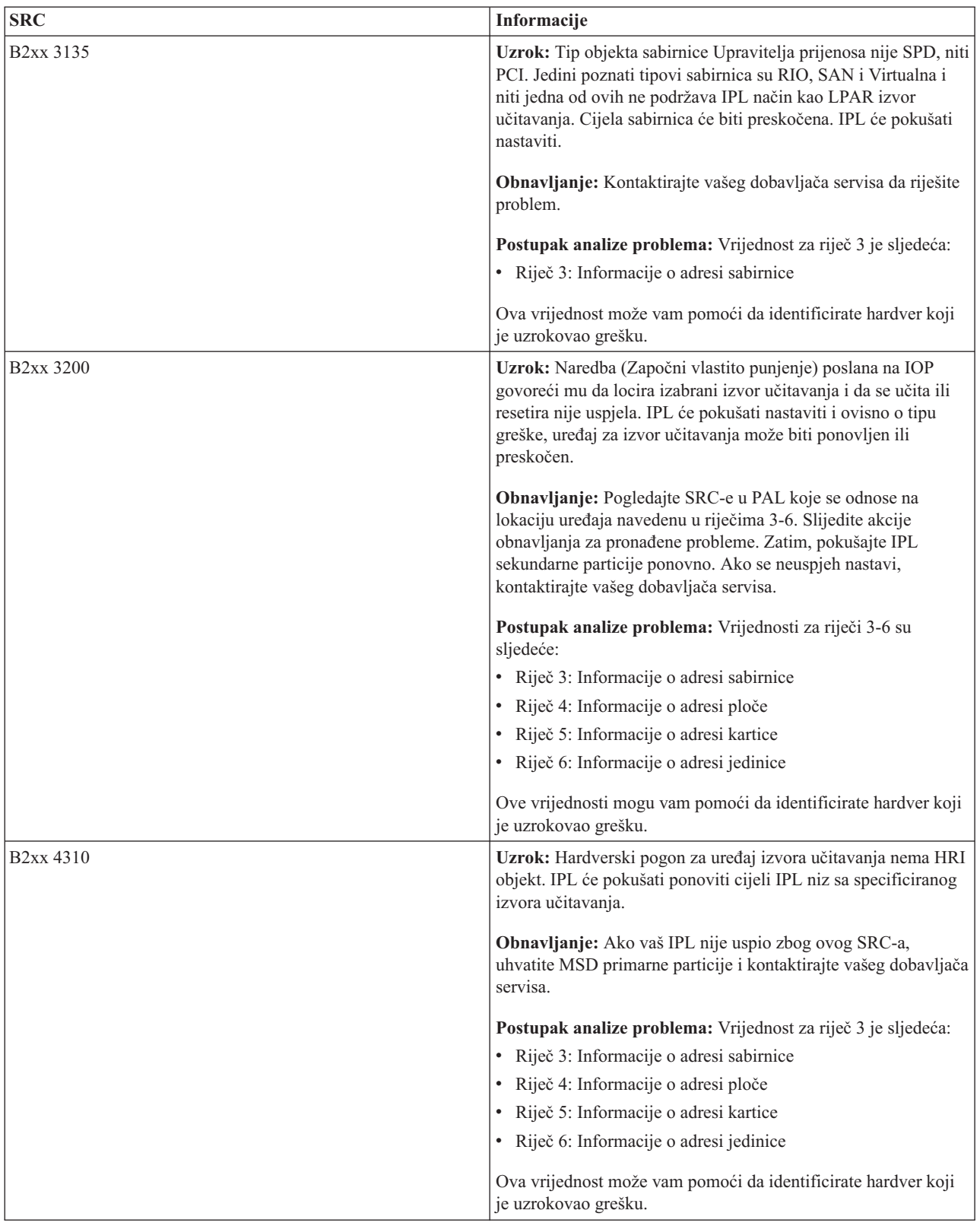

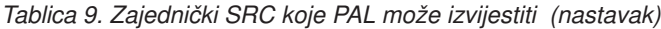

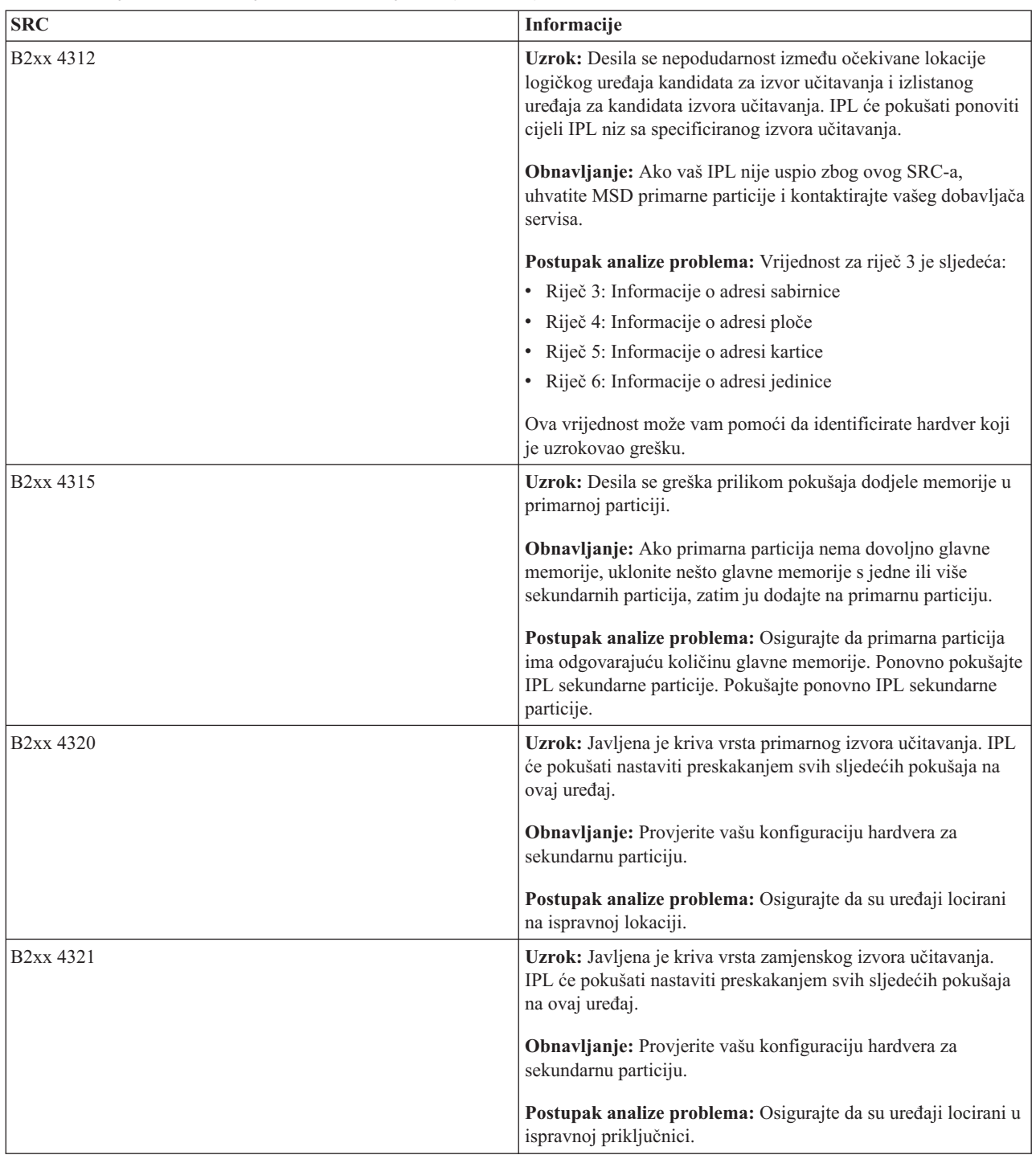

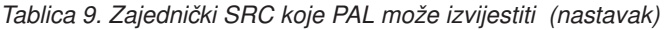

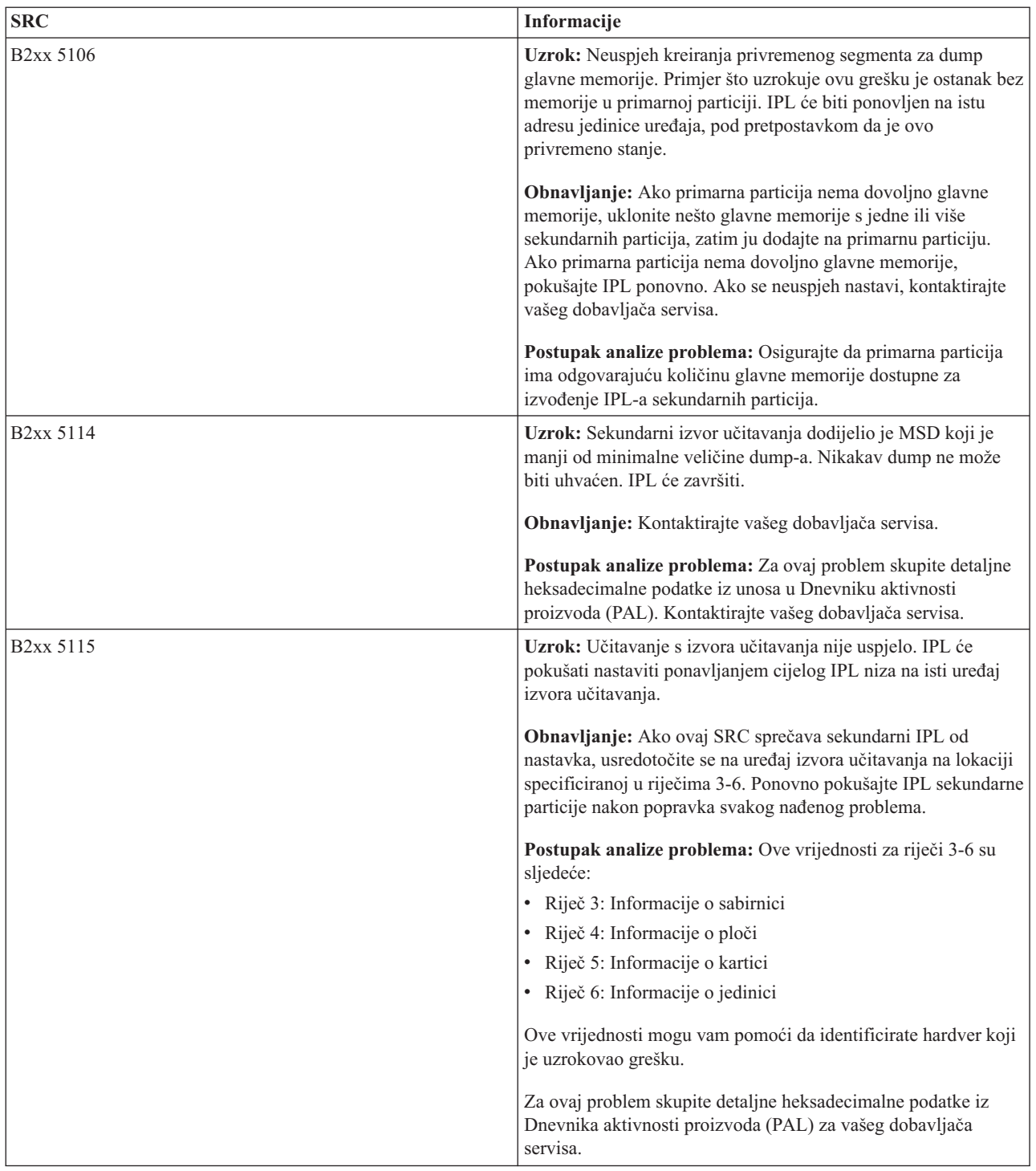

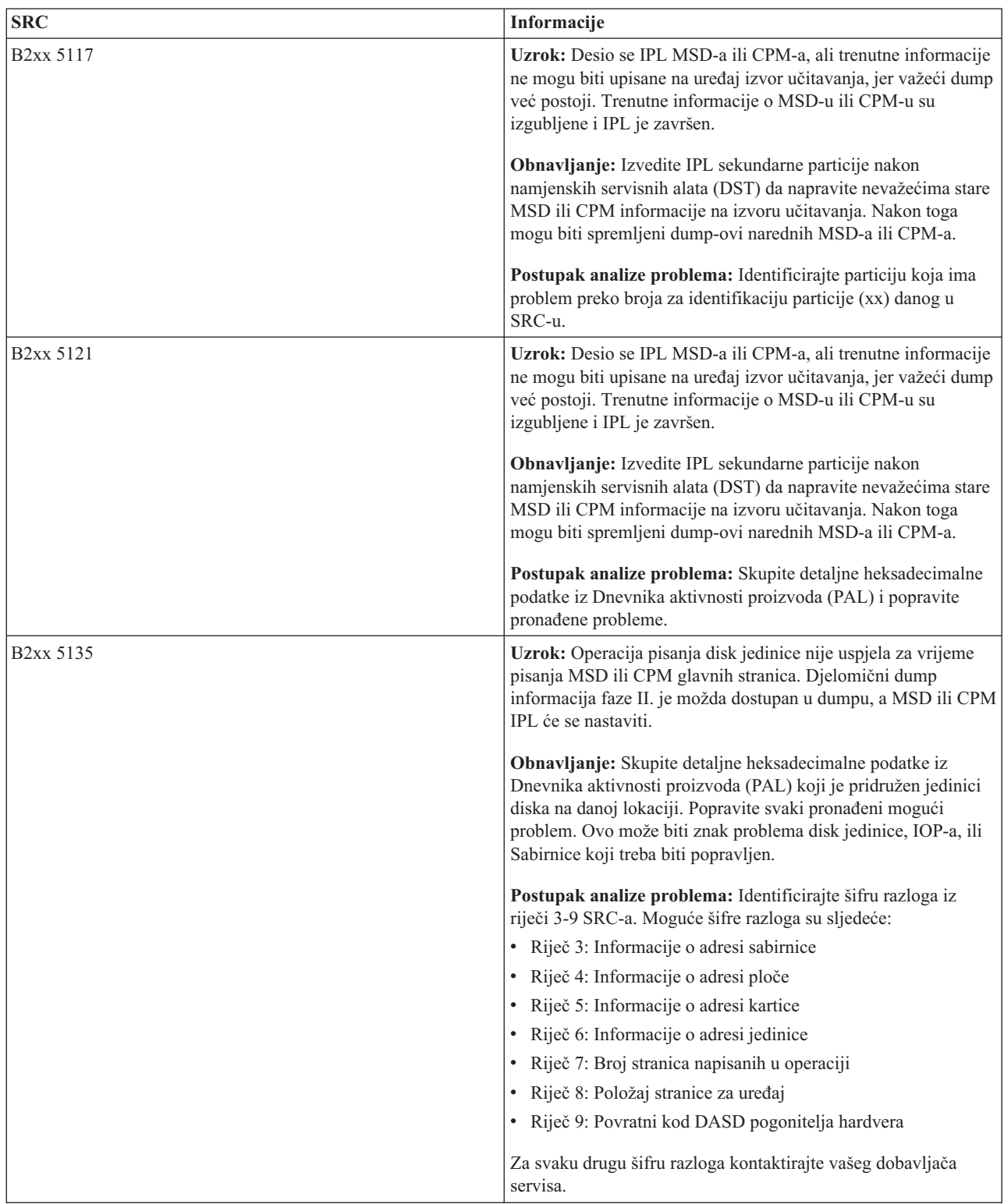

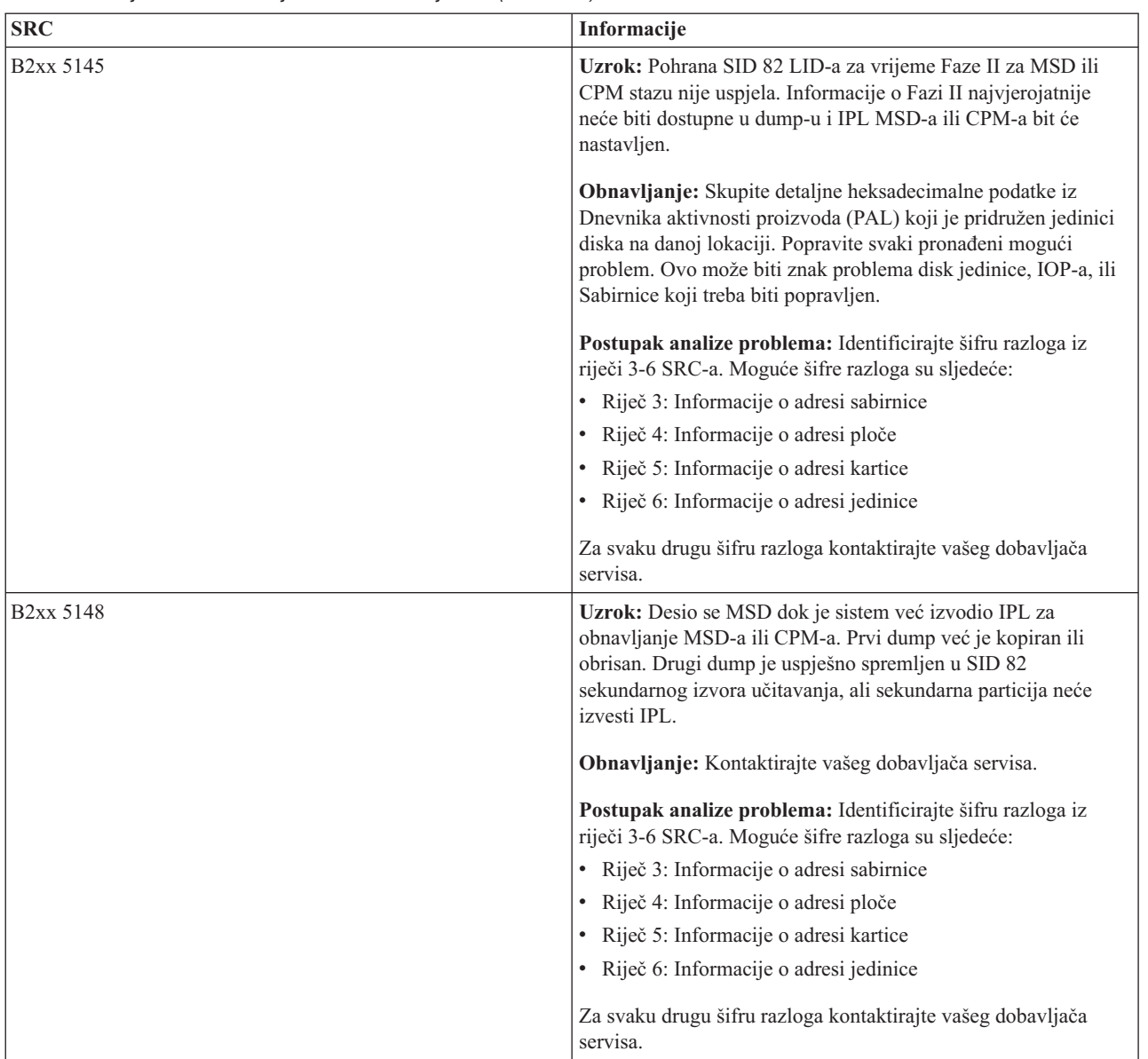

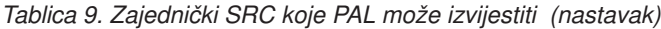

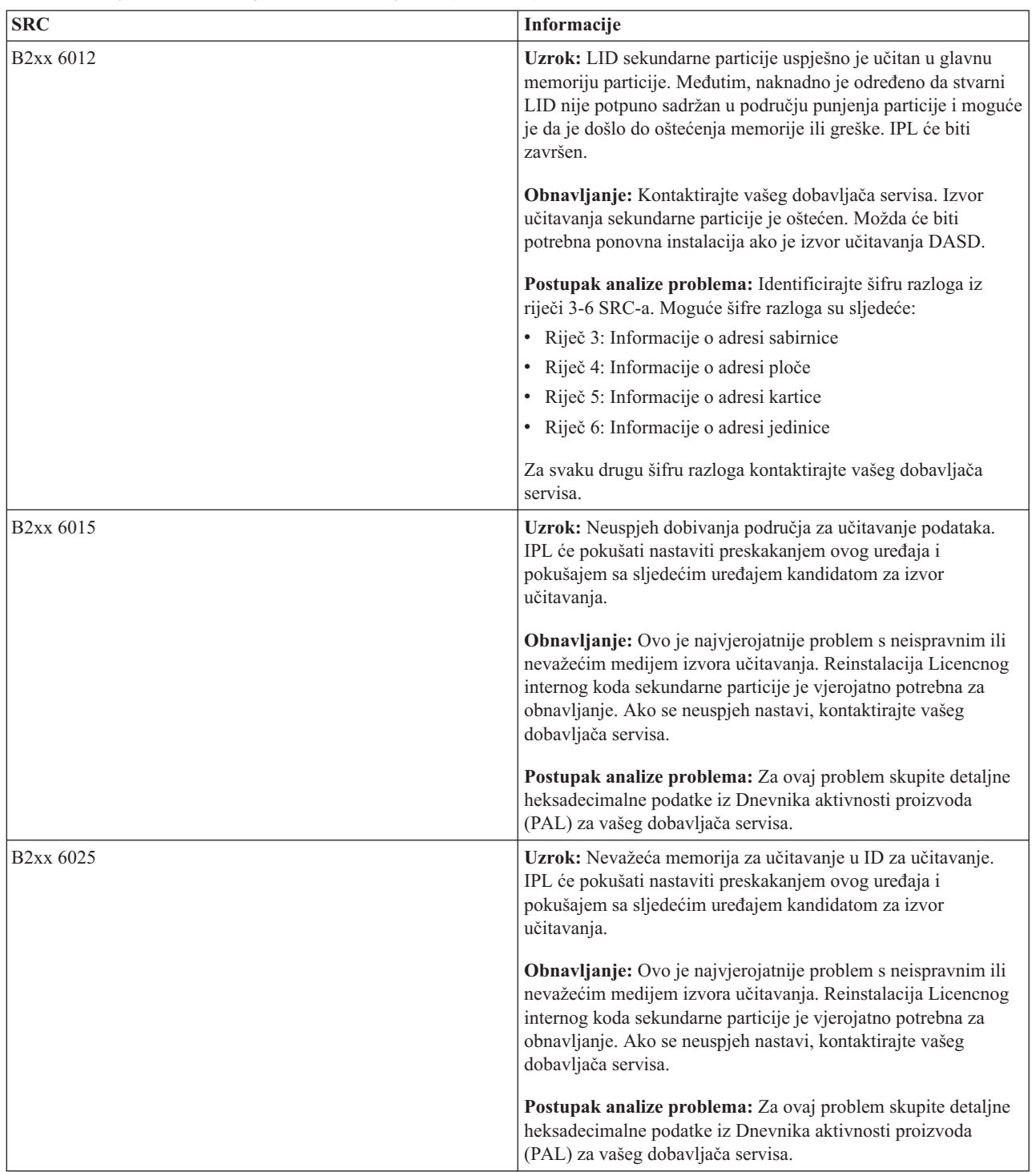

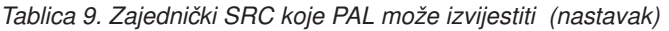

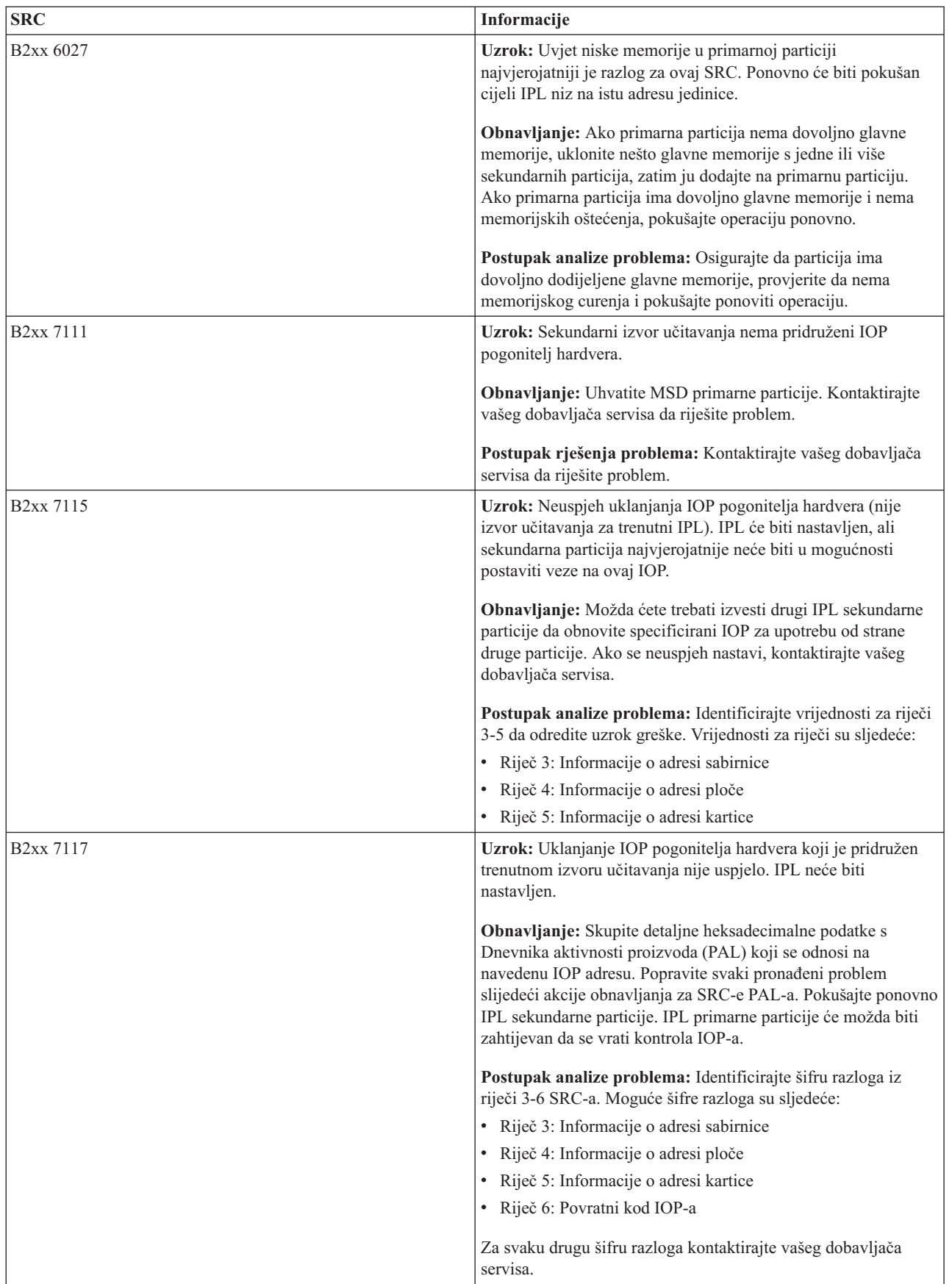

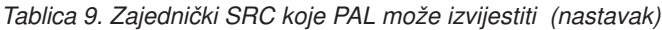

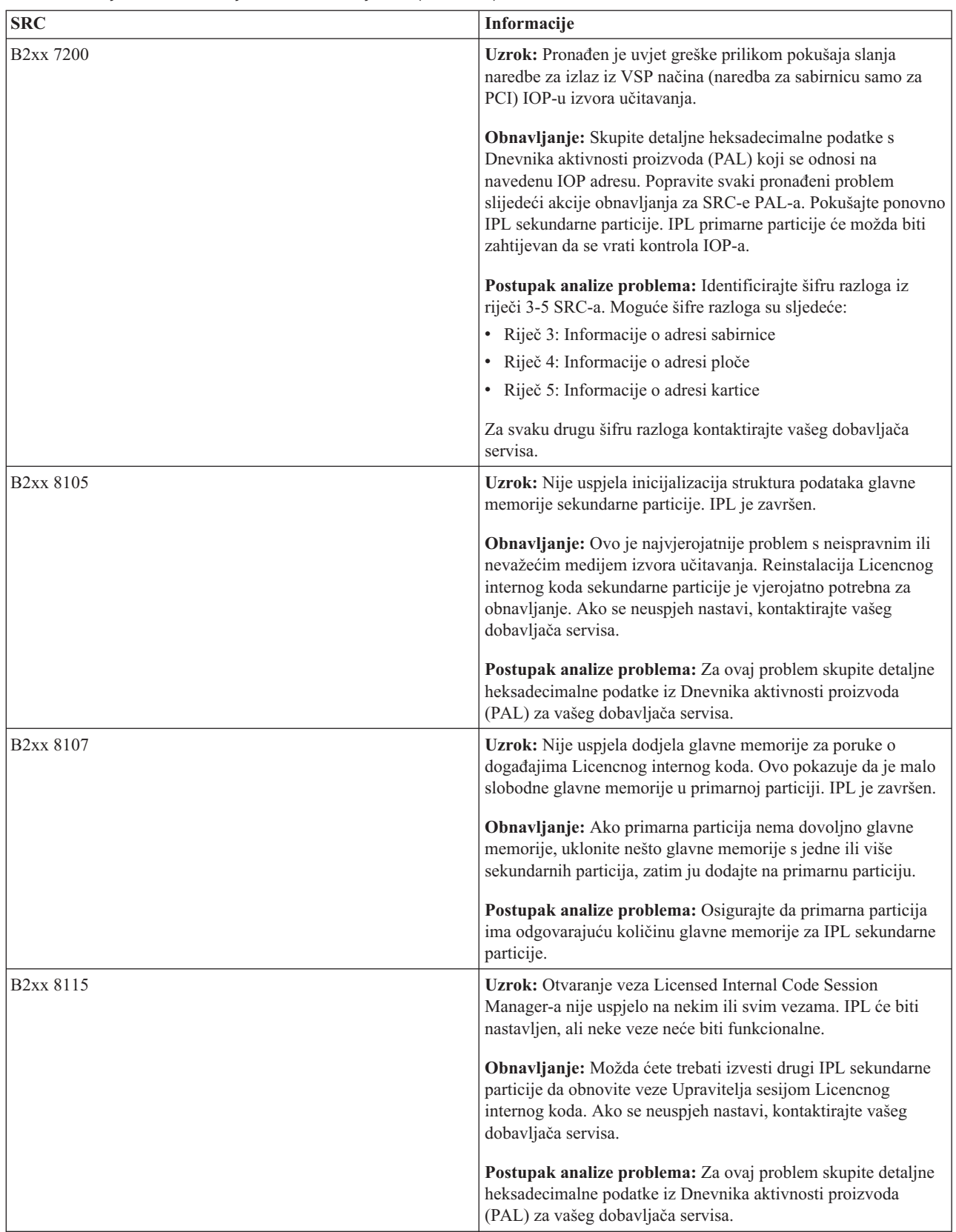

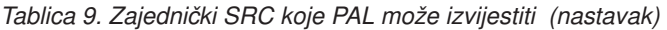

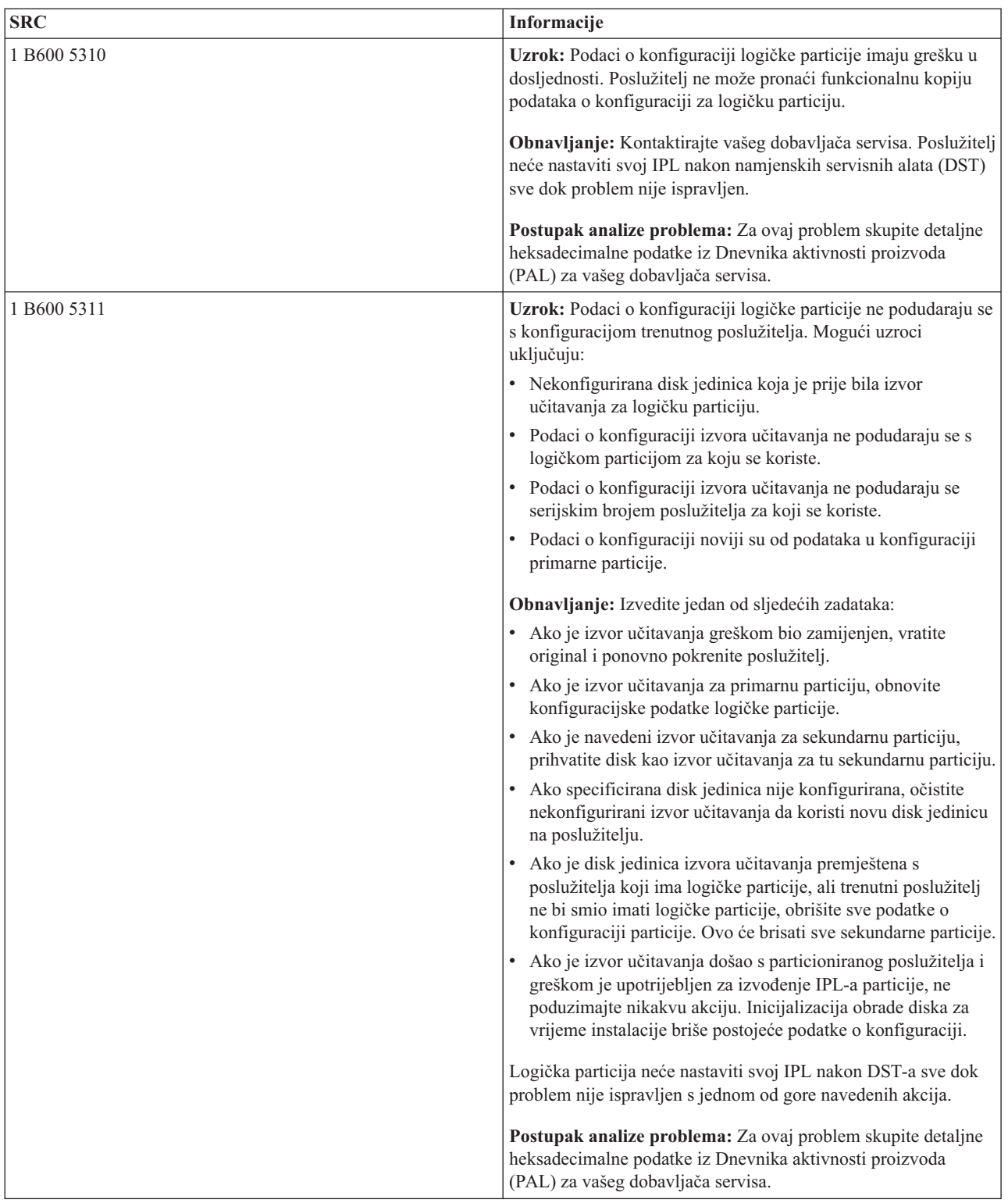

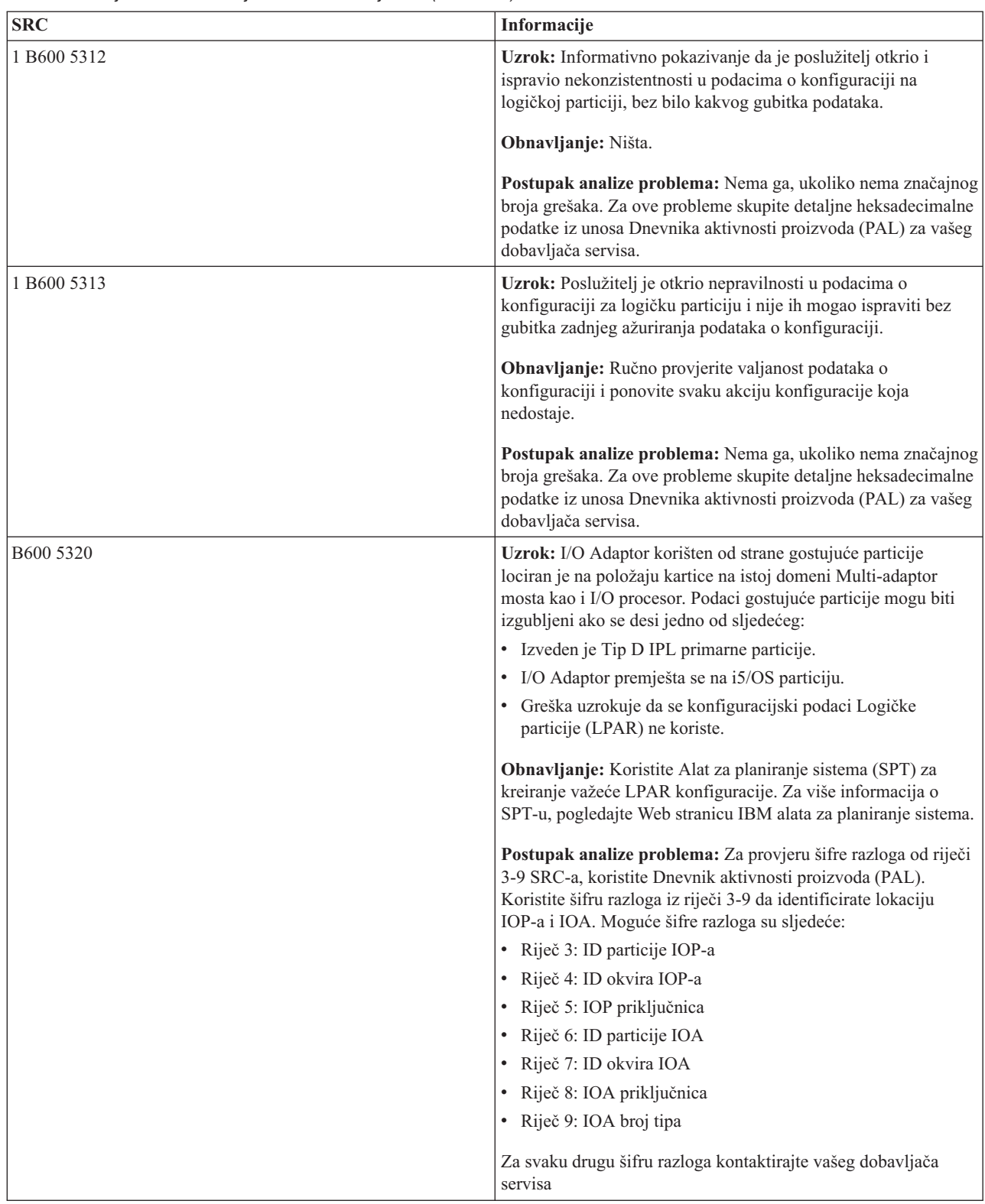

| | |

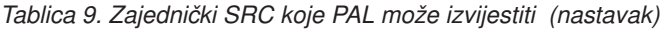

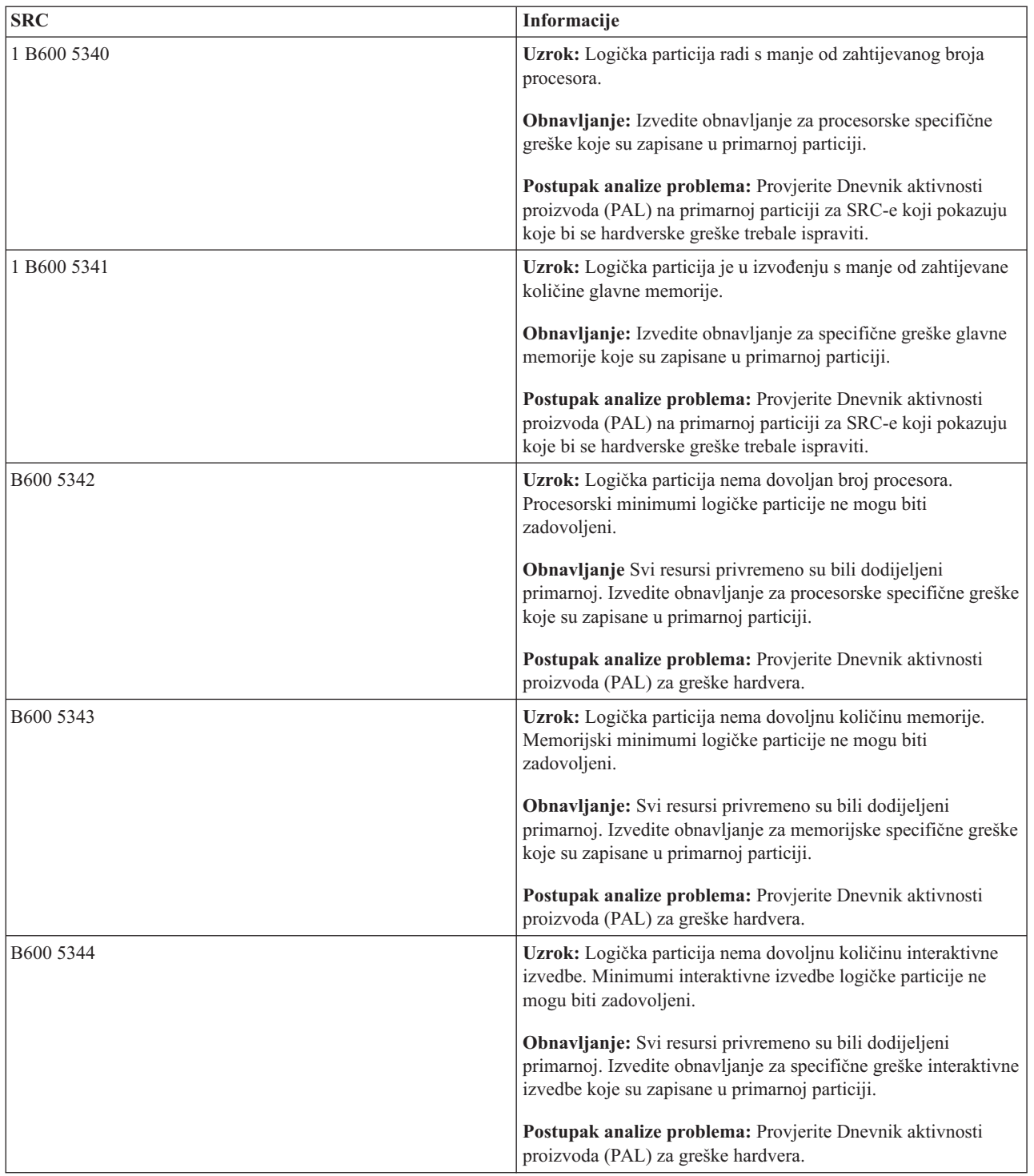

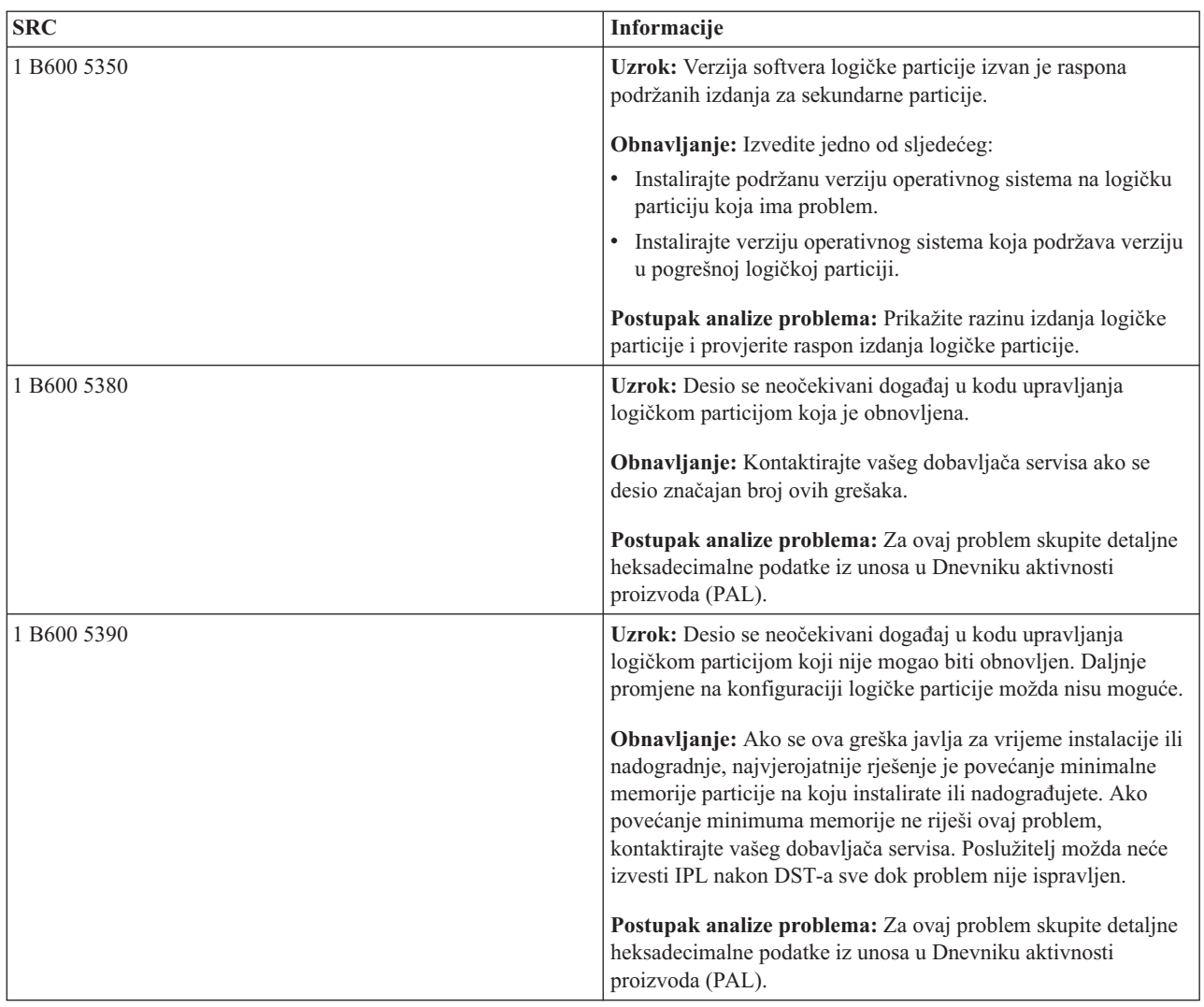

#### **Srodni koncepti**

["Upravljanje](#page-62-0) sa sigurnosti logičkih particija" na stranici 57

Većina zadataka koja se odnosi na sigurnost, a koje izvodite na particioniranom sistemu su isti kao na sistemu bez logičkih particija. Međutim, kada kreirate logičke particije, radite s više od jednog nezavisnog sistema. Zato, trebate izvesti iste zadatke na svakoj logičkoj particiji umjesto jednom na sistemu bez logičkih particija.

#### **Srodni zadaci**

["Gledanje](#page-105-0) dnevnika aktivnosti proizvoda (PAL) za logičke particije" na stranici 100 Možete koristiti namjenske servisne alate (DST) ili sistemske servisne alate (SST) da nađete sistemske referentne kodove za logičke particije.

#### **Srodne informacije**

Servis i podrška

# **Odreivanje ima li poslužitelj logičke particije**

Možete koristiti System i Navigator da odredite je li poslužitelj konfiguriran za izvođenje logičkih particija.

Svi se sistemi otpremaju s primarnom particijom. Vi možete kreirati logičke particije na sistemima ovisno o hardveru i izdanjima koja trenutno imate u izvođenju.

Da odredite ima li vaš poslužitelj logičke particije, dovršite sljedeće korake:

- <span id="page-104-0"></span>1. U System i Navigator, izaberite **Moje veze**.
- 2. Izaberite fizički sistem s kojim želite raditi.
- 3. Izaberite **Konfiguracija i Servisi** i izaberite Logičke particije. Ako sistem ima logičke particije, ispisuje sve particije na poslužitelju.

# **Razumijevanje SRC-ova za logičke particije**

Sistemski referentni kodovi (SRC-ovi) se mogu prikazati na kontrolnom panelu, u dnevniku aktivnosti proizvoda (PAL), u prikazu Upravitelj dumpa glavne memorije , u System i Navigator ili na raznim prikazima unutar DST-a ili SST-a.

SRC-i se sastoje od devet ″riječi″ koje možete pogledati pristupanjem funkciji kontrolnog panela koja odgovara toj riječi. SRC-i za sekundarne particije pronalaze se na virtualnom kontrolnom panelu. Riječ se obično sastoji od 8 heksadecimalnih znakova (0-9 i A-F). Funkcija odgovara funkciji kontrolnog panela koja bi pokazala određenu riječ SRC-a.

# **SRC-ovi**

System i platforma ima kontrolni panel koji može prikazivati do četiri riječi u isto vrijeme. Dodatno, prva riječ SRC-a može biti bilo koji ASCII znak. Ostalih osam riječi SRC-a sastoji se od heksadecimalnih podataka. Funkcija 11 pokazuje prvu riječ SRC-a. Prva riječ može sadržavati 8 do 32 znaka. Funkcije 11 do 13 pokazuju svih devet riječi SRC-a. Funkcije 14 do 19 nisu dostupne.

U PAL i drugim prikazima softvera, prva riječ ima do 32 znaka teksta. Riječ je broj od 1 do 9, koja vam pomaže izbjeći da pomiješate broj riječi s brojem funkcije koji se koristi za njeno pronalaženje.

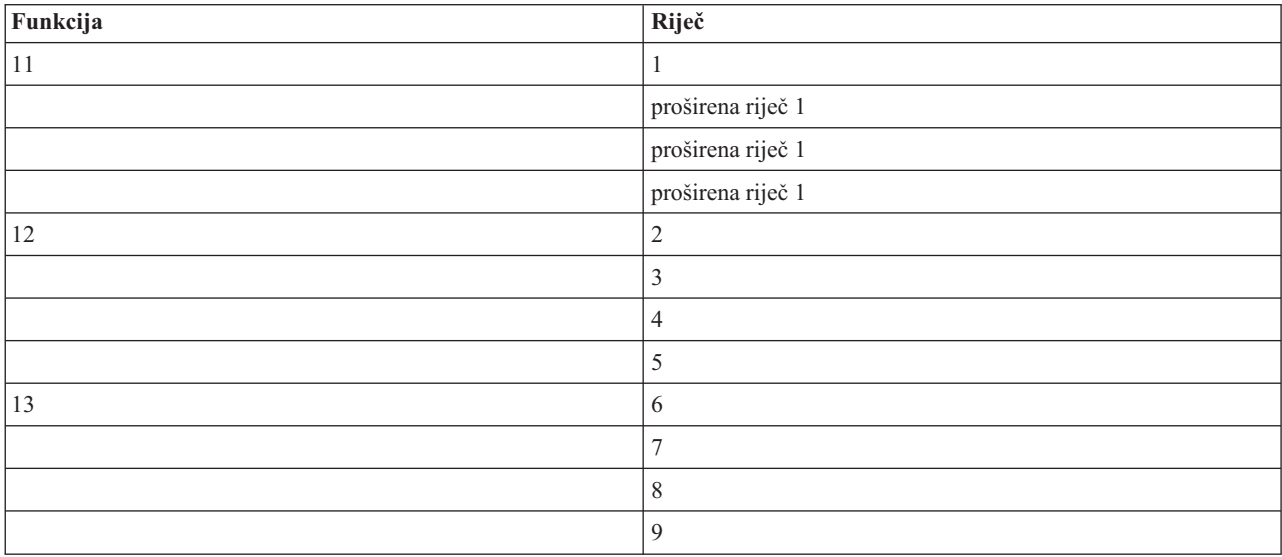

SRC-ovi su prikazani kako slijedi:

#### **Srodni koncepti**

["Rješavanje](#page-107-0) sistemskih referentnih kodova za logičke particija" na stranici 102

Također, možete koristiti SRC pretražitelj logičke particije da bi našli odgovore na probleme logičkih particija koje se izvještavaju kao SRC.

## **Srodni zadaci**

["Gledanje](#page-105-0) dnevnika aktivnosti proizvoda (PAL) za logičke particije" na stranici 100

Možete koristiti namjenske servisne alate (DST) ili sistemske servisne alate (SST) da nađete sistemske referentne kodove za logičke particije.

<span id="page-105-0"></span>"Kopiranje [konfiguracijskih](#page-128-0) podataka particije između IPL izvora" na stranici 123 Vaš poslužitelj može iskusiti grešku čitanja diska konfiguracijskih podataka logičke particije ako ponovno pokrenete s A na B IPL izvor, ali ne oba.

# **Gledanje dnevnika aktivnosti proizvoda (PAL) za logičke particije**

Možete koristiti namjenske servisne alate (DST) ili sistemske servisne alate (SST) da naete sistemske referentne kodove za logičke particije.

Dnevnik aktivnosti proizvoda (PAL) dozvoljava vam da prikažete ili ispišete prijavljene podatke o sistemu, Licencnom internom kodu, softverskim komponentama i I/O uređajima.

Također vam dobavlja sažetke, prikazuje opise referentnih kodova, dozvoljava vam da radite sa statistikama uklonjivih medija i dozvoljava da podaci budu sortirani.

Većina SRC-a prikazuje se u PAL-u za logičku particiju koja je uzrokovala pojavu SRC-a. Međutim, neki SRC-i mogu se pojaviti samo u PAL-u za primarnu particiju, jer ona ima ovlaštenje za kontroliranje nad svim ostalim particijama. Na primjer, SRC-i koji rezultiraju od problema procesora ili glavne memorije pojavljuju se u PAL-u primarne particije.

Možete gledati dnevnik aktivnosti proizvoda (PAL) s namjenskih servisnih alata (DST) ili sistemskih servisnih alata (SST) na željenoj particiji:

- Iz DST-a izvedite sljedeće korake:
	- 1. Izaberite opciju 7 (Pokretanje servisnih alata).
	- 2. Izaberite opciju 6 (dnevnik aktivnosti proizvoda).
- Iz SST-a izvedite sljedeće korake:
	- 1. Izaberite opciju 1 (Pokretanje servisnih alata).
	- 2. Izaberite opciju 1 (dnevnik aktivnosti proizvoda).

**Upozorenje:** Uvjerite se da ste izabrali prikaz \*ALL (svih) unosa.

#### **Srodni koncepti**

"Kako radi logičko [particioniranje"](#page-7-0) na stranici 2

Pokušajte razumjeti značenje logički particioniranog sistema i kako primarne i sekundarne particije djeluju kao nezavisni poslužitelji.

"IOP" na [stranici](#page-13-0) 8

IOP pripaja se sistemskoj I/O sabirnici i jednom ili više input/output adaptoru (IOA). IOP obrauje instrukcije s poslužitelja i radi s IOA-ovima da kontrolira I/O uređaje.

["Procesor"](#page-16-0) na stranici 11

Procesor je uređaj koji šalje i prima informacije s različitih dijelova sistema 8uključujući hardver i softver) i obrađuje programirane upute.

["Razumijevanje](#page-104-0) SRC-ova za logičke particije" na stranici 99

Sistemski referentni kodovi (SRC-ovi) se mogu prikazati na kontrolnom panelu, u dnevniku aktivnosti proizvoda (PAL), u prikazu Upravitelj dumpa glavne memorije , u System i Navigator ili na raznim prikazima unutar DST-a ili SST-a.

["Rješavanje](#page-107-0) sistemskih referentnih kodova za logičke particija" na stranici 102 Također, možete koristiti SRC pretražitelj logičke particije da bi našli odgovore na probleme logičkih particija koje

se izvještavaju kao SRC.

["SRC-ovi](#page-89-0) za logičke particija" na stranici 84

Ova tablica sadrži uobičajene sistemske referentne kodove (SRC-ove) za logičke particije koje dnevnik aktivnosti proizvoda (PAL) izvještava.

["Memorija"](#page-19-0) na stranici 14

Procesori koriste memoriju za privremeno zadržavanje informacija. Zahtjevi za memoriju za particije zavise o konfiguraciji particija, dodijeljenim I/O resursima i korištenim aplikacijama.

**Srodni zadaci**

<span id="page-106-0"></span>["Izvještaji](#page-107-0) i poruke o greškama logičkih particija" na stranici 102

Možete dobiti listu poruka o greškama specifičnih za logičke particije.

"Čišćenje podataka konfiguracije particije s [nekonfiguriranih](#page-126-0) disk jedinica" na stranici 121 Kada premještate disk jedinice između logičkih particija ili poslužitelja, možda ćete trebati pobrisati sve podatke konfiguracije s jedinica diska prije nego poslužitelj može opet koristiti logičku particiju.

["Prihvaćanje](#page-127-0) disk jedinice kao izvor učitavanja za logičku particiju" na stranici 122

Ako ste nedavno premjestili ili dodali disk jedinice ili unutar poslužitelja ili s drugog poslužitelja, one mogu još uvijek sadržavati konfiguracijske podatke. Ako jedan od njih ne želite koristiti za učitavanje izvora, prije nastavka trebate izbrisati konfiguracijske podatke.

# **Srodne informacije**

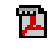

Upravljanje komunikacijama

# **Pronalaženje sistemskih referentnih kodova za svaku logičku particiju**

Svaka logička particija na vašem sistemu prikazuje vlastiti skup sistemskih referentnih kodova (SRC-ova). Svaka particija djeluje kao nezavisni sistem i generira vlastiti skup SRC-ova. Možete koristiti System i Navigator za pronalaženje zadnjih SRC-ova za svaku logičku particiju na vašem sistemu.

Za prikaz povijesti sistemskih referentnih kodova logičke particije pomoću Moje veze, slijedite ove korake:

- 1. U System i Navigator, proširite **Moje veze** ili vaše aktivno okruženje.
- 2. Izaberite primarnu particiju sistema.
- 3. Proširite **Konfiguracija i usluge** i izaberite **Logičke particije**.
- 4. Desno kliknite **Logička particija** i izaberite **Svojstva**.
- 5. Izaberite stranicu **Referentni kod** za prikaz popisa 200 najnovijih sistemskih referentnih kodova.
- 6. Kliknite **Pomoć** ako trebate više informacija o ovom polju.
- 7. Kliknite **OK**.

Za prikaz povijesti sistemskih referentnih kodova logičke particije pomoću prozora servisnih alata, slijedite ove korake:

- 1. U System i Navigator, izaberite **Moje veze** ili vaše aktivno okruženje.
- 2. Izaberite **Otvori System i Navigator prozor servisnih alata** u Taskpad prozoru. Ako Taskpad prozor nije još prikazan, izaberite **Pogled** i izaberite **Taskpad**.
- 3. Unesite **IP adresu** mrežnog sučelja servisnih alata na koje se želite spojiti. Kliknite **OK**.
- 4. Bit ćete upitani za vaš **Korisnički ID i lozinku Servisnih alata**.
- 5. Proširite sistemsko ime izaberite **Logičke particije**.
- 6. Desno kliknite na logičku particiju i izaberite **Svojstva**.
- 7. Izaberite stranicu **Referentni kod** za prikaz popisa 200 najnovijih sistemskih referentnih kodova.
- 8. Kliknite **Pomoć** ako trebate više informacija o ovom polju.
- 9. Kliknite **OK**.

Da prikažete referentne kodove za svaku logičku particiju, slijedite ove korake:

- 1. U System i Navigator, proširite **Središnje upravljanje**.
- 2. Proširite **Sistemi s particijama**.
- 3. Izaberite fizički sistem koji ima logičku particiju s kojom želite raditi.
- 4. Desno kliknite na logičku particiju i izaberite **Svojstva**.
- 5. Izaberite stranicu **Referentni kod** za prikaz popisa 200 najnovijih sistemskih referentnih kodova.
- 6. Kliknite **Pomoć** ako trebate više informacija o ovom polju.
- 7. Kliknite **OK**.

Ovaj panel prikazuje popis zadnjih 200 sistemskih referentnih kodova sortiranih po datumu i vremenu, od najnovijih do najstarijih.

### <span id="page-107-0"></span>**Srodni koncepti**

"Rješavanje sistemskih referentnih kodova za logičke particija"

Također, možete koristiti SRC pretražitelj logičke particije da bi našli odgovore na probleme logičkih particija koje se izvještavaju kao SRC.

# **Rješavanje sistemskih referentnih kodova za logičke particija**

Također, možete koristiti SRC pretražitelj logičke particije da bi našli odgovore na probleme logičkih particija koje se izvještavaju kao SRC.

Ako poslužitelj s logičkim particijama iskusi grešku u podacima o konfiguraciji, javit će se sljedeći znakovi:

- v Kad izvodite IPL u normalnom načinu, na kontrolnom panelu prikazuju se sistemski referentni kodovi 1 A600 5090 i 3 0026 0000. Ponovno pokrenite poslužitelj korištenjem IPL ručnog načina. Pogledajte Dnevnik aktivnosti proizvoda (PAL) za određene SRC-ove.
- v Kada izvedete IPL u ručnom načinu, javljaju se sljedeće poruke:
- v Poruka Jedinica ima neispravnu konfiguraciju logičke particije javlja se umjesto ekrana za prijavu za namjenske servisne alate (DST).
- v Poruka Otkrivene su greške u podacima o konfiguraciji pogledajte Dnevnik aktivnosti proizvoda pojavljuje se na dnu ekrana Rad sa sistemskim particijama.

Za određene sistemske referentne kodove (SRC-ove) pogledajte Dnevnik aktivnosti proizvoda.

### **Srodni koncepti**

["Razumijevanje](#page-104-0) SRC-ova za logičke particije" na stranici 99

Sistemski referentni kodovi (SRC-ovi) se mogu prikazati na kontrolnom panelu, u dnevniku aktivnosti proizvoda (PAL), u prikazu Upravitelj dumpa glavne memorije , u System i Navigator ili na raznim prikazima unutar DST-a ili SST-a.

"Ponovno pokretanje i gašenje sistema s logičkim [particijama"](#page-82-0) na stranici 77

Povremeno ćete trebati izvesti punjenje početnog programa (IPL) ili isključiti cijeli sistem ili pojedinu particiju. Važno je zapamtiti da kada izvodite IPL na primarnoj particiji, takoer izvodite IPL na svim sekundarnim particijama.

#### **Srodni zadaci**

["Pronalaženje](#page-106-0) sistemskih referentnih kodova za svaku logičku particiju" na stranici 101 Svaka logička particija na vašem sistemu prikazuje vlastiti skup sistemskih referentnih kodova (SRC-ova). Svaka particija djeluje kao nezavisni sistem i generira vlastiti skup SRC-ova. Možete koristiti System i Navigator za pronalaženje zadnjih SRC-ova za svaku logičku particiju na vašem sistemu.

["Gledanje](#page-105-0) dnevnika aktivnosti proizvoda (PAL) za logičke particije" na stranici 100 Možete koristiti namjenske servisne alate (DST) ili sistemske servisne alate (SST) da naete sistemske referentne kodove za logičke particije.

#### **Srodne informacije**

Pronalazač sistemskog referentnog koda (SRC) logičke particije

# **Izvještaji i poruke o greškama logičkih particija**

Možete dobiti listu poruka o greškama specifičnih za logičke particije.

Ako poslužitelj iskusi greške na logičkoj particiji, obavijestit će vas na jedan od sljedećih načina:

- v Prikazuje se poruka o greški na dnu ekrana za prikaz.
- v Ekran prikaza Izvještaj o greški logičkog [particioniranja](#page-121-0) prikazuje se na sistemskoj konzoli.

#### **Poruke greške logičke particije na dnu ekrana prikaza**

Ova lista sadrži poruke o greški koje su specifične za sučelje sa zelenim ekranom logičkih particija. Ove poruke se obično pojavljuju blizu dna ekrana za prikaz.
Sljedeće informacije ispisuju svaku poruku greške i razlog zašto se greška pojavila. Uključene su i akcije obnavljanja, ako je to potrebno.

#### **Prije izmjeničnog resursa konzole, mora se izabrati resurs konzole**

Trebate izabrati glavni resurs konzole prije nego možete nastaviti s izborom zamjenskog resursa konzole. Glavne i zamjenske konzole mogu biti isti resurs.

### **Prihvat diska učitavanja izvora nije uspio**

Došlo je do interne greške u upravitelju konfiguracije logičke particije za vrijeme akcije obnavljanja podataka o konfiguraciji. Kontaktirajte vašeg dobavljača servisa.

## **Prihvat diska učitavanja izvora nije uspio - podaci nisu na-eni**

Ne postoje podaci o konfiguraciji logičke particije. Još nitko nije promijenio poslužitelj uklanjanjem resursa iz primarne particije i njihovom dodjelom novim sekundarnim particijama. Poslužitelj nije izveo zahtijevanu akciju.

## **Prihvat diska učitavanja izvora nije izveden - podaci nisu zaštićeni**

Poslužitelj ne otkriva problem s podacima o konfiguraciji logičke particije spremljenim na disk jedinicu za izvor učitavanja ove particije. Nema razloga za izvođenje operacije prihvaćanja.

## **Aktivacija udaljene usluge nije uspjela**

Zadatak na panelu doživio je neuspjeh. Pokušajte zahtjev ponovno. Ako i dalje ne uspije, kontaktirajte dobavljača usluga.

## **Dodavanje I/O resursa nije uspjelo**

Došlo je do interne greške. Poslužitelj nije pronašao IOP koji dodajete kao dostupan resurs. Nije trenutno dodijeljen relevantnoj particiji. Kontaktirajte vašeg dobavljača servisa.

## **Prilagodite konfiguracijske vrijednosti pri promjeni na i5/OS**

Ovo je samo informativna poruka.

### **Nije uspio izbor zamjenske IOP konzole**

Došlo je do interne greške. Poslužitelj nije mogao staviti u odnos IOP s listom resursa koji su dodijeljeni particiji. Provjerite dnevnike Licencnog internog koda za unos 0C00 C9FF.

## **Uspješan izbor zamjenske IOP konzole, ali još nije izabran IOP konzole**

Ovo je poruka upozorenja. Trebate izabrati IOP konzole za ovu particiju. Za više pomoći, kontaktirajte vašeg dobavljača servisa.

#### **Nije uspio izbor zamjenskog IOP IPL-a**

Došlo je do interne greške. Poslužitelj nije mogao staviti u odnos IOP s listom resursa dodijeljenih particiji. Provjerite dnevnike Licencnog internog koda za unos 0C00 C9FF.

## **Uspio je izbor zamjenskog IOP IPL-a, ali nije podržan optički ure-aj**

Uspješno ste izabrali IOP zamjenskog IPL-a za sekundarnu particiju. Ta vrsta resursa ne podržava optičke uređaje. Moguće da je uređaj s trakom dostupan za upotrebu.

### **Uspio je izbor zamjenskog IOP IPL-a, ali nije podržan ure-aj trake**

Uspješno ste izabrali IOP zamjenskog IPL-a za sekundarnu particiju. Ta vrsta resursa ne podržava uređaje s trakom. Moguće da je CD-ROM uređaj dostupan za upotrebu.

#### **XXX sabirnice već je dodijeljen**

Particija već koristi sabirnicu. Ako želite promijeniti tip vlasništva nad sabirnicom, izaberite opciju 5 (Promijeni tip vlasništva nad sabirnicom) s ekrana za prikaz Rad s konfiguracijom particije.

#### **xxx sabirnice nije dodijeljen**

Ne možete ukloniti ili promijeniti sabirnicu. Ili, ne možete dodati IOP, jer particija trenutno nema vlasništvo nad sabirnicom. Niti jedna druga logička particija trenutno nema vlasništvo nad sabirnicom.

#### **xxx sabirnice nije dostupan**

Druga particija već ima vlasništvo nad sabirnicom u dijeljenom načinu koju ste pokušali dodati. Možete izabrati upotrebu sabirnice umjesto vlasništva nad sabirnicom.

#### **Nije moguća promjena tipa vlasništva xxx sabirnice**

Sabirnica je poseban tip koji ju sprečava da bude promijenjena ili dijeljena. Virtualna OptiConnect sabirnica ili primarna sabirnica koja sadrži procesor usluge spada u ovu kategoriju.

#### **Sabirnica zahtijeva dodjelu**

Particija mora imati vlasništvo nad sabirnicom prije nego ju može koristiti druga particija u dijeljenom načinu. Dodajte sabirnicu particiji sa statusom dijeljenog vlasništva prije pokušaja njene upotrebe na drugoj particiji.

## **xxx sabirnica zahtijeva vlasnika**

Prije nego izaberete IOP, trebate dodijeliti sabirnicu particiji.

#### **Nije moguća promjena vlasništva nad xxx sabirnicom dok je koristi druga particija**

Nije moguća promjena statusa sabirnice dok je u upotrebi od strane druge particije. Uklonite upotrebu sabirnice prije nego nastavite s trenutno zahtijevanom akcijom.

#### **Zahtijevana funkcija panela 22 ne može se izvesti za vrijeme sistemskog MSD IPL-a**

Ova particija trenutno prolazi kroz dump glavne memorije. Sljedeći još ne možete napraviti.

#### **Trenutno se ne može izvesti zahtijevana funkcija panela**

Poslužitelj izvodi internu obradu (kao što je IPL u ranoj fazi za sekundarnu particiju) i ne može prihvatiti zahtijevanu funkciju s panela. Pokušajte zahtjev ponovno kasnije.

## **Ne može se izvesti zahtijevana funkcija s panela, particija mora biti u ručnom načinu**

Ova će se greška dogoditi ako pokušate koristiti opciju 10 na ekranu za prikaz Rad sa statusom particije, na particiji koja nije postavljena na ručni način. Za izvedbu opcije 10, najprije postavite particiju na ručni način i ponovno pokrenite particiju.

#### **Ne može se izvesti zahtijevana funkcija panela dok je sistem u sigurnom načinu**

Ova će se greška dogoditi ako pokušate koristiti funkcije s panela na ekranu za prikaz Rad sa statusom particije na sekundarnoj particiji postavljenoj na siguran način. Kada je sekundarna particija postavljena na siguran način, možete izvoditi samo njene funkcije s panela ekrana za prikaz Rad sa statusom particije primarne particije s DST konzole. Kada promijenite način sekundarne particije sa sigurnog na neki drugi način, možete koristiti funkcije s panela na toj sekundarnoj particiji.

## **Nije moguće korištenje rezerviranog imena primarne particije**

Pokušali ste koristiti riječ ″PRIMARY″ za ime sekundarne particije. Ovo ime je rezervirano samo za primarnu particiju. Upišite drugo ime.

#### **Nije uspjela promjena tipa vlasništva nad sabirnicom**

Informacije na poslužitelju pokazuju da particija ne koristi i nema vlasništvo nad sabirnicom, stoga nije uspjela promjena tipa vlasništva. Osvježite listu resursa izlaskom i ponovnim dolaskom na ekran. Pokušajte zahtjev ponovno ako logička particija stvarno koristi ili ima vlasništvo nad sabirnicom. Ako zahtjev ponovno ne uspije, kontaktirajte vašeg dobavljača servisa.

#### **Nije uspjela promjena operacijskog okruženja - particija se mora isključiti.**

Neke akcije nad logičkom particijom zahtijevaju da particija bude uključena ili isključena.

#### **Opozvana promjena operativne okoline.**

Korisnik je ručno opozvao promjenu operativne okoline. Ovo je samo informativna poruka.

#### **Uspješna promjena operativne okoline.**

Ovo je samo informativna poruka.

## **Uspješna promjena, ali izdanje SLIC ne podržava dijeljene procesore.**

Ova funkcija nije podržana iz jednog od sljedećih razloga: Verzija ili izdanje operativnog sistema ne podržava ovu funkciju ili instalirani gostujući operativni sistem ne podržava ovu funkciju.

## **Neuspjelo brisanje konfiguracijskih podataka**

Došlo je do interne greške u upravitelju konfiguracije logičke particije za vrijeme akcije obnavljanja podataka o konfiguraciji. Kontaktirajte vašeg dobavljača servisa.

#### **Neuspjelo brisanje konfiguracijskih podataka - podaci nisu na-eni**

Ne postoje podaci o konfiguraciji logičke particije. Još nitko nije zamijenio poslužitelj uklanjanjem resursa s primarne i njihovom dodjelom novim sekundarnim particijama. Poslužitelj nije izveo zahtijevanu akciju.

#### **Neuspjelo brisanje konfiguracijskih podataka nekonfigurirane jedinice diska**

Došlo je do interne greške u upravitelju konfiguracije logičke particije za vrijeme akcije obnavljanja podataka o konfiguraciji. Kontaktirajte vašeg dobavljača servisa.

#### **Neuspjelo brisanje konfiguracijskih podataka nekonfigurirane jedinice diska - podaci nisu na-eni**

Ne postoje podaci o konfiguraciji logičke particije. Još nitko nije zamijenio poslužitelj uklanjanjem resursa s primarne i njihovom dodjelom novim sekundarnim particijama ili disk jedinica ne sadrži nikakve podatke o konfiguraciji. Poslužitelj nije izveo zahtijevanu akciju.

#### **Neuspjelo brisanje resursa logičkog particioniranja koji se ne prijavljuje**

Došlo je do interne greške u upravitelju konfiguracije logičke particije za vrijeme akcije obnavljanja podataka o konfiguraciji. Kontaktirajte vašeg dobavljača servisa.

#### **Neuspjelo brisanje resursa koji se ne prijavljuju - podaci nisu na-eni**

Ne postoje podaci o konfiguraciji logičke particije. Još nitko nije promijenio poslužitelj uklanjanjem resursa iz primarne particije i njihovom dodjelom novim sekundarnim particijama. Poslužitelj nije izveo zahtijevanu akciju.

#### **Neuspjelo brisanje resursa koji se ne prijavljuju - podaci su zaštićeni**

Poslužitelj je otkrio probleme u podacima o konfiguraciji logičke particije, stoga operacija kopiranja ne može biti nastavljena. Najprije morate izvesti neku drugu akciju obnavljanja.

## **Neuspjelo brisanje povijesti referentnog koda**

Pokušajte zadatak ponovno. Ako se neuspjeh nastavi, kontaktirajte vašeg dobavljača servisa.

#### **Uspješna promjena konfiguracije, ali particija neće biti funkcionalna**

Poslužitelj će dozvoliti promjene napravljene na logičkoj particiji. Međutim, logička particija možda neće biti uspješno ponovno pokrenuta, jer ne ispunjava minimalne zahtjeve za procesore, glavnu memoriju ili interaktivnu izvedbu. Dodajte potrebne resurse prije ponovnog pokretanja particije.

## **U toku zahtjeva su se promijenili konfiguracijski podaci, pokušajte ponovno.**

Konfiguracija particija je promijenjena dok ste vi davali vaš zahtjev. Pričekajte pet minuta i ponovno pokušajte operaciju. Particija je možda ponovno pokrenuta ili možda završava ponovno pokrenutu obradu.

#### **Otkrivene greške konfiguracijskih podataka - pogledajte dnevnik aktivnosti proizvoda**

Podaci o konfiguraciji logičke particije zaštićeni su i ne mogu biti promijenjeni sve dok ne napravite akciju ispravka. Pogledajte Dnevnik aktivnosti proizvoda (PAL) za informacije. Tipično, morate koristiti opciju na ekranu Obnavljanje podataka o konfiguraciji da ispravite problem.

#### **Na-eni noviji konfiguracijski podaci**

Poslužitelj je pronašao podatke o konfiguraciji logičke particije na drugoj disk jedinici. Podaci su noviji od podataka na disk jedinici izvora učitavanja ove particije. Nije potrebna druga akcija.

#### **Na-eni stariji konfiguracijski podaci**

Poslužitelj je pronašao podatke o konfiguraciji logičke particije na drugoj disk jedinici. Podaci su stariji od podataka na disk jedinici izvora učitavanja ove particije. Nije potrebna druga akcija.

#### **Na-eni konfiguracijski podaci koji su izvorno s neke druge particije**

Poslužitelj je pronašao podatke o konfiguraciji logičke particije na drugoj disk jedinici. Poslužitelj je odredio da su podaci o konfiguraciji prethodno bili na drugoj particiji. Obrišite podatke o konfiguraciji za disk jedinice koje nisu konfigurirane prije njihove upotrebe.

#### **Na-eni konfiguracijski podaci koji su izvorno s nekog drugog sistema**

Poslužitelj je pronašao podatke o konfiguraciji logičke particije na drugoj disk jedinici. Poslužitelj je odredio da su podaci o konfiguraciji prethodno bili na drugom poslužitelju. Obrišite podatke o konfiguraciji za disk jedinice koje nisu konfigurirane prije njihove upotrebe.

#### **Neuspio izbor IOP konzole**

Došlo je do interne greške. Poslužitelj nije mogao staviti u odnos I/O procesor (IOP) s listom resursa dodijeljenih particiji. Provjerite dnevnike Licencnog internog koda za unos 0C00 C9FF.

#### **Neuspjelo čitanje kontrolnog panela**

Pokušajte zadatak ponovno. Ako se neuspjeh nastavi, kontaktirajte vašeg dobavljača servisa.

#### **Neuspio zadatak kontrolnog panela**

Zadatak procesora virtualne usluge nije uspio. Upotreba funkcija kontrolnog panela za sekundarne particije možda neće raditi s primarne particije. Kontaktirajte vašeg dobavljača servisa.

#### **Nije uspjelo ažuriranje kontrolnog panela**

Desila se interna greška koja je uzrokovala neuspjeh zahtjeva panela. Pokušajte ponovno, a ako se uvjeti nastave kontaktirajte vašeg dobavljača servisa. Možda je došlo do 0C00 C9FF zapisa Licencnog internog koda.

## **Nije uspjelo kopiranje konfiguracijskih podataka na drugu stranu**

Došlo je do interne greške u upravitelju konfiguracije logičke particije za vrijeme akcije obnavljanja podataka o konfiguraciji. Kontaktirajte vašeg dobavljača servisa.

#### **Nije uspjelo kopiranje konfiguracijskih podataka na drugu stranu - podaci nisu valjani**

Ova kopija podataka o konfiguraciji logičke particije je oštećena ili netočna. Pokušajte s ponovnim pokretanjem particije upotrebom drugog IPL izvora. Ako je uspješna, koristite ovu funkciju za kopiranje tih podataka o konfiguraciji na ovaj IPL izvor. Ako ne možete popraviti problem, kontaktirajte vašeg dobavljača servisa.

#### **Nije uspjelo kopiranje konfiguracijskih podataka na drugu stranu - podaci nisu na-eni**

Ne postoje podaci o konfiguraciji logičke particije. Još nitko nije promijenio poslužitelj uklanjanjem resursa iz primarne particije i njihovom dodjelom novim sekundarnim particijama. Poslužitelj nije izveo zahtijevanu akciju.

## **Nije uspjelo kopiranje konfiguracijskih podataka na drugu stranu - podaci su zaštićeni**

Poslužitelj je otkrio probleme u podacima o konfiguraciji logičke particije, stoga operacija kopiranja ne može biti nastavljena. Najprije mora biti izvedena neka druga akcija obnavljanja.

#### **Nije uspjelo pokretanje servisnog alata**

Servisna funkcija nije mogla biti pokrenuta iz izbornika Namjenskih servisnih alata. Ako pokušavate raditi s particijama poslužitelja, ova greška pokazuje da na istoj logičkoj particiji trenutno drugi korisnik radi s particijama poslužitelja upotrebom SST-a.

## **Nije uspio ponovni pokušaj CPM ili MSD IPL**

Zadatak na panelu doživio je neuspjeh. Pokušajte zahtjev ponovno. Ako i dalje ne uspije, kontaktirajte dobavljača usluga.

#### **Podaci mogu biti nepotpuni sve dok se nije obavio IPL na svim particijama**

Servisna funkcija je provjerila da li su sve sekundarne particije koje su predstavljene na ekranu gdje je prikazana ova poruka, uključene i da li su sposobne prijaviti resurse kao što su I/O adaptori i ureaji. Upravitelj konfiguracije logičke particije općenito ne prati ovaj tip resursa. Možete vidjeti samo sabirnice i I/O procesore dok su particije aktivirane.

## **Podaci mogu biti nepotpuni dok se nije obavio IPL na particiji**

Logička particija je u stanju (na primjer, isključena) u kojem upravitelj konfiguracije logičke particije ne može sa sigurnošću znati koji resursi su pripojeni sabirnici (ili sabirnicama) koje su u vlasništvu ili korištene od strane particije. Moguće je da su neki resursi fizički premješteni od vremena kada je particija zadnji put uspješno ponovno pokrenuta. Ova poruka je informativna. Pokazuje da poslužitelj neće prikazati I/O adaptore i ureaje sve dok ponovno ne pokrenete logičku particiju. Resursi sabirnica premješteni su od vremena zadnjeg ponovnog pokretanja.

## **Neće biti omogućeno obnavljanje podataka, povratni kod: xxxxxxxx**

Ova poruka prikazana je kada poslužitelj iskusi grešku za vrijeme procesa obnavljanja podataka o konfiguraciji. Kontaktirajte vašeg dobavljača servisa.

#### **Nije uspjela deaktivacija udaljene usluge**

Zadatak na panelu doživio je neuspjeh. Pokušajte zahtjev ponovno. Ako i dalje ne uspije, kontaktirajte dobavljača usluga.

#### **Nije uspio IOP izbor elektroničke korisničke podrške**

Došlo je do interne greške. Poslužitelj nije mogao staviti u odnos IOP s listom resursa dodijeljenih particiji. Provjerite dnevnike Licencnog internog koda za unos 0C00 C9FF.

## **Nije uspjelo brisanje - jedna ili više particija trenutno koriste dijeljeno spremište.**

Ova akcija nije dozvoljena, jer postoje aktivne sekundarne particije koje koriste dijeljeno spremište procesora.

## **Ne postoji detaljni izvještaj problema**

O ovom problemu nema nikakvih detaljnih informacija. Druga akcija nije potrebna.

#### **Nije uspjelo ponovno pokretanje/učitavanje IOP diskovne jedinice**

Zadatak na panelu doživio je neuspjeh. Pokušajte zahtjev ponovno. Ako se neuspjeh nastavi, kontaktirajte vašeg dobavljača servisa.

## **Nije uspio prikaz statusa procesora, particiju ne posjeduje niti jedan procesor**

Izabrana particija nema niti jedan procesor. Zahtijevana opcija ne može biti izvedena.

#### **Za korištenje funkcije s panela u sigurnom načinu potrebna je sesija DST konzole**

Ova greška se javlja u SST-u kada izaberete funkciju koja mora biti izvedena u DST-u. Koristite DST ekran prikaza da izvedete ovu funkciju.

## **Nije uspio dump MFIOP.**

Nije uspio zahtjev za dump-om MFIOP-a. Provjerite Dnevnik aktivnosti proizvoda za greške koje su pridružene MFIOP resursu i prijavite greške dobavljaču usluga.

## **Uspješan dump MFIOP-a.**

Uspješno ste napravili dump MFIOP-a.

## **Uspješan izbor IOP elektroničke korisničke podrške, nije podržan async**

Uspješno ste izabrali defaultni IOP za podršku elektroničkog korisnika za sekundarnu particiju. Imajte na umu da protokol za asinkrone komunikacije nije podržan tim tipom resursa.

#### **Uspješan izbor IOP elektroničke korisničke podrške, nije podržan SDLC**

Uspješno ste izabrali defaultni IOP za podršku elektroničkog korisnika za sekundarnu particiju. Imajte na umu da protokol za SDLC komunikacije nije podržan tim tipom resursa.

#### **Unesite vrijednost za jedinice spremišta dijeljenog procesora.**

Postavite vrijednost za jedinice spremišta dijeljenog procesora.

#### **Nije uspio prisilni DST**

Zadatak na panelu doživio je neuspjeh. Pokušajte zahtjev ponovno. Ako se neuspjeh nastavi, kontaktirajte vašeg dobavljača servisa.

## **Za vrijeme sistemskog MSD IPL-a, funkcija nije dopuštena.**

Ova particija trenutno prolazi kroz dump glavne memorije. U ovom trenutku ne možete izvesti zahtijevane funkcije.

#### **Zbog verzije/razine izdanja primarne particije, funkcija nije dostupna**

Funkcija koju ste pokušali izvesti u sekundarnoj particiji nije moguća, jer primarna particija ima raniju verziju operativnog sistema. Primarna particija mora biti na istoj ili višoj razini da biste bili u mogućnosti koristiti ovu funkciju.

## **U SST funkcija nije dostupna, koristite DST konzolu.**

Funkcija koju ste pokušali izvesti dozvoljena je samo s DST-a zbog veće sigurnosti za DST. Pokrenite DST i pokušajte funkciju ponovno.

## **Najveći dopušteni broj za identifikator particije: xx**

Ova greška se javlja kada pokušate particiji dati identifikator koji je veći od onog koji dozvoljava poslužitelj. Upišite broj koji je manji ili jednak najvećem dozvoljenom broju.

#### **Pritisnuta pogrešna tipka**

Pritisnuta je pogrešna tipka. Pritisnite važeću funkcijsku tipku za ovaj ekran za prikaz.

#### **Izabran pogrešan tip resursa**

Dali ste zahtjev koji nije podržan tipom resursa koji ste izabrali. Ovisno o ekranu za prikaz gdje je poruka greške prikazana, možda ćete trebati izabrati sabirnicu, IOP ili oboje.

## **Interaktivna funkcija smanjena na xxx % bazirano na broju procesora**

Ovo je informativna poruka da je sistem prilagodio vrijednost. Provjerite vrijednost i pritisnite Enter za njen prihvat. Druga akcija nije potrebna.

## **Interaktivna funkcija povećana na xxx % bazirano na broju procesora**

Ovo je informativna poruka da je sistem prilagodio vrijednost. Provjerite vrijednost i pritisnite Enter za njen prihvat. Druga akcija nije potrebna.

## **Uneseni postotak interaktivne funkcije nije ispravan**

Upisali ste vrijednost koja je bila veća od 100 % ili koja nije bila cijeli broj. Upišite vrijednost između 1% i 100% za particiju.

#### **Uneseni postotak interaktivne funkcije nije unutar minimalne i maksimalne vrijednosti**

Pokušali ste promijeniti vrijednost za interaktivnu izvedbu na ovoj particiji. Međutim, vrijednost koju ste upisali nije između minimalne i maksimalne vrijednosti. Upišite ili broj koji je između minimalne i maksimalne vrijednosti ili promijenite minimalnu i maksimalnu vrijednost.

#### **Nije moguće dodavanje i uklanjanje IOP-a zbog tipa IOP-a**

Poslužitelj ne može dodati ili ukloniti I/O procesor, jer je:

- v Pripojen virtualnoj sabirnici koja se koristi za OptiConnect.
- v Pripojen sabirnici koja se koristi u klaster okolini.
- v IOP koji se koristi za primarnu particiju izvor učitavanja ili konzola.

#### **IOP opcija mora se podudarati s navedenom opcijom sabirnice**

Zbog prirode zahtjeva, nad sabirnicom i pripojenim IOP-om ne mogu se izvesti sukobljene opcije.

#### **Izabran IOP nema sposobnost za podršku zahtijevane funkcije**

Za vrijeme filtriranja sposobnosti resursa na ekranu za izbor označenih resursa, pojavit će se ova poruka ako poslužitelj odredi da resurs ne može podržati zahtijevani izbor sposobnosti. Označeni su oni resursi koji imaju posebno značenje za sekundarne particije, kao što je IOP izvora učitavanja ili IOP konzole. Pritisnite F9 na ekranu izbora da isključite filtriranje. Ovo će dozvoliti izbor ako još uvijek želite koristiti resurs.

#### **I/O resursi se razlikuju od sistema, nakon obnavljanja podesite konfiguraciju**

Ovo je poruka upozorenja. Neki resursi na poslužitelju nisu originalno dio konfiguracije. Izvedite akcije obnavljanja za podatke o konfiguraciji particije.

#### **Nedovoljno dostupnih jedinica dijeljenog procesora.**

Pokušali ste postaviti broj jedinica dijeljenog procesora na broj veći od dostupnog u spremištu dijeljenih procesora. Moguća rješenja su dodavanje više procesora u spremište dijeljenog procesora ili smanjenje broja jedinica dijeljenih procesora na broj manji ili jedna broju dostupnih jedinica dijeljenih procesora.

#### **Nije uspjelo ponovno pokretanje IPL-a**

Zadatak na panelu doživio je neuspjeh. Pokušajte zahtjev ponovno. Ako i dalje ne uspije, kontaktirajte dobavljača usluga.

## **IOP-i učitavanja izvora i konzole će biti potrebni za nastavak kreiranja**

Nema dostupnih IOP-a za dodavanje ovoj particiji. Otidite natrag i uklonite potrebne IOP-e s druge particije koja ih ne treba, zatim nastavite s kreiranjem ove particije.

## **Nije uspio izbor IOP-a učitavanja izvora**

Došlo je do interne greške. Poslužitelj nije mogao staviti u odnos IOP s listom resursa dodijeljenih particiji. Provjerite dnevnike Licencnog internog koda za unos 0C00 C9FF.

#### **Detektirane su greške u konfiguracijskim podacima logičkog particioniranja**

Nije uspjela kontrolna suma upravitelja konfiguracije logičke particije. Ne možete biti sigurni da su podaci o konfiguraciji važeći. Kontaktirajte vašeg dobavljača servisa.

## **Nisu valjani konfiguracijski podaci logičkog particioniranja**

Uprava konfiguracije logičkog particioniranja nije otkrila podatke o logičkoj particiji na trenutnom IPL izvoru disk jedinice izvora učitavanja (izvor A ili izvor B). Kontaktirajte vašeg dobavljača servisa.

#### **Nisu na-eni konfiguracijski podaci logičkog particioniranja**

Ne postoje podaci o konfiguraciji logičke particije. Još nitko nije promijenio poslužitelj uklanjanjem resursa iz primarne particije i njihovom dodjelom novim sekundarnim particijama. Poslužitelj nije izveo zahtijevanu akciju.

#### **API logičke particije je odbijen na fizičkom sistemu**

Funkcionalnost konfiguracije logičke particije za ovaj sistem dostupna je s Konzole za hardversko upravljanje. Pogledajte informacije o logičkom particioniranju u IBM Informacijskom centru za sistemski hardver.

#### **Napravite važeći izbor**

Unijeli ste unos koji nije važeći za ovaj izbor. Upišite važeći unos za ovaj izbor.

#### **Maksimalna interaktivna izvedba postavljena je na xxx % ovisno o maksimalnim procesorima**

Poslužitelj ima 100% interaktivnu izvedbu dostupnu za razdjelu između particija. Međutim, dozvoljeni raspon za svaku particiju ovisi o tome kako su razdijeljeni procesori poslužitelja. Na primjer, ako jedna particija ima 10% procesora poslužitelja, tada bi bilo moguće da ta particija koristi 99% interaktivne izvedbe dostupne poslužitelju. Ove poruke o greški pojavit će se kada su postavke interaktivne izvedbe izvan praktičnog raspona i kada je poslužitelj za vas napravio prilagodbu.

## **Maksimalne jedinice procesorskog spremišta su iznad onih koje podržavaju maksimalni procesori.**

Pokušali ste postaviti količinu jedinica za obrađivanje na broj veći od maksimuma koji procesori mogu podržati. Moguća rješenja su smanjenje maksimalne količine zahtijevanih jedinica za obrađivanje.

## **Maksimum procesorske jedinice postavljen je na xxx ovisno o maksimumu procesora.**

Maksimum jedinica procesora prilagođen je na osnovu specificiranog maksimuma procesora. Prilagođena vrijednost različita je od one specificirane da zadovolji maksimum jedinica procesora podržanih po procesoru.

#### **Maksimalna unesena vrijednost nije valjana**

Vrijednost koju ste unijeli nije važeća. Ona je ili veća od one koju ovaj poslužitelj dozvoljava ili nije cijeli broj. Upišite drugu vrijednost.

## **Minimum interaktivnih funkcija postavljen je na xxx % bazirano na minimumu procesora**

Poslužitelj ima 100% interaktivnu izvedbu dostupnu za razdjelu između particija. Međutim, dozvoljeni raspon za svaku particiju ovisi o tome kako su razdijeljeni procesori poslužitelja. Na primjer, ako jedna particija ima 10% procesora poslužitelja, tada bi bilo moguće da ta particija koristi 1% interaktivne izvedbe dostupne poslužitelju. Ove poruke o greški pojavit će se kada su postavke interaktivne izvedbe izvan praktičnog raspona i kada je poslužitelj za vas napravio prilagodbu.

## **Minimalne jedinice procesorskog spremišta su ispod onog što minimalno podržavaju procesori.**

Pokušali ste postaviti količinu jedinica za obrađivanje na broj manji od minimuma koji procesori mogu podržati. Moguća rješenja su povećanje količine zahtijevanih jedinica za obrađivanje.

#### **Minimum procesorskih jedinica postavljen je na xxx ovisno o minimumu procesora.**

Minimum jedinica procesora prilagođen je na osnovu specificiranog minimuma procesora. Prilagođena vrijednost različita je od one specificirane da zadovolji minimum jedinica procesora podržanih po procesoru.

#### **Minimalna vrijednost ne može biti veća od maksimalne vrijednosti**

Vrijednost koju ste specificirali za minimum veća je od vrijednosti za maksimum. Ili napravite vrijednost za maksimum većom ili upišite vrijednost za minimum koja je manja od trenutnog maksimuma.

#### **Minimalna unesena vrijednost nije važeća**

Vrijednost koju ste unijeli nije važeća. Ona je ili manja od one koju ovaj poslužitelj dozvoljava ili nije cijeli broj. Upišite drugu vrijednost.

#### **Višestruke vrijednosti interaktivnih funkcija su prilago-ene bazirano na procesorskim vrijednostima**

Ovo je informativna poruka da je sistem prilagodio vrijednosti. Provjerite vrijednosti i pritisnite Enter za njihov prihvat. Druga akcija nije potrebna.

#### **Novi uneseni postotak interaktivne izvedbe veći je od dostupnog**

Nije dostupno dovoljno interaktivne izvedbe da vam dozvoli da dodate količinu koju ste zahtijevali. Unesite ili manje interaktivne izvedbe ili oslobodite interaktivnu izvedbu s druge particije.

## **Novi uneseni broj procesora veći je od dostupnih**

Nije dostupno dovoljno procesora da vam dozvoli da dodate količinu koju ste zahtijevali. Dodajte ili manje procesora ili oslobodite procesore s druge particije.

#### **Nije važeće novo uneseno ime particije**

Ime za particiju mora se prilagoditi sljedećim pravilima: Znakovi mogu biti bilo koje slovo (A-Z) i bilo koji broj (0 - 9). Ime ne može biti prazno. Ime ne može biti PRIMARY. Ime ne može biti isto kao postojeća sekundarna particija.

#### **Nije važeće novo uneseno ime particije - ime već postoji**

Ime koje ste upisali za ovu particiju već koristi druga particija na poslužitelju. Upišite različito ime za ovu particiju.

## **Nova unesena veličina glavne memorije veća je od dostupne**

Nije dostupno dovoljno glavne memorije da vam dozvoli da dodate količinu koju ste zahtijevali. Ili dodajte manje glavne memorije ili oslobodite potrebnu glavnu memoriju iz druge particije.

#### **Trenutno nema pripojenog zamjenskog IPL ure-aja na izabrani IOP**

Ovo je poruka upozorenja. Poslužitelj ne može identificirati bilo koji zamjenski IPL ureaj pripojen ovom IOP-u. Ako niti jedan uređaj nije pripojen, uvjerite se da ste pripojili jedan prije pokušaja upotrebe IOP-a na particiji.

#### **Nema promjene, novo ime je isto kao i postojeće**

Ovo je informativna poruka. Izabrali ste promjenu imena particije. Međutim, ime koje ste izabrali isto je kao i prethodno. Druga akcija nije potrebna.

#### **Trenutno nema pripojenog ure-aja konzole na izabrani IOP**

Ovo je poruka upozorenja. Poslužitelj ne može identificirati bilo koji konzolni ureaj pripojen ovom IOP-u. Ako niti jedan uređaj nije pripojen, uvjerite se da ste pripojili jedan prije pokušaja upotrebe IOP-a na particiji.

#### **Nije pripojen resurs elektroničke korisničke podrške na izabrani IOP**

Ovo je poruka upozorenja. Poslužitelj ne može identificirati niti jedan uređaj za podršku elektroničkog korisnika pripojen ovom IOP-u. Ako niti jedan uređaj nije pripojen, uvjerite se da ste pripojili jedan prije pokušaja upotrebe IOP-a na particiji.

#### **Nisu definirane particije gosta.**

Ovo je samo informativna poruka.

#### **Nema trenutno pripojene sposobne diskovne jedinice s izvorom učitavanja na izabrani IOP**

Ovo je poruka upozorenja. Poslužitelj ne može identificirati niti jednu disk jedinicu kao izvor učitavanja za ovaj IOP. Ako niti jedan uređaj nije pripojen, uvjerite se da ste pripojili jedan prije pokušaja upotrebe IOP-a na particiji.

#### **Nisu na-ene nekonfigurirane diskovne jedinice koje imaju konfiguracijske podatke**

Ova poruka prikazana je na ekranu za prikaz Izbora nekonfigurirane disk jedinice za brisanje podataka o konfiguraciji. Disk jedinica koju ste izabrali ne sadrži nikakve podatke o konfiguraciji particije.

## **Nije navedena usluga ispisa. Zahtjev za ispisom nije uspio**

Ova poruka prikazuje se u DST-u ili SST-u kada ne izaberete pisač i izaete iz prompta. Ako ste imali namjeru izabrati pisač, pokušajte zahtjev ponovno.

## **Ne mogu pokrenuti Rad s particijama sistema**

Ova poruka prikazuje se u SST-u i pokazuje da drugi korisnik na poslužitelju trenutno radi s logičkim particijama na DST-u ili SST-u.

#### **Nije dovoljan postotak interaktivne izvedbe**

Zahtijevali ste dodavanje više interaktivne izvedbe nego što je dostupno. Unesite ili manje interaktivne izvedbe ili uklonite što trebate s drugih particija.

#### **Nije dovoljno glavne memorije**

Zahtijevali ste dodavanje više glavne memorije nego što je dostupno. Dodajte ili manje glavne memorije ili uklonite što trebate s drugih particija.

## **Nema dovoljno dostupnih procesora**

Zahtijevali ste dodavanje više procesora nego što je dostupno. Dodajte ili manje procesora ili uklonite što trebate s drugih particija.

#### **Nema dovoljno dostupnih procesora.**

Nema dovoljno dostupnih procesora da dovršite vaš zahtjev. Smanjite broj zahtijevanih procesora.

## **Nema dovoljno dostupnih dijeljenih spremišta procesorskih jedinica.**

Pokušali ste postaviti broj dijeljenih procesorskih jedinica na broj veći od dostupnog. Moguća rješenja su dodavanje više procesora u dijeljeno spremište ili smanjenje količine zahtijevanih procesorskih jedinica na broj manji ili jednak količini procesorskih jedinica koje su dostupne.

## **Unijeli ste premali broj - manje od onog što zahtijevaju particije.**

Dijeljeno spremište procesora zahtijeva više procesora od upisanog broja. Upišite veći broj procesora da dovršite zahtjev. Dijeljeno spremište procesora mora imati dovoljno procesora za podršku većeg broja procesora svih particija upotrebom dijeljenog spremišta procesora.

### **Uspješno promijenjen broj procesora dodijeljenih spremištu.**

Ovo je samo informativna poruka.

## **Uneseni broj procesora veći je od dostupnih.**

Pokušali ste premjestiti procesore koji su dostupni. Smanjite broj procesora za premještanje.

#### **Broj procesora nije unutar minimalne i maksimalne vrijednosti**

Pokušali ste promijeniti vrijednost za procesore u ovoj particiji. Međutim, vrijednost koju ste upisali nije između minimalne i maksimalne vrijednosti. Upišite ili broj koji je između minimalne i maksimalne vrijednosti ili promijenite minimalnu i maksimalnu vrijednost.

#### **Uneseni broj procesora nije važeći**

Vrijednost koju ste unijeli nije važeća. Ona je ili manja ili veća od dozvoljene za ovaj poslužitelj ili nije cijeli broj. Upišite drugu vrijednost.

## **Broj dijeljenih procesorskih jedinica nije unutar minimalne i maksimalne vrijednosti.**

Broj jedinica za obrađivanje mora biti veći ili jednak minimumu i manji ili jednak maksimumu dijeljenih procesorskih jedinica.

#### **Može biti izabrana samo jedna particija**

Pokušali ste izvesti akciju na više od jedne particije. Ovaj ekran za prikaz može rukovati samo jednim zahtjevom istovremeno. Ponovite akciju posebno za svaku particiju.

#### **Može biti izabran samo jedan resurs**

Pokušali ste izvesti akciju na više od jednog resursa. Ovaj ekran za prikaz može rukovati samo jednim zahtjevom istovremeno. Ponovite akciju posebno za svaki resurs.

#### **Može biti izabran samo jedan resurs navedenog tipa**

Pokušali ste izvesti akciju na više od jednog tipa resursa. Ovaj ekran za prikaz može rukovati samo jednim zahtjevom istovremeno za svaki tip resursa. Ponovite akciju posebno za svaki tip resursa.

#### **Opcija je dozvoljena samo iz primarne particije**

Možete izvesti opcije 13 i 14 da promijenite Akciju sistemskog IPL-a s primarne particije. Poslužitelj ne dozvoljava prikaz ili promjenu te vrijednosti u sekundarnim particijama. Ili je sekundarna particija u sigurnom načinu. Stoga morate ići na primarnu DST konzolu da promijenite način u vrijednost različitu od sigurnog načina.

#### **Opcija nije dozvoljena za vrijeme sistemskog MSD IPL-a**

Kada poslužitelj izvodi dump glavne memorije (MSD), ne možete izvoditi mnoge opcije konfiguracije logičke particije koje zamjenjuju podatke o konfiguraciji logičke particije. Na primjer, ne možete izvoditi akcije obnavljanja ili kreirati novu sekundarnu particiju.

#### **Za novu particiju opcija nije dozvoljena do sljedećeg sistemskog IPL-a**

Ova particija je nedavno kreirana. Ne možete izvoditi nikakve akcije sve dok ponovno ne pokrenete poslužitelj. Kada ponovno pokrenete poslužitelj, možete pokušati s ovom opcijom.

#### **Opcija nije dozvoljena za primarnu particiju**

Neke opcije nemaju smisla kada su izdane na primarnoj particiji. Na primjer, ne možete promijeniti ime primarne particije, obrisati primarnu particiju ili izabrati označeni sekundarni resurs kao na primjer IOP izvora učitavanja ili IOP konzole.

#### **Za izabrani resurs opcija nije dozvoljena**

Opcija koju ste upisali nije važeća na ovom ekranu za prikaz. Pogledajte ekran za prikaz za listu dozvoljenih opcija.

#### **Dok je particija u sigurnom načinu, opcija nije dostupna, koristite primarni DST**

Ova će se greška dogoditi ako pokušate koristiti funkcije s panela na ekranu za prikaz Rad sa statusom particije na particiji postavljenoj na siguran način. Kada je particija postavljena na siguran način, možete izvoditi samo njene funkcije s panela ekrana za prikaz Rad sa statusom particije primarne particije s DST konzole. Kada promijenite način particije sa sigurnog na neki drugi način, možete koristiti funkcije s panela na toj sekundarnoj particiji.

#### **Opcija je dostupna samo za primarnu particiju.**

Neke akcije nisu dozvoljene za sekundarne particije. Na primjer, promjene konfiguracije ne mogu biti napravljene iz sekundarne particije.

## **Nije uspjela funkcija panela - blokiranje ključa nije u kontrolnom panelu**

Ključ za poslužitelj nije na kontrolnom panelu. Umetnite ključ i pokušajte zahtjev ponovno.

## **Particija je već isključena**

Izabrali ste isključivanje ove particije. Ali, particija je već isključena.

#### **Particija je već uključena**

Izabrali ste uključivanje ove particije. Ali, particija je već uključena.

#### **Kreiranje particije nije uspješno - već postoji maksimalni broj particija**

Poslužitelj već ima maksimalan dozvoljeni broj logičkih particija za izdanje. Ne možete kreirati drugo.

#### **Kreiranje particije nije uspješno - nedovoljno dostupnih sistemskih resursa**

Ne možete kreirati drugu particiju. Maksimalan broj particija koje ovaj poslužitelj podržava već je kreiran.

#### **Brisanje particije nije uspješno - particija se mora isključiti**

Ne možete obrisati particiju dok je još uključena. Isključite particiju, zatim izvedite operaciju brisanja za tu particiju.

#### **Particija trenutno nema vlasništvo nad sabirnicom.**

Akcija trenutno ne može biti izvedena, jer niti jedna druga logička particija ne posjeduje sabirnicu. Morate dodijeliti vlasništvo ove sabirnice prije nego možete napraviti sljedeće:

- Ukloniti sabirnicu.
- Promijeniti sabirnicu.
- Premjestiti I/O procesor.

#### **Uneseni identifikator particije već koristi neka druga particija**

Ova greška se javlja kada pokušate particiji dati identifikator koji je već u upotrebi od strane druge particije na poslužitelju. Upišite različiti identifikator.

#### **Uneseni identifikator particije nije važeći**

Upisali ste identifikator koji nije bio između 1 i 24 ili koji nije bio cijeli broj. Upišite vrijednost između 1 i 24.

### **Zbog verzije/razine izdanja nakon obnavljanja možda će trebati instalacija particije**

Ovo je poruka upozorenja. Sistem je pronašao nešto što je izgleda nepodržana softverska verzija u jednoj od sekundarnih particija. Identificirano izdanje ne može podržati trenutni hardver na poslužitelju. Ako sekundarna particija ima nepodržano izdanje, instalirajte podržanu i5/OS verziju nakon što završite s obnovom primarne particije.

## **Uspješno kreiranje xxx particije, ali particija neće biti funkcionalna.**

Poslužitelj je dozvolio promjene na logičkoj particiji. Međutim, logička particija možda neće biti uspješno ponovno pokrenuta, jer ne ispunjava jedan ili više minimalnih zahtjeva za procesore, memoriju ili interaktivnu izvedbu. Dodajte potrebne resurse prije ponovnog pokretanja particije.

## **Nije uspjela domena isključivanja**

Zadatak na panelu doživio je neuspjeh. Pokušajte zahtjev ponovno. Ako i dalje ne uspije, kontaktirajte dobavljača usluga.

## **Nije uspjela domena uključivanja**

Zadatak na panelu doživio je neuspjeh. Pokušajte zahtjev ponovno. Ako i dalje ne uspije, kontaktirajte dobavljača usluga.

## **Nije uspjelo obnavljanje konfiguracijskih podataka primarne particije**

Došlo je do interne greške u upravitelju konfiguracije logičke particije za vrijeme akcije obnavljanja podataka o konfiguraciji. Kontaktirajte vašeg dobavljača servisa.

## **Nije uspjelo obnavljanje konfiguracijskih podataka primarne particije - podaci nisu na-eni**

Ne postoje podaci o konfiguraciji logičke particije. Još nitko nije zamijenio poslužitelj uklanjanjem resursa s primarne particije i njihovom dodjelom novim sekundarnim particijama. Poslužitelj nije izveo zahtijevanu akciju.

## **Nije uspjelo obnavljanje konfiguracijskih podataka primarne particije - nisu na-eni novi podaci**

Daljnja akcija nije potrebna. Poslužitelj nije pronašao nikakve podatke o konfiguraciji logičke particije na drugim disk jedinicama različite od onih koji su trenutno spremljeni na disk jedinici izvoru učitavanja ove logičke particije.

## **Nije uspio zahtjev za ispisom zbog nepoznate greške**

Došlo je do nepoznate greške. Kontaktirajte vašeg dobavljača servisa.

#### **Nije poslan zahtjev za ispisom, bez popisanih unosa za ispis**

Pokušali ste poslati zahtjev za ispisom bez izbora bilo čega za ispis ili ovaj ekran za prikaz ne dozvoljava ispis. Pokušajte ispis s ekrana za prikaz koji vam dozvoljava da izaberete unose.

## **Zahtjev za ispisom koji je poslan servisnom printeru s jednom ili više grešaka**

Ovo je informativna greška. Iako je zahtjev za ispisom imao neke greške, zahtjev za ispisom bio je uspješan. Možda ćete htjeti kontaktirati vašeg dobavljača servisa da odredite prirodu problema.

#### **Nije uspjelo rješenje problema**

Problem izabran da bude prihvaćen nije trenutno na listi poznatih problema za logičku particiju ili se desila druga interna greška. Kontaktirajte vašeg predstavnika servisa.

#### **Nije uspjelo rješenje problema, nije moguće brisanje greške pažnje**

Problem izabran da bude prihvaćen nije trenutno na listi poznatih problema za logičku particiju ili se desila druga interna greška. Kontaktirajte vašeg predstavnika servisa.

## **Nije uspjelo rješenje problema, nije moguće brisanje grešaka informacije**

Problem izabran da bude prihvaćen nije trenutno na listi poznatih problema za logičku particiju ili se desila druga interna greška. Kontaktirajte vašeg predstavnika servisa.

#### **Nije uspjelo rješenje problema, nije moguće brisanje ozbiljnih grešaka**

Problem izabran da bude prihvaćen nije trenutno na listi poznatih problema za particiju ili se desila druga interna greška. Kontaktirajte vašeg predstavnika servisa.

#### **Nije uspjelo uklanjanje I/O resursa**

Došlo je do interne greške. Poslužitelj nije pronašao da je IOP trenutno u vlasništvu relevantne particije i da već nije dostupan resurs. Kontaktirajte vašeg dobavljača servisa.

## **Uspješan ponovni poredak SPCN adresiranja.**

Ovo je samo informativna poruka.

#### **Trenutno nije omogućena zahtijevana funkcija s panela**

Poslužitelj nije onemogućio funkciju panela u ovom trenutku. Pričekajte i pokušajte zahtjev ponovno. Na primjer, ako je izveden pokušaj funkcije panela 21 na particiji koja se ponovno pokreće i još nije u namjenskim servisnim alatima (DST), tada 21 neće biti omogućena sve dok DST nije dosegnut.

## **Zahtjev nije uspio, sabirnica xxx se ne koristi**

Particija trenutno ne koristi sabirnicu, tako da ne može imati vlasništvo nad njom.

## **Zahtjev nije uspio, sabirnica xxx nije dijeljena**

Sabirnica je u posebnom stanju koje sprečava da bude promijenjeno u dijeljeno (kao što je upotreba u klasteru). Ili, IOP koji se uklanja ne pripada sabirnici koja je u dijeljenom načinu.

## **Neuspjeh zahtjeva, konfiguracijski podaci zaštićeni - pogledajte dnevnik aktivnosti proizvoda**

Podaci o konfiguraciji logičke particije iz nekog razloga su zaštićeni i ne mogu biti promijenjeni sve dok se ne izvede akcija ispravka. Pogledajte Dnevnik aktivnosti proizvoda (PAL) za informacije o tome što napraviti. Tipično, morate koristiti opciju na ekranu Obnavljanje podataka o konfiguraciji da ispravite problem.

#### **Zahtjev nije uspio zbog stanja jedne ili više particija**

Ovisno o zahtijevanoj funkciji, sve sekundarne particije moraju biti ili isključene ili uključene za nastavak.

## **Zahtjev nije uspio, zahtijevane greške nisu rukovane**

Ekran za prijavu grešaka prethodno je prikazan, ali ga je korisnik opozvao bez dozvole obnavljanja poslužitelju od popisanih problema ili poslužitelj nije uspio izvesti akciju obnavljanja.

#### **Zahtjev nije uspio, povratni kod: xxxxxxxx**

Ova će se poruka pojaviti za grešku koja nema sebi pridružen opis poruke. Heksadecimalni povratni kod reći će vam što se dogodilo.

#### **0xFFFFFF98**

I/O konfiguracija je promijenjena dok je trenutna akcija bila u izvoenju. Ovisno na kojem ste ekranu prikaza bili, resursi će se možda automatski osvježiti. Ako je tako, samo pokušajte zahtjev ponovno. Za ponovni pokušaj zahtjeva morat ćete izaći i ponovno ući u ekran prikaza.

#### **Za particiju zahtjev nije dozvoljen.**

Pokušali ste zahtjev koji nije dozvoljen za ovu particiju. Neke akcije nisu dozvoljene na primarnoj particiji. Na primjer, ne možete obrisati primarnu particiju ili ukloniti I/O procesor izvora učitavanja za primarnu particiju.

## **Zahtjev nije uspio, navedeno je više procesora nego što su dijeljenom spremištu.**

Pokušali ste postaviti količinu procesora na broj veći nego ih je dostupno u dijeljenom spremištu procesora. Moguća rješenja su dodavanje više procesora u dijeljeno spremište ili smanjenje količine zahtijevanih procesora da bude manja ili jednaka količini procesora koji su dostupni.

#### **Neuspjeh zahtjeva - pogledajte dnevnik aktivnosti proizvoda**

Došlo je do interne greške u upravitelju konfiguracije logičke particije za vrijeme zahtjeva za promjenom konfiguracije. Pogledajte Dnevnik aktivnosti proizvoda (PAL) za informacije. Kontaktirajte vašeg dobavljača servisa.

#### **Zahtijevani resursi su veći od onih dodijeljenih particiji**

Particija je možda ponovno pokrenuta s manje procesora, glavne memorije ili interaktivne izvedbe od zahtijevanog (ali unutar minimalnog dozvoljenog ograničenja). Pokušaj da se uklone ovi resursi premašuje ono što particija trenutno koristi.

## **Nije valjana unesena veličina glavne memorije**

Vrijednost koju ste upisali za glavnu memoriju nije važeći cijeli broj. Upišite cijeli broj.

#### **Veličina glavne memorije nije unutar minimalne i maksimalne vrijednosti**

Pokušali ste promijeniti vrijednost za glavnu memoriju u ovoj particiji. Međutim, vrijednost koju ste upisali nije između minimalne i maksimalne vrijednosti. Upišite ili broj koji je između minimalne i maksimalne vrijednosti ili promijenite minimalnu i maksimalnu vrijednost.

## **Uspješno kreiranje dijeljenog procesorskog spremišta.**

Ovo je samo informativna poruka.

### **Uspješno brisanje dijeljenog procesorskog spremišta.**

Ovo je samo informativna poruka.

## **Jedinice dijeljenog procesorskog spremišta su iznad maksimalnih kapaciteta procesora.**

Postavili ste količinu jedinica za obrađivanje da bude veća od maksimalnog kapaciteta procesora. Moguće rješenje je smanjenje količine jedinica za obrađivanje koje zahtijevate da bude manja ili jednaka količini koju trenutni procesori mogu podržati. Svaki procesor može podržati maksimalno 1.00 jedinica za obrađivanje.

## **Unesena dodjela jedinice spremištu dijeljenih procesora nije važeća.**

Vrijednost koju ste unijeli nije važeća. Ona je ili veća ili manja od one koju dijeljeno spremište dozvoljava. Upišite drugu vrijednost.

## **Jedinice dijeljenog procesorskog spremišta su ispod procesorskih kapaciteta.**

Postavili ste količinu jedinica za obrađivanje da bude manja od minimalnog kapaciteta procesora. Moguće rješenje je povećanje količine zahtijevanih jedinica za obrađivanje.

## **Dijeljene jedinice procesorskog spremišta veće su od onih koje procesori mogu podržati.**

Specificirali ste jedinice procesora veće od onih koje procesori mogu podržati. Moguća rješenja su upotreba više procesora ili smanjenje broja jedinica procesora.

## **Unesena je najmanja minimalna veličina glavne memorije xxxxxxxx za uneseni maksimum.**

Poslužitelj mora forsirati raspon prihvatljivih vrijednosti za vrijednosti minimuma i maksimuma glavne memorije u odnosu jedan na drugi. To je stoga što je određena količina čvrste memorije dodijeljena za upotrebu poslužitelju na osnovu specificirane maksimalne veličine. Čvrsta memorija zahtijevana od poslužitelja ne može biti manja od specificirane minimalne vrijednosti. Prilagodite vašu minimalnu vrijednost da bude velika barem kao vrijednost u poruci. Ili, prilagodite maksimalnu veličinu na neku manju vrijednost.

## **Adaptor I/O memorije ne može se dodijeliti gost particiji kad postoji kontroliranje I/O procesora.**

I/O Adaptor korišten od strane gostujuće particije lociran je na položaju kartice na istoj domeni Multi-adaptor mosta kao i I/O procesor. Podaci gostujuće particije mogu biti izgubljeni ako se desi jedno od sljedećeg:

- v Izveden je Tip D IPL primarne particije.
- v I/O Adaptor premješta se na i5/OS particiju.
- v Greška uzrokuje da se konfiguracijski podaci Logičke particije (LPAR) ne koriste.

Koristite Alat za [planiranje](http://www-304.ibm.com/jct01004c/systems/support/tools/systemplanningtool/) sistema za kreiranje važeće LPAR konfiguracije.

## **Za aktivaciju promjena potreban je sistemski IPL**

Napravljene su promjene na konfiguraciji logičke particije koje zahtijevaju ponovno pokretanje poslužitelja. Primjeri su kreiranje, brisanje, obnavljanje, promjena tipa vlasništva nad sabirnicom ili promjena vrijednosti za procesor primarne particije, glavne memorije ili interaktivne izvedbe.

## **Jedinica nema ispravnu konfiguraciju logičke particije**

Podaci o konfiguraciji logičke particije iz nekog razloga su zaštićeni i ne mogu biti promijenjeni sve dok se ne izvede akcija ispravka. Pogledajte Dnevnik aktivnosti proizvoda (PAL) za informacije o tome što napraviti. Tipično, morate koristiti opciju na ekranu Obnavljanje podataka o konfiguraciji da ispravite problem.

## **Nepoznata greška u funkciji servisa**

Desio se neočekivani uvjet u licencnom kodu koji upravlja ili podacima o konfiguraciji logičke particije ili funkcijom usluge logičke particije. Provjerite dnevnike Licencnog internog koda za unos 0C00 C9FF. Kontaktirajte vašeg dobavljača servisa.

#### **Nije uspjelo ažuriranje konfiguracijskih podataka**

Došlo je do interne greške u upravitelju konfiguracije logičke particije za vrijeme akcije obnavljanja podataka o konfiguraciji. Kontaktirajte vašeg dobavljača servisa.

## **Neuspjelo ažuriranje konfiguracijskih podataka - podaci nisu na-eni**

Ne postoje podaci o konfiguraciji logičke particije. Poslužitelj još nije bio zamijenjen uklanjanjem resursa s primarne i njihovom dodjelom na nove sekundarne particije. Poslužitelj nije izveo zahtijevanu akciju.

## **Vrijednost unesena za Razinu detalja nije važeća**

Vrijednost koju ste dobavili za ovo polje nije točna. Upišite važeću vrijednost za Razinu detalja.

#### **Vrijednost unesena za Broj referentnih kodova nije važeća**

Vrijednost koju ste dobavili za ovo polje nije točna. Upišite važeću vrijednost za Broj referentnih kodova.

#### **Vrijednost unesena za Sekundarnu particiju/e nije važeća**

Vrijednost koju ste dobavili za ovo polje nije točna. Upišite važeću vrijednost za Sekundarnu particiju.

## **Vrijednost unesena za Sistemsku particiju/e nije važeća**

Vrijednost koju ste dobavili za ovo polje nije točna. Upišite važeću vrijednost za Sistemsku particiju.

#### **Poruke o greški logičke particije u izvještaju o greškama**

Kada upravitelj o konfiguraciji logičkog particioniranja mora izvijestiti o greškama, prikazuje se ekran za prikaz Izvještaja o greškama logičkog particioniranja. Ovaj ekran za prikaz sadrži sažetak grešaka s detaljima dostupnim upotrebom opcije 5 nad određenom greškom.

S ovog ekrana za prikaz možete opozvati trenutni zahtjev i vratiti se na prethodni ekran za prikaz izborom F3 (Izlaz) ili F12 (Opoziv). Možete takoer prihvatiti grešku i nastaviti izborom opcije 1 (Prihvati problem) ili F10 (Prihvati sve probleme i nastavi). Međutim, trebali biste potpuno razumjeti ove greške prije poduzimanja bilo kakvih akcija.

Izvještaj grupira poruke o greškama po sljedećim kategorijama:

- v **Informacijske**--Desila se obnovljiva greška koja nije spriječila zahtijevanu operaciju.
- v **Pažnja**--Desila se greška koja sprečava zahtijevanu operaciju. Detalji opisuju uzrok kvara, ali ne govore koja operacija nije uspjela. Pogledajte svaku **tešku** grešku da odredite koja operacija nije uspjela.
- v **Teške**--Operacija nije mogla biti uspješno dovršena. Pogledajte prethodne poruke **pažnje** da odredite razloge za neuspjeh operacije.

Sljedeći popis daje sažetke poruka pažnje i teških poruka, zašto se greška možda desila i preporučene akcije.

#### **Sabirnica nije uklonjena**

Teška poruka koja pokazuje da nije uspjela operacija uklanjanja sabirnice. Ispravite prethodne greške pažnje ispisane na izvještaju o greškama i pokušajte ponovno s operacijom.

## **Nije uspjela promjena tipa vlasništva sabirnice**

Teška poruka koja pokazuje da nije uspjela operacija promjene tipa vlasništva nad sabirnicom. Ispravite prethodne greške pažnje ispisane na izvještaju o greškama i pokušajte ponovno s operacijom.

#### **Ure-aj u upotrebi**

Poruka pažnje koja pokazuje da je određeni resurs u upotrebi od strane poslužitelja, IOP-a u njegovom vlasništvu ili sabirnice, dok ga je netko pokušao ukloniti s particije. Ako je ovaj resurs disk jedinica, preporučeno je da ju uklonite iz njenog pomoćnog memorijskog spremišta (ASP-a) prije uklanjanja IOP-a ili sabirnice.

- Za sve druge resurse, izvedite sljedeće korake:
	- 1. Napišite logičku adresu resursa koji trebate staviti u stanje vary off. Ove informacije možete naći pomoću prikaza resursa koji su dodijeljeni particiji.
	- 2. Iz i5/OS, koristite naredbu Rad sa Statusom konfiguracije (WRKCFGSTS) kako biste pronašli ime resursa koje se bazira na logičkoj adresi. Sa DST-a, idite na upravitelja hardverskog servisa (HSM).
	- 3. Stavite u stanje Vary off svaki uređaj ili kontroler koji je aktivan na resursu.

## **IOP nije uklonjen**

Teška poruka koja pokazuje da nije uspjela operacija uklanjanja IOP-a. Ispravite prethodne greške pažnje ispisane na izvještaju o greškama i pokušajte ponovno s operacijom.

## **IOP zahtijeva ponovnu dodjelu**

Poruka pažnje koja pokazuje da ste pokušali promijeniti tip vlasništva nad particijom s dijeljenog na

namjenski. Međutim, sabirnica sadrži IOP-ove koji trenutno nisu dodijeljeni niti jednoj logičkoj particiji. Dodajte I/O resurse da dodijelite dostupne IOP-ove istoj particiji kao i vlasnik sabirnice. Zatim, ponovite promjenu tipa vlasništva nad particijom.

## **Nije ažuriran I/O resurs**

Teška poruka koja pokazuje da I/O resurs nije mogao biti ažuriran u podacima za konfiguraciju. Ispravite prethodne greške pažnje ispisane na izvještaju o greškama i pokušajte ponovno s operacijom.

## **Nije poznato stanje IOP-a**

Poruka pažnje koja pokazuje da određeni IOP ne može biti lociran na particiji s koje se uklanja.

Ako je particija koja je vlasnik trenutno isključena, možete zanemariti ovu grešku ako znate da su IOP i njegovi resursi dostupni. Ako je particija koja je vlasnik trenutno uključena, ova greška može pokazivati da je IOP vlasnik bio nedavno dodan particiji, ali još nije aktivan.

Pričekajte pet minuta i ponovno pokušajte operaciju. Ako se greška nastavi ili ako IOP nije nedavno dodan particiji vlasniku, kontaktirajte vašeg predstavnika servisa.

## **Srodni koncepti**

Osnovne sistemske operacije

## **Srodni zadaci**

["Gledanje](#page-105-0) dnevnika aktivnosti proizvoda (PAL) za logičke particije" na stranici 100 Možete koristiti namjenske servisne alate (DST) ili sistemske servisne alate (SST) da nađete sistemske referentne kodove za logičke particije.

## **Srodne informacije**

Sigurnosno kopiranje i obnavljanje

## **Rad s podacima konfiguracije za logičke particije**

Možda ćete trebati raditi s podacima konfiguracije logičke particije, tipično, za obnavljanje od grešaka hardvera, za ispravljanje grešaka ili za izvođenje održavanja nakon premještanja hardvera.

Možete koristiti DST i SST za čišćenje, kopiranje i ažuriranje podataka konfiguracije, za konfiguriranje nekonfiguriranih disk jedinica, za čišćenje resursa koji ne izvještavaju, za prihvaćanje jedinice diska kao izvor učitavanja i za brisanje logičkih particija na poslužitelju.

Poslužitelj održava podatke o konfiguraciji za sve logičke particije na izvoru učitavanja za svaku logičku particiju. Podaci o konfiguraciji održavani na primarnoj particiji smatraju se glavnom kopijom. Problemi se mogu pojaviti kada se informacije o konfiguraciji na primarnoj i sekundarnoj particiji sukobe ili nakon što inicijalizirate disk jedinice za vrijeme instalacije.

**Važno:** Koristite System i Navigator i namjenske servisne alate (DST) za rad s podacima konfiguracije za logičke particije.

#### **Srodne informacije**

Sigurnosno kopiranje i obnavljanje

## **Obnavljanje konfiguracijskih podataka logičke particije:**

Ovu opciju možete koristiti za obnavljanje konfiguracijskih podataka logičke particije ako jedna od sekundarnih particija izvodi i5/OS operativni sistem. Ova procedura je dio punog obnavljanja poslužitelja.

Sljedeće informacije odnose se samo na **primarne particije**.

Nakon ponovne instalacije Licencnog internog koda na primarnu particiju, možda ćete trebati koristiti DST da obnovite podatke o konfiguraciji logičke particije. Dovršite sljedeće korake da obnovite podatke o konfiguraciji logičke particije:

- 1. Prije promjene vaše disk konfiguracije ili obnavljanja vaših korisničkih ASP-a, izaberite opciju 11 (Rad sa sistemskim particijama).
- 2. Izaberite opciju 4 (Obnavljanje podataka o konfiguraciji).
- <span id="page-123-0"></span>3. Izaberite opciju 1 (Obnovi podatke o konfiguraciji primarne particije). Poslužitelj locira ne-konfiguriranu disk jedinicu koja sadrži zadnje konfiguracijske podatke za vaš poslužitelj. Ako se poruka Nisu pronađene jedinice s novijim podacima o konfiguraciji prikaže umjesto liste resursa, tada niti jedna nedodijeljena disk jedinica ne sadrži odgovarajuće informacije o konfiguraciji. Za savjet se obratite vašem predstavniku servisa.
- 4. Izaberite odgovarajuću konfiguraciju za obnavljanje.
- 5. Potvrdite vaš izbor pritiskom na Enter.
- 6. Poslužitelj kopira nove podatke o konfiguraciji na izvor učitavanja primarne particije i automatski ponovno pokreće primarnu particiju.
- 7. Kada sljedeći put izvedete punjenje početnog programa (IPL) za sekundarne particije, poslužitelj ažurira njihove podatke o konfiguraciji logičke particije.
- 8. Jednom kada primarna particija dovrši ponovno pokretanje, nastavite s bilo kojim daljnjim koracima obnavljanja kako je navedeno u odlomku Obnavljanje u Sigurnosno kopiranje i obnavljanje.

## **Srodni koncepti**

"Izvor [učitavanja"](#page-23-0) na stranici 18

Svaka logička particija mora imati jednu disk jedinicu dodijeljenu kao izvor učitavanja koji sadrži Licencni interni kod i konfiguracijske podatke za logičke particije.

## **Srodne informacije**

Sigurnosno kopiranje i obnavljanje

## **Spremanje svih konfiguracijskih podataka:**

Možete koristiti System i Navigator za spremanje konfiguracijskih podataka logičke particije u datoteku na vašem računalu. Možete koristiti ovu funkciju kada sve sekundarne particije na vašem sistemu izvode operativni sistem gosta.

**Bilješka:** Ova funkcija ne sprema IPL parametre gostujuće particije. Ako želite spremiti IPL parametre gostujuće particije, trebate izvesti spremanje cijelog sistema na host particiju.

Za spremanje svih konfiguracijskih podataka pomoću stavke Moje veze, slijedite ove korake:

- 1. U System i Navigator, proširite **Moje veze** ili vaše aktivno okruženje.
- 2. Izaberite primarnu particiju sistema.
- 3. Proširite **Konfiguracija i Servisi** i izaberite **Logičke particije**.
- 4. Desno kliknite na **Logička particija** i izaberite **Konfiguriraj particije**. Sada radite u prozoru Konfiguriranje logičkih particija.
- 5. Desno kliknite na **Fizički sistem** i izaberite **Obnavljanje** i **Spremi sve podatke o konfiguraciji**. Sve spremljene informacije će se pohraniti u datoteku na računalu koje izvodi System i Navigator.

Za spremanje svih konfiguracijskih datoteka pomoću prozora servisnih alata, slijedite ove korake:

- 1. U System i Navigator, izaberite **Moje veze** ili vaše aktivno okruženje.
- 2. Izaberite **Otvori System i Navigator prozor servisnih alata** u Taskpad prozoru. Ako Taskpad prozor nije još prikazan, izaberite **Pogled** i izaberite **Taskpad**.
- 3. Unesite **IP adresu** mrežnog sučelja servisnih alata na koje se želite spojiti. Kliknite **OK**.
- 4. Bit ćete upitani za vaš **Korisnički ID i lozinku Poslužiteljskih alata**.
- 5. Proširite sistemsko ime izaberite **Logičke particije**.
- 6. Desno kliknite na logičku particiju i izaberite **Konfiguriraj particije**. Sada radite u prozoru Konfiguriranje logičkih particija.
- 7. Desno kliknite na **Fizički sistem** i izaberite **Obnavljanje** i **Spremi sve podatke o konfiguraciji**. Sve spremljene informacije će se pohraniti u datoteku na računalu koje izvodi System i Navigator.

Da spremite sve podatke o konfiguraciji upotrebom Središnjeg upravljanja, slijedite ove korake:

1. U System i Navigator, proširite **Središnje upravljanje**.

## 2. Proširite **Sistemi s particijama**.

- 3. Izaberite fizički sistem koji ima logičku particiju s kojom želite raditi.
- 4. Desno kliknite na fizički sistem i izaberite **Konfiguriraj particije**. Sada radite u prozoru Konfiguriranje logičkih particija.
- 5. Desno kliknite na **Fizički sistem** i izaberite **Obnavljanje** i **Spremi sve podatke o konfiguraciji**. Sve spremljene informacije će se pohraniti u datoteku na računalu koje izvodi System i Navigator.

## **Srodni zadaci**

"Vraćanje svih konfiguracijskih podataka"

Možete koristiti System i Navigator za vraćanje svih vaših konfiguracijskih podataka. Možete koristiti ovu funkciju kada sve sekundarne particije na vašem sistemu izvode operativni sistem gosta i spremili ste konfiguracijske podatke u datoteku na računalu koje izvodi System i Navigator. Ova procedura je dio potpunog obnavljanja sistema.

## **Vraćanje svih konfiguracijskih podataka:**

Možete koristiti System i Navigator za vraćanje svih vaših konfiguracijskih podataka. Možete koristiti ovu funkciju kada sve sekundarne particije na vašem sistemu izvode operativni sistem gosta i spremili ste konfiguracijske podatke u datoteku na računalu koje izvodi System i Navigator. Ova procedura je dio potpunog obnavljanja sistema.

Ako su konfiguracijski podaci vašeg poslužitelja izbrisani, ovu funkciju biste trebali koristiti za ponovni pristup spremljenih konfiguracijskih podataka koji su kreirani pri dovršetku zadatka spremanja svih konfiguracijskih podataka.

Za obnavljanje svih konfiguracijskih podataka pomoću stavke Moje veze, slijedite ove korake:

- 1. U System i Navigator, proširite **Moje veze** ili vaše aktivno okruženje.
- 2. Izaberite primarnu particiju sistema.
- 3. **Konfiguracija i usluge** Proširi i izaberite **Logičke particije**.
- 4. Desno kliknite na **Logička particija** i izaberite **Konfiguriraj particije**. Sada radite u prozoru Konfiguriranje logičkih particija.
- 5. Desno kliknite na **Fizički sistem** i izaberite **Obnavljanje** i **Vrati sve podatke o konfiguraciji**.

Nakon što primarna particija dovrši ponovno pokretanje, nastavite s bilo kojim daljnjim koracima obnavljanja kako je navedeno u odlomku Obnavljanje u Obnavljanje vašeg sistema-.

Da vratite sve podatke o konfiguraciji upotrebom prozora servisnih alata, slijedite ove korake:

- 1. U System i Navigator, izaberite **Moje veze** ili vaše aktivno okruženje.
- 2. Izaberite **Otvori System i Navigator prozor servisnih alata** u Taskpad prozoru. Ako Taskpad prozor nije još prikazan, izaberite **Pogled** i izaberite **Taskpad**.
- 3. Unesite **IP adresu** mrežnog sučelja servisnih alata na koje se želite spojiti. Kliknite **OK**.
- 4. Bit ćete upitani za vaš **Korisnički ID i lozinku Poslužiteljskih alata**.
- 5. Proširite sistemsko ime izaberite **Logičke particije**.
- 6. Desno kliknite na logičku particiju i izaberite **Konfiguriraj particije**. Sada radite u prozoru Konfiguriranje logičkih particija.
- 7. Desno kliknite na **Fizički sistem** i izaberite **Obnavljanje** i **Vrati sve podatke o konfiguraciji**.

Jednom kada primarna particija dovrši ponovno pokretanje, nastavite s bilo kojim daljnjim koracima obnavljanja kako je navedeno u odlomku Obnavljanje u PDF-u Sigurnosno kopiranje i obnavljanje.

Da vratite sve podatke o konfiguraciji upotrebom Središnjeg upravljanja, slijedite ove korake:

- 1. U System i Navigator, proširite **Središnje upravljanje**.
- 2. Proširite **Sistemi s particijama**.
- 3. Izaberite fizički sistem koji ima logičku particiju s kojom želite raditi.
- 4. Desno kliknite na fizički sistem i izaberite **Konfiguriraj particije**. Sada radite u prozoru Konfiguriranje logičkih particija.
- 5. Desno kliknite na **Fizički sistem** i izaberite **Obnavljanje** i **Vrati sve podatke o konfiguraciji**.

Jednom kada primarna particija dovrši ponovno pokretanje, nastavite s bilo kojim daljnjim koracima obnavljanja kako je navedeno u odlomku Obnavljanje u PDF-u Sigurnosno kopiranje i obnavljanje.

## **Srodni zadaci**

"Spremanje svih [konfiguracijskih](#page-123-0) podataka" na stranici 118

Možete koristiti System i Navigator za spremanje konfiguracijskih podataka logičke particije u datoteku na vašem računalu. Možete koristiti ovu funkciju kada sve sekundarne particije na vašem sistemu izvode operativni sistem gosta.

## **Srodne informacije**

Sigurnosno kopiranje i obnavljanje

## **Čišćenje podataka konfiguracije particije za logičke particije:**

Možete očistiti podatke konfiguracije za sve logičke particije ili nekonfigurirane jedinice diska.

- v Za čišćenje podataka konfiguracije za sve logičke particije, pogledajte ["Brisanje](#page-129-0) svih vaših logičkih particija" na [stranici](#page-129-0) 124.
- v Za čišćenje podataka konfiguracije za nekonfigurirane disk jedinice, pogledajte "Čišćenje podataka [konfiguracije](#page-126-0) particije s [nekonfiguriranih](#page-126-0) disk jedinica" na stranici 121.

## **Ažuriranje podataka konfiguracije particije na svim logičkim particijama:**

Možete ažurirati podatke o konfiguraciji za svaku aktivnu logičku particiju njenim ručnim kopiranjem s primarne particije na sve aktivne logičke particije.

**Upozorenje:** Ove korake trebate izvoditi samo kada ste tako upućeni od strane predstavnika servisa.

Sve neaktivne particije ažurirat će se automatski na njihovo sljedeće pokretanje.

**Upozorenje:** Upotreba ove funkcije kada su podaci o konfiguraciji na primarnoj particiji netočni uništava vašu postojeću konfiguraciju.

Za ažuriranje konfiguracijskih podataka pomoću stavke Moje veze, slijedite ove korake:

- 1. U System i Navigator, proširite **Moje veze** ili vaše aktivno okruženje.
- 2. Izaberite primarnu particiju sistema.
- 3. Proširite **Konfiguracija i Servisi** i izaberite **Logičke particije**.
- 4. Desno kliknite **Logička particija** i izaberite **Konfiguriraj particije**. Sada radite u prozoru Konfiguriranje logičkih particija.
- 5. Desno kliknite na **Fizički sistem** i izaberite **Obnavljanje** i **Ažuriranje podataka o konfiguraciji**.

Da ažurirate podatke o konfiguraciji upotrebom prozora servisnih alata, slijedite ove korake:

- 1. U System i Navigator, izaberite **Moje veze** ili vaše aktivno okruženje.
- 2. Izaberite **Otvori System i Navigator prozor servisnih alata** u Taskpad prozoru. Ako Taskpad prozor nije još prikazan, izaberite **Pogled** i izaberite **Taskpad**.
- 3. Unesite **IP adresu** mrežnog sučelja servisnih alata na koje se želite spojiti. Kliknite **OK**.
- 4. Bit ćete upitani za vaš **Korisnički ID i lozinku Servisnih alata**.
- 5. Proširite sistemsko ime izaberite **Logičke particije**.
- 6. Desno kliknite na logičku particiju i izaberite **Konfiguriraj particije**. Sada radite u prozoru Konfiguriranje logičkih particija.

## <span id="page-126-0"></span>7. Desno kliknite na **Fizički sistem** i izaberite **Obnavljanje** i **Ažuriranje podataka o konfiguraciji**.

Možete koristiti System i Navigator za ažuriranje konfiguracijskih podataka logičke particije. Da ažurirate podatke o konfiguraciji upotrebom Središnjeg upravljanja, slijedite ove korake:

- 1. U System i Navigator, proširite **Središnje upravljanje**.
- 2. Proširite **Sistemi s particijama**.
- 3. Izaberite fizički sistem s kojeg želite ažurirati podatke o konfiguraciji.
- 4. Desno kliknite na logičku particiju i izaberite **Konfiguriraj particije**. Sada radite u prozoru Konfiguriranje logičkih particija.
- 5. Desno kliknite na **Fizički sistem** i izaberite **Obnavljanje** i **Ažuriranje podataka o konfiguraciji**.

## **Čišćenje podataka konfiguracije particije s nekonfiguriranih disk jedinica:**

Kada premještate disk jedinice između logičkih particija ili poslužitelja, možda ćete trebati pobrisati sve podatke konfiguracije s jedinica diska prije nego poslužitelj može opet koristiti logičku particiju.

- Trebate očistiti podatke konfiguracije kada jedinica diska ima bilo koju od sljedećih karakteristika: |
	- v Sistemski referentni kod (SRC) B600 5311 se prikazuje u dnevniku aktivnosti proizvoda (PAL) pored nekonfigurirane disk jedinice.
	- v Ona više nije izvor učitavanja u vlastitoj logičkoj particiji.
	- v Ona je originalno s druge logičke particije gdje je bila izvor učitavanja ili je s različitog poslužitelja koji je imao logičke particije.

Ovaj postupak briše samo podatke o logičkoj particiji. Nisu utjecani sistemski ili korisnički podaci.

Za čišćenje podataka konfiguracije particije s nekonfiguriranih disk jedinica, slijedite ove korake:

- 1. Iz glavnog DST izbornika, izaberite opciju 11 (Rad sa sistemskim particijama) i pritisnite Enter.
- 2. Izaberite opciju 4 (Obnavljanje podataka konfiguracije) i pritisnite Enter.
- 3. Izaberite opciju 3 (Očisti podatke konfiguracije nekonfigurirane disk jedinice) i pritisnite Enter. Prikazuje se broj nekonfiguriranih disk jedinica. Ako se ne pojave sve disk jedinice, očistite one koje su se pojavile, pričekajte par minuta i osvježite prikaz. Ako se očekivani broj disk jedinica ne prikaže nakon 10 minuta, moguće je da imate hardverske ili softverske probleme. Nazovite IBM softversku podršku za pomoć.
- 4. Upišite opciju 1 (Izbor jedinica za čišćenje) lijevo od liste disk jedinica i pritisnite Enter.
- 5. Pritisnite Enter ponovno za potvrdu.

## **Srodni koncepti**

"Izvor [učitavanja"](#page-23-0) na stranici 18

Svaka logička particija mora imati jednu disk jedinicu dodijeljenu kao izvor učitavanja koji sadrži Licencni interni kod i konfiguracijske podatke za logičke particije.

"Disk [jedinice"](#page-20-0) na stranici 15

Disk jedinice pohranjuju podatke. Poslužitelj može u bilo kojem trenutku koristiti i ponovno koristiti ove podatke. Trajniji su od memorije, ali još uvijek ih možete obrisati.

## **Srodni zadaci**

["Instaliranje](#page-77-0) novog hardvera za logičke particije" na stranici 72 Kada instalirate novi hardver u particioniranom okruženju, budite svjesni ovih stavki:

["Gledanje](#page-105-0) dnevnika aktivnosti proizvoda (PAL) za logičke particije" na stranici 100

Možete koristiti namjenske servisne alate (DST) ili sistemske servisne alate (SST) da nađete sistemske referentne kodove za logičke particije.

["Prihvaćanje](#page-127-0) disk jedinice kao izvor učitavanja za logičku particiju" na stranici 122

Ako ste nedavno premjestili ili dodali disk jedinice ili unutar poslužitelja ili s drugog poslužitelja, one mogu još uvijek sadržavati konfiguracijske podatke. Ako jedan od njih ne želite koristiti za učitavanje izvora, prije nastavka trebate izbrisati konfiguracijske podatke.

## <span id="page-127-0"></span>**Brisanje resursa koji se ne prijavljuju na logičkim particijama:**

Nakon što dodate, uklonite ili premjestite hardver na poslužitelju koji ima logičke particije, možda imate resurse koji nisu više dostupni, koji su ispisani dva puta ili nisu više na poslužitelju. Trebate obrisati sve resurse koji se ne prijavljuju iz konfiguracijskih podataka za logičku particiju.

**Upozorenje: Ne** izvodite ovu proceduru ako je bilo koji hardver označen kao neuspjeh. Samo izvedite ovu proceduru kada je sav hardver poslužitelja potpuno operativan.

Možete koristiti System i Navigator za brisanje resursa logičke particije koji se ne prijavljuju. Za brisanje resursa logičke particije koji se ne prijavljuju pomoću stavke Moje veze, slijedite ove korake:

- 1. U System i Navigator, proširite **Moje veze** ili vaše aktivno okruženje.
- 2. Izaberite primarnu particiju sistema.
- 3. Proširite **Konfiguracija i Servisi** i izaberite **Logičke particije**.
- 4. Izaberite particiju s koje želite obrisati resurse logičkih particioniranja koji ne izvještavaju.
- 5. Desno kliknite **Logička particija** i izaberite **Konfiguriraj particije**. Sada radite u prozoru Konfiguriranje logičkih particija.
- 6. Desno kliknite na **Fizički sistem** i izaberite **Obnavljanje** i **Obriši resurse particioniranja koji ne izvještavaju**.

Da obrišete resurse logičkih particioniranja koji ne izvještavaju upotrebom prozora servisnih alata, slijedite ove korake:

- 1. U System i Navigator, izaberite **Moje veze** ili vaše aktivno okruženje.
- 2. Izaberite **Otvori System i Navigator prozor servisnih alata** u Taskpad prozoru. Ako Taskpad prozor nije još prikazan, izaberite **Pogled** i izaberite **Taskpad**.
- 3. Unesite **IP adresu** mrežnog sučelja servisnih alata na koje se želite spojiti. Kliknite **OK**.
- 4. Bit ćete upitani za vaš **Korisnički ID i lozinku Servisnih alata**.
- 5. Proširite sistemsko ime izaberite **Logičke particije**.
- 6. Izaberite particiju s koje želite obrisati resurse logičkih particioniranja koji ne izvještavaju.
- 7. Desno kliknite na logičku particiju i izaberite **Konfiguriraj particije**. Sada radite u prozoru Konfiguriranje logičkih particija.
- 8. Desno kliknite na **Fizički sistem** i izaberite **Obnavljanje** i **Obriši resurse particioniranja koji ne izvještavaju**.

Da obrišete resurse logičkih particioniranja koji ne izvještavaju upotrebom Središnjeg upravljanja, slijedite ove korake:

- 1. U System i Navigator, proširite **Središnje upravljanje**.
- 2. Proširite **Sistemi s particijama**.
- 3. Izaberite fizički sistem koji ima logičku particiju s kojom želite raditi.
- 4. Izaberite particiju s koje želite obrisati resurse logičkih particioniranja koji ne izvještavaju.
- 5. Desno kliknite na logičku particiju i izaberite **Konfiguriraj particije**. Sada radite u prozoru Konfiguriranje logičkih particija.
- 6. Desno kliknite na **Fizički sistem** i izaberite **Obnavljanje** i **Obriši resurse particioniranja koji ne izvještavaju**. **Srodni zadaci**

["Instaliranje](#page-77-0) novog hardvera za logičke particije" na stranici 72 Kada instalirate novi hardver u particioniranom okruženju, budite svjesni ovih stavki:

## **Prihvaćanje disk jedinice kao izvor učitavanja za logičku particiju:**

Ako ste nedavno premjestili ili dodali disk jedinice ili unutar poslužitelja ili s drugog poslužitelja, one mogu još uvijek sadržavati konfiguracijske podatke. Ako jedan od njih ne želite koristiti za učitavanje izvora, prije nastavka trebate izbrisati konfiguracijske podatke.

Kad su konfiguracijski podaci izvora učitavanja logičke particije drukčiji od onih koje očekuje poslužitelj, prikazuje se greška u Dnevniku aktivnosti proizvoda (PAL). Referentni kod B600 5311 se pojavljuje za disk jedinicu učitavanja izvora.

Inače, ako želite koristiti jednu od novih disk jedinica kao vaš novi izvor učitavanja na logičkoj particiji, slijedite ove korake iz izbornika namjenskih servisnih alata (DST):

- 1. Na DST izborniku, izaberite opciju 11 (Rad sa sistemskim particijama).
- 2. Izaberite opciju 4 (Obnavljanje podataka o konfiguraciji).
- 3. Izaberite opciju 5 (Prihvati disk jedinicu izvora učitavanja).
- 4. Potvrdite da stvarno želite koristiti disk kao izvor učitavanja u logičkoj particiji pritiskom na F10 tipku. Poslužitelj zamjenjuje podatke o konfiguraciji na disk jedinici izvora učitavanja s trenutnim podacima o konfiguraciji.
- 5. Logička particija može sada nastaviti svoj IPL s novom disk jedinicom izvora učitavanja.

## **Srodni zadaci**

["Gledanje](#page-105-0) dnevnika aktivnosti proizvoda (PAL) za logičke particije" na stranici 100 Možete koristiti namjenske servisne alate (DST) ili sistemske servisne alate (SST) da nađete sistemske referentne kodove za logičke particije.

"Čišćenje podataka konfiguracije particije s [nekonfiguriranih](#page-126-0) disk jedinica" na stranici 121 Kada premještate disk jedinice između logičkih particija ili poslužitelja, možda ćete trebati pobrisati sve podatke konfiguracije s jedinica diska prije nego poslužitelj može opet koristiti logičku particiju.

#### **Kopiranje konfiguracijskih podataka particije izme-u IPL izvora:**

Vaš poslužitelj može iskusiti grešku čitanja diska konfiguracijskih podataka logičke particije ako ponovno pokrenete s A na B IPL izvor, ali ne oba.

Prikazani su sljedeći sistemski referentni kodovi:

1 B193 4511 2 xxxx xxx5D (gdje je x jednak bilo kojoj vrijednosti 0-9 ili A-F) 3 690A 2060

Ovom procedurom možete kopirati podatke s funkcionalnog izvora na izvor u kvaru.

**Bilješka:** Ovo trebate pokušate samo kad ste sigurni da se logička particija normalno ponovno pokreće prilikom upotrebe drugog IPL izvora.

Izvedite ovu proceduru iz ekrana Namjenskih servisnih alata (DST):

- 1. Ako ovo radite na primarnoj particiji, isključite sve sekundarne particije. Inače, nastavite sa sljedećim korakom.
- 2. Ponovno pokrenite vaš poslužitelj u ručnom načinu s drugim IPL izvorom (na primjer, izvor A ako izvor B ne uspije).
- 3. Iz DST-a, izaberite opciju 11 (Rad sa sistemskim particijama).
- 4. Osigurajte da su informacije o konfiguraciji sadržane na ovom IPL izvoru ispravne. Provjerite ovo sljedeći korake u Upravljanju logičkim particijama za prikaz statusa logičke particije. Ispravna konfiguracija bi pokazala najnoviju konfiguraciju logičkih particija. Ako je ispravna, nastavite sa sljedećim korakom. Ako konfiguracija nije ispravna, **ne** nastavljajte. Posavjetujte se s predstavnikom servisa.
- 5. Pritisnite F3 tipku za povratak na izbornik Rad sa sistemskim particijama.
- 6. Izaberite opciju 4 (Obnavljanje podataka o konfiguraciji).
- 7. Izaberite opciju 6 (Kopiranje podataka o konfiguraciji na drugu stranu).
- 8. Potvrdite vaš izbor pritiskom na tipku F10.
- 9. Ponovno pokrenite logičku particiju upotrebom drugog IPL izvora (izvor B, ako je izvor A imao ispravne podatke o konfiguraciji koje ste upravo kopirali).
- 10. Ako se problemi nastave, kontaktirajte vašeg predstavnika servisa.

## <span id="page-129-0"></span>**Srodni koncepti**

["Razumijevanje](#page-104-0) SRC-ova za logičke particije" na stranici 99

Sistemski referentni kodovi (SRC-ovi) se mogu prikazati na kontrolnom panelu, u dnevniku aktivnosti proizvoda (PAL), u prikazu Upravitelj dumpa glavne memorije , u System i Navigator ili na raznim prikazima unutar DST-a ili SST-a.

## **Brisanje svih vaših logičkih particija:**

Možda ćete jednom trebati obrisati sve vaše logičke particije da bi poslužitelj opet postao neparticioniran.

Moguće je vratiti sve hardverske resurse primarnoj particiji. Meutim, **svi** korisnički podaci sadržani unutar sekundarnih particija bit će izgubljeni. Uvjerite se da imate pripremljene odgovarajuće sigurnosne kopije za sve logičke particije.

Možete koristiti System i Navigator za brisanje konfiguracijskih podataka logičke particije. Za brisanje svih konfiguracijskih podataka logičke particije pomoću stavke Moje veze, slijedite ove korake:

- 1. U System i Navigator, proširite **Moje veze** ili vaše aktivno okruženje.
- 2. Izaberite primarnu particiju sistema.
- 3. Proširite **Konfiguracija i Servisi** i izaberite **Logičke particije**.
- 4. Desno kliknite **Logička particija** i izaberite **Konfiguriraj particije**. Sada radite u prozoru Konfiguriranje logičkih particija.
- 5. Desno kliknite na **Fizički sistem** i izaberite **Obnavljanje** i **Brisanje svih podataka o konfiguraciji logičke particije** .
- 6. Kućica za potvrdu javlja se da potvrdi vaš izbor brisanja podataka o konfiguraciji particije. Kliknite **OK** da potvrdite vašu odluku.

Za brisanje svih konfiguracijskih podataka logičke particije pomoću prozora servisni alati, slijedite ove korake:

- 1. U System i Navigator, izaberite **Moje veze** ili vaše aktivno okruženje.
- 2. Izaberite **Otvori System i Navigator prozor servisnih alata** u Taskpad prozoru. Ako Taskpad prozor nije još prikazan, izaberite **Pogled** i izaberite **Taskpad**.
- 3. Unesite **IP adresu** mrežnog sučelja servisnih alata na koje se želite spojiti. Kliknite **OK**.
- 4. Bit ćete upitani za vaš **Korisnički ID i lozinku Poslužiteljskih alata**.
- 5. Proširite sistemsko ime izaberite **Logičke particije**.
- 6. Desno kliknite na logičku particiju i izaberite **Konfiguriraj particije**. Sada radite u prozoru Konfiguriranje logičkih particija.
- 7. Desno kliknite na **Fizički sistem** i izaberite **Obnavljanje** i **Brisanje svih podataka o konfiguraciji logičke particije** .
- 8. Kućica za potvrdu javlja se da potvrdi vaš izbor brisanja podataka o konfiguraciji particije. Kliknite **OK** da potvrdite vašu odluku.

Da obrišete sve podatke o konfiguraciji logičke particije upotrebom Središnjeg upravljanja, slijedite ove korake:

- 1. U System i Navigator, proširite **Središnje upravljanje**.
- 2. Proširite **Sistemi s particijama**.
- 3. Izaberite fizički sistem koji ima logičku particiju s kojom želite raditi.
- 4. Desno kliknite na logičku particiju i izaberite **Konfiguriraj particije**. Sada radite u prozoru Konfiguriranje logičkih particija.
- 5. Desno kliknite na logičku particiju i izaberite **Konfiguriraj particije**. Sada radite u prozoru Konfiguriranje logičkih particija.
- 6. Desno kliknite na **Fizički sistem** i izaberite **Obnavljanje** i **Brisanje svih podataka o konfiguraciji logičke particije** .

<span id="page-130-0"></span>7. Kućica za potvrdu javlja se da potvrdi vaš izbor brisanja podataka o konfiguraciji particije. Kliknite **OK** da potvrdite vašu odluku.

## **Srodne informacije**

Sigurnosno kopiranje i obnavljanje

## **Situacije koje zahtijevaju pomoć predstavnika servisa**

Neki zadaci uklanjanja pogreške na poslužitelju zahtijevaju pomoć predstavnika za podršku korisnicima. Ovi zadaci nisu uobičajeni i izvode se samo ako predstavnik servisa smatra da je to potrebno.

Za sprečavanje gubitka podataka i štete na hardveru, i da bi pronašli pravo rješenje, prije nego pokušate s nekim od sljedećih zadataka, kontaktirajte vašeg predstavnika podrške.

Ako trebate izvesti bilo koji od tih zadataka na vašem sistemu, odmah kontaktirajte Web stranicu [Podrška](http://www-304.ibm.com/jct01004c/systems/support/supportsite.wss/brandmain?brandind=5000027) za IBM

[System](http://www-304.ibm.com/jct01004c/systems/support/supportsite.wss/brandmain?brandind=5000027) i  $\overline{Z}$  za daljnju pomoć.

## **Izvo-enje dumpa glavne memorije na poslužiteljima s logičkim particijama:**

Kada poslužitelj ima kvar, može kreirati dump glavne memorije. Dump glavne memorije kopira sadržaje memorije poslužitelja na disk. To je važan alat za analizu problema. Na poslužitelju s logičkim particijama, dva su tipa kvara koji mogu uzrokovati dumpove glavne memorije: kvar na sistemu i kvar na sekundarnoj particiji.

Kad poslužitelj izvodi dump glavne memorije, **obratite se predstavniku korisničke podrške.**

Greške u primarnoj particiji uzrokovane hardverom obrade poslužitelja ili hardverom glavne memorije uzrokovat će pad cijelog poslužitelja. Greške softvera u sekundarnoj particiji uzrokovat će samo kvar na logičkim particijama.

Kvar poslužitelja može uzrokovati dump glavne memorije poslužitelja. Kvar sekundarne particije može uzrokovati dump glavne memorije na toj logičkoj particiji.

## **Srodni koncepti**

"Forsiranje dumpa glavne memorije na poslužiteljima s logičkim particijama"

Kada poslužitelj ima kvar, može kreirati dump glavne memorije. Dump glavne memorije kopira sadržaje glavne memorije s poslužitelja na disk. On može biti važan alata za analizu problema. Kad poslužitelj izvodi dump glavne memorije, **obratite se predstavniku korisničke podrške.**

## **Srodni zadaci**

Izvođenje dumpa glavne memorije

#### **Forsiranje dumpa glavne memorije na poslužiteljima s logičkim particijama:**

Kada poslužitelj ima kvar, može kreirati dump glavne memorije. Dump glavne memorije kopira sadržaje glavne memorije s poslužitelja na disk. On može biti važan alata za analizu problema. Kad poslužitelj izvodi dump glavne memorije, **obratite se predstavniku korisničke podrške.**

Na poslužitelju s logičkim particijama, dvije su vrste dump-a glavne memorije koje možete izvesti:

- Dump glavne memorije [poslužitelja.](#page-131-0)
- v Dump glavne memorije [sekundarne](#page-131-0) particije.

Greške u primarnoj particiji uzrokovane hardverom obrade poslužitelja ili hardverom glavne memorije uzrokovat će pad cijelog poslužitelja. Greške softvera u sekundarnoj particiji uzrokovat će samo kvar na logičkim particijama.

Kvar poslužitelja može uzrokovati dump glavne memorije poslužitelja. Kvar sekundarne particije može uzrokovati dump glavne memorije na toj logičkoj particiji.

Kada to od vas zatraži korisnička podrška ili vaš predstavnik servisa, možete forsirati dump glavne memorije na poslužitelju s logičkim particijama.

## <span id="page-131-0"></span>**Dump glavne memorije poslužitelja**

Dump glavne memorije poslužitelja trebate izvoditi samo kad to od vas zatraži predstavnik servisa.

**Upozorenje:** Kada izvodite dump glavne memorije, svaka aktivna sekundarna particija također će izvesti dump glavne memorije. Zatim će sve biti ponovno pokrenute. Ovo bi moglo dugo potrajati.

Statusni ekran Rad s particijom pojavit će se na konzoli sekundarne particije, osim ako dump glavne memorije već nije bio u izvođenju. U tom slučaju, na konzoli sekundarne particije pojavit će se ekran Dump glavne memorije.

## **Dump glavne memorije sekundarne particije**

Dump glavne memorije sekundarne particije trebate izvoditi samo pod direktivom predstavnika servisa. Za izvođenje dumpa glavne memorije na sekundarnu particiju, trebate raditi s udaljenim kontrolni panelom. **Funkcija 22** forsira dump glavne memorije na daljinskom kontrolnom panelu.

U slučaju da ne možete izvesti funkciju 22 (Forsiranje dumpa glavne memorije) na sekundarnoj particiji, izvedite dump glavne memorije sistema pod direktivom vašeg predstavnika servisa. Kada se pojavi ekran Desio se dump glavne memorije na konzoli primarne particije, pritisnite Enter i izaberite opciju 6 (Dump svih particija). Dump glavne memorije započet je za svaku aktivnu particiju i treba biti kopiran na disk za svaku particiju.

## **Srodni koncepti**

"Izvođenje dumpa glavne memorije na [poslužiteljima](#page-130-0) s logičkim particijama" na stranici 125 Kada poslužitelj ima kvar, može kreirati dump glavne memorije. Dump glavne memorije kopira sadržaje memorije poslužitelja na disk. To je važan alat za analizu problema. Na poslužitelju s logičkim particijama, dva su tipa kvara koji mogu uzrokovati dumpove glavne memorije: kvar na sistemu i kvar na sekundarnoj particiji.

## **Srodni zadaci**

Izvođenje dumpa glavne memorije

- Ručno izvođenje dumpa glavne memorije
- Pristup funkcijama kontrolnog panela

#### **Upotreba daljinskih usluga s logičkim particijama:**

Daljinske usluge su način za pristup predstavnika servisa na vaš poslužitelj preko modema.

## **Ovu proceduru koristite samo ako vas je uputio predstavnik servisa**

Logička particija koja koristi daljinsku uslugu mora imati IOP za komunikaciju za elektroničku podršku korisniku preko modema. IOP treba biti označen kao ECS resurs za particiju.

Ako je IOP za komunikaciju na dijeljenoj sabirnici i korišten je od strane druge particije, preklopite IOP na particiju koja treba koristiti modem. Ako ovaj IOP također pripaja Operacijsku konzolu, konzola može biti nedostupna sve dok IOP nije preklopljen natrag na originalnu particiju.

**Bilješka:** Rizik je za sigurnost ostaviti daljinsku uslugu omogućenu kada nije u upotrebi. To bi dozvolilo nekome da pristupi vašem sistemu bez vašeg znanja. Deaktivirajte udaljenu uslugu kada vaš predstavnik servisa završi s korištenjem udaljene usluge.

Za korištenje udaljene usluge logičkih particija, trebate raditi s udaljenim kontrolnim panelom. **Funkcija 66** aktivira udaljenu uslugu i **funkcija 65** deaktivira uslugu. Neuspjeh deaktivacije usluga može dovesti do rizika sigurnosti.

## **Srodni zadaci**

Pristup funkcijama kontrolnog panela

## **Uključivanje i isključivanje domene s logičkim particijama:**

Možete isključiti i uključiti domenu kada ulazno/izlazni procesor disk jedinice (IOP) ne uspije.

## **Ovu proceduru koristite samo ako vas je uputio predstavnik servisa**

Kada IOP disk jedinice ne uspije, disk jedinice u IOP-u mogu postati neupotrebljive ili poslužitelj može ostati visiti. Domena je grupa hardverskih resursa koje sistem definira kao srodne.

Kada ste pod nadzorom vašeg predstavnika servisa, izvedite isključivanje domene, poslužitelj će isključiti IOP disk jedinicu u kvaru. Možete zamijeniti svaku disk jedinicu u kvaru bez ponovnog pokretanja logičke particije ili cijelog poslužitelja.

Za isključivanje ili uključivanje domene trebate raditi s daljinskim kontrolnim panelom. Pod direktivom vašeg predstavnika servisa, izaberite **funkciju 68** da isključite domenu i **funkciju 69** da uključite domenu.

## **Srodni zadaci**

Pristup funkcijama kontrolnog panela

## **Resetiranje IOP-a disk jedinice s logičkim particijama:**

Možete koristiti ovu funkciju za iniciranje dumpa I/O procesora (IOP) i resetiranja i ponovnog učitavanja IOP-a.

## **Ovu proceduru koristite samo ako vas je uputio predstavnik servisa**

Ova funkcija postaje omogućena kada se odreeni SRC-i disk jedinica pojavljuju i pridruženi IOP podržava funkciju resetiranja ili ponovnog punjenja.

Upozorenje: Pogrešna upotreba ove funkcije može uzrokovati gubitak podataka. Može također uzrokovati greške koje mogu biti netočno dijagnosticirane kao skupi kvarovi na hardveru.

Da resetirate IOP disk jedinice, trebate raditi s daljinskim kontrolnim panelom. **Funkcija 67** resetira/ponovno učitava IOP disk jedinice.

## **Srodni zadaci**

Pristup funkcijama kontrolnog panela

# **Particioniranje na sistemima s POWER5 ili POWER6 procesorima**

Koristite ove informacije ako planirate particionirati sisteme koji koriste POWER5 ili POWER6 procesore za upravljanje vašim i5/OS logičkim particijama.

Možete instalirati AIX, Linux i i5/OS operativne sisteme koji koriste POWER5 ili POWER6 procesore.

Ako planirate particionirati sistem koji koristi POWER5 ili POWER6 procesore, pogledajte informacije o logičkom particioniranju u IBM Systems Informacijskom centru hardvera.

# **Povezane informacije za Logičke particije**

IBM Redbooks, Web stranice i druge zbirke poglavlja informacijskog centra sadrže informacije koje se odnose na zbirku poglavlja Logičke particije. Možete gledati ili ispisati bilo koju PDF datoteku.

## **IBM Redbooks**

• Razdioba AS/400 s Logičkim [particioniranjem:](http://publib-b.boulder.ibm.com/abstracts/sg245439.html?Open) Vodič kako (oko 2.7 MB)

v LPAR [konfiguracija](http://publib-b.boulder.ibm.com/abstracts/sg246251.html?Open) i upravljanje Rad s IBM eServer iSeries Logičkim particijama (oko 7.2 MB)

v [Implementiranje](http://publib-b.boulder.ibm.com/Redbooks.nsf/RedbookAbstracts/sg246388.html?Open) POWER Linuxa na IBM System i Platformi (oko 8.6 MB)

## **Web stranice**

- v Dinamičko logičko [particioniranje\(](http://www.ibm.com/eserver/iseries/lpar)www.ibm.com)
- v Linux na System i [platformi](http://www.ibm.com/systems/i/os/linux/) (www.ibm.com)

## **Ostale informacije**

- v Linux na logičkoj particiji
- v Sigurnosno kopiranje i obnavljanje
- Kapacitet na zahtjev
- v Instaliranje, nadogradnja ili brisanje i5/OS i povezani softver

## **Srodne reference**

"PDF datoteka za logičke [particije"](#page-6-0) na stranici 1 Možete gledati i ispisati PDF datoteku s ovim informacijama.

# **Dodatak. Napomene**

Ove informacije su razvijene za proizvode i usluge koji se nude u SAD.

IBM možda ne nudi proizvode, usluge ili funkcije raspravljane u ovom dokumentu u drugim zemljama. Posavjetujte se sa svojim lokalnim IBM predstavnikom za informacije o proizvodima i uslugama koji su trenutno dostupni u vašem području. Bilo koje upućivanje na IBM proizvod, program ili uslugu nema namjeru tvrditi da se samo taj IBM proizvod, program ili usluga mogu koristiti. Bilo koji funkcionalno ekvivalentan proizvod, program ili usluga koji ne narušava nijedno IBM pravo na intelektualno vlasništvo, se može koristiti kao zamjena. Međutim, na korisniku je odgovornost da procijeni i provjeri operacije bilo kojeg ne-IBM proizvoda, programa ili usluge.

IBM može imati patente ili molbe za patente koje su još u toku, a koji pokrivaju predmet o kojem se govori u ovom dokumentu. Posjedovanje ovog dokumenta vam ne daje nikakvo pravo na te patente. Možete poslati upit za licence, u pismenom obliku, na:

IBM Director of Licensing IBM Corporation North Castle Drive Armonk, NY 10504-1785 U.S.A.

Za upite o licenci u vezi s dvobajtnim (DBCS) informacijama, kontaktirajte IBM-ov odjel intelektualnog vlasništva u vašoj zemlji ili pošaljite upite, u pisanom obliku na adresu:

IBM World Trade Asia Corporation Licenciranje 2-31 Roppongi 3-chome, Minato-ku Tokyo 106-0032, Japan

Sljedeći odlomak se ne primjenjuje na Ujedinjeno Kraljevstvo ili bilo koju drugu zemlju gdje su takve izjave **nekonzistentne s lokalnim zakonima:** INTERNATIONAL BUSINESS MACHINES CORPORATION DAJE OVU PUBLIKACIJU "KAKVA JE", BEZ IKAKVIH JAMSTAVA, BILO IZRAVNIH ILI POSREDNIH, UKLJUČUJUĆI, ALI NE OGRANIČAVAJUĆI SE NA, POSREDNA JAMSTVA O NE-POVREÐIVANJU, PROÐI NA TRŽIŠTU ILI SPOSOBNOSTI ZA ODREÐENU SVRHU. Neke zemlje ne dozvoljavaju odricanje od izravnih ili posrednih jamstava u određenim transakcijama, zbog toga se ova izjava možda ne odnosi na vas.

Ove informacije mogu sadržavati tehničke netočnosti ili tipografske pogreške. Povremeno se rade promjene na ovim informacijama; te promjene će biti uključene u nova izdanja ove publikacije. IBM može raditi poboljšanja i/ili promjene u proizvodu(ima) i/ili programu/ima opisanim u ovoj publikaciji, bilo kad, bez prethodne obavijesti.

Bilo koje upućivanje u ovim informacijama na ne-IBM Web stranice, služi samo kao pomoć i ni na kakav način ne služi za promicanje tih Web stranica. Materijali na tim Web stranicama nisu dio materijala za ovaj IBM proizvod i upotreba tih Web stranica je na vaš osobni rizik.

IBM može koristiti ili distribuirati bilo koje informacije koje vi dostavite, na bilo koji način koji smatra prikladnim, bez ikakvih obveza prema vama.

Vlasnici licence za ovaj program, koji žele imati informacije o njemu u svrhu omogućavanja: (i) izmjene informacija između neovisno kreiranih programa i drugih programa (uključujući i ovaj) i (ii) uzajamne upotrebe informacija koje su bile izmijenjene, trebaju kontaktirati:

IBM Corporation Software Interoperability Coordinator, Department YBWA 3605 Highway 52 N

Rochester, MN 55901 U.S.A.

Takve informacije mogu biti dostupne, uz odgovarajuće termine i uvjete, uključujući u nekim slučajevima i plaćanje pristojbe.

Licencni program opisan u ovom dokumentu i sav dostupan licencni materijal IBM isporučuje pod uvjetima IBM Korisničkog ugovora, IBM Međunarodnog ugovora za programske licence, IBM Ugovora o licenci za strojni kod ili bilo kojeg ekvivalentnog ugovora između nas.

Podaci o performansama sadržani u ovom dokumentu su utvrđeni u kontroliranom okruženju. Zbog toga se rezultati dobiveni u nekom drugom operativnom okruženju mogu značajno razlikovati. Neka mjerenja su možda napravljena na sistemima razvojne razine i zbog toga nema jamstva da će ta mjerenja biti ista na općenito dostupnim sistemima. Osim toga, neka mjerenja su možda procijenjena ekstrapoliranjem. Stvarni rezultati se mogu razlikovati. Korisnici ovog dokumenta bi trebali provjeriti primjenjivost podataka na njihovo specifično okruženje.

Informacije koje se odnose na ne-IBM proizvode su dobivene od dobavljača tih proizvoda, njihovih objavljenih najava ili drugih javno dostupnih izvora. IBM nije testirao te proizvode i ne može potvrditi koliko su točne tvrdnje o performansama, kompatibilnosti ili druge tvrdnje koje se odnose na ne-IBM proizvode. Pitanja o sposobnostima ne-IBM proizvoda bi trebala biti adresirana na dobavljače tih proizvoda.

Sve izjave u vezi budućih IBM namjera ili smjernica su podložne promjeni ili povlačenju bez prethodne obavijesti i predstavljaju samo ciljeve i namjere.

Ove informacije sadrže primjere podataka i izvještaja koji se koriste u svakodnevnim operacijama. Radi što boljeg objašnjenja, ti primjeri uključuju imena pojedinaca, poduzeća, brandova i proizvoda. Sva ta imena su izmišljena i bilo koja sličnost s imenima i adresama koja se koriste u stvarnom poslovnom okruženju, je u potpunosti slučajna.

## AUTORSKO PRAVO LICENCE:

Ove informacije sadrže primjere aplikacijskih programa u izvornom jeziku, koji ilustriraju tehnike programiranja na različitim operativnim platformama. Možete kopirati, modificirati i distribuirati te primjere programa u bilo kojem obliku, bez plaćanja IBM-u, za svrhe razvoja, upotrebe, marketinga ili distribucije aplikacijskih programa, u skladu sa sučeljem programiranja aplikacija za operativnu platformu za koju su primjeri programa napisani. Ti primjeri nisu bili temeljito testirani u svim uvjetima. IBM, zbog toga, ne može jamčiti ili potvrditi pouzdanost, upotrebljivost ili funkcioniranje tih programa.

Svaka kopija ili bilo koji dio tih primjera programa ili iz njih izvedenih radova, mora uključivati sljedeću napomenu o autorskom pravu:

© (ime vašeg poduzeća) (godina). Dijelovi ovog koda su izvedeni iz IBM Corp. primjera programa. © Autorsko pravo IBM Corp. unesite godinu ili godine. Sva prava pridržana.

Ako gledate ove informacije na nepostojanoj kopiji, možda se neće pojaviti fotografije i ilustracije u boji.

# **Informacije programskog sučelja**

Ovi dokumenti publikacije Logičke particije se odnose na Programska sučelja koja korisniku omogućavaju pisanje programa za IBM i5/OS.

# **Zaštitni znaci**

Sljedeći pojmovi su zaštitni znaci International Business Machines Corporation u Sjedinjenim Državama, drugim zemljama ili oboje:

AIX AS/400 AS/400e DB2 eServer i5/OS IBM IBM (logo) iSeries Lotus OS/400 POWER5 POWER6 Redbooks System i

Adobe, Adobe logo, PostScript i PostScript logo su registrirani zaštitni znaci Adobe Systems Incorporated u Sjedinjenim Državama i/ili drugim zemljama.

Linux je registrirani zaštitni znak Linus Torvaldsa u Sjedinjenim Državama, drugim zemljama ili oboje.

Microsoft, Windows, Windows NT i Windows logo su zaštitni znaci Microsoft Corporation u Sjedinjenim Državama, drugim zemljama ili oboje.

UNIX je registrirani zaštitni znak The Open Group u Sjedinjenim Državama i drugim zemljama.

Ostala imena poduzeća, proizvoda ili usluga mogu biti zaštitni znaci ili oznake usluga drugih.

# **Termini i uvjeti**

Dozvole za upotrebu ovih publikacija se dodjeljuju prema sljedećim terminima i uvjetima.

**Osobna upotreba:** Možete reproducirati ove publikacije za vašu osobnu, nekomercijalnu upotrebu, uz uvjet da su sve napomene o vlasništvu sačuvane. Ne smijete distribuirati, prikazivati ili raditi izvedena djela iz ovih publikacija ili bilo kojeg njihovog dijela, bez izričite suglasnosti IBM-a.

**Komercijalna upotreba:** Možete reproducirati, distribuirati i prikazivati ove publikacije samo unutar vašeg poduzeća uz uvjet da su sve napomene o vlasništvu sačuvane. Ne smijete raditi izvedena dijela iz ovih publikacija ili kopirati, distribuirati ili prikazivati te publikacije ili bilo koji njihov dio izvan vašeg poduzeća, bez izričite suglasnosti IBM-a.

Osim kako je izričito dodijeljeno u ovoj dozvoli, nisu dane nikakve dozvole, licence ili prava, niti izričita niti posredna, na publikacije ili bilo koje podatke, softver ili bilo koje drugo intelektualno vlasništvo sadržano unutar.

IBM rezervira pravo da bilo kad, po vlastitom nahoenju, povuče ovdje dodijeljene dozvole, ako je upotreba publikacija štetna za njegove interese ili je ustanovljeno od strane IBM-a da gornje upute nisu bile ispravno slijeđene.

Ne smijete spustiti, eksportirati ili reeksportirati ove informacije, osim kod potpune usklaenosti sa svim primjenjivim zakonima i propisima, uključujući sve zakone i propise o izvozu Sjedinjenih Država.

IBM NE DAJE NIKAKVA JAMSTVA NA SADRŽAJ OVIH PUBLIKACIJA. PUBLIKACIJE SE DAJU ″KAKVE JESU″ I BEZ JAMSTAVA BILO KOJE VRSTE, IZRAVNIH ILI POSREDNIH, UKLJUČUJUĆI, ALI NE OGRANIČAVAJUĆI SE NA, POSREDNA JAMSTVA PROÐE NA TRŽIŠTU, NEKRŠENJA I PRIKLADNOSTI ZA ODREÐENU SVRHU.

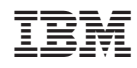

Tiskano u Hrvatskoj